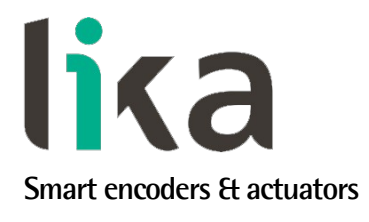

# <span id="page-0-0"></span>**Manuale d'uso**

# **EXM58 EC EXO58 EC**

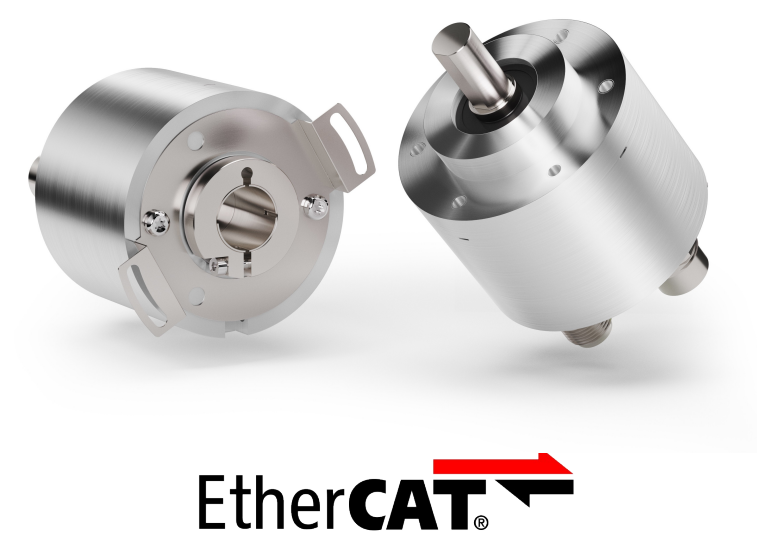

**conforme a ETG.1000**

- **Encoder multigiro EXM58 fino a 30 bit per usi standard**
- **Encoder multigiro EXO58 fino a 30 bit per applicazioni high end**
- **Conforme alle specifiche ETG.1000**
- **Implementa i protocolli CoE, FoE e EoE e l'EtherCAT State Machine**
- **Con tecnologia Energy Harvesting**
- **Molteplici opzioni meccaniche ed elettriche**

#### **Descrive i seguenti modelli:**

- **EXM58, EXM58S EC**
- **EXM58C, EXM59C**
- **EXO58, EXO58S EC**
- **EXO58C, EXO59C**

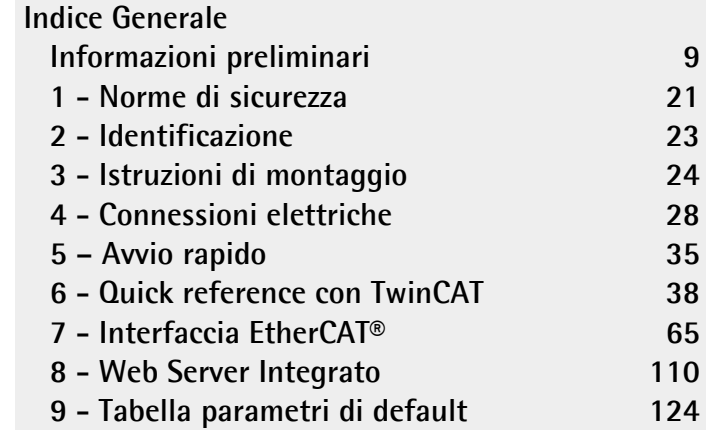

Questa pubblicazione è edita da Lika Electronic s.r.l. 2024. All rights reserved. Tutti i diritti riservati. Alle Rechte vorbehalten. Todos los derechos reservados. Tous droits réservés.

Il presente manuale e le informazioni in esso contenute sono proprietà di Lika Electronic s.r.l. e non possono essere riprodotte né interamente né parzialmente senza una preventiva autorizzazione scritta di Lika Electronic s.r.l. La traduzione, la riproduzione e la modifica totale o parziale (incluse le copie fotostatiche, i film, i microfilm e ogni altro mezzo di riproduzione) sono vietate senza l'autorizzazione scritta di Lika Electronic s.r.l.

Le informazioni contenute nel presente manuale sono soggette a modifica senza preavviso e non devono essere in alcun modo ritenute vincolanti per Lika Electronic s.r.l. Lika Electronic s.r.l. si riserva il diritto di apportare delle modifiche al presente testo in qualunque momento e senza nessun obbligo di informazione a terzi.

Questo manuale è periodicamente rivisto e aggiornato. All'occorrenza si consiglia di verificare l'esistenza di aggiornamenti o nuove edizioni di questo manuale sul sito istituzionale di Lika Electronic s.r.l. Lika Electronic s.r.l. non si assume alcuna responsabilità per eventuali errori o omissioni riscontrabili in questo documento. Valutazioni critiche di questo manuale da parte degli utilizzatori sono gradite. Ogni eventuale osservazione ci è utile nella stesura della futura documentazione, al fine di redigere un prodotto che sia quanto più chiaro, utile e completo possibile. Per inviarci i Vostri commenti, suggerimenti e critiche mandate una e-mail all'indirizzo [info@lika.it.](mailto:info@lika.it)

lika

## <span id="page-2-0"></span>Indice generale

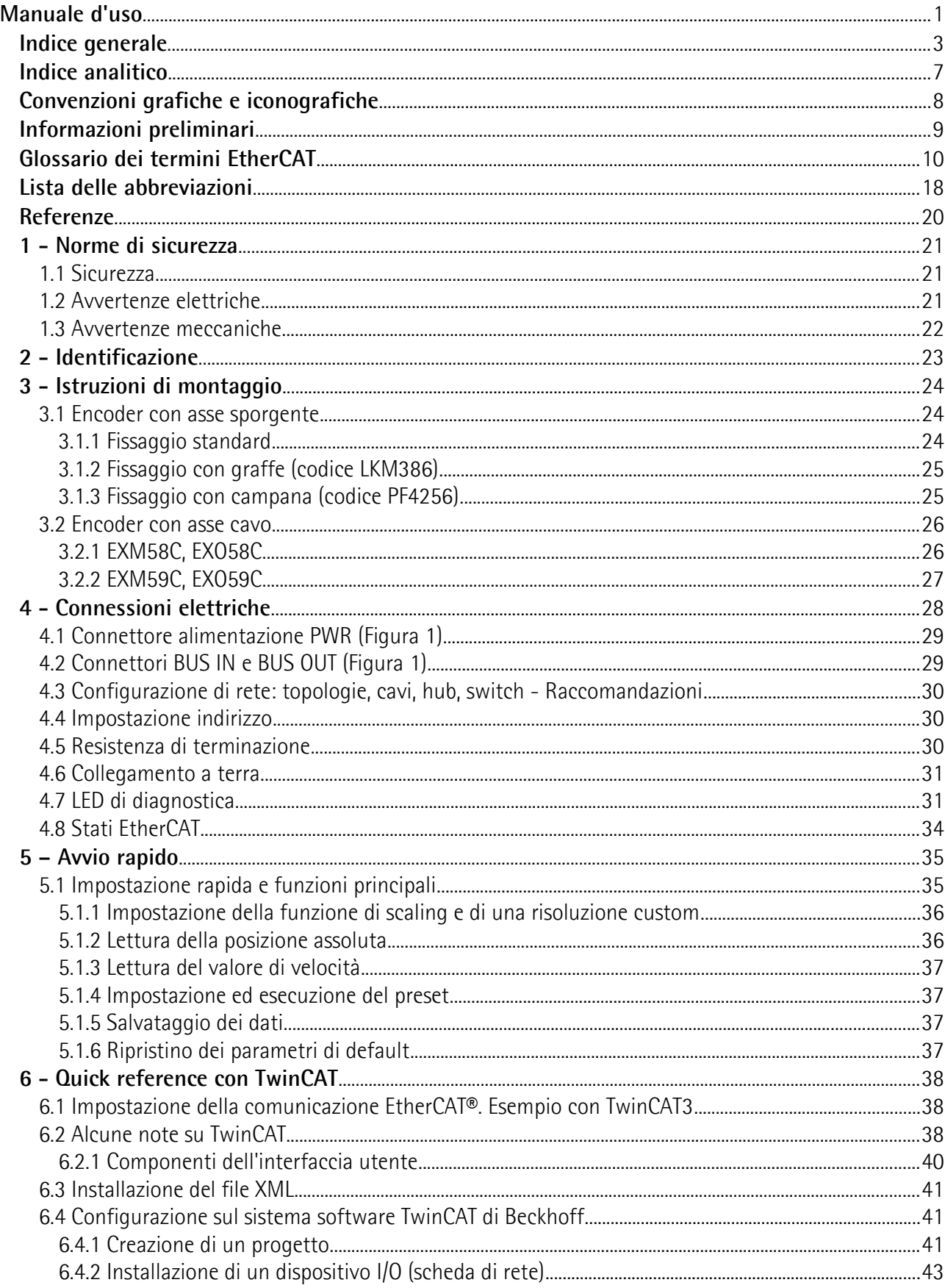

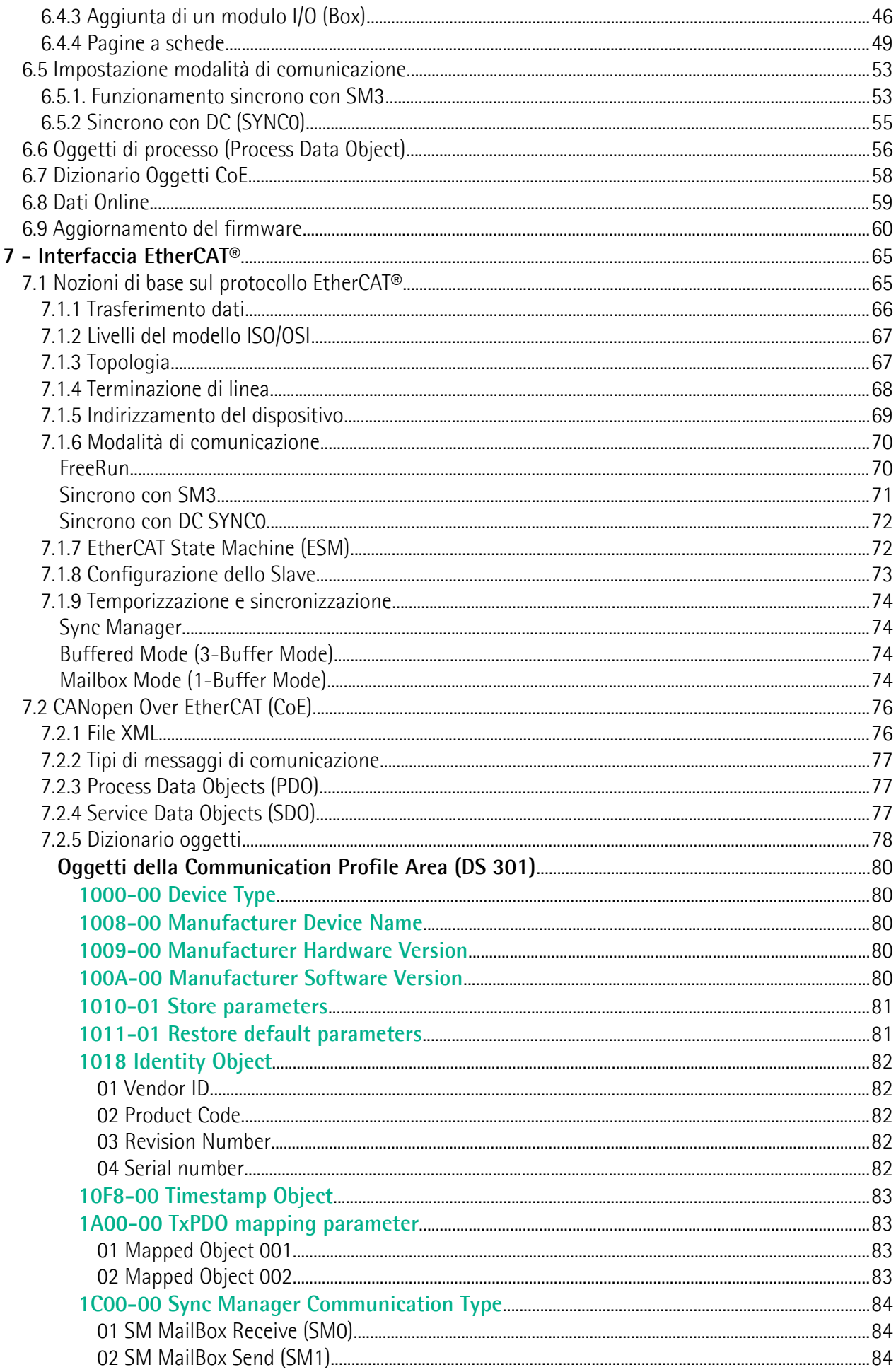

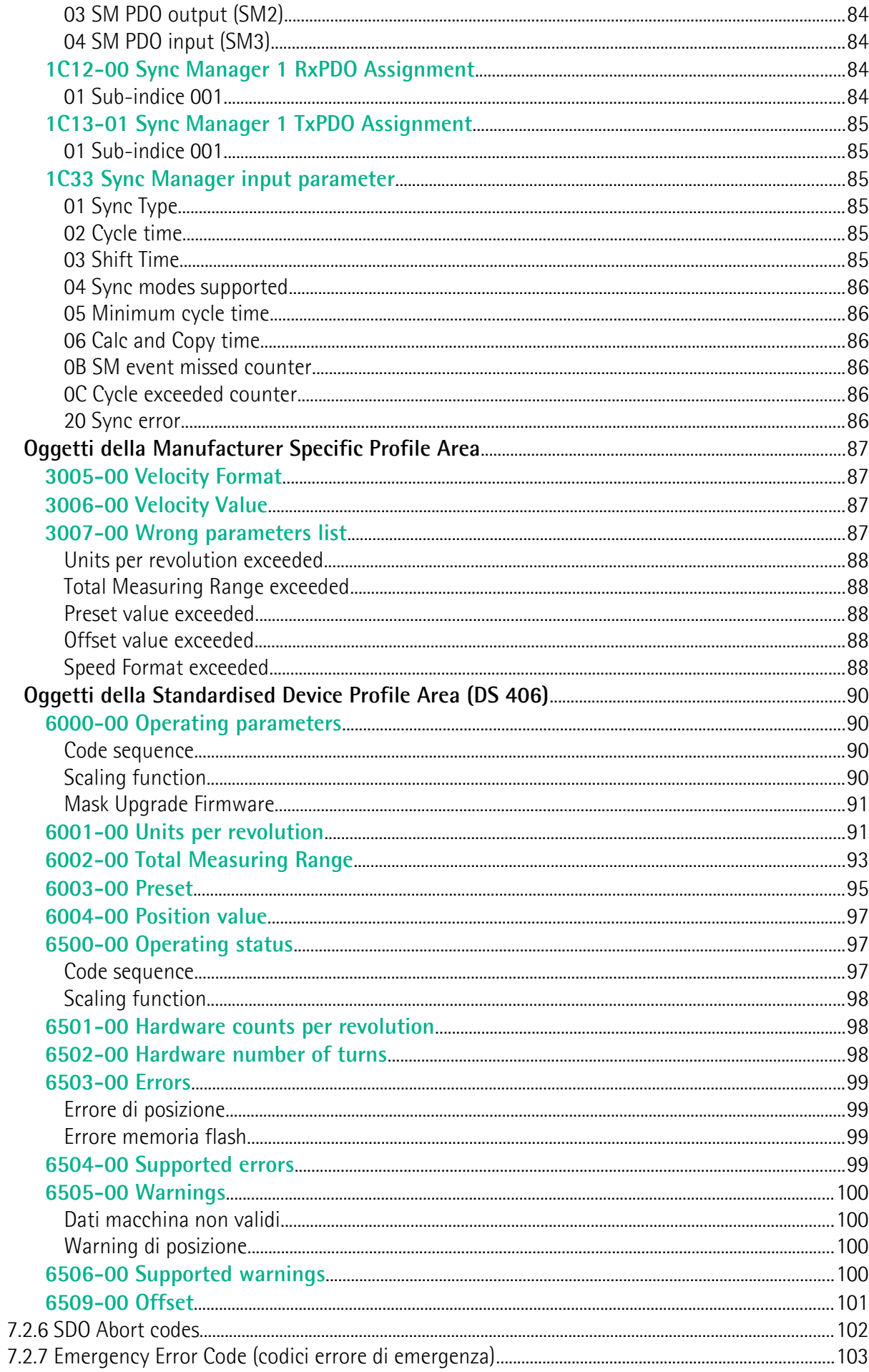

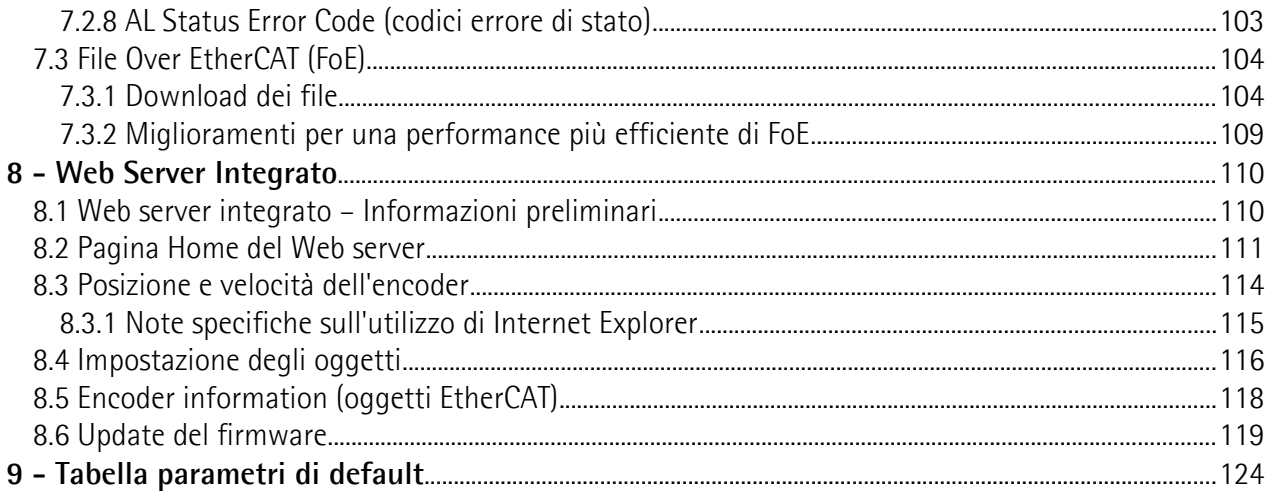

## <span id="page-6-0"></span>**Indice analitico**

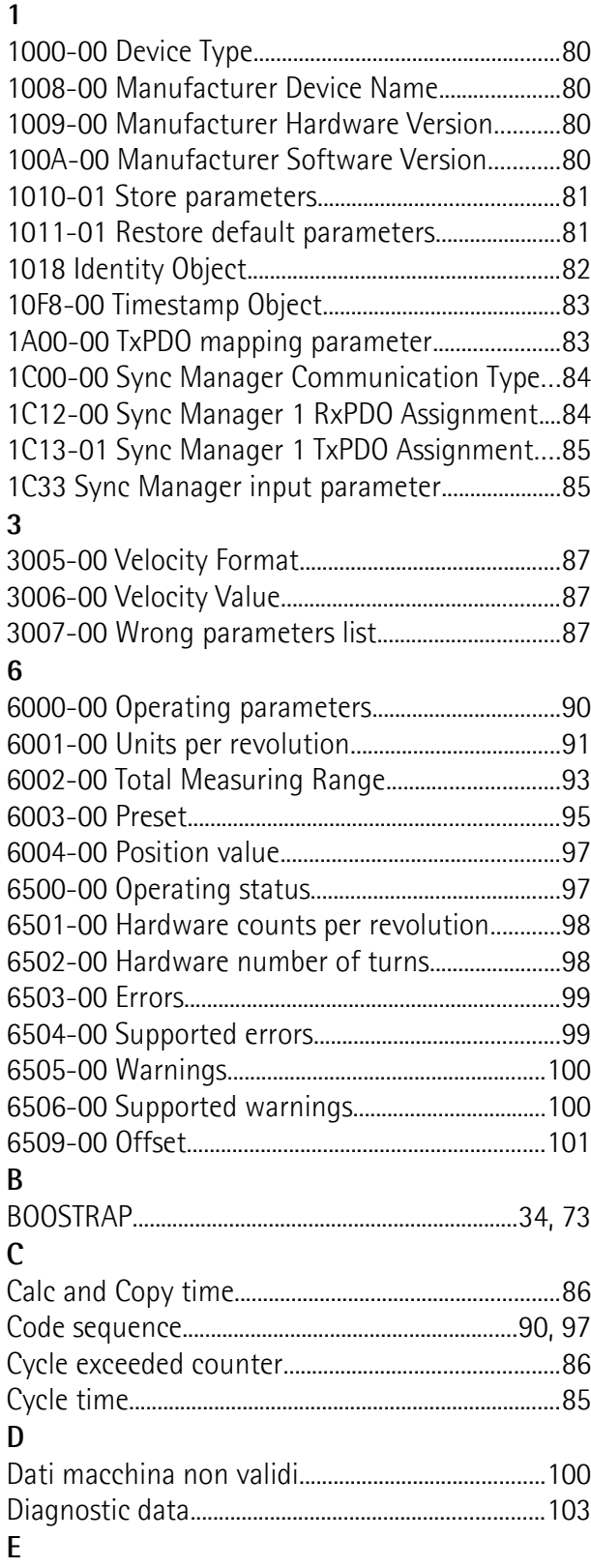

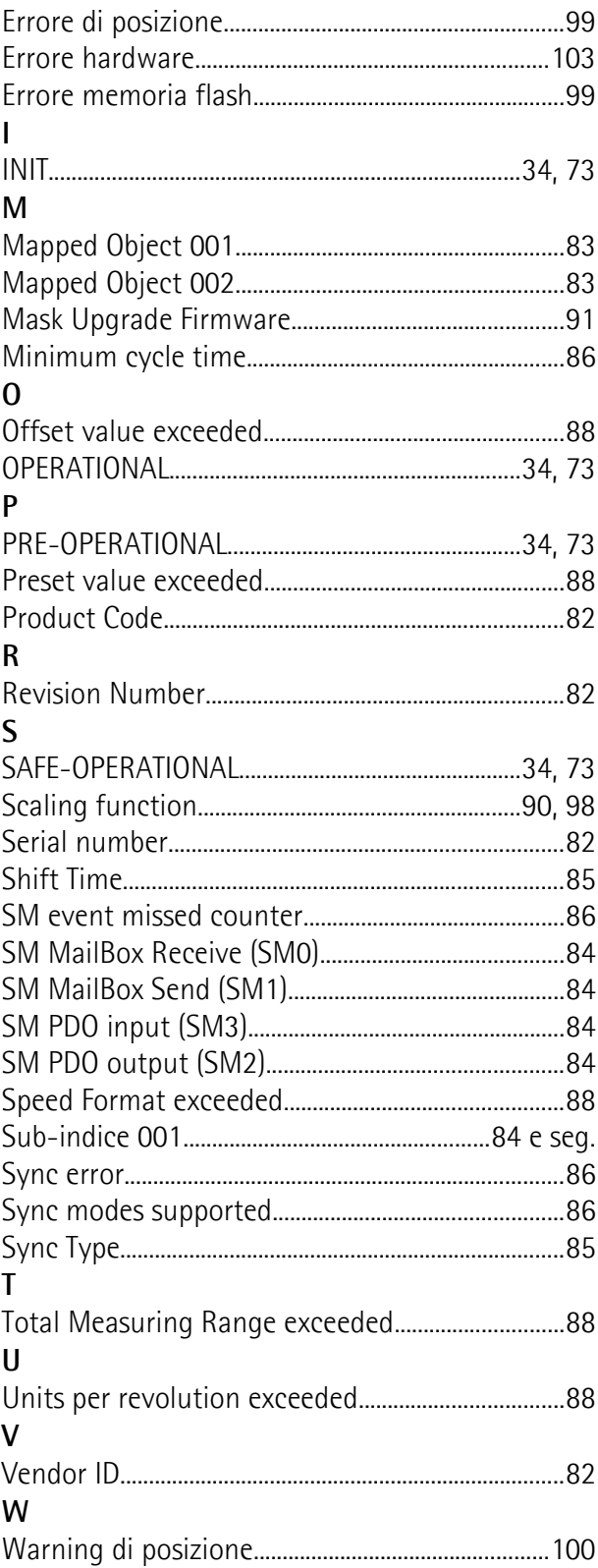

## <span id="page-7-0"></span>**Convenzioni grafiche e iconografiche**

Per rendere più agevole la lettura di questo testo sono state adottate alcune convenzioni grafiche e iconografiche. In particolare:

- i parametri e gli oggetti sia propri dell'interfaccia che del dispositivo Lika sono evidenziati in **VERDE**;
- gli allarmi sono evidenziati in **ROSSO**;
- gli stati sono evidenziati in **FUCSIA**.

Scorrendo il testo sarà inoltre possibile imbattersi in alcune icone che evidenziano porzioni di testo di particolare interesse o rilevanza. Talora esse possono contenere prescrizioni di sicurezza atte a richiamare l'attenzione sui rischi potenziali legati all'utilizzo del dispositivo. Si raccomanda di seguire attentamente le prescrizioni elencate nel presente manuale al fine di salvaguardare la sicurezza dell'utilizzatore oltre che le performance del dispositivo. I simboli utilizzati nel presente manuale sono i seguenti:

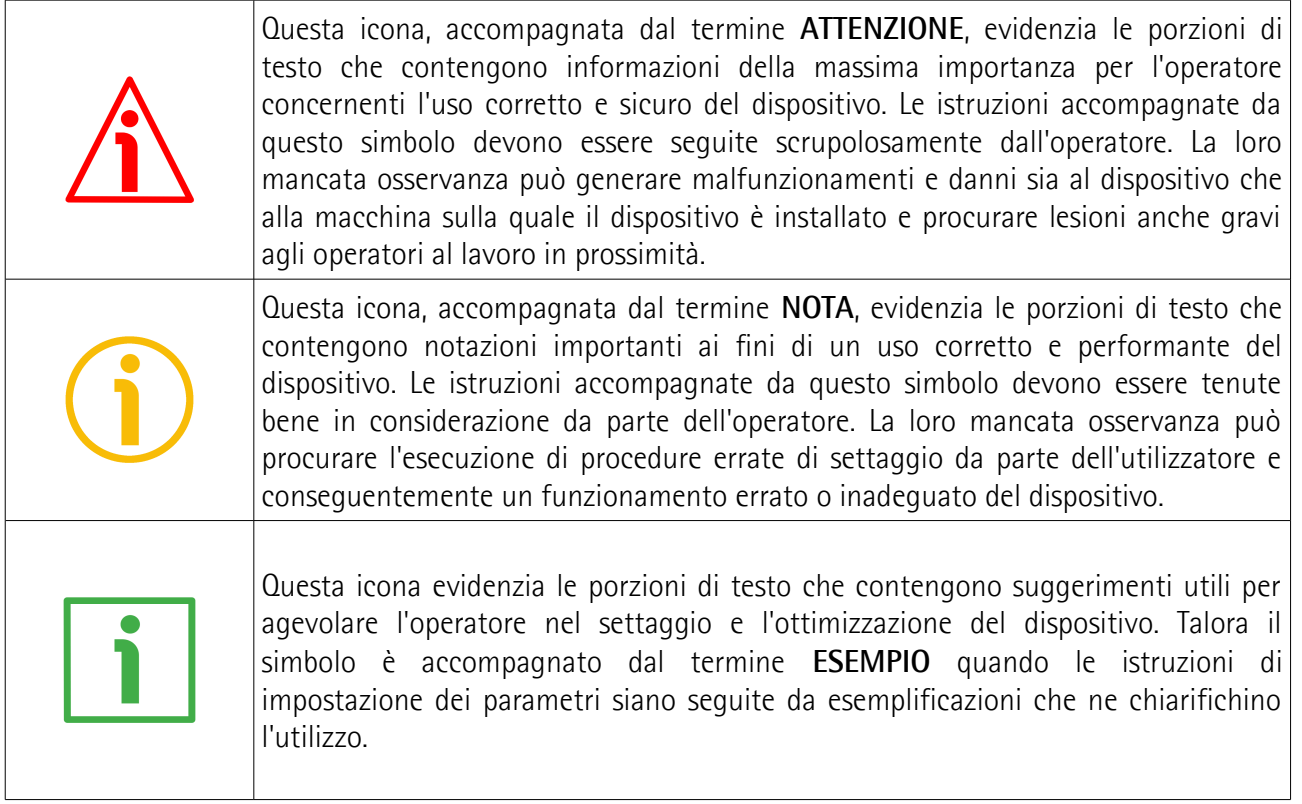

## <span id="page-8-0"></span>**Informazioni preliminari**

Questo manuale ha lo scopo di descrivere le caratteristiche tecniche, l'installazione e l'utilizzo dei seguenti **encoder con interfaccia EtherCAT**:

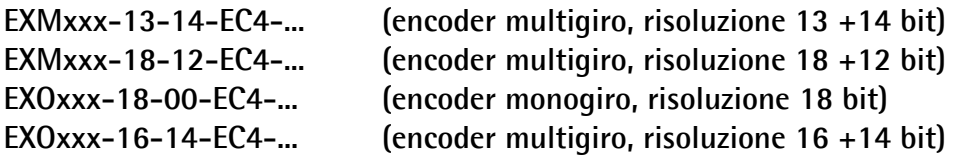

Per informazioni tecniche complete [si rimanda alla pagina di catalogo del prodotto.](https://www.lika.it/ita/prodotti/encoder-rotativi/assoluti/ethernet/)

**EtherCAT** è il protocollo di comunicazione ad alte prestazioni per connessioni Ethernet deterministiche che sfrutta i vantaggi della tecnologia di comunicazione basata sul protocollo IEEE 802.3 ottimizzandoli per garantire i requisiti dell'industrial automation più evoluto. Nasce così un protocollo aperto Ethernet e real-time che offre un'accurata sincronizzazione I/O deterministica mediante l'allineamento di clock distribuiti, trasferimento frame dati ad alta velocità fino a 100 Mbit/s full duplex, gestione di un numero elevato di nodi in topologie di rete multiformi e su lunghe distanze, funzioni di diagnostica estesa, integrazione IT. Gli encoder EtherCAT sono conformi alle specifiche ETG.1000 e implementano i protocolli CoE (CANopen over EtherCAT, per l'utilizzo del profilo CANopen su EtherCAT), FoE (File Access over EtherCAT, per l'aggiornamento del firmware) e EoE (Ethernet over EtherCAT, per il trasporto di dati Ethernet all'interno di datagrammi EtherCAT), oltre all'EtherCAT State Machine (ESM, per il controllo dello stato dello Slave). Supportano tutte le funzioni di comunicazione per lo scambio dei dati di processo e di parametrizzazione, permettono pertanto una customizzazione completa e l'impostazione dello scaling, del preset, della direzione di conteggio, la lettura di posizione e velocità, l'informazione diagnostica, ecc. EXM58 è la serie multigiro magnetica con risoluzione di 27 e 30 bit (8.192 cpr x 16.384 giri; e 262.144 x 4.096 giri). La serie EXO58 ottica è proposta nelle due versioni monogiro (risoluzione 18 bit, 262.144 cpr); e multigiro (risoluzione 30 bit, 65.536 cpr x 16.384 giri). Dal punto di vista meccanico presentano una custodia con flangia standard di 58 mm e albero cavo (Ø 14, 15 mm) o sporgente (Ø 6, 8, 9.52, 10, 12 mm). Capaci di 6.000 rpm e temperature di esercizio comprese tra -25°C e +85 °C, vantano un grado di protezione IP65. L'uscita è mediante connettore M12 secondo specifiche EtherCAT.

Per una più agevole consultazione questo manuale è diviso in tre parti principali.

Nella prima parte sono fornite le informazioni generali riguardanti il trasduttore comprendenti le norme di sicurezza, le istruzioni di montaggio meccanico e le prescrizioni relative alle connessioni elettriche, nonché ulteriori informazioni sul funzionamento e la corretta messa a punto del dispositivo.

Nella seconda parte, intitolata **Interfaccia EtherCAT**, sono fornite tutte le informazioni sia generali che specifiche relative all'interfaccia EtherCAT. In questa sezione sono descritte le caratteristiche dell'interfaccia e i parametri EtherCAT che l'unità implementa.

Nella terza parte invece è descritto il Web Server Integrato.

## <span id="page-9-0"></span>**Glossario dei termini EtherCAT**

EtherCAT, come molte altre interfacce di collegamento in rete, si avvale di una terminologia specifica. La tabella qui sotto contiene alcuni dei termini tecnici che sono utilizzati in questa guida per descrivere l'interfaccia EtherCAT. Sono elencati in ordine alfabetico.

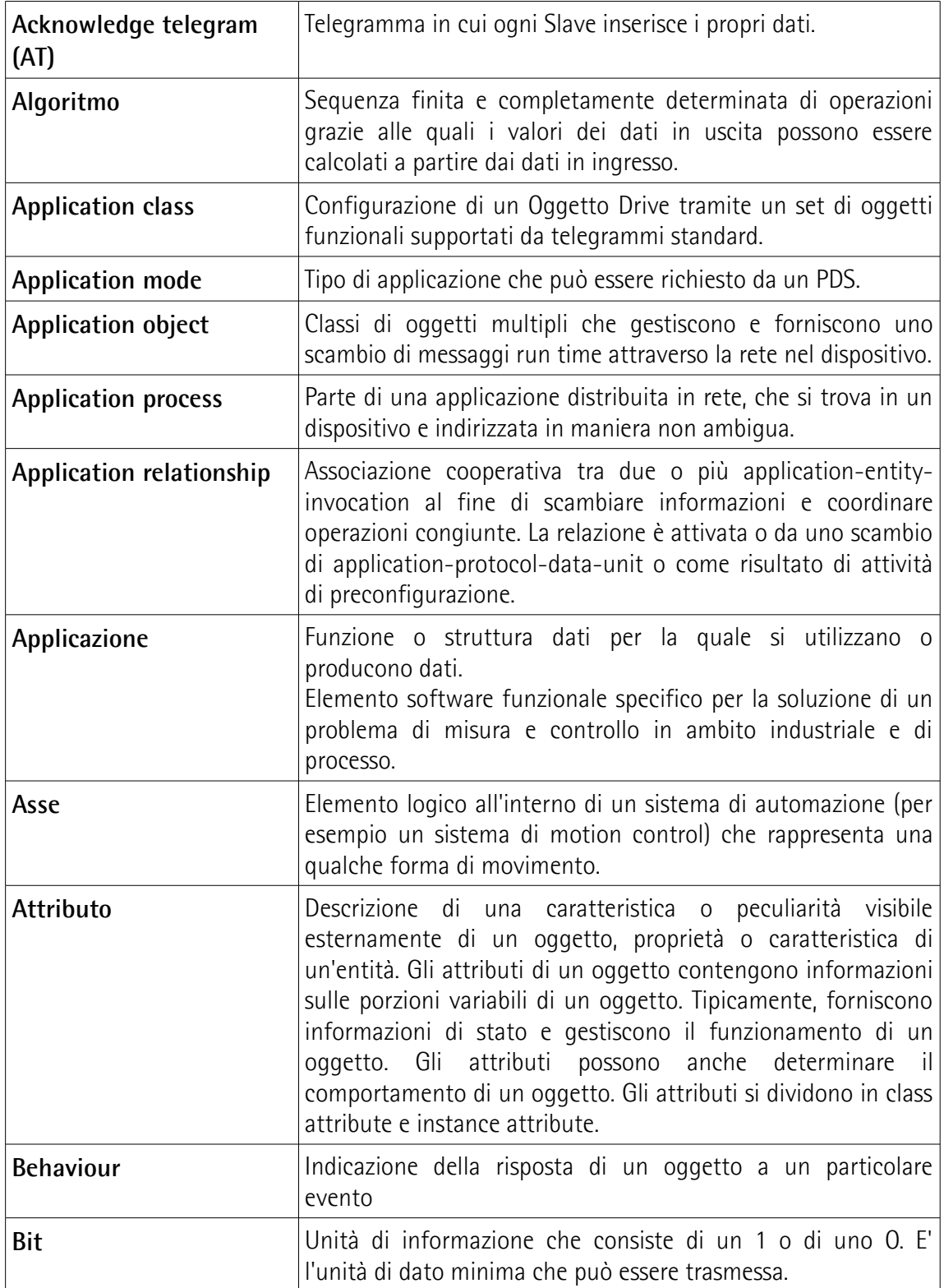

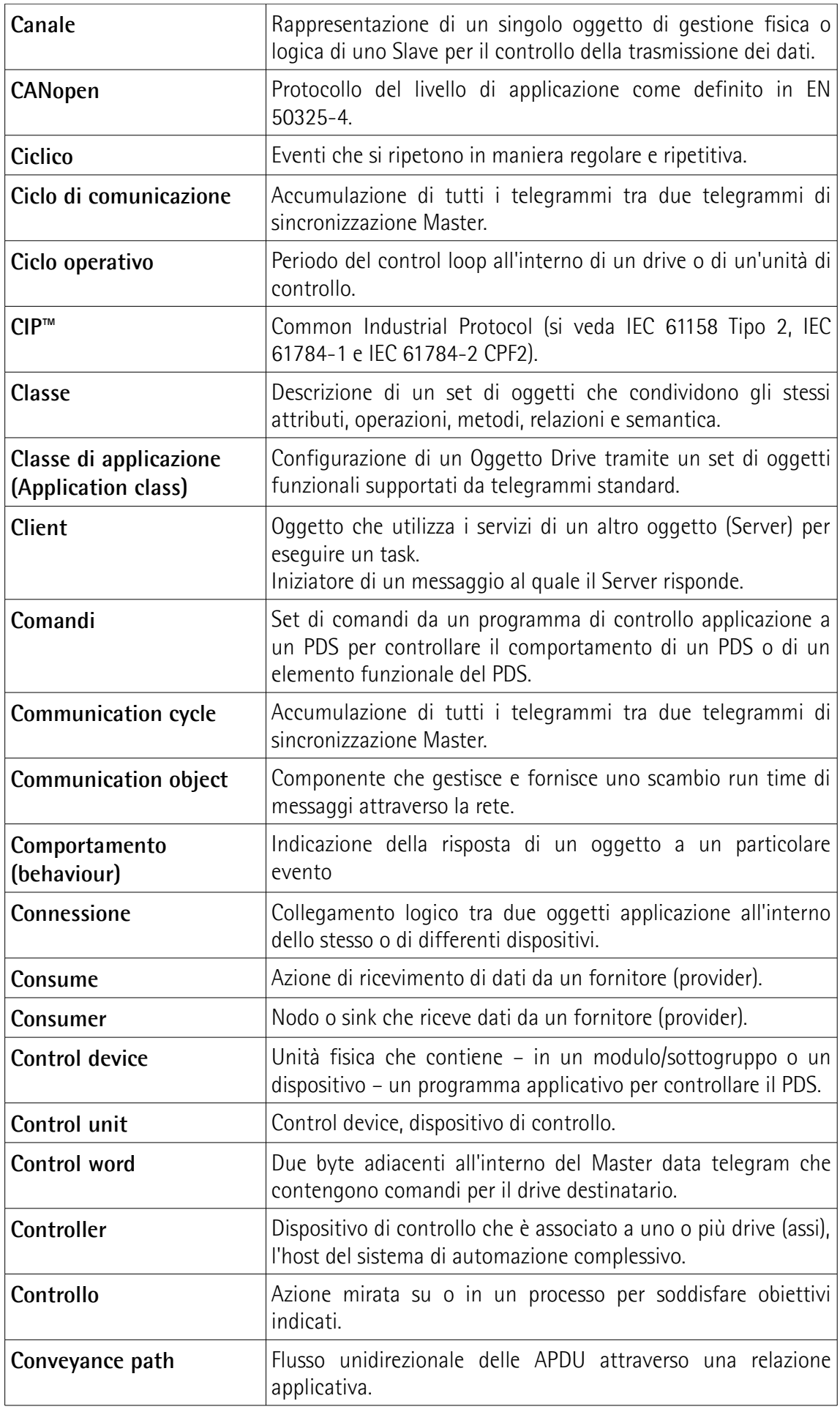

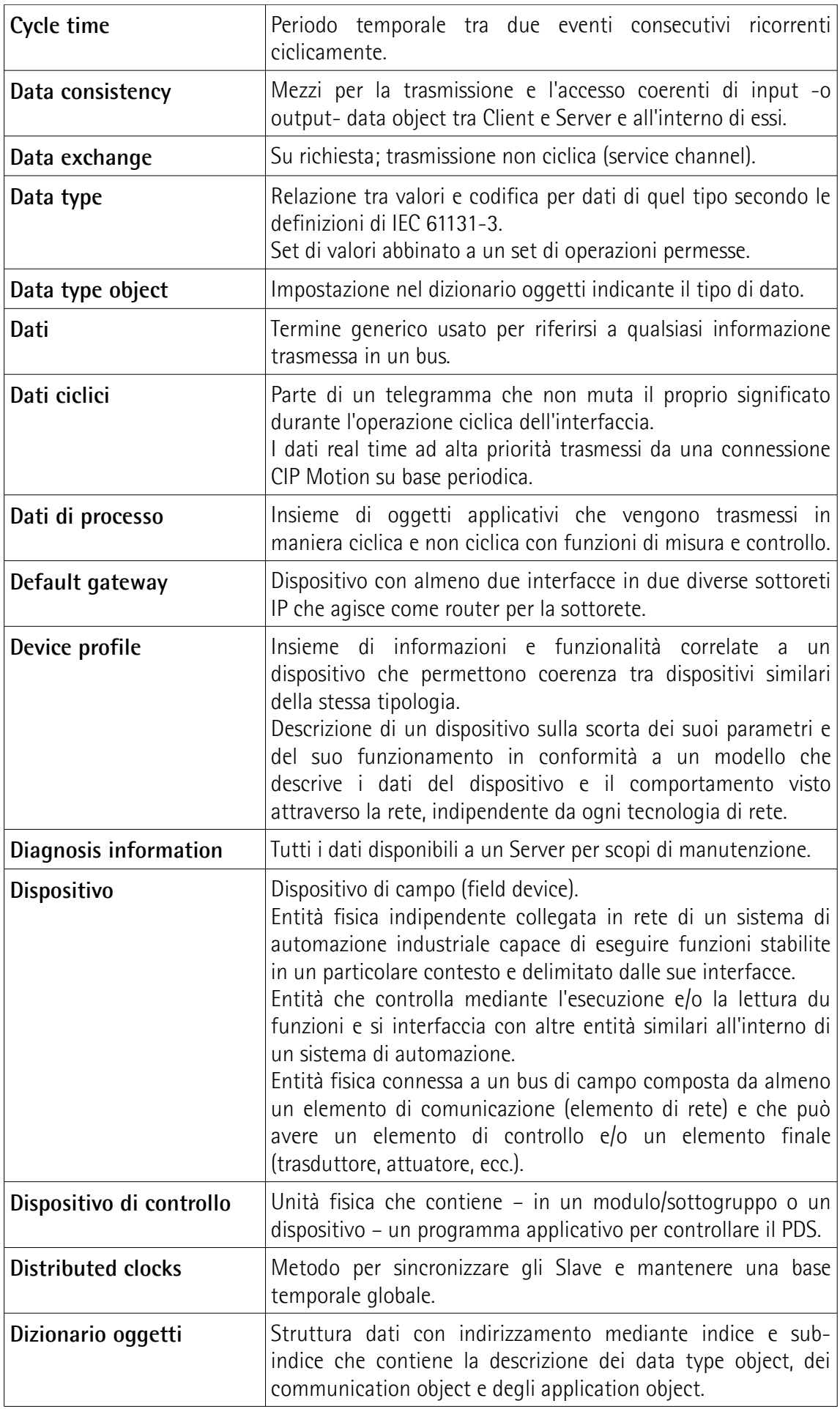

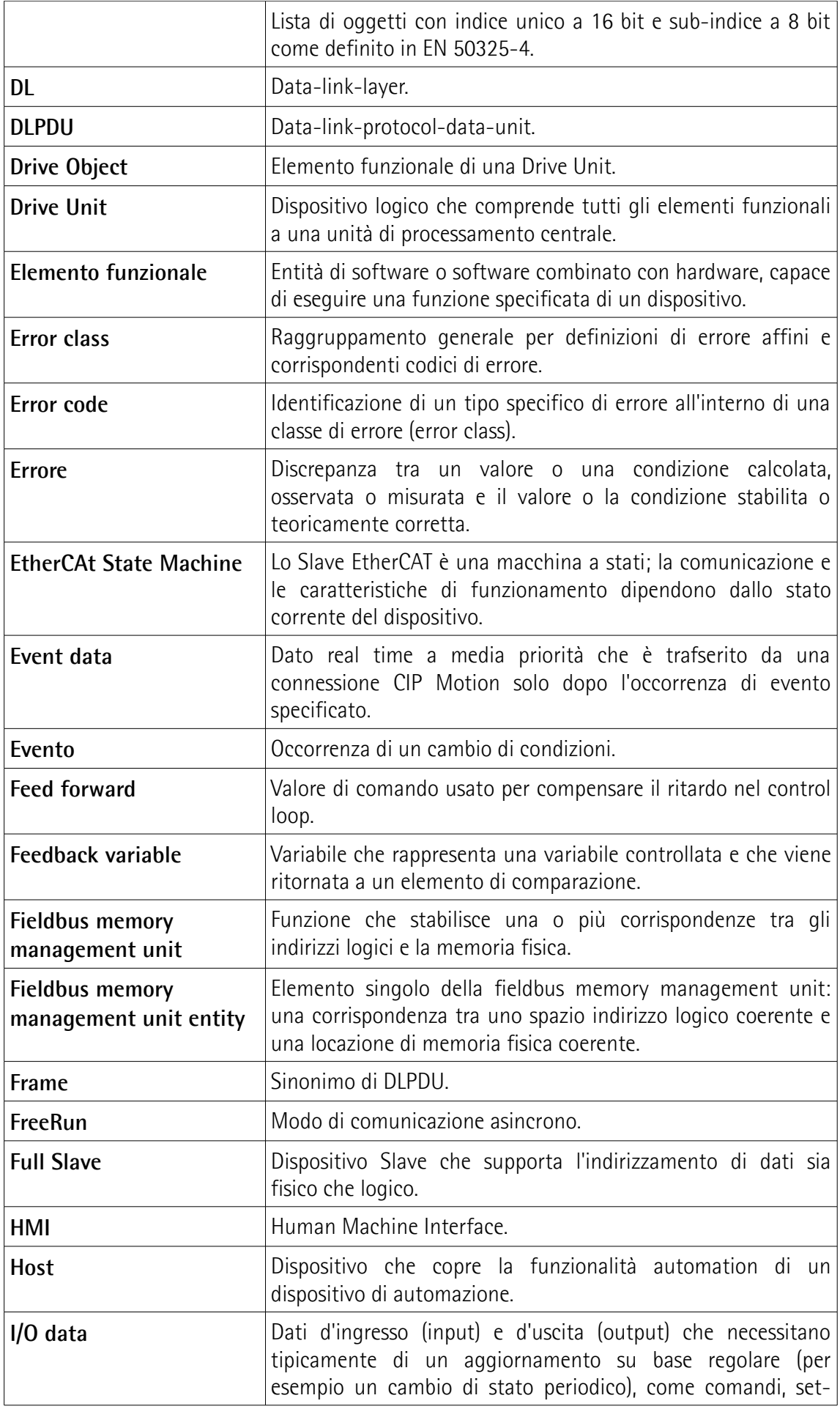

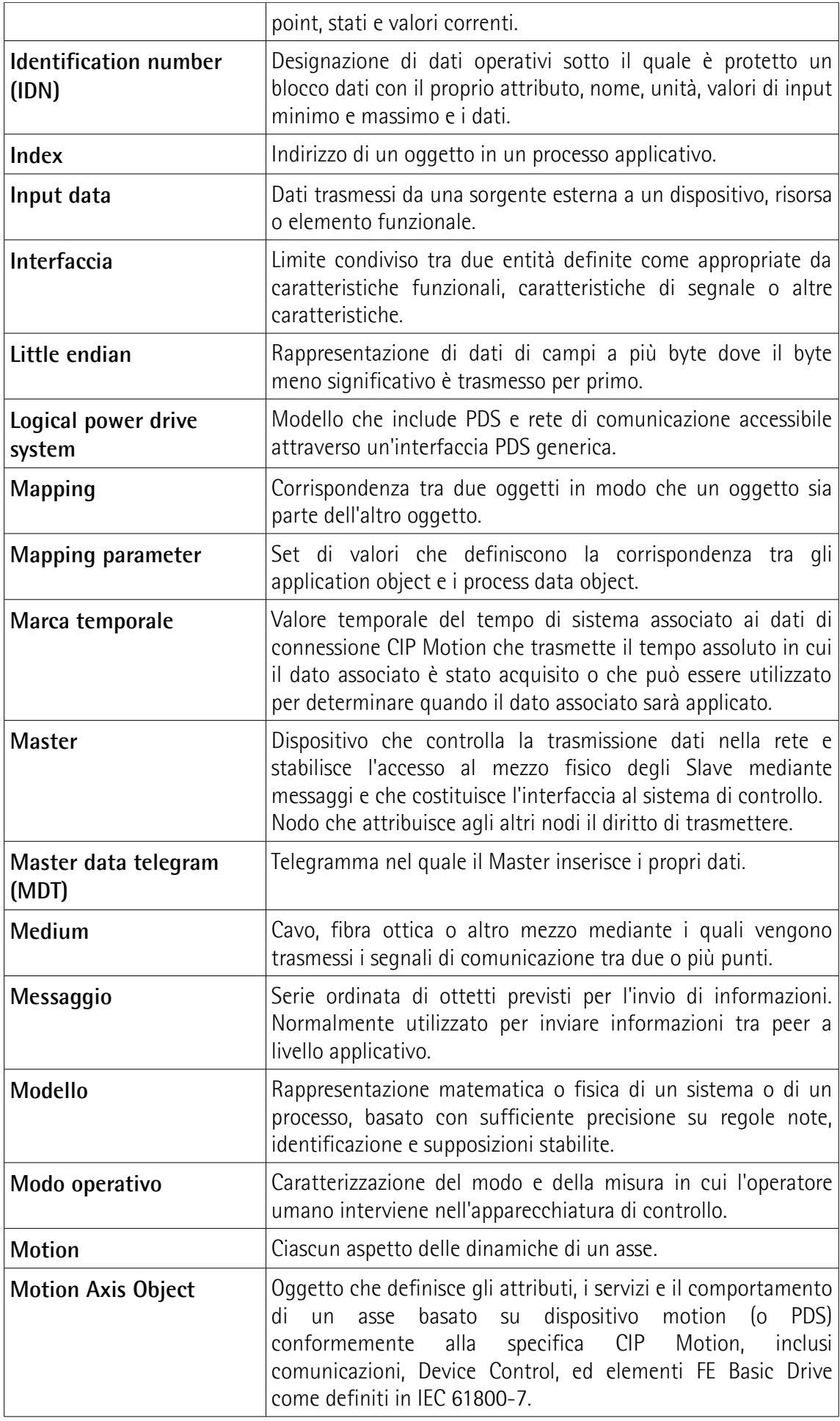

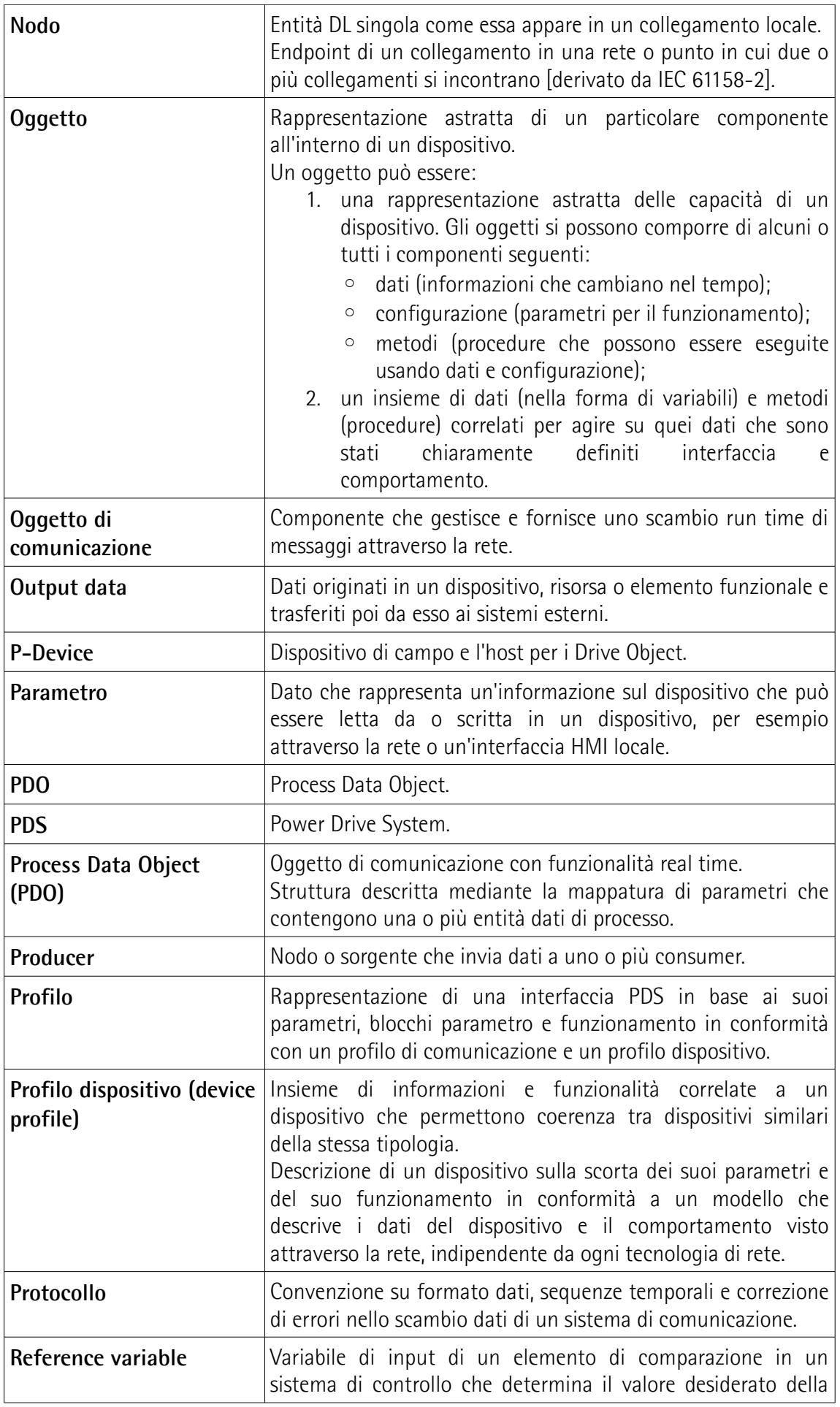

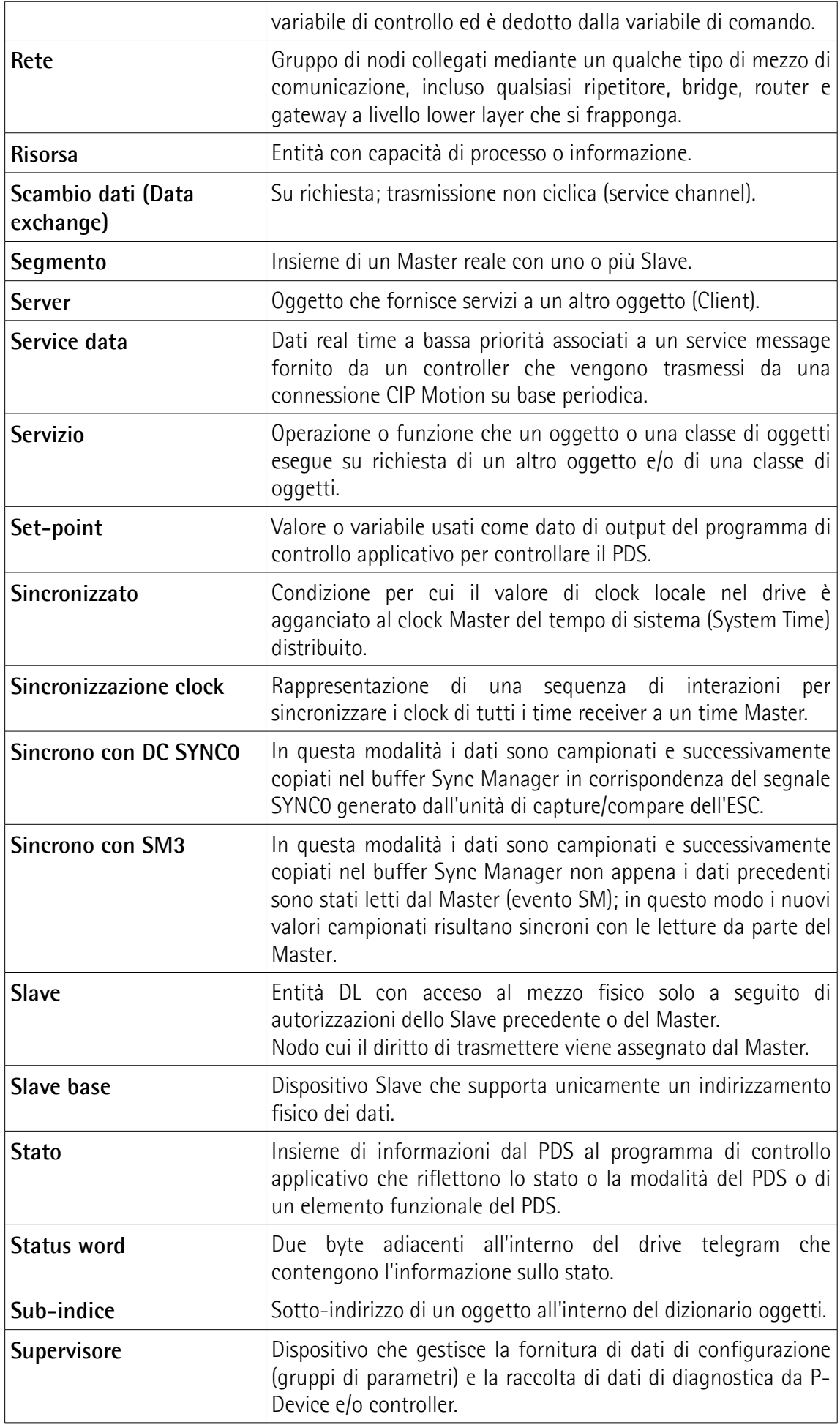

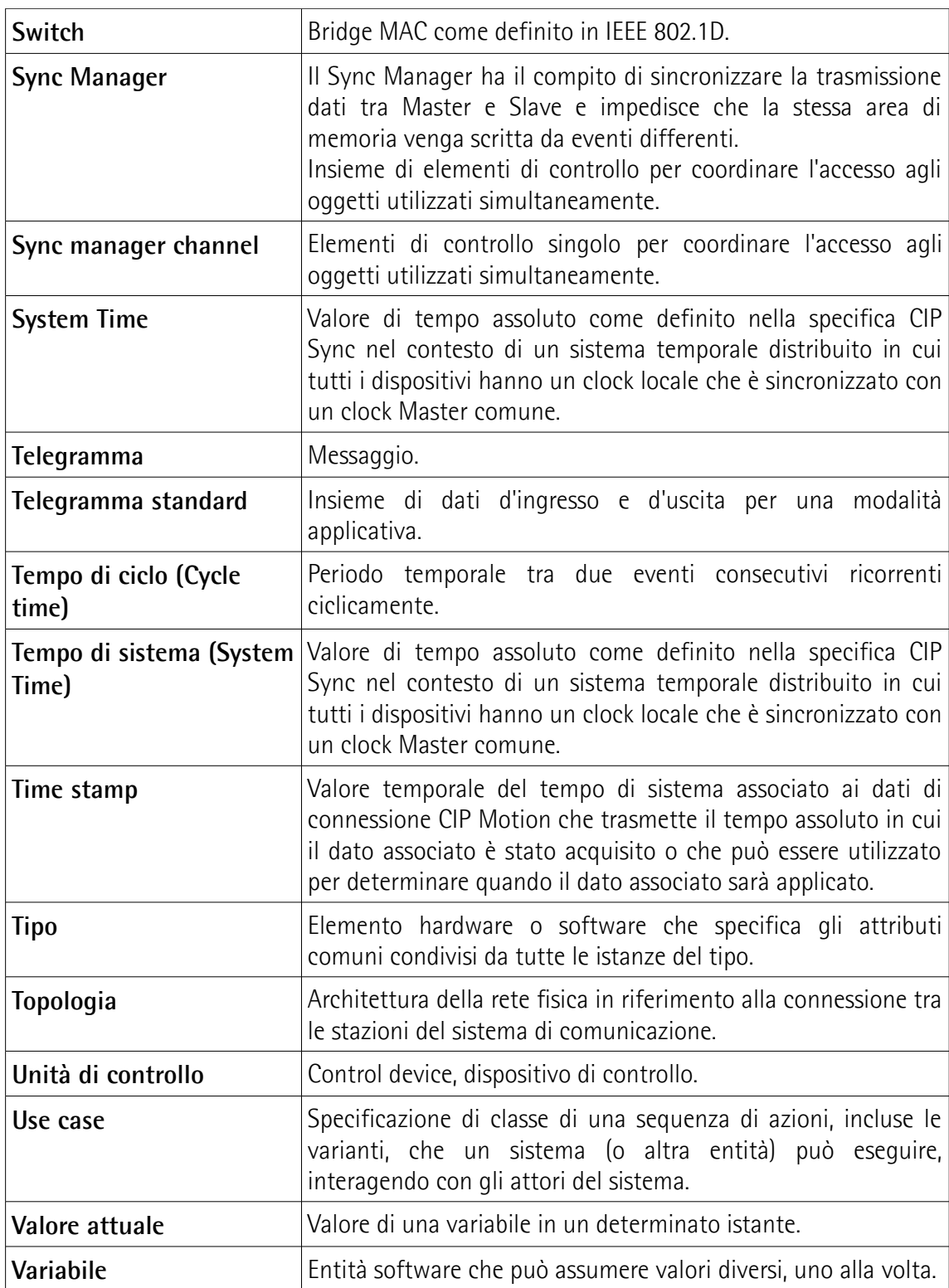

## <span id="page-17-0"></span>**Lista delle abbreviazioni**

La tabella qui sotto contiene una lista delle abbreviazioni (in ordine alfabetico) che possono essere utilizzate in questo manuale per descrivere l'interfaccia EtherCAT.

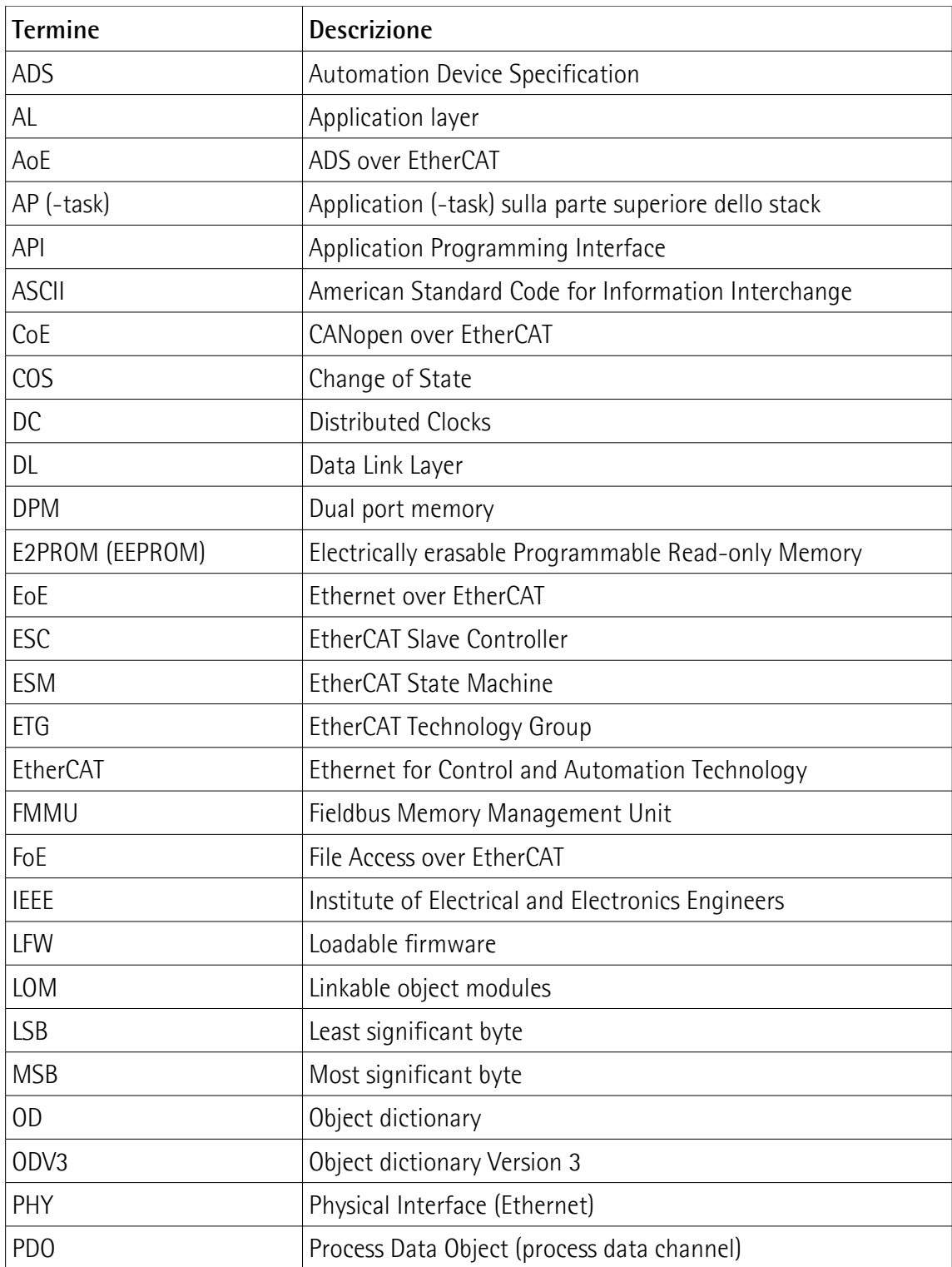

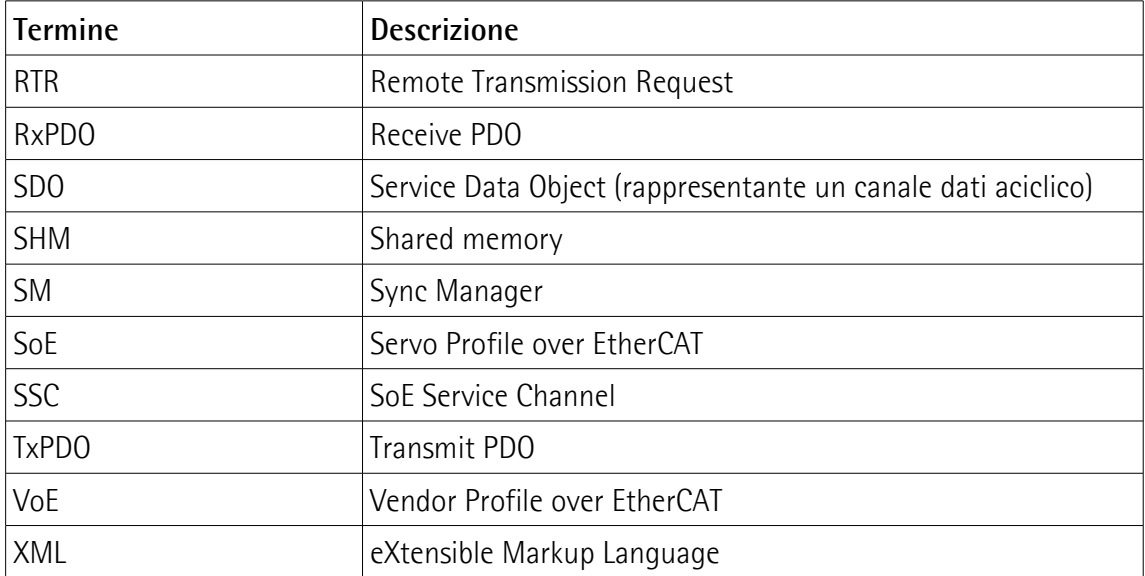

## <span id="page-19-0"></span>**Referenze**

- [1] Documenti IEC 61158 Part 2-6 Type 12 (disponibili anche ai membri dell'EtherCAT Technology Group come documenti di specifica ETG-1000)
- [2] Proceedings of EtherCAT Technical Committee Meeting del 9 febbraio 2005.
- [3] IEC 61800-7
- [4] EtherCAT Specification Part 5 Application Layer services specification. ETG.1000.5.<br>[5] EtherCAT Specification Part 6 Application Layer protocol specification. ETG.1000.6.
- EtherCAT Specification Part 6 Application Layer protocol specification. ETG.1000.6.
- [6] EtherCAT Indicator and Labeling Specification. ETG.1300.
- [7] EtherCAT Protocol Enhancements. ETG.1020.
- 
- [8] EtherCAT Slave Information Annotation ETG 2001.<br>[9] EtherCAT Slave Information Specification ETG.2000 EtherCAT Slave Information Specification ETG.2000.

### <span id="page-20-0"></span>**1 - Norme di sicurezza**

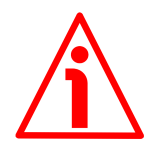

#### <span id="page-20-2"></span>**1.1 Sicurezza**

- Durante l'installazione e l'utilizzo del dispositivo osservare le norme di prevenzione e sicurezza sul lavoro previste nel proprio paese;
- l'installazione e le operazioni di manutenzione devono essere esequite da personale qualificato, in assenza di tensione e parti meccaniche in movimento;
- utilizzare il dispositivo esclusivamente per la funzione per cui è stato costruito: ogni altro utilizzo potrebbe risultare pericoloso per l'utilizzatore;
- alte correnti, tensioni e parti in movimento possono causare lesioni serie o fatali;
- non utilizzare in ambienti esplosivi o infiammabili;
- il mancato rispetto delle norme di sicurezza o delle avvertenze specificate in questo manuale è considerato una violazione delle norme di sicurezza standard previste dal costruttore o richieste dall'uso per cui lo strumento è destinato;
- Lika Electronic non si assume alcuna responsabilità per eventuali danni o lesioni derivanti dall'inosservanza delle norme di sicurezza da parte dell'utilizzatore.

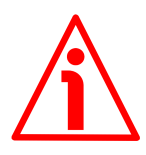

#### <span id="page-20-1"></span>**1.2 Avvertenze elettriche**

- Effettuare le connessioni elettriche esclusivamente in assenza di tensione;
- rispettare le connessioni riportate nella sezione ["4 Connessioni](#page-27-0) [elettriche"](#page-27-0) a pagina [28;](#page-27-0)
- collegare prima +Vdc e 0Vdc e accertarsi che l'alimentazione sia corretta e solo in un secondo momento collegare le porte di comunicazione;
- in conformità alla normativa 2014/30/UE sulla compatibilità elettromagnetica rispettare le seguenti precauzioni:

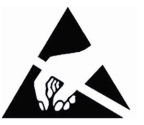

- prima di maneggiare e installare il dispositivo eliminare la presenza di carica elettrostatica dal proprio corpo e dagli utensili che verranno in contatto con il dispositivo;
- alimentare il dispositivo con tensione stabilizzata e priva di disturbi; se necessario, installare appositi filtri EMC all'ingresso dell'alimentazione;
- utilizzare sempre cavi schermati e possibilmente "twistati";
- non usare cavi più lunghi del necessario;
- evitare di far passare il cavo dei segnali del dispositivo vicino a cavi di potenza;
- installare il dispositivo il più lontano possibile da possibili fonti di interferenza o schermarlo in maniera efficace;
- per garantire un funzionamento corretto del dispositivo, evitare l'utilizzo di apparecchiature con forte carica magnetica in prossimità dell'unità;

◦ collegare la calza del cavo e/o la custodia del connettore e/o il corpo del dispositivo a un buon punto di terra; assicurarsi che il punto di terra sia privo di disturbi. Il collegamento a terra può essere effettuato sul lato dispositivo e/o sul lato utilizzatore; è compito dell'utilizzatore valutare la soluzione migliore da adottare per minimizzare i disturbi. Si consiglia di effettuare il collegamento a terra il più vicino possibile all'encoder. Per la messa a terra si consiglia di utilizzare il punto di collegamento previsto sul coperchio del dispositivo (utilizzare 1 vite TCEI UNI M3 x 6 a testa cilindrica con 2 rondelle zigrinate).

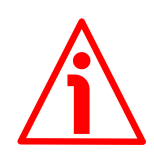

#### <span id="page-21-0"></span>**1.3 Avvertenze meccaniche**

- Montare il dispositivo rispettando rigorosamente le istruzioni riportate nella sezione ["3 - Istruzioni di montaggio"](#page-23-0) a pagina [24;](#page-23-0)
- effettuare il montaggio meccanico esclusivamente in assenza di parti meccaniche in movimento;
- non disassemblare il dispositivo;
- non eseguire lavorazioni meccaniche sul dispositivo;
- dispositivo elettronico delicato: maneggiare con cura; evitare urti o forti sollecitazioni sia all'asse che al corpo del dispositivo;
- utilizzare il dispositivo in accordo con le caratteristiche ambientali previste dal costruttore;
- encoder con asse sporgente: utilizzare giunti elastici per collegare encoder e motore; rispettare le tolleranze di allineamento ammesse dal giunto elastico;
- encoder con asse cavo: l'encoder può essere montato direttamente su un albero che rispetti le caratteristiche definite nel foglio d'ordine e fissato mediante il collare e, ove previsto, un pin antirotazione.

## <span id="page-22-0"></span>**2 - Identificazione**

Il dispositivo è identificato mediante un **codice di ordinazione** e un **numero di serie** stampati sull'etichetta applicata al dispositivo stesso; i dati sono ripetuti anche nei documenti di trasporto che lo accompagnano. Citare sempre il codice di ordinazione e il numero di serie quando si contatta Lika Electronic per l'acquisto di un ricambio o nella necessità di assistenza tecnica. Per ogni informazione sulle caratteristiche tecniche del dispositivo [fare riferimento al](https://www.lika.it/ita/prodotti/encoder-rotativi/assoluti/ethernet/) [catalogo del prodotto.](https://www.lika.it/ita/prodotti/encoder-rotativi/assoluti/ethernet/)

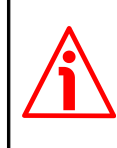

lika

**Attenzione**: gli encoder con codice di ordinazione finale "/Sxxx" possono avere caratteristiche meccaniche ed elettriche diverse dallo standard ed essere provvisti di documentazione aggiuntiva per cablaggi speciali (Technical info).

## <span id="page-23-0"></span>**3 - Istruzioni di montaggio**

#### **ATTENZIONE**

lika.

L'installazione e le operazioni di manutenzione devono essere eseguite esclusivamente da personale qualificato, in assenza di tensione e componenti meccanici in movimento.

Per ogni informazione sulle caratteristiche meccaniche e i dati elettrici dell'encoder [riferirsi al datasheet del prodotto.](https://www.lika.it/ita/prodotti/encoder-rotativi/assoluti/ethernet/)

I valori sono espressi in millimetri (mm).

#### <span id="page-23-2"></span>**3.1 Encoder con asse sporgente**

- Fissare il giunto elastico **1** all'encoder;
- fissare l'encoder alla flangia **2** o alla campana utilizzando le viti M4 **3**;
- fissare la flangia **2** al supporto o la campana al motore;
- fissare il giunto elastico **1** al motore;
- assicurarsi che le tolleranze di disallineamento ammesse dal giunto elastico **1** siano rispettate.

#### <span id="page-23-1"></span>**3.1.1 Fissaggio standard**

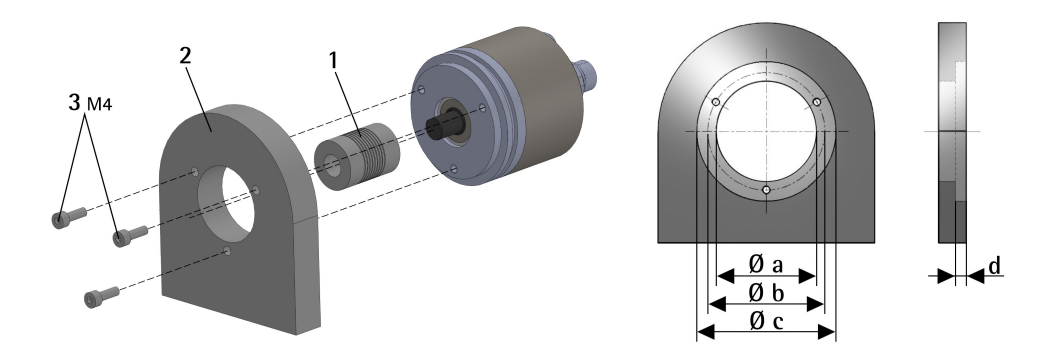

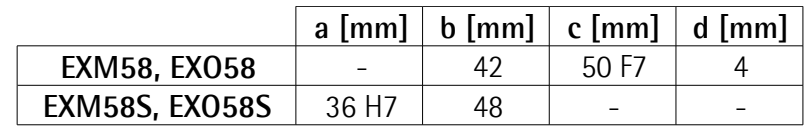

#### <span id="page-24-1"></span>**3.1.2 Fissaggio con graffe (codice LKM386)**

lika

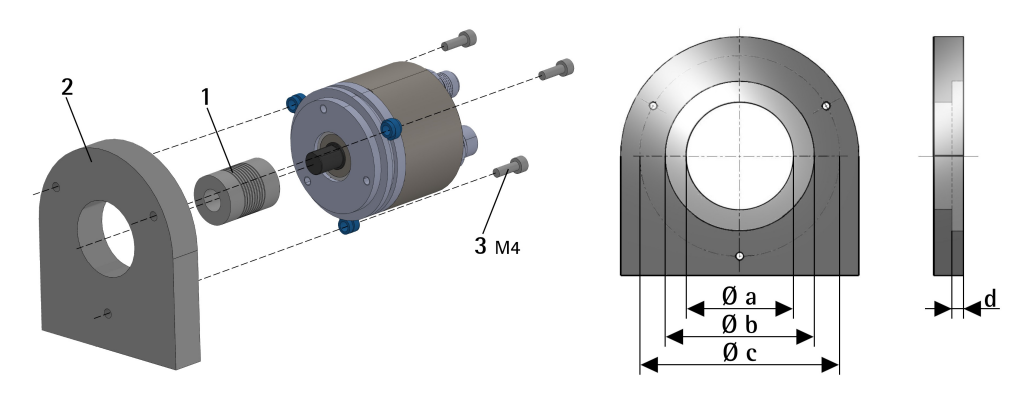

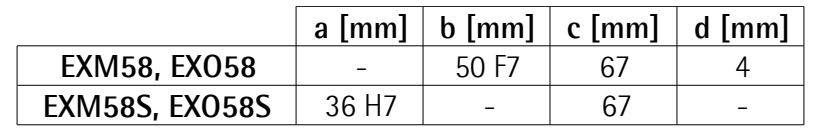

#### <span id="page-24-0"></span>**3.1.3 Fissaggio con campana (codice PF4256)** Solo encoder EXM58S, EXO58S

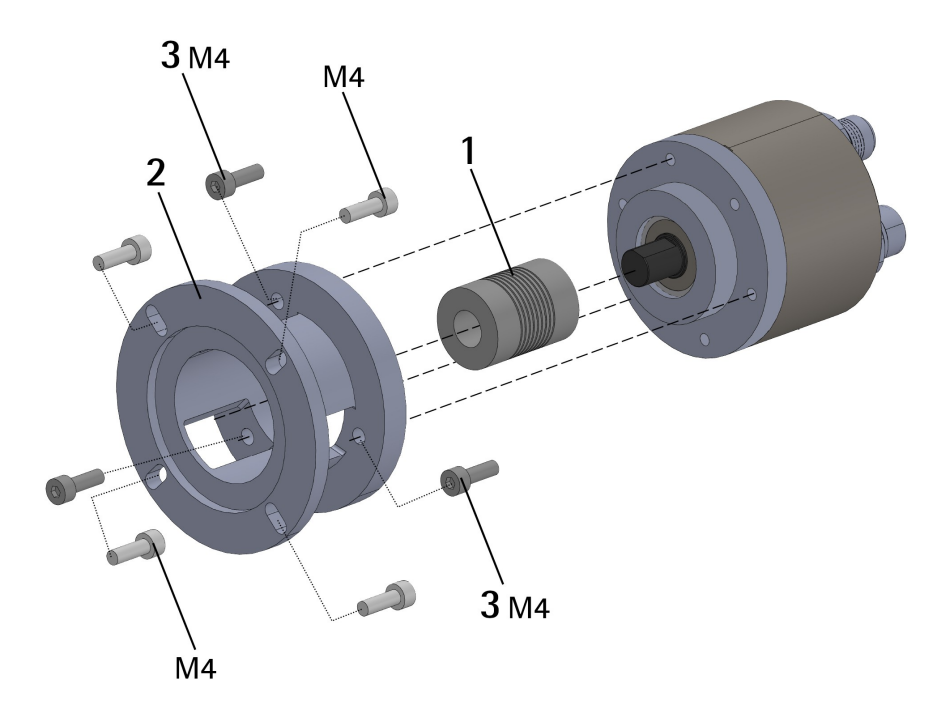

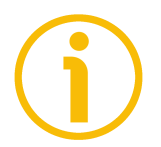

#### **NOTA**

Si raccomanda di utilizzare giunti elastici per collegare encoder ad asse sporgente e motore; rispettare le tolleranze di disallineamento ammesse dal giunto elastico.

#### <span id="page-25-1"></span>**3.2 Encoder con asse cavo**

#### <span id="page-25-0"></span>**3.2.1 EXM58C, EXO58C**

- Fissare il pin antirotazione M4 **1** sul retro del motore (fissaggio con controdado);
- inserire l'encoder sull'albero del motore utilizzando la boccola di riduzione **6** (se fornita). Evitare sforzi sull'albero encoder;
- inserire il pin antirotazione M4 **1** nella fresatura della flangia encoder; esso rimane così in posizione grazie al grano **2** prefissato da Lika;
- fissare il collare **3** dell'albero encoder (fissare la vite M2,5 **3** con frenafiletto).

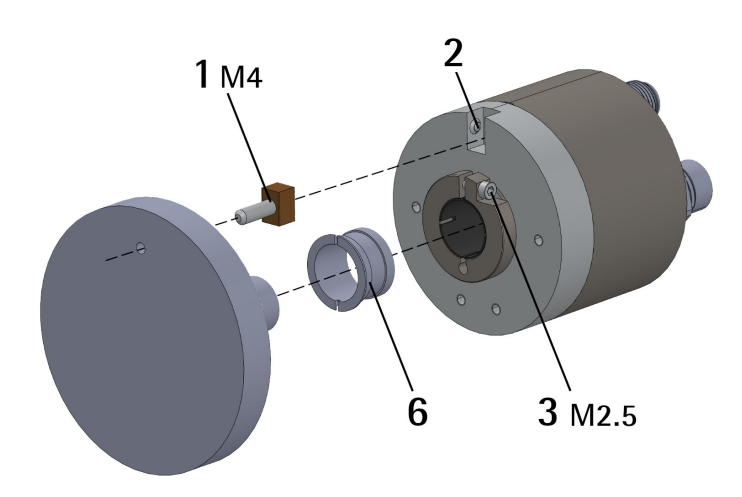

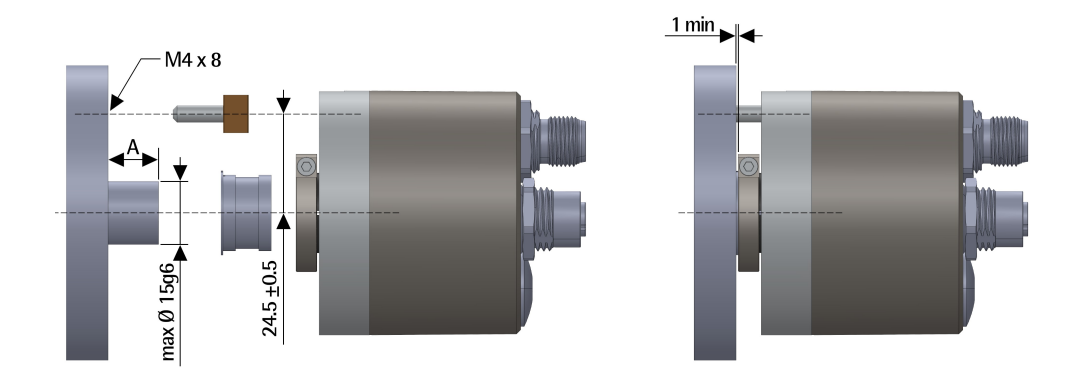

 $A = min. 8 mm, max. 18 mm$ 

#### <span id="page-26-0"></span>**3.2.2 EXM59C, EXO59C**

- Inserire l'encoder sull'albero del motore utilizzando la boccola di riduzione **6** (se fornita); evitare sforzi sull'albero encoder;
- fissare la molla di fissaggio **4** sul retro del motore utilizzando due viti M3 a testa cilindrica **5**;
- fissare il collare **3** dell'albero encoder mediante la vite predisposta (fissare la vite M2,5 **3** con frenafiletto).

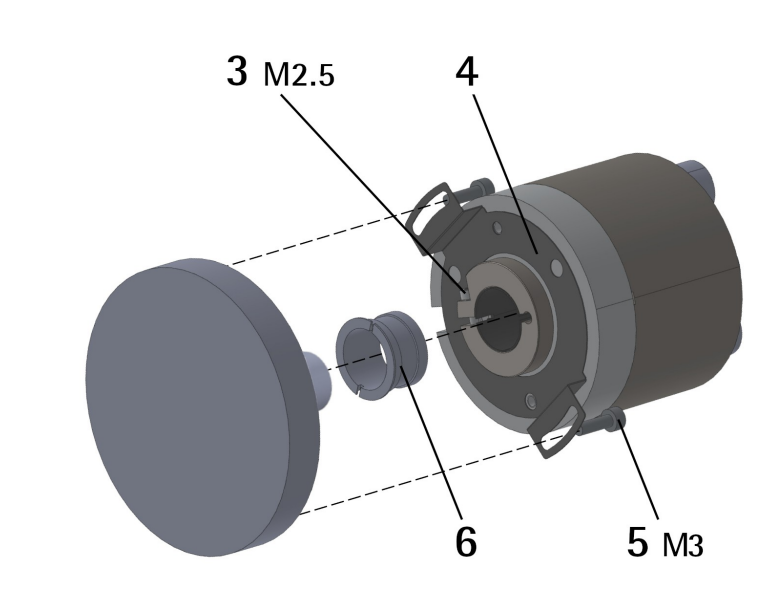

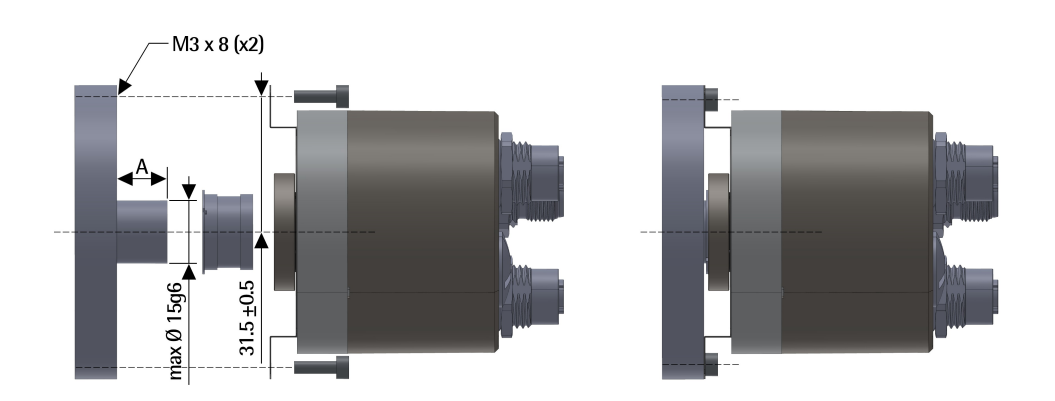

 $A = min. 8 mm, max. 18 mm$ 

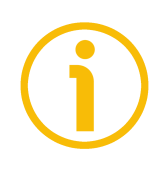

#### **NOTA**

Si raccomanda di non eseguire lavorazioni meccaniche con trapani o fresatrici sull'albero dell'encoder. Si potrebbero procurare danni irrimediabili ai componenti interni con immediata perdita della garanzia. Si prega di contattare il nostro servizio tecnico per informazioni sulla gamma di alberi "personalizzati".

### <span id="page-27-0"></span>**4 - Connessioni elettriche**

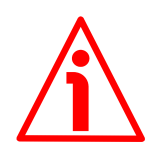

#### **ATTENZIONE**

Effettuare le connessioni elettriche esclusivamente in assenza di tensione.

L'installazione e le operazioni di manutenzione devono essere eseguite da personale qualificato, in assenza di tensione e componenti meccaniche in movimento.

Non rimuovere il tappo posto nella parte posteriore dall'encoder. Alcuni componenti interni potrebbero danneggiarsi.

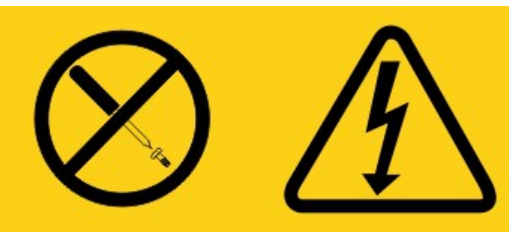

**L'unità non contiene al suo interno parti utili all'utilizzatore!**

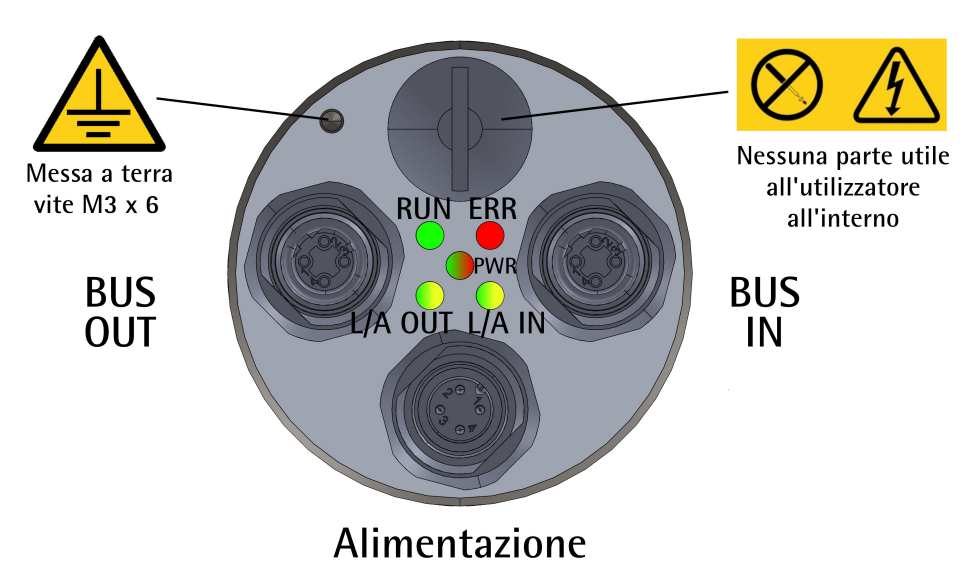

<span id="page-27-1"></span>**Figura 1 - Connettori e LED di diagnostica**

#### <span id="page-28-1"></span>**4.1 Connettore alimentazione PWR [\(Figura 1\)](#page-27-1)**

Il connettore M12 4 pin maschio codifica A è utilizzato per l'alimentazione dell'encoder.

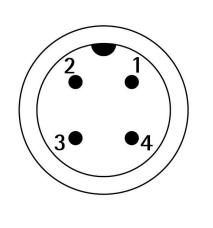

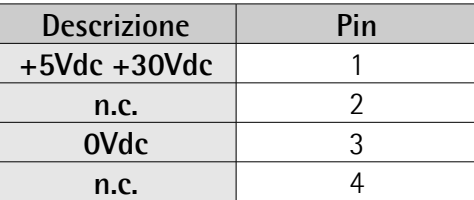

n.c. = non collegato

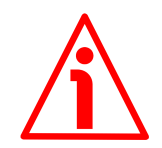

### **ATTENZIONE**

Collegare prima +Vdc e 0Vdc e accertarsi che l'alimentazione sia corretta e solo in un secondo momento collegare le porte di comunicazione.

#### <span id="page-28-0"></span>**4.2 Connettori BUS IN e BUS OUT [\(Figura 1\)](#page-27-1)**

Due connettori M12 4 pin femmina codifica D sono utilizzati per il collegamento Ethernet attraverso le porte BUS IN e BUS OUT.

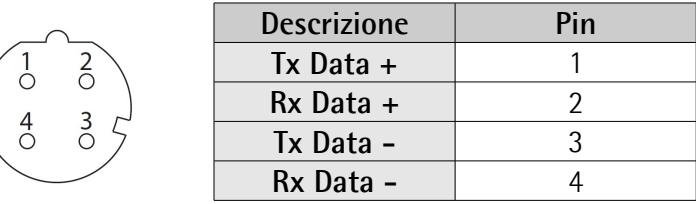

I connettori M12 hanno pin-out secondo lo standard EtherCAT. Pertanto è possibile utilizzare cavi EtherCAT standard disponibili in commercio.

L'interfaccia Ethernet supporta un funzionamento a 100 Mbit/s, fast Ethernet, full duplex.

Si badi che i connettori in ingresso ECATIN (BUS IN) e in uscita ECATOUT (BUS OUT) non sono intercambiabili. Il connettore BUS IN deve essere collegato in direzione del Master EtherCAT.

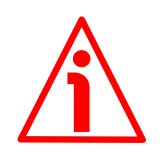

#### **ATTENZIONE**

Collegare prima +Vdc e 0Vdc e accertarsi che l'alimentazione sia corretta e solo in un secondo momento collegare le porte di comunicazione.

<span id="page-29-2"></span>**4.3 Configurazione di rete: topologie, cavi, hub, switch - Raccomandazioni**

I cavi e i connettori sono conformi alle specifiche EtherCAT. I cavi sono del tipo CAT-5 schermati.

Line, tree o star: EtherCAT supporta pressoché ogni topologia. La struttura bus o lineare utilizzata negli impianti fieldbus diventa perciò disponibile anche per Ethernet, senza le limitazioni in quantità generate da switch o hub in cascata.

Le caratteristiche fisiche Fast Ethernet (100BASE-TX) permettono una lunghezza dei cavi di 100 m tra due dispositivi. E' possibile connettere fino a 65.535 dispositivi, la dimensione della rete è pressoché illimitata.

Il protocollo Ethernet conforme a IEEE 802.3 rimane integro fin giù al singolo dispositivo; non è richiesto nessun sotto-bus. Al fine di assicurare i requisiti di un dispositivo modulare come un morsetto elettronico, il livello fisico nel dispositivo di attacco può essere convertito da un cavo a intreccio a coppie o fibra ottica in LVDS (livello fisico Ethernet alternativo, standardizzato in [4.5]). Un dispositivo modulare può perciò essere esteso a costi irrisori. La successiva conversione dal livello fisico LVDS di tipo backplane al livello fisico 100BASE-TX è possibile in qualunque momento – come consueto in Ethernet.

Per una lista completa delle prolunghe e dei kit di connessione disponibili riferirsi al datasheet del prodotto (lista "Accessori").

#### <span id="page-29-1"></span>**4.4 Impostazione indirizzo**

Non è necessario assegnare un indirizzo fisico al dispositivo in quanto l'indirizzamento dello Slave avviene in modo automatico all'accensione del sistema durante la fase iniziale di scan della configurazione hardware.

L'indirizzamento è a 32 bit, sono supportate tre modalità di indirizzamento:

- Auto Increment Addressing = Indirizzamento di posizione: 16 bit rappresentano la posizione fisica dello Slave nella rete e 16 bit vengono usati per l'indirizzamento della memoria locale; quando riceve il frame, lo Slave incrementa l'indirizzo della posizione e il dispositivo che riceve l'indirizzo 0 è il dispositivo destinatario.
- Fixed Addressing = 16 bit rappresentano l'indirizzo fisico dello Slave nella rete e 16 bit sono previsti per l'indirizzamento della memoria locale;
- Logical Address = allo Slave non è assegnato un suo proprio indirizzo individuale, ma può leggere e scrivere dati in una sezione dello spazio di memoria complessivo di 4 Gigabyte disponibile.

Per informazioni complete riferirsi alla sezione "[7.1.5 Indirizzamento del](#page-68-0) [dispositivo"](#page-68-0) a pagina [69.](#page-68-0)

#### <span id="page-29-0"></span>**4.5 Resistenza di terminazione**

Non sono necessarie terminazioni di linea in quanto la chiusura della rete EtherCAT avviene in modo automatico; ogni Slave infatti è in grado di rilevare la

presenza o meno di altri Slave a valle. Per informazioni complete riferirsi alla sezione ["7.1.4 Terminazione di linea"](#page-67-0) a pagina [68.](#page-67-0)

#### <span id="page-30-1"></span>**4.6 Collegamento a terra**

Per minimizzare i disturbi collegare la calza del cavo e/o la custodia del connettore e/o il corpo del dispositivo a un buon punto di terra; assicurarsi che il punto di terra sia privo di disturbi. Il collegamento a terra può essere effettuato sul lato dispositivo e/o sul lato utilizzatore; è compito dell'utilizzatore valutare la soluzione migliore da adottare per minimizzare i disturbi. Si consiglia di effettuare il collegamento a terra il più vicino possibile al dispositivo. Per la messa a terra si consiglia di utilizzare il punto di collegamento previsto sul coperchio del dispositivo (si veda la [Figura 1,](#page-27-1) utilizzare una vite TCEI UNI M3 x 6 a testa cilindrica con due rondelle zigrinate).

#### <span id="page-30-0"></span>**4.7 LED di diagnostica**

Cinque LED posti nella parte posteriore della custodia dell'encoder mostrano la condizione di funzionamento o lo stato di errore dell'interfaccia EtherCAT. Il funzionamento dei led è conforme alle specifiche EtherCAT, si veda ETG1300\_S\_R\_V1i1i0\_IndicatorLabelingSpecification.pdf.

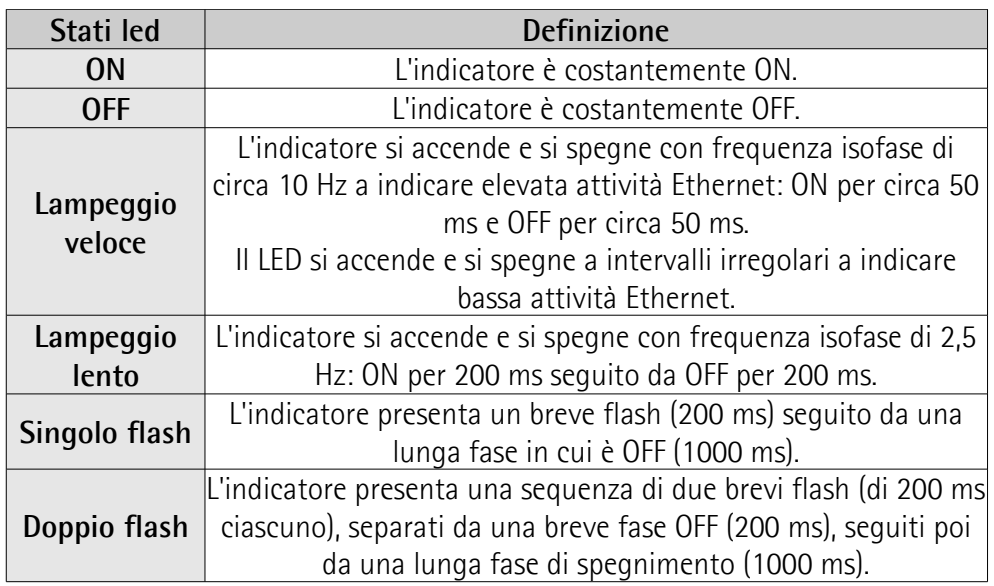

#### **LED RUN di funzionamento (verde)**

Mostra lo stato di comunicazione corrente dell'encoder EtherCAT.

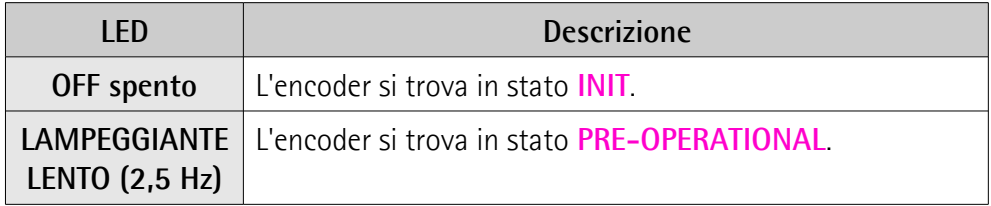

### herCAT

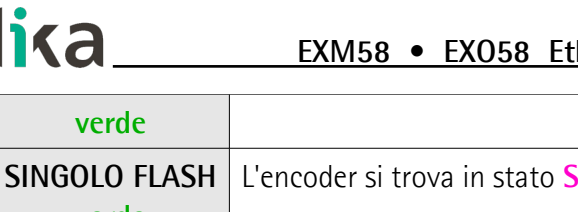

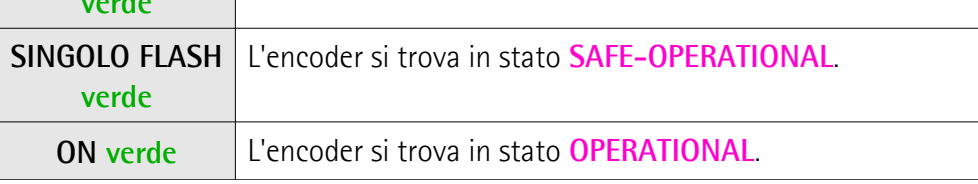

#### **LED ERR di errore (rosso)**

Mostra lo stato di errore corrente dell'encoder EtherCAT.

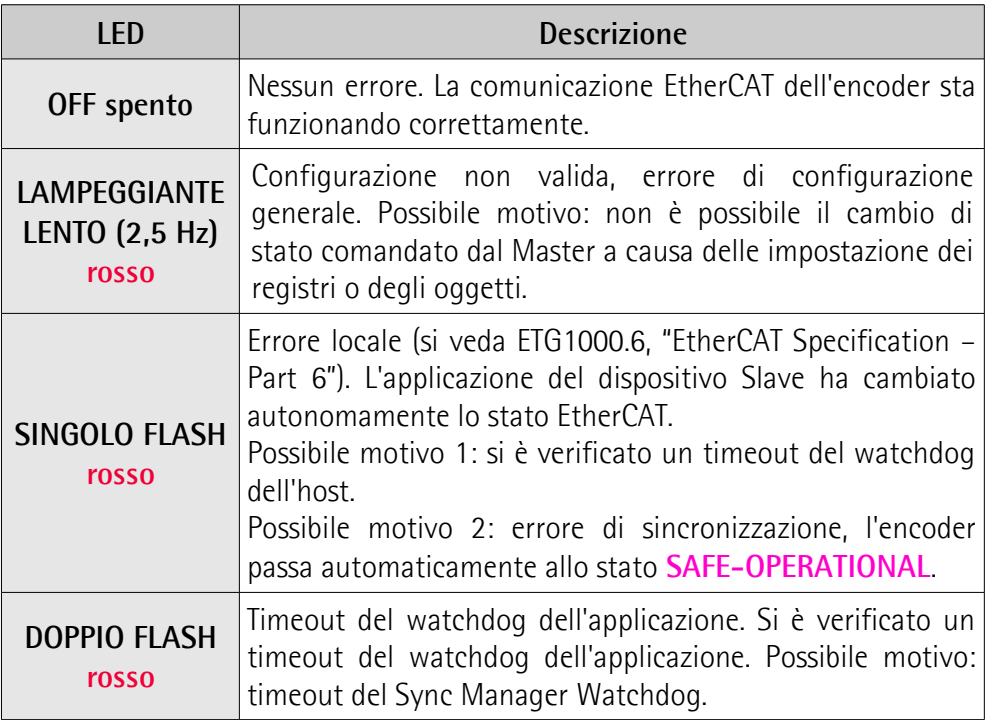

### **LED PWR Power / Alimentazione (verde / rosso)**

Mostra lo stato dell'alimentazione e del sistema.

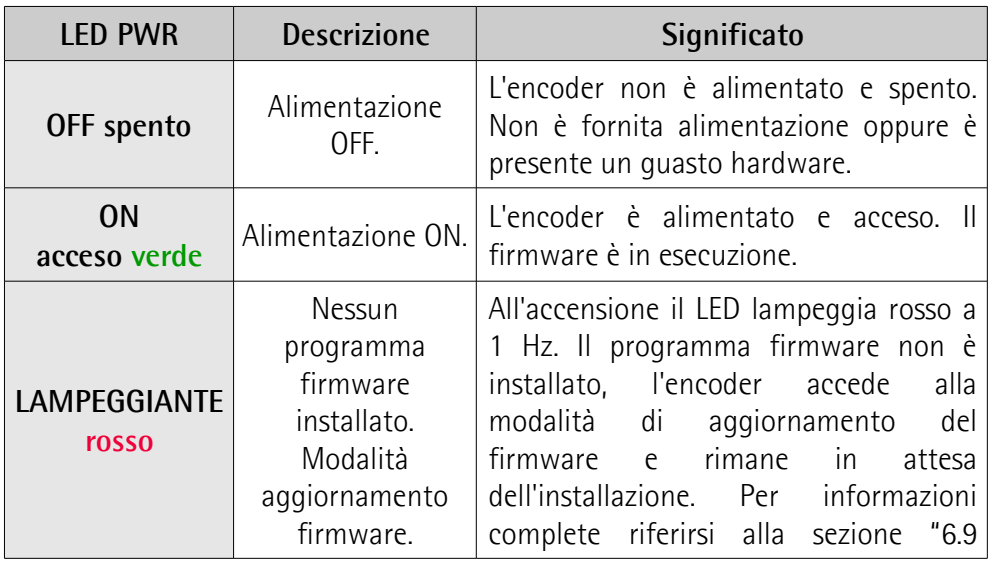

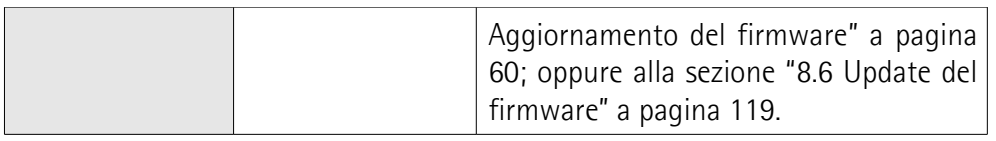

#### **LED L/A OUT Link/Activity (Collegamento/Attività) per porta BUS OUT (verde / giallo)**

Mostra lo stato e l'attività del collegamento fisico (porta BUS OUT).

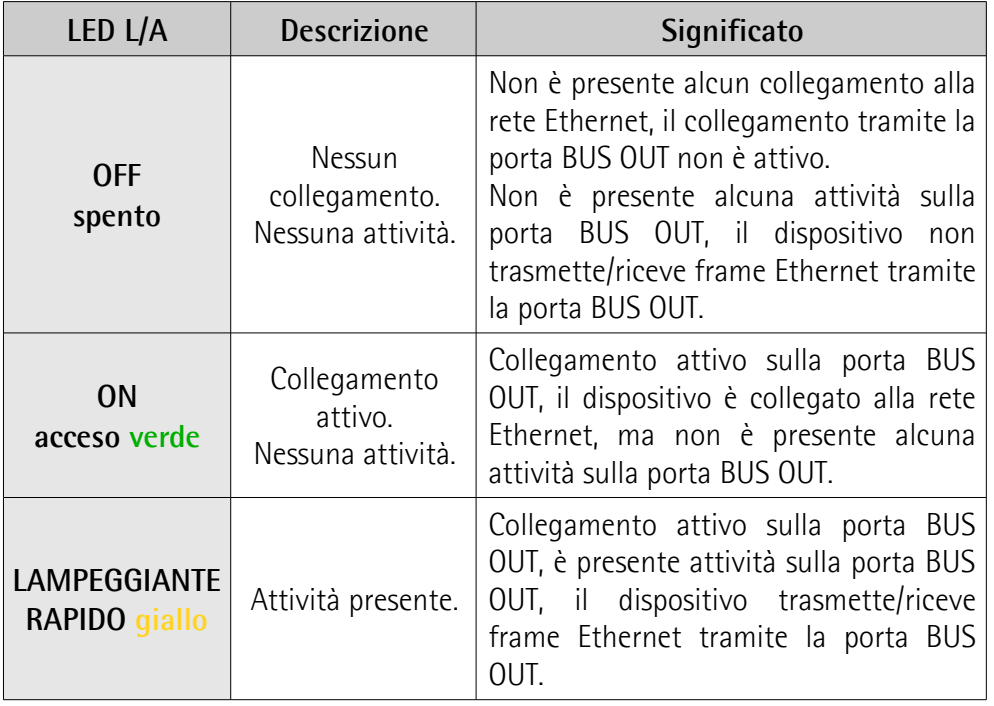

#### **LED L/A OUT Link/Activity (Collegamento/Attività) per porta BUS IN (verde / giallo)**

Mostra lo stato e l'attività del collegamento fisico (porta BUS IN).

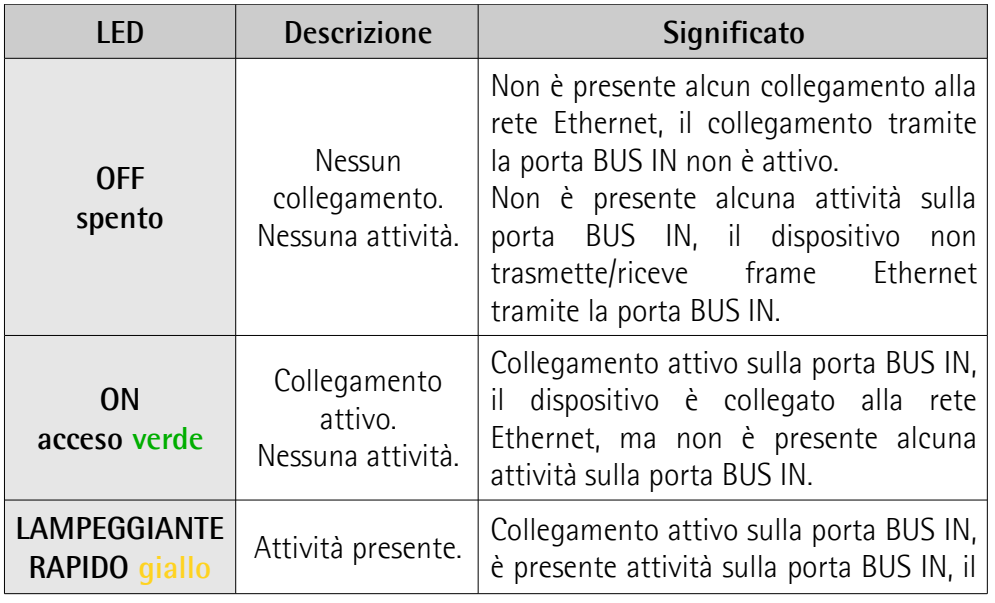

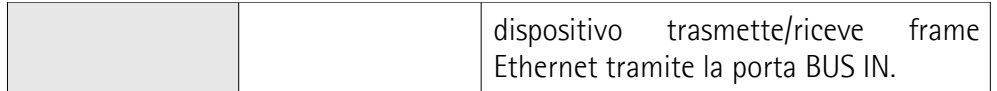

#### <span id="page-33-0"></span>**4.8 Stati EtherCAT**

Lo Slave EtherCAT è una macchina a stati; la comunicazione e le caratteristiche di funzionamento dipendono dallo stato in cui si trova correntemente lo Slave:

- **INIT**: è lo stato di default dopo l'accensione; in questo stato non c'è comunicazione diretta tra Master e Slave sull'Application Layer; è inizializzata una serie di registri di configurazione ed effettuata la configurazione dei Sync Manager;
- **PRE-OPERATIONAL** (PREOP): in questo stato è attiva la mailbox; il Master e lo Slave possono usare la mailbox e i corrispondenti protocolli per scambiare specifici parametri di inizializzazione per l'applicazione. Non è possibile lo scambio di dati di processo (PDO). In questo stato viene utilizzato il protocollo FoE per il download del firmware.
- **SAFE-OPERATIONAL** (SAFEOP): in questo stato Master e Slave possono scambiarsi dati di processo solo per quanto riguarda gli input, mentre gli output rimangono nello stato **SAFE-OPERATIONAL**;
- **OPERATIONAL** (OP): in questo stato Master e Slave possono scambiarsi dati di processo, sia in input che in output;
- **BOOSTRAP** (BOOT): nessuna comunicazione dei dati di processo. La comunicazione è possibile solo via mailbox sull'Application Layer. E' possibile una configurazione speciale della mailbox, per esempio la capacità maggiore.

Lo stato corrente dello Slave è segnalato tramite il LED **verde RUN**, si veda a pagina [31.](#page-30-0)

### <span id="page-34-0"></span>**5 – Avvio rapido**

lika

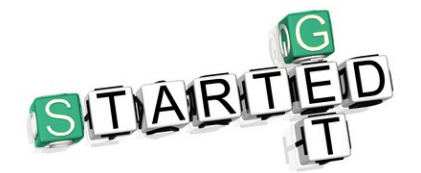

Le istruzioni che seguono forniscono all'operatore la possibilità di un set up rapido e sicuro del dispositivo in una modalità di funzionamento standard.

#### <span id="page-34-1"></span>**5.1 Impostazione rapida e funzioni principali**

Le istruzioni che seguono permettono all'operatore un set up rapido e sicuro dell'encoder in una modalità di funzionamento standard e di eseguire le sue funzioni principali.

Talora una funzione o una procedura possono essere eseguite ricorrendo a maniere alternative:

- per mezzo di un tool software come per esempio TwinCAT di Beckhoff (si veda la sezione ["6 - Quick reference con TwinCAT"](#page-37-0) a pagina [38](#page-37-0) e seguenti);
- per mezzo del Web Server Integrato (si veda la sezione ["8 Web Server](#page-109-0) [Integrato"](#page-109-0) a pagina [110\)](#page-109-0).

Quando disponibili sono sempre tutti menzionati.

Per informazioni complete e dettagliate leggere con cura la pagina di volta in volta menzionate.

- Installare meccanicamente il dispositivo (si veda a pagina [24\)](#page-23-0);
- eseguire le connessioni elettriche e fornire l'alimentazione +5Vdc +30Vdc, si veda a pagina [28](#page-27-0) e seguenti; verificare la correttezza dei collegamenti;
- togliere tensione ed eseguire le connessioni di rete, quindi ridare tensione al dispositivo, si veda a pagina [28](#page-27-0) e seguenti; verificare la correttezza dei collegamenti;
- non è necessario impostare l'indirizzo del nodo né la velocità di trasmissione (si veda a pagina [69\)](#page-68-0);
- non è necessario settare una resistenza di terminazione (si veda a pagina [68\)](#page-67-0);
- <span id="page-34-2"></span>• installare nel tool software il file XML corrispondente all'encoder da installare, si veda a pagina [Errore: sorgente del riferimento non trovata](#page-34-2) e seguenti; il file XML è lo stesso per tutti i modelli, ossia:
	- **Lika\_EXM\_EXO\_EC\_vx\_x.xml**: è destinato all'installazione di **tutti gli encoder EXM58 e EXO58** ("EXM\_EXO" è l'identificazione generica della serie cui appartiene l'encoder; "EC" è il codice Lika che identifica il protocollo EtherCAT; "vx\_x" indica la versione del file XML);
- se si vuole utilizzare la risoluzione fisica (si vedano gli oggetti **[6501-00](#page-97-1) [Hardware counts per revolution](#page-97-1)** e **[6502-00 Hardware number of](#page-97-0) [turns](#page-97-0)**), assicurarsi che il parametro **[Scaling function](#page-89-0)** sia disabilitato (il bit 2 nell'oggetto **[6000-00 Operating parameters](#page-89-2)** = 0; si veda a pagina [90\)](#page-89-0);

- diversamente, qualora si desideri una risoluzione specifica, abilitare il parametro **[Scaling function](#page-89-0)** (il bit 2 nell'oggetto **[6000-00 Operating](#page-89-2) [parameters](#page-89-2)** = 1; si veda a pagina [90\)](#page-89-0), quindi impostare la risoluzione necessaria per la propria applicazione negli oggetti **[6001-00 Units per](#page-90-0) [revolution](#page-90-0)** e **[6002-00 Total Measuring Range](#page-92-0)** (si veda a pagina [91\)](#page-90-0);
- se richiesto è possibile impostare un valore di preset all'oggetto **[6003-00](#page-94-0) [Preset](#page-94-0)** e attivarlo alla posizione desiderata; si veda a pagina [95;](#page-94-0)
- salvare i valori impostati (mediante l'oggetto **[1010-01 Store parameters](#page-80-1)**; si veda a pagina [81\)](#page-80-1).

#### <span id="page-35-1"></span>**5.1.1 Impostazione della funzione di scaling e di una risoluzione custom**

• Se si vuole utilizzare la risoluzione fisica dell'encoder, assicurarsi che il parametro **[Scaling function](#page-89-0)** sia disabilitato (il bit 2 nell'oggetto **[6000-](#page-89-2) [00 Operating parameters](#page-89-2)** = 0; si veda a pagina [90\)](#page-89-0); in questo caso, il dispositivo utilizza la risoluzione fisica (si vedano gli oggetti **[6501-00](#page-97-1) [Hardware counts per revolution](#page-97-1)** e **[6502-00 Hardware number of](#page-97-0) [turns](#page-97-0)**) per calcolare il valore di posizione assoluto.

E' anche possibile utilizzare il Web Server Integrato, si veda la sezione ["8.4 Impostazione degli oggetti"](#page-115-0) a pagina [116;](#page-115-0) oppure il tool software, si veda la sezione ["6.7 Dizionario Oggetti CoE"](#page-57-0) a pagina [58;](#page-57-0)

- al contrario, se è richiesta una risoluzione personalizzata, occorre abilitare la funzione di scaling impostando anzitutto il parametro **[Scaling function](#page-89-0)** (il bit 2 nell'oggetto **[6000-00 Operating](#page-89-2) [parameters](#page-89-2)** = 1; si veda a pagina [90\)](#page-89-0) e poi i parametri della risoluzione richiesta:
	- impostare la risoluzione monogiro nell'attributo **[6001-00 Units per](#page-90-0) [revolution](#page-90-0)**, si veda a pagina [91;](#page-90-0)
	- impostare la risoluzione totale nell'attributo **[6002-00 Total](#page-92-0) [Measuring Range](#page-92-0)**, si veda a pagina [93.](#page-92-0)

E' anche possibile utilizzare il Web Server Integrato, si veda la sezione ["8.4 Impostazione degli oggetti"](#page-115-0) a pagina [116;](#page-115-0) oppure il tool software, si veda la sezione ["6.7 Dizionario Oggetti CoE"](#page-57-0) a pagina [58.](#page-57-0)

#### <span id="page-35-0"></span>**5.1.2 Lettura della posizione assoluta**

Per leggere la posizione assoluta è possibile scegliere tra uno dei seguenti metodi.

- Per leggere la posizione assoluta dell'encoder si veda l'oggetto **[6004-00](#page-96-2) [Position value](#page-96-2)** a pagina [97;](#page-96-2) l'oggetto **[6004-00 Position value](#page-96-2)** è mappato nell'oggetto **[1A00-00 TxPDO mapping parameter](#page-82-2)**, sub-index 001 **[01 Mapped Object 001](#page-82-1)**, si veda a pagina [83.](#page-82-2)
- Avviare il Web Server Integrato, si veda la sezione ["8.3 Posizione e](#page-113-0) [velocità dell'encoder"](#page-113-0) a pagina [114;](#page-113-0) si veda la sezione ["8.5 Encoder](#page-117-0) [information \(oggetti EtherCAT\)"](#page-117-0) a pagina [118;](#page-117-0)
- Utilizzare il tool software, si veda la sezione ["6.6 Oggetti di processo](#page-55-0) [\(Process Data Object\)"](#page-55-0) a pagina [56.](#page-55-0)
### **5.1.3 Lettura del valore di velocità**

Per leggere il valore di velocità è possibile scegliere tra uno dei seguenti metodi.

- Per leggere il valore di velocità dell'encoder si veda l'oggetto **[3006-00](#page-86-0) [Velocity Value](#page-86-0)** a pagina [87;](#page-86-0) l'oggetto **[3006-00 Velocity Value](#page-86-0)** è mappato nell'oggetto **[1A00-00 TxPDO mapping parameter](#page-82-0)**, sub-index 002 **[02 Mapped Object 002](#page-82-1)**, si veda a pagina [83.](#page-82-0)
- Avviare il Web Server Integrato, si veda la sezione ["8.3 Posizione e](#page-113-0) [velocità dell'encoder"](#page-113-0) a pagina [114;](#page-113-0) si veda la sezione ["8.5 Encoder](#page-117-0) [information \(oggetti EtherCAT\)"](#page-117-0) a pagina [118.](#page-117-0)
- Utilizzare il tool software, si veda la sezione ["6.6 Oggetti di processo](#page-55-0) [\(Process Data Object\)"](#page-55-0) a pagina [56.](#page-55-0)

#### **5.1.4 Impostazione ed esecuzione del preset**

Per impostare ed eseguire il preset è possibile scegliere tra uno dei seguenti metodi.

- Impostare un valore adeguato nell'oggetto **[6003-00 Preset](#page-94-0)**, si veda a pagina [95;](#page-94-0) il valore di preset è attivato non appena il valore è confermato.
- Accedere alla pagina **Set Encoder Objects** nel Web Server Integrato, si veda la sezione ["8.4 Impostazione degli oggetti"](#page-115-0) a pagina [116.](#page-115-0)
- Utilizzare il tool software, si veda la sezione ["6.7 Dizionario Oggetti CoE"](#page-57-0) a pagina [58.](#page-57-0)

#### **5.1.5 Salvataggio dei dati**

Per salvare i dati in maniera permanente è possibile scegliere tra uno dei seguenti metodi.

- Usare l'oggetto **[1010-01 Store parameters](#page-80-1)**, si veda a pagina [81.](#page-80-1)
- Usare la funzione **Save Param.** nella pagina **Set Encoder Objects** del Web Server Integrato, si veda la sezione ["8.4 Impostazione degli oggetti"](#page-115-0) a pagina [116.](#page-115-0)

#### **5.1.6 Ripristino dei parametri di default**

Per ripristinare i parametri di default è possibile scegliere tra uno dei seguenti metodi.

- Usare l'oggetto **[1011-01 Restore default parameters](#page-80-0)**, si veda a pagina [81.](#page-80-0)
- Usare la funzione **Load Default** nella pagina **Set Encoder Objects** del Web Server Integrato, si veda la sezione ["8.4 Impostazione degli oggetti"](#page-115-0) a pagina [116.](#page-115-0)

### **6 - Quick reference con TwinCAT**

Gli encoder Lika sono dispositivi Slave e utilizzano il protocollo "CANopen Over EtherCAT (CoE)" per il trasferimento dei dati; in particolare supportano il "CANopen DS 301 Communication profile".

Per ogni specifica omessa relativa al protocollo EtherCAT fare riferimento ai documenti "ETG.1000 EtherCAT Specification" disponibili sul sito **[www.ethercat.org](http://www.ethercat.org/)**.

Per ogni specifica omessa relativa al protocollo CANopen® fare riferimento ai documenti "CiA Draft Standard Proposal 301. Application Layer and Communication Profile" e "CiA Draft Standard 406. Device profile for encoders" disponibili sul sito **[www.can-cia.org](http://www.can-cia.org/)**.

### **6.1 Impostazione della comunicazione EtherCAT®. Esempio con TwinCAT3**

Le sezioni che seguono illustrano come impostare la comunicazione EtherCAT® mediante il software TwinCAT3 di Beckhoff installato su PC. Sono disponibili alcuni screenshot per spiegare come installare e configurare l'encoder in un supervisore. Nell'esempio specifico l'ambiente di sviluppo è TwinCAT versione v3.1.4022 di Beckhoff Automation. Una versione di TwinCAT può essere installata per una prova gratuita di 7 giorni ed è scaricabile dal sito [www.beckhoff.de](http://www.beckhoff.de/)[.](http://www.beckhoff.de.1/) Per informazioni complete riferirsi al manuale I/O TwinCAT 3 di Beckhoff.

### **6.2 Alcune note su TwinCAT**

Il sistema software TwinCAT trasforma quasi ogni sistema basato su PC in un controller real time, dotato di un sistema controller a logica multiprogrammabile (PLC), controllo assi a controllo numerico (NC), ambiente di programmazione e stazione operativa. TwinCAT garantisce al software di automazione e al controllo fieldbus livelli di gran lunga più elevati di visualizzazione dei dati, per una gestione migliore di grandi quantità di dati con un'aumentata trasparenza dei dati.

Consiste di sistemi run-time di software affidabili e potenti che eseguono programmi di controllo in tempo reale e sviluppano ambienti per la programmazione, la diagnostica e la configurazione.

EtherCAT in combinazione con TwinCAT offre le tecnologie e gli strumenti fondamentali necessari all'implementazione dei concetti di Industria 4.0 e della connettività dell'Industrial Internet of Things (IIoT), il tutto tramite controllo basato su PC.

Non solo è possibile controllare fino a 6.000 moduli da un unico PC Controller, ma questo può essere fatto tramite uno qualsiasi dei programmi Windows. TwinCAT porta notevoli potenzialità industriali al PC tramite programmi di visualizzazione o programmi Office, accesso ai dati tramite interfacce Microsoft, esecuzione di comandi, un software IEC 61131-3 integrato per PLC, NC e controllo numerico computerizzato (CNC).

Caratteristiche principali di TwinCAT 3

lika

- Un solo software per la programmazione e la configurazione
- Integrazione con Visual Studio<sup>®</sup>
- Maggiore libertà di selezione dei linguaggi di programmazione
- Supporto per l'estensione di IEC 61131-3 orientata agli oggetti
- Utilizzo di C/C++ come linguaggio di programmazione per le applicazioni real time
- Collegamento a MATLAB®/Simulink®
- Soluzione di motion control integrata da NC PTP, robotica a CNC
- Interfacce aperte per l'espandibilità e l'adattamento al panorama dei tool
- Ambiente run-time flessibile supporto attivo delle CPU multi-core
- Supporto di sistemi operativi a 32 e 64 bit (Windows CE, Windows 7, Windows 10, TwinCAT/BSD)
- Migrazione dei progetti TwinCAT 2
- Generazione dei codici automatica e implementazione del progetto con TwinCAT Automation Interface
- Connessione a tutti i bus più comuni
- Sono supportate le interfacce PC (rete, PCI, USB, hard disk)
- Connessione dati a interfacce utente e altri programmi mediante standard aperti (OPC, ADS, ecc.)

TwinCAT è l'implementazione EtherCAT Master completa e di fatto di riferimento.

### **6.2.1 Componenti dell'interfaccia utente**

TwinCAT 3 consiste di vari componenti. L'aspetto dell'interfaccia utente è determinato dall'organizzazione e dalla configurazione dei singoli componenti. Utilizzare il menu a tendina **View** nella barra di menu per personalizzare l'interfaccia utente.

| DC TwinCAT Designt1 - Microsoft Visual Studio                                               |                                                                                                    | $P - B x$<br>V Ouick Launch (Ctrl+O)                                                                 |
|---------------------------------------------------------------------------------------------|----------------------------------------------------------------------------------------------------|----------------------------------------------------------------------------------------------------|
| ○ - ○   <b>♂ - "g - "g = a"   ※ d</b> ⊙   ワ - ♡ -   ▶ Attach -                              | FILE EDIT VIEW PROJECT BUILD DEBUG TWINCAT TWINSAFE PLC TOOLS SCOPE WINDOW HELP<br>$  $ $\sqrt{2}$ eko.<br>$-  p  $ as33<br>- TwinCAT RT 6641<br>Release |                                                                                                    |
| ☆ 図 図 2 × 6 (0 ° ,   <bcal><br/><math>+</math> <math>+</math></bcal>                        | $-111$ + $-1666$ + $-166$ + $-107$                                                                                                    |                                                                                                    |
|                                                                                             |                                                                                                    |                                                                                                    |
| Solution Explorer<br>$-1$                                                                   | TwinCAT Project1 = X                                                                                                    | $\overline{\cdot}$ a $\overline{\cdot}$<br>Properties<br>Box 1 (Like EXM5XX-13-14) EXM5XX-13-14      |
| $00000000000 -$                                                                             | General EtheCAT DC   Process Data   Startup   CoE - Online   Online                                                                                      | 3 일 의                                                                                                |
| Search Solution Explorer (Ctrl+é)<br>$\rho$ .<br>[5] Solution TwinCAT Project1' (1 project) | Ass Update V Single Update Show Office Data<br><b>Undate List</b>                                                                                        | <b>El Misc</b>                                                                                       |
| TwinCAT Project1                                                                            | All Objects<br>Advanced                                                                                                    | Box 1 (18a EXMSON-13-14)<br>(Name)                                                                   |
| <b>A GILL SYSTEM</b>                                                                        | Module OD (AoE Port) ()<br>Add to Statup<br>Online Data                                                                                                  | SMDS_NOT_DISABLED<br>Disabled                                                                        |
| <b>Il License</b><br><b>1 @ Real-Time</b>                                                   |                                                                                                    | <b>ItemType</b>                                                                                      |
| <b>Stu Tasks</b>                                                                            | <b>Unt</b><br>Index<br>Name.<br><b>Rags</b><br>Value:<br>0x00020196 (131478)<br>1000<br>Device Type<br>BO <sub>1</sub>                                   | PathName<br>TIID*Device 1 (EtherCAT)*Box<br><b>B</b> Persistent                                      |
| <b>in Routes</b>                                                                            | 100B<br>Manufacturer Device Name<br><b>BO</b><br>EXN500-13-14                                                                                            | SaveinOwnFile<br>False                                                                               |
| <b>BC</b> Type System<br>TeCOM Objects                                                      | <b>BO</b><br>1009<br>Manufacturer Hardware Version<br>1.1                                                                                                |                                                                                                    |
| <b>ISSN MOTION</b>                                                                          | 100A<br><b>RO</b><br>Manufacturer Software Version<br>1.1<br>$-10100$<br>Ston coordistent<br><b>PO</b><br>21<                                            |                                                                                                    |
| <b>RU PLC</b>                                                                               | $-1011.0$<br>Restore default parameters<br>BO <sub>1</sub><br>>1<                                                                                        |                                                                                                    |
| SAFETY                                                                                      | $-10180$<br><b>Identify Chief</b><br><b>BO</b><br>24<<br>0x10349850acd0<br>10F8<br>Timestano Object<br><b>ROP</b>                                        |                                                                                                    |
| 圖(・・<br>→ 国 vo                                                                              | $+10000$<br>Sync Manager Communication Types<br><b>RO</b><br>34<                                                                                         |                                                                                                    |
| <sup>o</sup> Devices                                                                        | $-10120$<br>Sync Manager 1 PDO Assignment<br>RO.<br>21<                                                                                                  |                                                                                                    |
| <b>The Device 1 (EtherCAT)</b>                                                              | BO <sub>1</sub><br>Sync Manager 1 TxPDO Assignment<br>$9 - 10130$<br>>1<<br>$9 - 10330$<br><b>SM Input Parameter</b><br><b>BO</b><br>> 32<               |                                                                                                    |
| <b>All Image</b><br>t. Image-Info                                                           | RW<br>-3005<br>Velocity Format<br>0x0000 (0)                                                                                                    |                                                                                                    |
| > 2 SyncUnity                                                                               | 3006<br><b>RO</b><br>$\circ$<br>Velocity Value                                                                                                    | Misc<br>$\mathbf v$                                                                                  |
| > El Inouts                                                                                 |                                                                                                    |                                                                                                    |
| 1 W Outputs<br>> United State                                                               | Name:<br>In/Out User ID Linked to<br>Orline<br>Type<br>>Addr<br>Size                                                                                     | Toolbox<br>$-12$                                                                                     |
| 4 IC Box 1 (Like EOASOX-13-14)                                                              | <sup>97</sup> Position Value<br>88760256<br>4.0<br>UDINT<br>39.0<br>Irput<br>$^{\circ}$<br>ò.                                                            | Search Toolbox                                                                                       |
| $-4$ $-1.5900$                                                                              | Velocity Value<br>DINT<br>40<br>43.0<br>frost 0<br><b>97 WcState</b><br>٨<br><b>BT</b><br>0.1<br>1522.1<br>Input 0                                       | A General                                                                                            |
| <b>91 Position Value</b><br><b>93</b> Velocity Value                                        | <sup>2</sup> InputToggle<br><b>SIT</b><br>1524.1<br>$\mathbf{I}$<br>0.3<br>Irout<br>- 4                                                                  |                                                                                                    |
| a <b>Uh</b> WcState                                                                         | 1548.0<br><b>WI State</b><br>۰<br><b>LINT</b><br>2.0<br>Irout                                                                                            | There are no usable controls in this group. Drag an item onto<br>this text to add it to the toolbox. |
| * WcState                                                                                   | 192.168.1.1.2.1-1001 AMSADDR<br>1550.0<br>* AduAddr<br>8.0<br>Input 0                                                                                    |                                                                                                    |
| * InputToggle<br>. We InfoDate                                                              |                                                                                                    |                                                                                                    |
| <b>Village</b>                                                                              |                                                                                                    |                                                                                                    |
| <b>&gt; = AdsAddr</b>                                                                       | <b>Error List</b>                                                                                                    | $-1$                                                                                                 |
| <b>St.</b> Mappings                                                                         | Search Error List<br>T . C 0 Errors   I. 0 Warnings   C) 0 Messages   Clear                                                                              | $\rho$ .                                                                                             |
|                                                                                             | Description -<br>File<br>Line<br>Column Project                                                                                                    |                                                                                                    |
|                                                                                             |                                                                                                    |                                                                                                    |
|                                                                                             |                                                                                                    |                                                                                                    |
|                                                                                             |                                                                                                    |                                                                                                    |
|                                                                                             |                                                                                                    |                                                                                                    |
|                                                                                             |                                                                                                    |                                                                                                    |
|                                                                                             |                                                                                                    |                                                                                                    |
|                                                                                             |                                                                                                    |                                                                                                    |
|                                                                                             | Enortist Output                                                                                                    |                                                                                                    |
|                                                                                             |                                                                                                    |                                                                                                    |
|                                                                                             |                                                                                                    |                                                                                                    |
|                                                                                             |                                                                                                    |                                                                                                    |
|                                                                                             |                                                                                                    |                                                                                                    |

**Figura 2 - Componenti dell'interfaccia utente**

- 1. **Barra di menu (menu bar)**: raccoglie tutti i menu secondo le impostazioni realizzate tramite la finestra di dialogo Customize.
- 2. **Barra degli strumenti (toolbar)**: mostra i comandi nella forma di pulsanti identificati con simboli secondo le impostazioni realizzate tramite la finestra di dialogo Customize.
- 3. **Finestra degli strumenti (toolbox)**: mostra gli strumenti ("tool") che sono disponibili per la finestra di editazione/progettazione correntemente attiva (per esempio gli elementi di programmazione grafica).
- 4. **Finestra Solution Explorer**: mostra il progetto TwinCAT 3 con gli elementi di progetto associati in una forma strutturata. E' detta anche vista ad albero ("tree view").
- 5. **Finestra delle proprietà (properties window)**: visualizza le proprietà dell'elemento correntemente selezionato nella finestra Solution Explorer.
- 6. **Finestra di editazione/progettazione (editor/project window)**: è utilizzata per la definizione e l'editazione del progetto e degli oggetti.

I seguenti componenti restituiscono informazioni sui processi correnti all'interno del progetto in modalità sia offline che online:

- 7. **Finestra dei messaggi (message window)**: visualizza gli errori, le avvertenze e i messaggi correnti relativi a controlli di sintassi, processi di compilazione, ecc.
- 8. **Barra di informazione e di stato (information and status bar)**: mostra lo stato del processo di runtime di TwinCAT 3. Se è al momento

attiva una finestra di editazione, vengono visualizzati la posizione corrente del cursore e la modalità di editazione impostata. In modalità online si visualizza lo stato corrente del programma.

### **6.3 Installazione del file XML**

Il file .xml può essere scaricato dalla pagina web di Lika Electronic. Dopo aver completato l'installazione di TwinCAT, copiare il file .xml nel repositorio di default: C: \ TwinCAT \3.1 \Config \ Io \ EtherCAT. Sarà necessario il riavvio di TwinCAT per il caricamento del nuovo file.

### **6.4 Configurazione sul sistema software TwinCAT di Beckhoff**

### **6.4.1 Creazione di un progetto**

Avviare il programma **TwinCAT**.

Occorre anzitutto creare il proprio progetto.

Per fare questo, nel menu **File**, selezionare **New** e cliccare quindi su **Project...** .

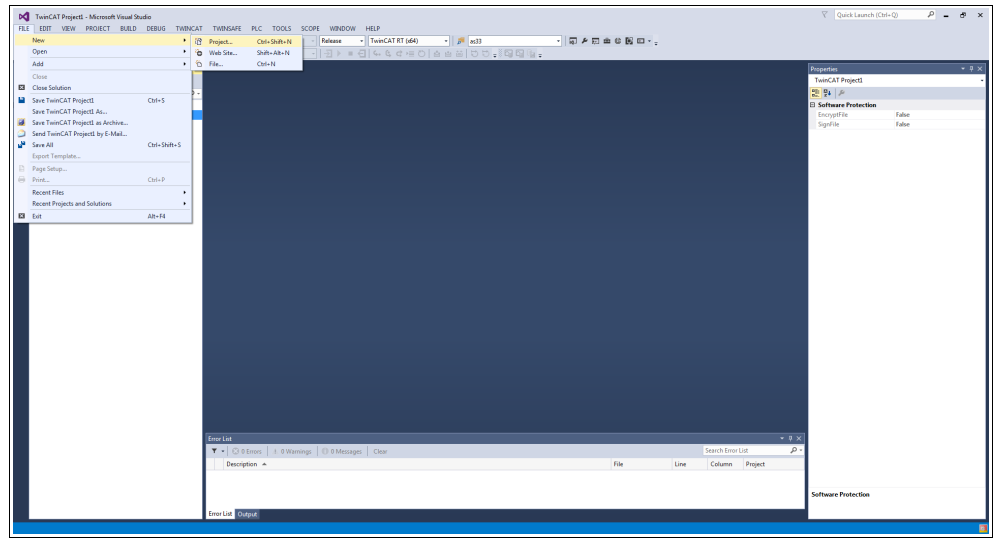

**Figura 3 - Creazione di un nuovo progetto**

Sarà visualizzata la pagina **New project**.

Selezionare l'elemento **TwinCAT Projects** nella lista **Templates**, digitare il nome del progetto e scegliere il repositorio dove salvare il file del progetto per mezzo del pulsante **BROWSE...** . Infine premere il pulsante **OK** per confermare.

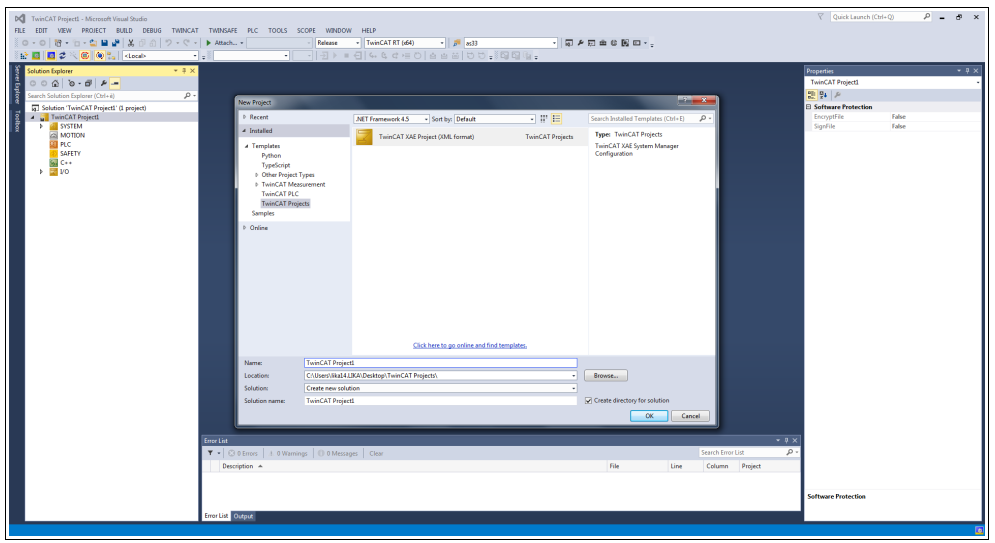

**Figura 4 - Nome e repositorio del progetto**

Nella lista della vista ad albero comparirà il nuovo progetto TwinCAT.

| DC TwinCAT Project1 - Microsoft Visual Studio                                                                                                    |                                                                                              |                                                                                                    |               |              |                                                          | $\nabla$ Quick Launch (Ctrl+Q)                                                                                                    | $P - P \times$                                                                               |
|----------------------------------------------------------------------------------------------------|----------------------------------------------------------------------------------------------|----------------------------------------------------------------------------------------------------|---------------|--------------|----------------------------------------------------------|----------------------------------------------------------------------------------------------------|----------------------------------------------------------------------------------------------|
| FILE EDIT VIEW PROJECT BUILD DEBUG TWINCAT TWINSAFE PLC TOOLS SCOPE WINDOW HELP                                                                                                    | Release                                                                                      | TwinCAT RT (d64)                                                                                                    | → 同 产田由6 関口→。 |              |                                                          |                                                                                                    |                                                                                              |
| H.                                                                                                    | - 11                                                                                         | $-1$ 3 $+$ 4 $+$ 4 $+$ 4 $+$ 0 $+$ 4 $+$ 5 $+$ 5 $+$ 5 $+$ 5 $+$ 5 $+$ 5 $+$ 5 $+$ 5 $+$ 5 $+$ 5 $+$ 5 $+$ 5 $+$ 5 $+$ 5 $+$ 5 $+$ 5 $+$ 5 $+$ 5 $+$ 5 $+$ 5 $+$ 5 $+$ 5 $+$ 5 $+$ 5 $+$ 5 $+$ 5 $+$ 5 $+$ 5 $+$ 5 $+$ 5 $+$ |               |              |                                                          |                                                                                                    |                                                                                              |
| <b>Solution Explorer</b><br>$-4x$<br>e bppe<br>$000000 - 014 -$<br>$\rho$ -<br>Search Solution Explorer (Ctrl+é)<br>5 Solution 'TwinCAT Project1' (1 project)<br><b>A</b> TwinCAT ProjectL<br>> all SYSTEM<br><b>EN MOTION</b><br><b>DE PLC</b><br><b>SAFETY</b><br><b>国 C++</b><br>$\rightarrow$ $\frac{1}{20}$ vo | Error List<br>T .   @ 0 Errors   1. 0 Warnings   10 0 Messages   Clear<br>Description $\sim$ |                                                                                                    |               | File<br>Line | $-9x$<br>Search Error List<br>$\rho$ .<br>Column Project | <b>Properties</b><br><b>TwinCAT Project1 Solution Properties</b><br>開発を<br><b>El Misc</b><br>(Name)<br>Active config<br>Description<br>Path | $-9x$<br><b>TwinCAT Project1</b><br>Release(TwinCAT RT (x64)<br>C/UsersVika14.LIKAVDesktop\1 |
|                                                                                                    |                                                                                              |                                                                                                    |               |              |                                                          | (Name)<br>The name of the solution file.                                                                                                    |                                                                                              |
|                                                                                                    | Error List Output                                                                            |                                                                                                    |               |              |                                                          |                                                                                                    |                                                                                              |

**Figura 5 - Nuovo progetto TwinCAT creato**

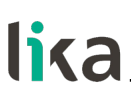

#### **6.4.2 Installazione di un dispositivo I/O (scheda di rete)**

Occorre ora aggiungere un dispositivo I/O e impostare la scheda di rete (ossia il vostro Master).

Nella barra di navigazione a sinistra estendere l'albero dei dispositivi e selezionare l'elemento **Devices** in corrispondenza della cartella **I/O**; premere il tasto destro del mouse sull'elemento **Devices** e premere quindi il comando **Add New Item...** nel menu a tendina che compare.

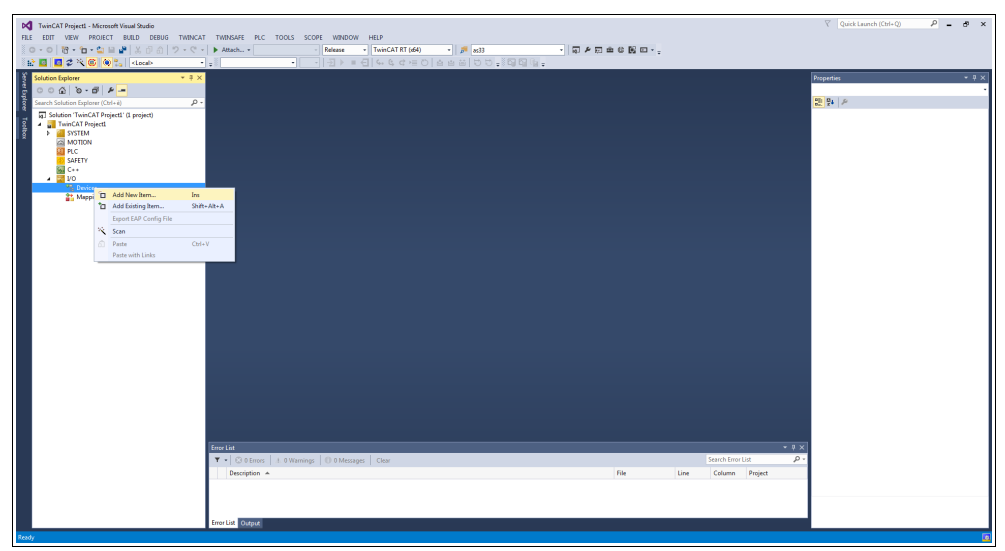

**Figura 6 - Aggiunta di un nuovo dispositivo I/O**

Apparirà la finestra **Insert Device**.

Nella finestra di dialogo **Insert Device** espandere la lista **EtherCAT**, selezionare poi l'elemento **EtherCAT Master** e confermare premendo il pulsante **OK**.

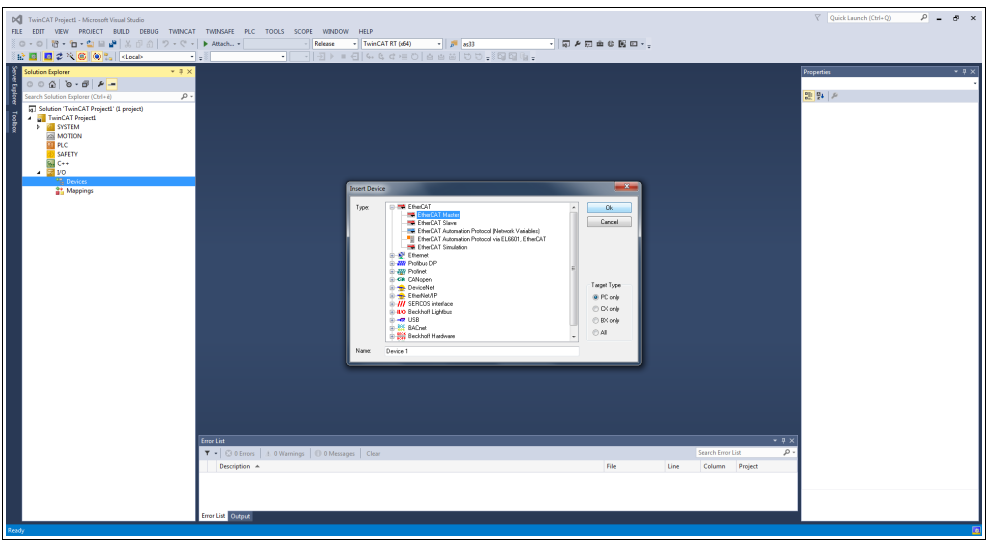

**Figura 7 - Aggiunta di un Master EtherCAT**

Se è già presente una scheda di rete installata correttamente, fare doppio click sull'elemento installato **Device 1 (EtherCAT)** in corrispondenza del gruppo **Devices**, selezionare la pagina a schede **Adapter** e premere il pulsante **SEARCH...** . Apparirà la finestra di dialogo **Device Found At** mostrando la lista dei dispositivi installati.

| DC TwinCAT Project1 - Microsoft Visual Studio<br>FILE EDIT VIEW PROJECT BUILD DEBUG TWINCAT TWINSAFE PLC TOOLS SCOPE WINDOW HELP<br>PEED C ROOP ROOM<br><b>Solution Explorer</b><br>$-4x$<br>$000000 - 014 -$<br>ğ<br>Search Solution Explorer (Ctrl+é)<br>$\rho$ .<br>[5] Solution 'TwinCAT Project1' (1 project)<br>TwinCAT ProjectL<br><b>E SYSTEM</b><br><b>EN MOTION</b><br><b>CE PLC</b><br>SAFETY<br>Sal C++<br>$\frac{1}{2}$ VO<br><b>A</b> <sup>60</sup> Devices<br><sup>2</sup> Device 1 (EtherCAT)<br><b>AT Image</b><br>2 <sup>8</sup> Image-Info<br>2 SyncUnits<br><b>D Inputs</b><br><b>D U</b> Outputs<br><b>D United Data</b><br><b>St.</b> Mappings | - TwinCAT RT (d64)<br>$\cdot$ $\sqrt{p}$ 833<br>・同乡団主な関口・<br>Release<br>H.<br>٠H<br>٠<br>General Adapter BherCAT Online CoE - Online<br>@ Network Adapter<br>@ OS (NDIS) @ PCI<br>© DPRAM<br>Description:<br>Connessione alla rete locale (LAN) (TwinCAT-Intel PCI Bhemet A<br>Device Name:<br>VDEVICE/(ASDDDDA9-837E-410E-AA87-8BA16FD22F7E)<br>PD Bus/Slot<br>Search.<br><b>MAC Address:</b><br>64 00 6a 72 2e 7c<br>Compatible Devices<br>P Address:<br>192 168 1 30 (255 255 255 0)<br>ITT Promiscuous Mode (use with Wreshark only)<br><b>Ill Wual Device Names</b><br>$-8-$<br>Device Found At<br><b>C Adapter Reference</b><br>Adapter.<br>(none)<br>0K<br>Cancel<br><b>B</b><br>Freerun Cycle (ms): 4<br>@ Unused<br>$\bigcirc$ Al<br><b>Box Name</b><br><b>Number</b><br>Address Type | Quick Launch (Ctrl+Q)<br>$P - P$ x<br>$-9x$<br>Properties<br>Device 1 (EtherCAT) EtherCAT Master<br>말 말 의<br><b>El Misc</b><br>(Name)<br>Device 1 (EtherCAT)<br>SMDS NOT DISABLED<br>Disabled<br><b>ItemType</b><br>TIID <sup>+</sup> Device 1 (EtherCAT)<br>PathName<br><b>El Persistent</b><br>SaveinOwnFile<br>False |
|----------------------------------------------------------------------------------------------------|----------------------------------------------------------------------------------------------------|----------------------------------------------------------------------------------------------------|
|                                                                                                    | Help<br>$-9 \times$<br>Error List<br>$\rho$ .<br>T .   @ 0 Errors   1. 0 Warnings   10 0 Messages   Clear<br>Search Error List<br>Description A<br>File<br>Line<br>Column Project<br>Error List Output                                                                                                    | Misc                                                                                                    |

**Figura 8 - Selezione della scheda di rete**

Selezionare la scheda di rete che si vuole utilizzare e poi confermare la scelta premendo il pulsante **OK**.

Se invece non vi sono schede di rete installate bisogna prima installarne una. Per fare questo, nella barra di menu selezionare il menu **TWINCAT** e selezionare poi il comando **Show Real Time Ethernet Compatible Devices...** .

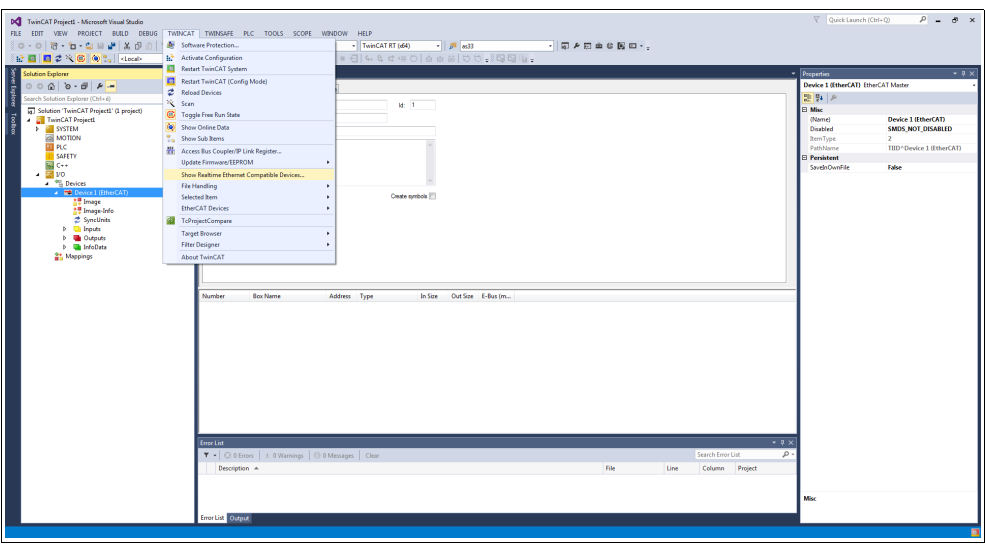

**Figura 9 - Dispositivi compatibili Ethernet Real Time**

Si apre la finestra di dialogo **Installation of TwinCAT RT – Ethernet Adapters**.

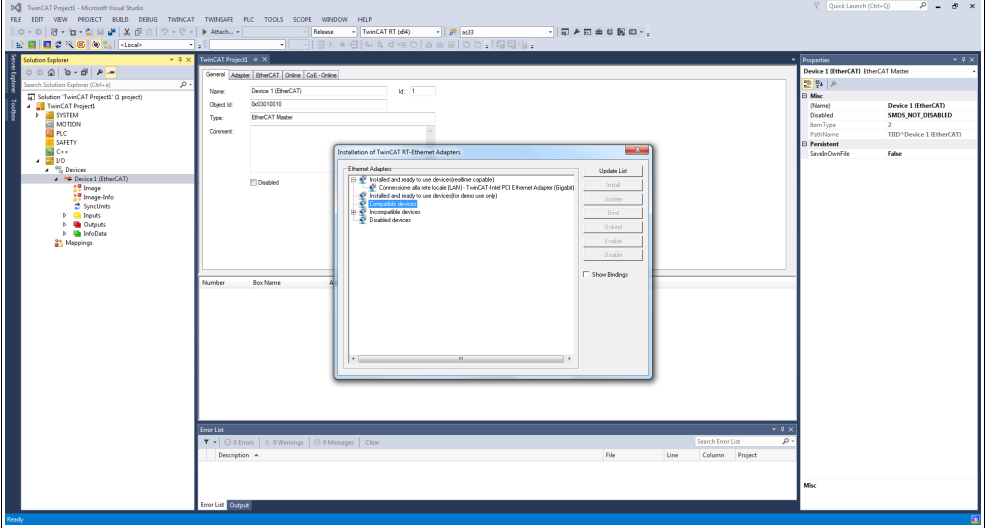

**Figura 10 - Selezione della scheda di rete**

Espandere ora la lista **Compatible Devices** e scegliere la scheda di rete che si vuole installare; infine premere il pulsante **Install** per confermare la scelta.

In alternativa, è possibile premere il tasto destro del mouse sull'elemento **Devices** nella vista ad albero e premere il comando **SCAN**. Avvierà la scansione del PC alla ricerca di dispositivi di livello inferiore.

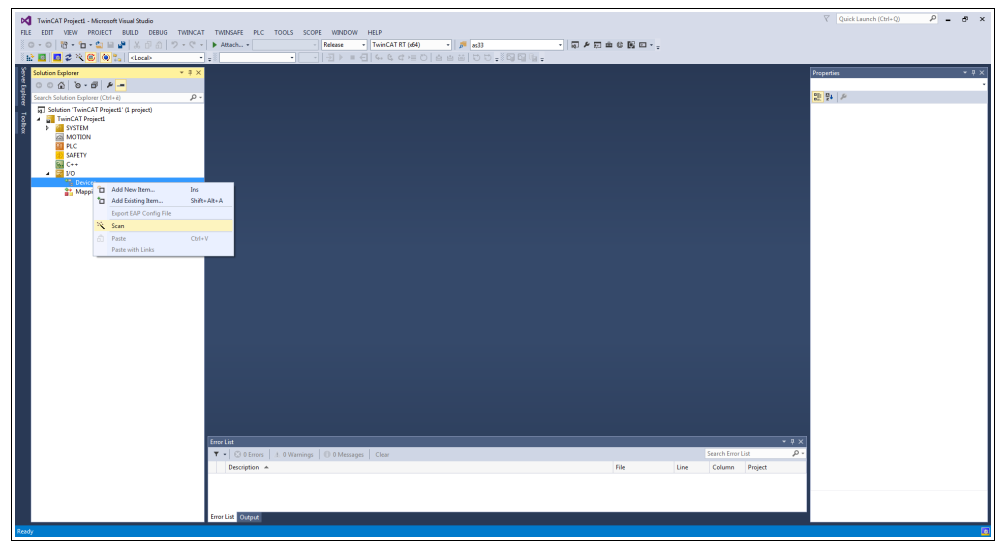

**Figura 11 - Scansione della rete alla ricerca dei dispositivi collegati**

I dispositivi trovati saranno elencati nella vista ad albero sotto **I/O**.

### **6.4.3 Aggiunta di un modulo I/O (Box)**

Se uno o più dispositivi (ossia Slave) sono già collegati alla rete e sono alimentati, premere il tasto destro del mouse sull'elemento **Device 1 (EtherCAT)** nella barra di navigazione a sinistra e premere il comando **Add New Item...** .

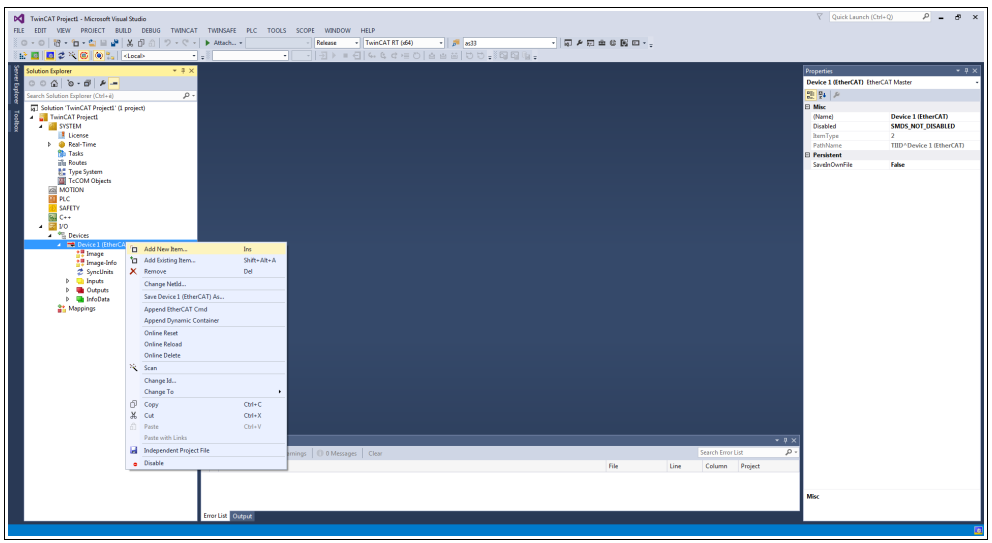

**Figura 12 - Aggiunta di un nuovo modulo I/O**

Sullo schermo apparirà la finestra di dialogo **Insert EtherCAT device**. Scorrere l'elenco fino alla directory **Lika Electronic srl**, espandere la lista e selezionare l'encoder che si vuole installare (nell'esempio: EXM5XX-13-14, ossia l'encoder multigiro a 27 bit EXM58). Premere **OK** per confermare la scelta.

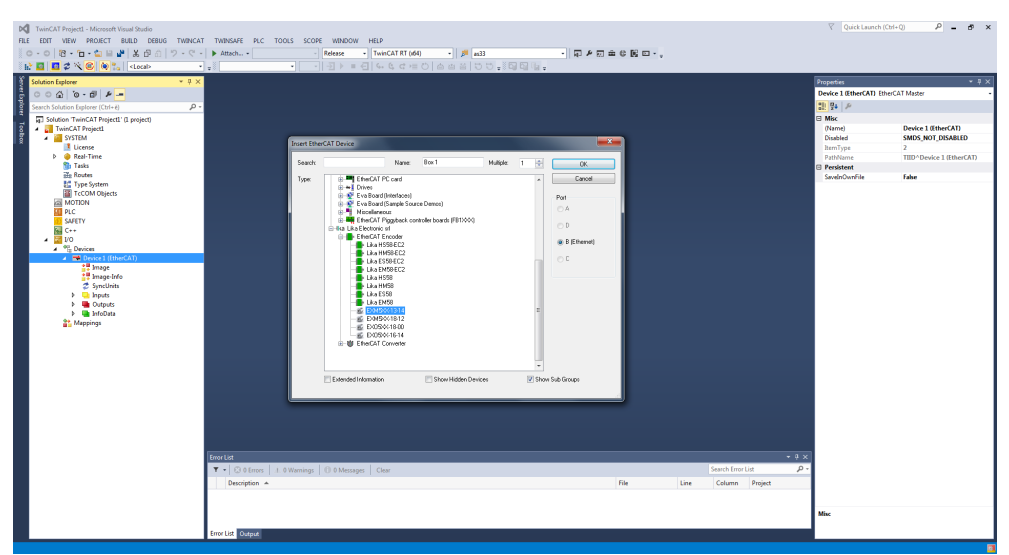

**Figura 13 - Selezione dell'encoder**

In corrispondenza di **Device 1 (EtherCAT)** sarà elencato il dispositivo **Box 1**, nell'esempio: Lika EXM5XX-13-14.

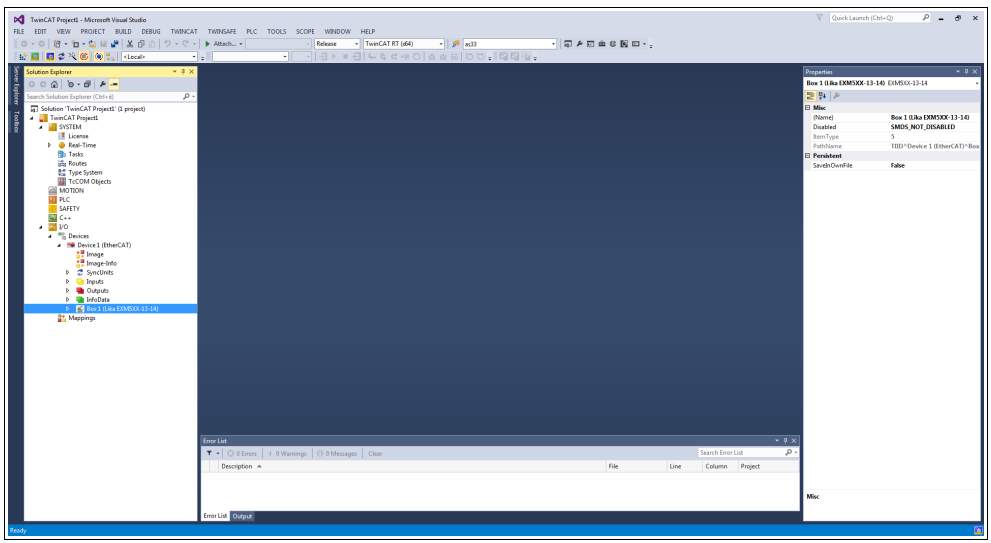

**Figura 14 - Encoder installato**

In alternativa, è possibile premere il tasto destro del mouse sull'elemento **Device** nella vista ad albero e premere il comando **SCAN**. Avvierà la scansione della rete alla ricerca di box di livello inferiore.

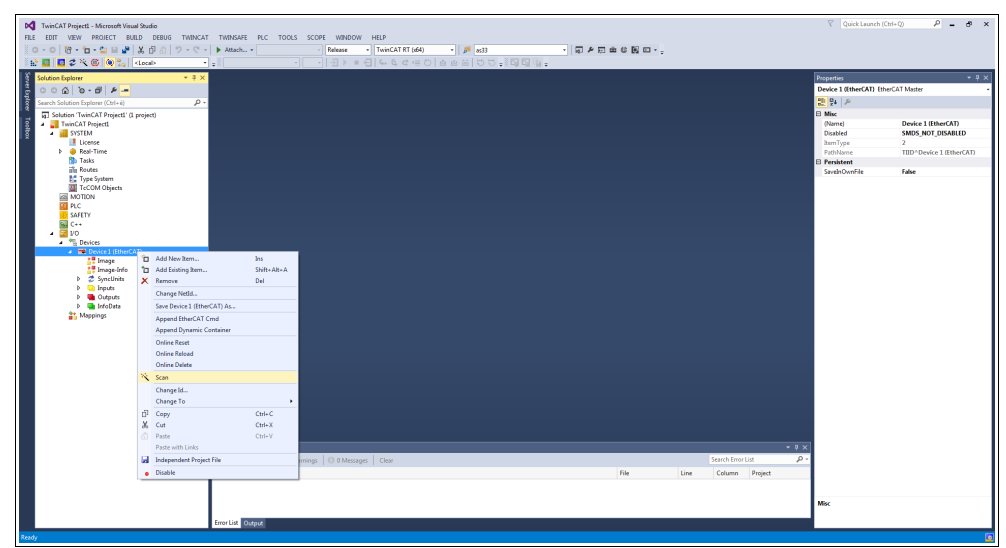

**Figura 15 - Scansione della rete alla ricerca di box collegati**

I box trovati saranno elencati nella vista ad albero sotto il gruppo **Device**.

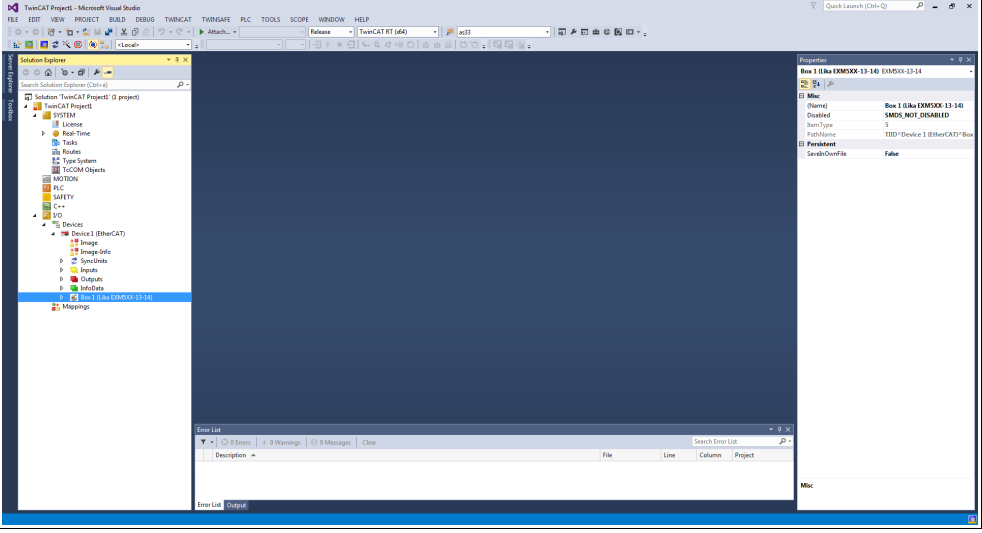

**Figura 16 - Box trovati**

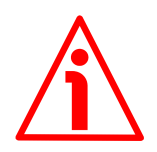

### **ATTENZIONE**

Il file XML corretto fornito con l'encoder deve essere disponibile all'interno della cartella TwinCAT \ 3.1 \ Config \ Io \ EtherCAT: **Lika\_EXM\_EXO\_EC\_Vx\_x.xml** (si veda all'indirizzo **[www.lika.biz](https://www.lika.it/eng/products/rotary-encoders/absolute/ethernet/)**).

| X Apri -<br>Organizza v     | Masterizza<br>Nuova cartella    |                  |          |              | <b>注 ▼</b> | $\Box$ |
|-----------------------------|---------------------------------|------------------|----------|--------------|------------|--------|
|                             |                                 |                  |          |              |            |        |
| MinGW<br>$\blacktriangle$   | Nome                            | Ultima modifica  | Tipo     | Dimensione   |            |        |
| nxp                         | Beckhoff EQ3xxx.xml             | 22/11/2016 11:22 | File XML | 1.386 KB     |            |        |
| <b>ODVA</b>                 | Beckhoff ER1xxx.XML             | 21/11/2016 15:46 | File XML | 165 KB       |            |        |
| OMRON                       | Beckhoff ER2xxx.XML             | 21/11/2016 14:32 | File XML | 259 KB       |            |        |
| PEMicro                     | Beckhoff ER3xxx.XML             | 09/06/2017 14:35 | File XML | 1.177 KB     |            |        |
| PerfLogs                    | Beckhoff FR4xxxxml              | 22/11/2016 12:58 | File XML | 318 KB       |            |        |
| <b>Program Files</b>        | Beckhoff ER5xxxxml              | 14/03/2016 11:52 | File XML | 273 KB       |            |        |
| ProgramData                 | Beckhoff ER6xxxxml              | 14/03/2016 11:52 | File XML | 494 KB       |            |        |
| Programmi (x86)             | Beckhoff ER7xxxml               | 14/02/2019 08:50 | File XML | 2.717 KB     |            |        |
| Renesas                     | Beckhoff FR8xxxxml              | 14/03/2016 11:52 | File XML | 207 KB       |            |        |
| SPB Data<br>E               | Beckhoff EtherCAT EvaBoard.xml  | 04/02/2015 12:57 | File XML | <b>72 KB</b> |            |        |
| ST                          | Beckhoff EtherCAT Terminals.xml | 04/02/2015 12:57 | File XML | 53 KB        |            |        |
| <b>TFMP</b>                 | Beckhoff FB1XXX.xml             | 24/05/2017 13:26 | File XML | 49 KB        |            |        |
| TwinCAT                     | Beckhoff FCxxxxxml              | 04/02/2015 12:57 | File XML | 21 KB        |            |        |
| usr                         | Beckhoff EM3xxxxml              | 29/06/2018 16:05 | File XMI | 367 KB       |            |        |
| Utenti                      | Beckhoff ILxxx-B110.xml         | 04/02/2015 12:57 | File XML | 8 KB         |            |        |
| <b>Windows</b>              | Lika Ex58 Hx58 EC V6.xml        | 23/05/2018 15:16 | File XML | 106 KB       |            |        |
| Xilinx                      | Lika Ex58 Hx58 EC2 V6.xml       | 23/05/2018 15:18 | File XML | 122 KB       |            |        |
| $Dat$ Dati (E:)             | Lika_EXM_EXO_EC_v1_1.xml        | 13/11/2023 14:45 | File XML | 22 KB        |            |        |
| <b>Tutorial XILINX link</b> | Lika IF55H EC V0.xml            | 08/11/2022 14:29 | File XML | 9KB          |            |        |

**Figura 17 - Cartella dei file XML**

### **6.4.4 Pagine a schede**

Fare doppio click sull'elemento **Box 1 (Lika EXM5XX-13-14)**, sullo schermo saranno visualizzate le pagine a schede che descrivono l'encoder e il suo funzionamento. Per informazioni complete riferirsi al manuale I/O TwinCAT 3 di Beckhoff.

La pagina a schede **General** contiene alcune informazioni di carattere generale sull'encoder come per esempio il nome del dispositivo Slave EtherCAT, il numero identificativo, il numero identificativo dell'oggetto TwinCAT, il tipo di dispositivo EtherCAT, ecc.

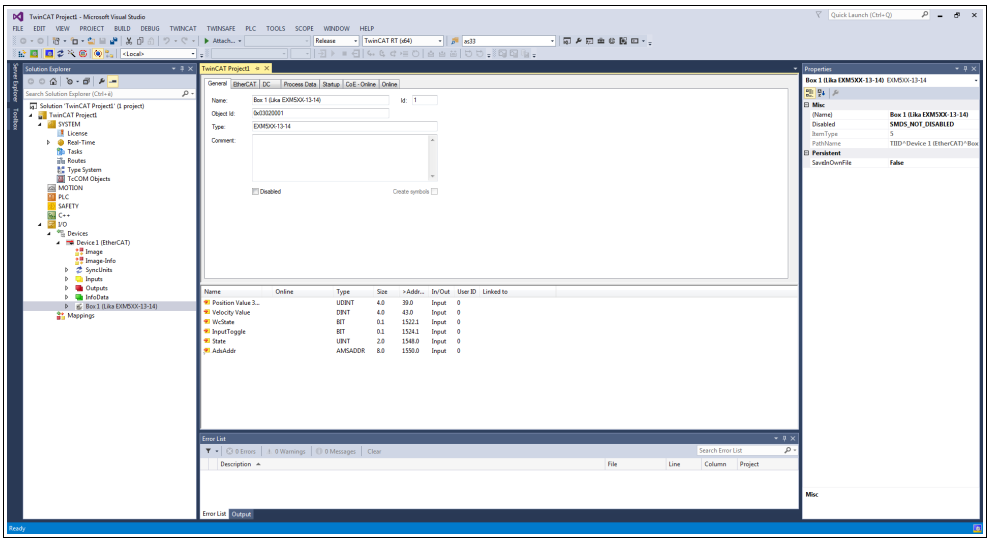

**Figura 18 - Pagina a schede General**

La pagina a schede **EtherCAT** contiene delle informazioni specifiche sulla configurazione EtherCAT. Permette, per esempio, l'impostazione dei parametri dei protocolli CoE, FoE e EoE e la verifica dell'indirizzo IP assegnato.

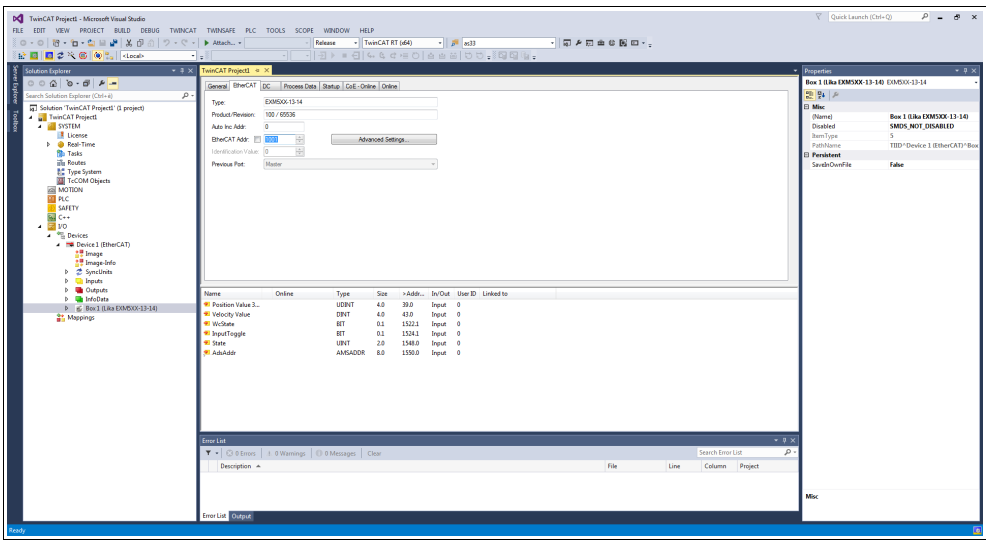

**Figura 19 - Pagina a schede EtherCAT**

La pagina a schede **DC** permette all'operatore di selezionare la modalità di funzionamento del dispositivo Slave. Per informazioni complete riferirsi alla sezione ["6.5 Impostazione modalità di comunicazione"](#page-52-0) a pagina [53.](#page-52-0)

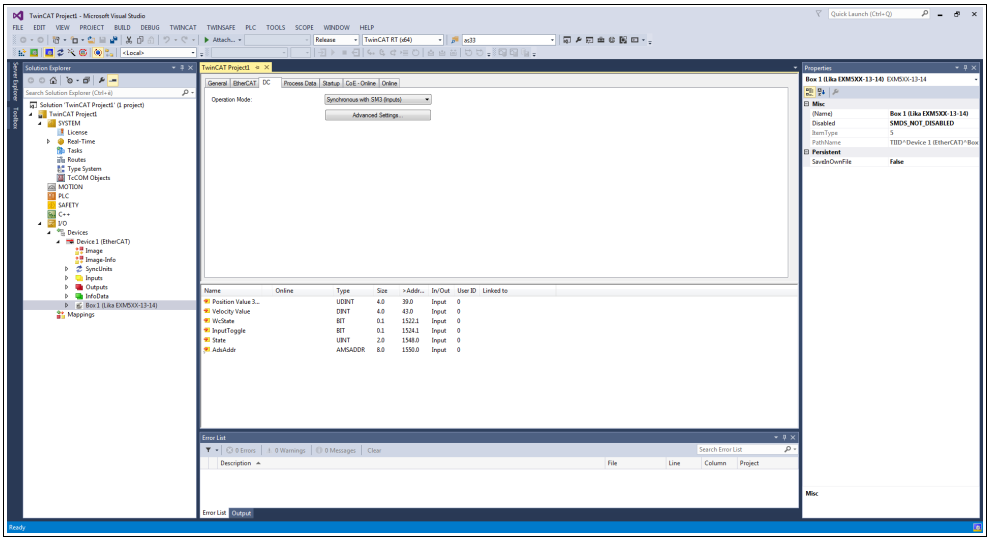

**Figura 20 - Pagina a schede DC**

La pagina a schede **Process Data** mostra la configurazione dei dati di processo. I dati di input e di output dello Slave EtherCAT sono rappresentati come oggetti di dati di processo CANopen (process data object, PDO). Riferirsi anche alla sezione ["6.6 Oggetti di processo \(Process Data Object\)"](#page-55-0) a pagina [56.](#page-55-0)

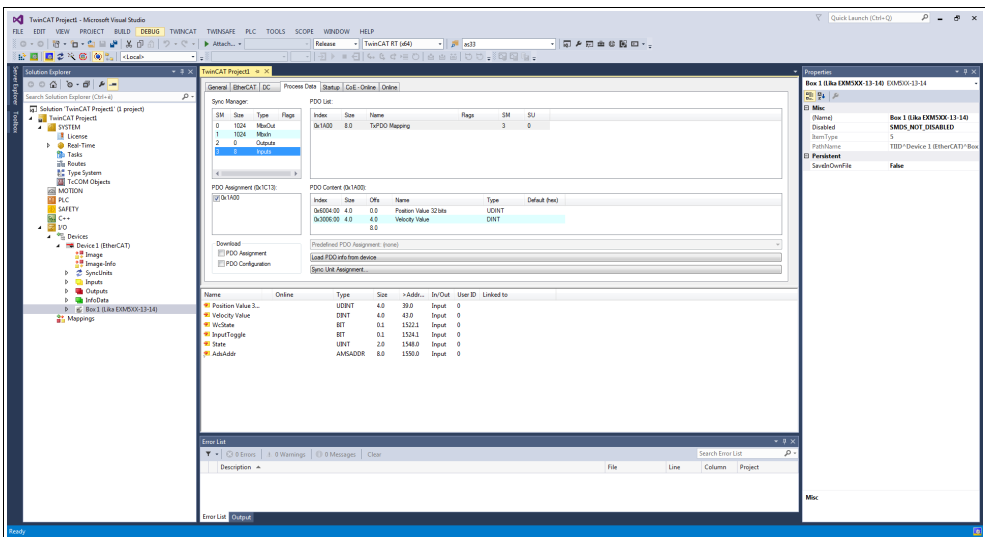

**Figura 21 - Pagina a schede Process Data**

La pagina a schede **Startup** viene visualizzata in quanto lo Slave EtherCAT ha una mailbox e supporta il protocollo mailbox "CAN application protocol over EtherCAT" (CoE). Questa scheda indica quali richieste di download sono trasmesse alla mailbox durante la fase di accensione. E' altresì possibile aggiungere nuove richieste di mailbox alla lista. Le richieste di download sono trasmesse allo Slave nello stesso ordine in cui sono mostrate nell'elenco.

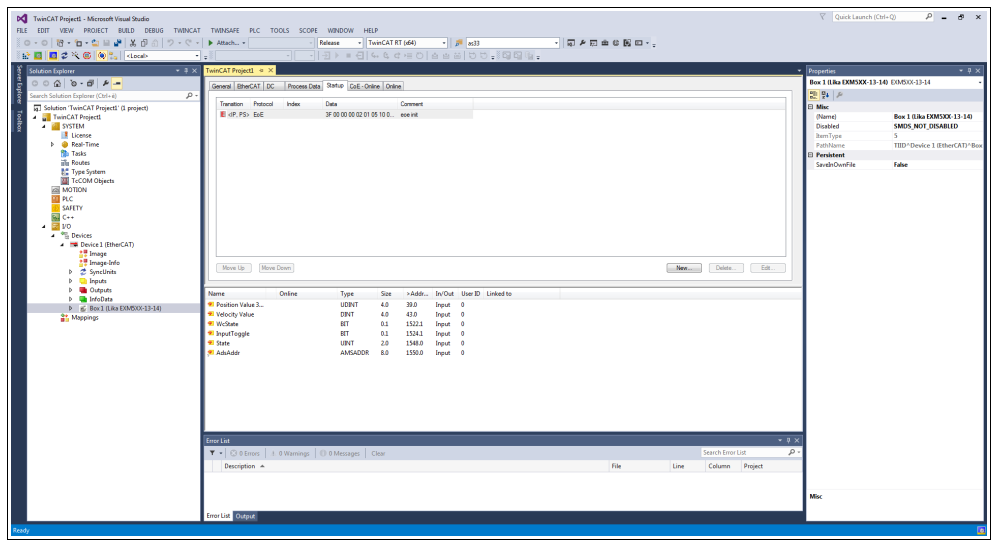

**Figura 22 - Pagina a schede Startup**

La pagina a schede **CoE - Online** diventa disponibile quando si è collegati al sistema target e si seleziona il dispositivo EtherCAT nell'albero IO. Elenca il contenuto del Dizionario Oggetti (Object Dictionary) del dispositivo Slave e permette all'utilizzatore di modificare il contenuto di un oggetto presente in questo dizionario. Riferirsi anche alla sezione ["6.7 Dizionario Oggetti CoE"](#page-57-0) a pagina [58.](#page-57-0)

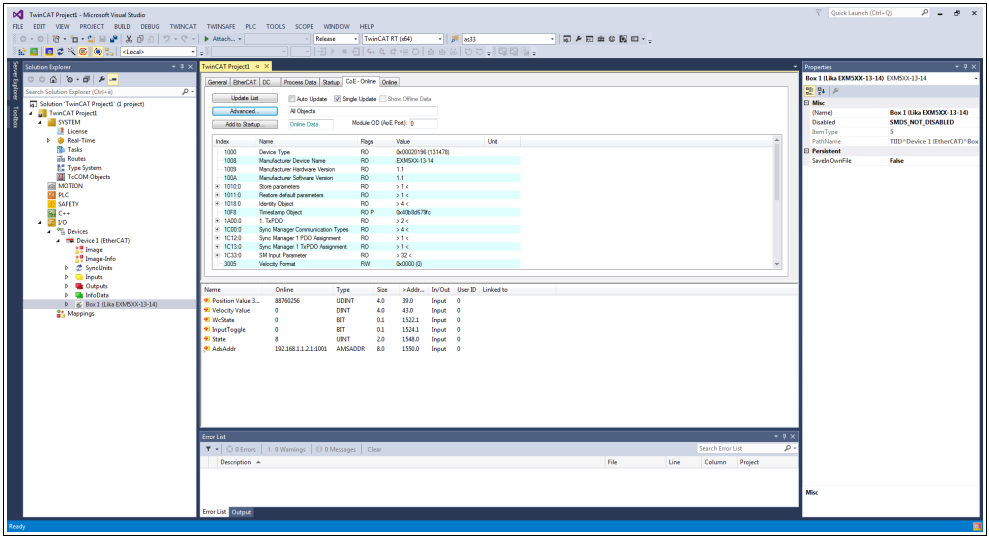

**Figura 23 - Pagina a schede CoE - Online**

La pagina a schede **Online** permette all'utilizzatore di verificare e impostare lo stato dell'encoder e anche di aggiornare il firmware mediante il protocollo File Access over EtherCAT. Riferirsi anche alla sezione ["6.8 Dati Online"](#page-58-0) a pagina [59;](#page-58-0) e alla sezione ["6.9 Aggiornamento del firmware"](#page-59-0) a pagina [60.](#page-59-0)

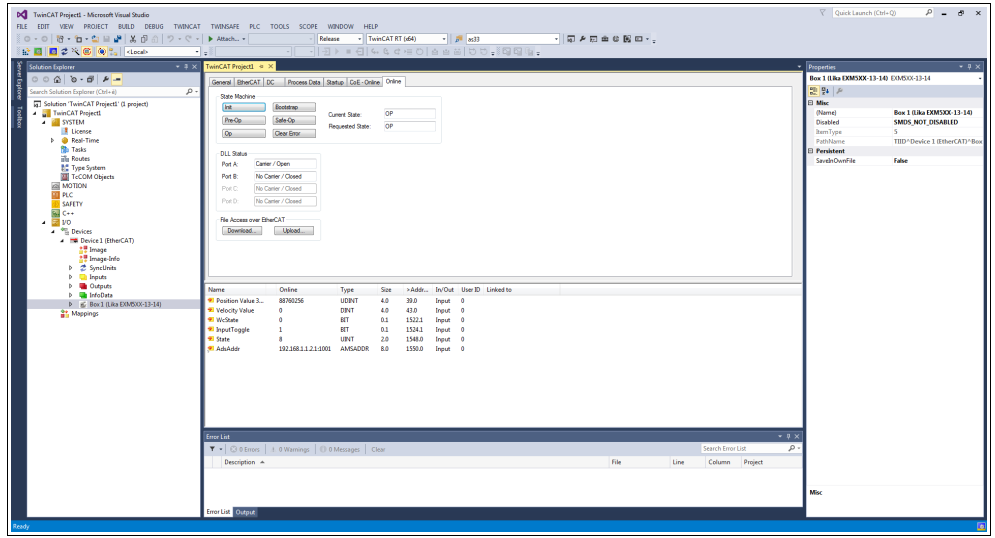

**Figura 24 - Pagina a schede Online**

Se si vogliono conoscere le versioni hardware e firmware correnti del dispositivo, selezionare il **Box** installato e accedere alla pagina a schede **CoE - Online**. Riferirsi agli oggetti **1009 Manufacturer Hardware Version** (**[1009-00](#page-79-1) [Manufacturer Hardware Version](#page-79-1)**) e **100A Manufacturer Software Version** (**[100A-00 Manufacturer Software Version](#page-79-0)**).

| DC PC_Test 1_Encoder_Hilscher_TC4022 - Microsoft Visual Studio<br>FILE EDIT VIEW PROJECT BUILD DEBUG TWINCAT TWINSAFE PLC TOOLS SCOPE WINDOW                                                       |                                                           | HELP                     |                                      |                         |                  |                    |                                 |                     |      |                   |                |          | $\nabla$ Quick Launch (Ctrl+Q)         | $P - P \times$                            |
|----------------------------------------------------------------------------------------------------|-----------------------------------------------------------|--------------------------|--------------------------------------|-------------------------|------------------|--------------------|---------------------------------|---------------------|------|-------------------|----------------|----------|----------------------------------------|-------------------------------------------|
| $0.0$ 8 $\cdot$ $1.2$ = $1.4$ $1.4$ $1.0$ all $2.7$ $\cdot$ $1.1$ $1.4$ $1.4$                                                                                                    | Release                                                   | $-$ TwinCAT RT $(64)$    |                                      | $\sim$ $\mu$ $\sim$ 333 |                  |                    |                                 | - 同 2 回 曲 6 関 回 - . |      |                   |                |          |                                        |                                           |
| ☆ 图 图 2 × 6   ④ º 。  <bcab< td=""><td>- PC_Test_1_Encoder_TC4E -</td><td></td><td></td><td></td><td></td><td></td><td></td><td></td><td></td><td></td><td></td><td></td><td></td><td></td></bcab<> | - PC_Test_1_Encoder_TC4E -                                |                          |                                      |                         |                  |                    |                                 |                     |      |                   |                |          |                                        |                                           |
| l S<br>Solution Explorer<br>$-3x$                                                                                                    | PC_Test_1_Encoder_TC4022 4 >                              |                          |                                      |                         |                  |                    |                                 |                     |      |                   |                |          | Properties                             | $-2x$                                     |
| ve Eskee Tollow<br>$000000000000 -$                                                                                                    | General EtherCAT DC Process Data Statup CoE - Online Only |                          |                                      |                         |                  |                    |                                 |                     |      |                   |                |          | Box 1 (Lika EXMSXX-13-14) EOAS0X-13-14 |                                           |
| Search Solution Explorer (Ctrl+ é)<br>. ه                                                                                                    |                                                           |                          |                                      |                         |                  |                    |                                 |                     |      |                   |                |          | 图 94 页                                 |                                           |
| 5 Solution 'PC_Test_1_Encoder_Hilscher_TC4022' (1 project)                                                                                                    | <b>Undate List</b><br>Auto Update<br><b>William</b>       | Show Office Date         |                                      |                         |                  |                    |                                 |                     |      |                   |                |          | <b>El Misc</b>                         |                                           |
| PC_Test 1_Encoder_TC4022                                                                                                    | All Objects<br>Advanced.                                  |                          |                                      |                         |                  |                    |                                 |                     |      |                   |                |          | (Name)                                 | Box 1 (Like EXM5XX-13-14)                 |
| <b>A</b> SYSTEM                                                                                                    | <b>Online Date</b><br>Add to Statup.                      | Module OD (AoE Port): in |                                      |                         |                  |                    |                                 |                     |      |                   |                |          | Disabled                               | SMDS_NOT_DISABLED                         |
| <b>I</b> License                                                                                                    |                                                           |                          |                                      |                         |                  |                    |                                 |                     |      |                   |                |          | <b>RemType</b>                         |                                           |
| 4 @ Real-Time<br><b>The VO Ide Task</b>                                                                                                    | Index<br>Name                                             | Regs<br>Value            |                                      |                         | <b>Unt</b>       |                    |                                 |                     |      |                   |                |          | PathMame<br><b>E</b> Persistent        | TIID <sup>*</sup> Device 2 (EtherCAT)*Box |
| a Bh Tade                                                                                                    | 1000<br>Manufacturer Device Name<br>                      | RD                       | ACCO20196 (131478)<br>EXMSORIES      |                         |                  |                    |                                 |                     |      |                   |                |          | SaveinOwnFile                          | False                                     |
| <b>In PicTask</b>                                                                                                    | 1009<br>Manufacturer Hardware Version                     | RO<br>1.1                |                                      |                         |                  |                    |                                 |                     |      |                   |                |          |                                        |                                           |
| in Routes                                                                                                    | 100A<br>Manufacturer Software Version                     | RD<br>1.1                |                                      |                         |                  |                    |                                 |                     |      |                   |                |          |                                        |                                           |
| <b>Nº</b> Type System<br><b>EN TeCOM Objects</b>                                                                                                    | 1010-0<br>Store parameters<br><b>ОЮВИТИРАНИ</b>           | RO<br>>1<                | <b>KALLOODS</b> DT                   |                         |                  |                    |                                 |                     |      |                   |                |          |                                        |                                           |
| <b>WOTTON</b>                                                                                                    | $-10110$<br>Restore default parameters                    | RO<br>of c.              |                                      |                         |                  |                    |                                 |                     |      |                   |                |          |                                        |                                           |
| > III PLC                                                                                                    | 1011.01 SubIndex 001                                      | <b>RW</b>                | 0x00000000.07                        |                         |                  |                    |                                 |                     |      |                   |                |          |                                        |                                           |
| <b>SAFETY</b>                                                                                                    | $-1018.0$<br>Identity Object                              | RD<br>544.               |                                      |                         |                  |                    |                                 |                     |      |                   |                |          |                                        |                                           |
| 国の                                                                                                    | 1018.01 Vendor ID<br>1018.02 Product Code                 | RO<br>RO <sub>1</sub>    | 0x0000012E (302)<br>0x00000054 (100) |                         |                  |                    |                                 |                     |      |                   |                |          |                                        |                                           |
| $-20$<br><b>A</b> <sup>4</sup> <sup>2</sup> Devices                                                                                                    | 1018 03 Revision Number                                   | RO                       | 0x00010000 (\$5536)                  |                         |                  |                    |                                 |                     |      |                   |                |          |                                        |                                           |
| - Em Device 2 (EtherCAT)                                                                                                    | 1018.04 Senal Number                                      | RO                       | 0x00F41740 (234100544)               |                         |                  |                    |                                 |                     |      |                   |                |          |                                        |                                           |
| <b>All Image</b>                                                                                                    | Timestamp Object<br>10F8                                  | RO <sub>P</sub>          | 0x665e466512                         |                         |                  |                    |                                 |                     |      |                   |                |          |                                        |                                           |
| <sup>2.</sup> Image-Info                                                                                                    | $-14000$<br>1. TxPDO<br>1A00.01 SubIndex 001              | RO.<br>52<<br>RD         | 0.6004.00.32                         |                         |                  |                    |                                 |                     |      |                   |                |          |                                        |                                           |
| <b>b</b> 2 SyncUnits                                                                                                    | 1A00:02 Subindex 002                                      | RO                       | 0/200609.32                          |                         |                  |                    |                                 |                     |      |                   |                |          |                                        |                                           |
| <b>b Ch</b> Inouts                                                                                                    | E-10000 Sync Manager Communication Types                  | R <sub>D</sub><br>340    |                                      |                         |                  |                    |                                 |                     |      |                   |                |          |                                        |                                           |
| <b>D Un</b> Outputs<br>b <b>United State</b>                                                                                                    |                                                           |                          |                                      |                         |                  |                    |                                 |                     |      |                   |                |          |                                        |                                           |
| b E Box 1 (Like EXMSOX-13-14)                                                                                                    |                                                           |                          |                                      |                         |                  |                    |                                 |                     |      |                   |                |          |                                        |                                           |
| <b>21 Mappings</b>                                                                                                    | Name                                                      | Online                   | Type                                 | Size:                   |                  |                    | >Addr., In/Out User D Linked to |                     |      |                   |                |          |                                        |                                           |
|                                                                                                    | <sup>97</sup> Position Value 32 bits                      |                          | UDINT                                | 4.0                     | 71.0             | Input 0            |                                 |                     |      |                   |                |          |                                        |                                           |
|                                                                                                    | <sup>97</sup> Velocity Value                              |                          | <b>DINT</b>                          | 4.0                     | 75.0             | Irput 0            |                                 |                     |      |                   |                |          |                                        |                                           |
|                                                                                                    | * WcState                                                 |                          | <b>STT</b>                           | 0.1                     | 1522.3           | Irout              | <b>I</b>                        |                     |      |                   |                |          |                                        |                                           |
|                                                                                                    | * InputToggle<br><b>W</b> State                           | ,                        | <b>BT</b><br>UP4T                    | 0.1<br>20               | 1524.3<br>1548.0 | Input 0<br>Irout 0 |                                 |                     |      |                   |                |          |                                        |                                           |
|                                                                                                    | <b>* AdsAddr</b>                                          | 192.168.1.1.3.1.1001     | AMSADDR                              | 8.0                     | 1550.0           | Input 0            |                                 |                     |      |                   |                |          |                                        |                                           |
|                                                                                                    | * DcOutputShift                                           | 10300                    | DINT                                 | 4.0                     | 1558.0           | Irout 0            |                                 |                     |      |                   |                |          |                                        |                                           |
|                                                                                                    | * DelnputShift                                            | 7989700                  | DINT                                 | 4.0 <sub>1</sub>        | 1562.0           | Irout 0            |                                 |                     |      |                   |                |          |                                        |                                           |
|                                                                                                    |                                                           |                          |                                      |                         |                  |                    |                                 |                     |      |                   |                |          |                                        |                                           |
|                                                                                                    |                                                           |                          |                                      |                         |                  |                    |                                 |                     |      |                   |                |          |                                        |                                           |
|                                                                                                    | Error List                                                |                          |                                      |                         |                  |                    |                                 |                     |      |                   |                | $-9x$    |                                        |                                           |
|                                                                                                    | T - 0 0 Errors   1 0 Warnings   0 0 Messages   Clear      |                          |                                      |                         |                  |                    |                                 |                     |      | Search Error List |                | $\rho$ . |                                        |                                           |
|                                                                                                    | Description A                                             |                          |                                      |                         |                  |                    |                                 | File                | Line |                   | Column Project |          |                                        |                                           |
|                                                                                                    |                                                           |                          |                                      |                         |                  |                    |                                 |                     |      |                   |                |          |                                        |                                           |
|                                                                                                    |                                                           |                          |                                      |                         |                  |                    |                                 |                     |      |                   |                |          |                                        |                                           |
|                                                                                                    |                                                           |                          |                                      |                         |                  |                    |                                 |                     |      |                   |                |          | Misc                                   |                                           |
|                                                                                                    | Error List Output                                         |                          |                                      |                         |                  |                    |                                 |                     |      |                   |                |          |                                        |                                           |
|                                                                                                    |                                                           |                          |                                      |                         |                  |                    |                                 |                     |      |                   |                |          |                                        |                                           |
| Ready                                                                                                    |                                                           |                          |                                      |                         |                  |                    |                                 |                     |      |                   |                |          |                                        |                                           |

**Figura 25 - Versioni hardware e software**

<span id="page-52-0"></span>**6.5 Impostazione modalità di comunicazione**

### **6.5.1. Funzionamento sincrono con SM3**

La pagina a schede **DC** permette all'operatore di selezionare la modalità di funzionamento del dispositivo Slave. Per accedere alla pagina a schede **DC** selezionare l'elemento **Box** e la scheda **DC** tra le pagine disponibili.

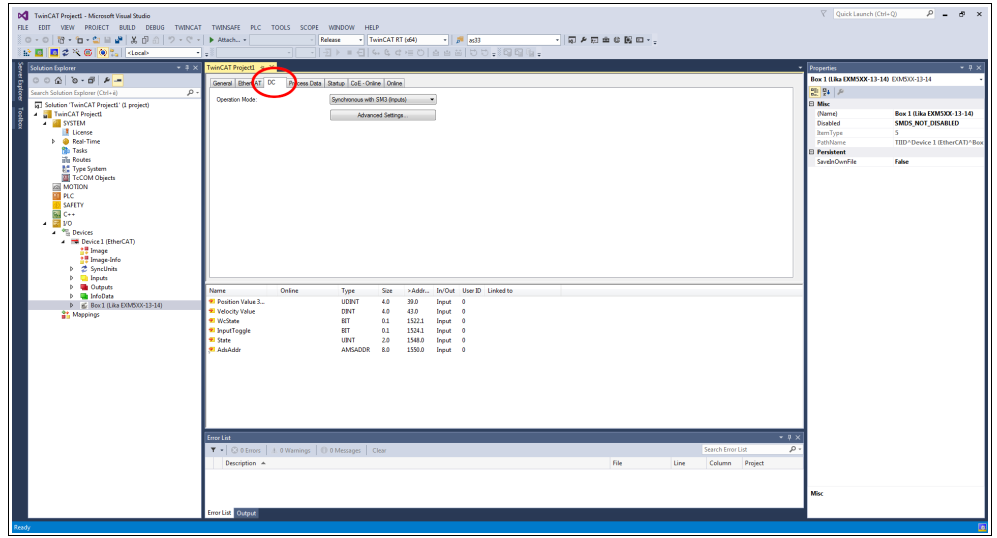

**Figura 26 - Pagina a schede DC**

Il menu a tendina **Operation Mode** permette all'utilizzatore di selezionare una delle modalità di funzionamento disponibili nello Slave EtherCAT: **Synchronous with SM3 (Inputs)** = funzionamento sincrono con SM3 (ingressi) e **Synchronous with DC (SYNCO)** = funzionamento sincrono con DC (SYNCO).

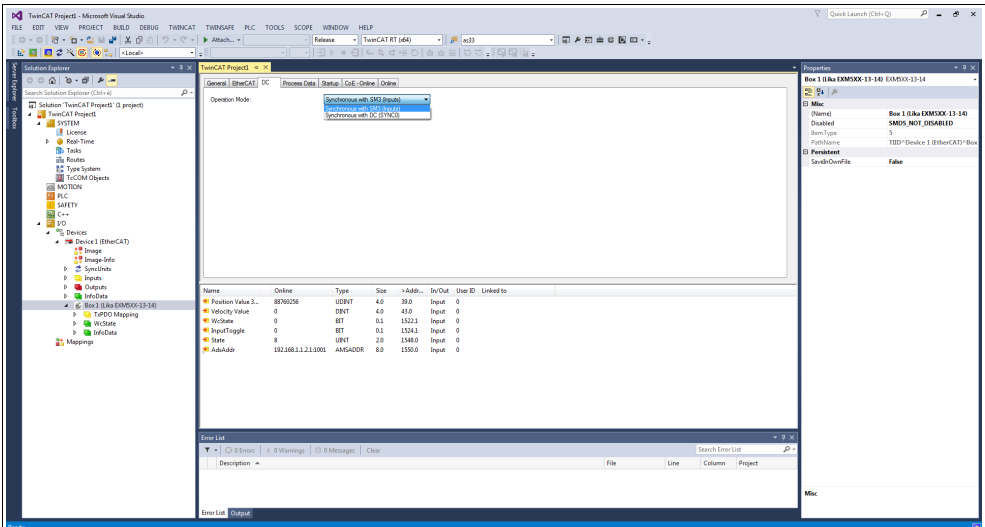

**Figura 27 - Selezione della modalità di funzionamento**

Per ogni ulteriore informazione sulla modalità di funzionamento Sincrono con SM3 riferirsi alla sezione ["Sincrono con SM3"](#page-70-0) a pagina [71](#page-70-0) e all'oggetto **[1C33](#page-84-0) [Sync Manager input parameter](#page-84-0)** a pagina [85.](#page-84-0)

### **6.5.2 Sincrono con DC (SYNC0)**

Quando si desidera selezionare la modalità di funzionamento Sincrono con DC accedere alla pagina a schede **DC** mediante la selezione dell'elemento **Box** e la scheda **DC** tra le pagine a schede disponibili. Il menu a tendina **Operation Mode** permette all'utilizzatore di selezionare una delle modalità di funzionamento disponibili nello Slave EtherCAT: **Synchronous with SM3 (Inputs)** e **Synchronous with DC (SYNC0)**.

Selezionare l'opzione **Synchronous with DC (SYNC0)**.

Premere quindi il pulsante **ADVANCED SETTINGS...** . Sul display sarà visualizzata la pagina **Advanced Settings**.

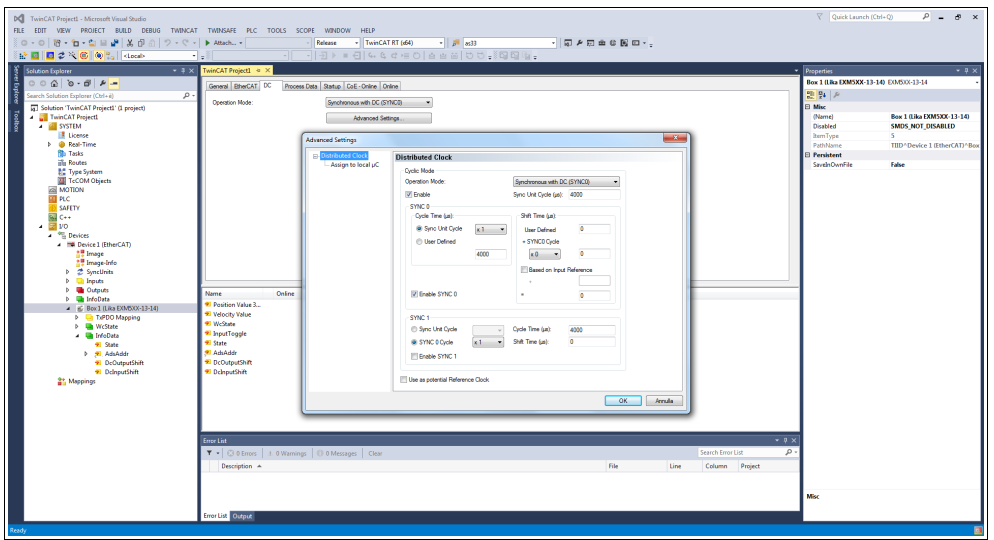

**Figura 28 - Modalità di funzionamento Sincrono con DC**

Nella finestra di gruppo **SYNC 0** impostare il tempo di ciclo mediante la casella **Sync Unit Cycle**; il tempo di sincronismo (sync time) viene calcolato come multiplo (o sottomultiplo) del valore impostato nel parametro **Sync Unit Cycle (µs)** in alto a destra.

Per ogni ulteriore informazione sulla modalità di funzionamento Sincrono con DC riferirsi alla sezione ["Sincrono con DC SYNC0"](#page-71-0) a pagina [72](#page-71-0) e all'oggetto **[1C33 Sync Manager input parameter](#page-84-0)** a pagina [85.](#page-84-0)

### <span id="page-55-0"></span>**6.6 Oggetti di processo (Process Data Object)**

Selezionando l'elemento **Box** ed espandendolo, è possibile visualizzare la lista dei dati processo che vengono trasmessi (Process Data Output, TxPDO). Accedere quindi alla pagina a schede **Process Data**.

La pagina a schede **Process Data** visualizza gli oggetti di processo (mappatura TxPDO), ossia la configurazione dei dati di processo. I dati in ingresso e i dati in uscita dello Slave EtherCAT sono rappresentati come oggetti di dati di processo CANopen (CANopen process data object, PDO). Questa finestra di dialogo permette all'utilizzatore di selezionare un PDO tramite **PDO List** e di variare il contenuto del singolo PDO nella vista a elenco **PDO Content**.

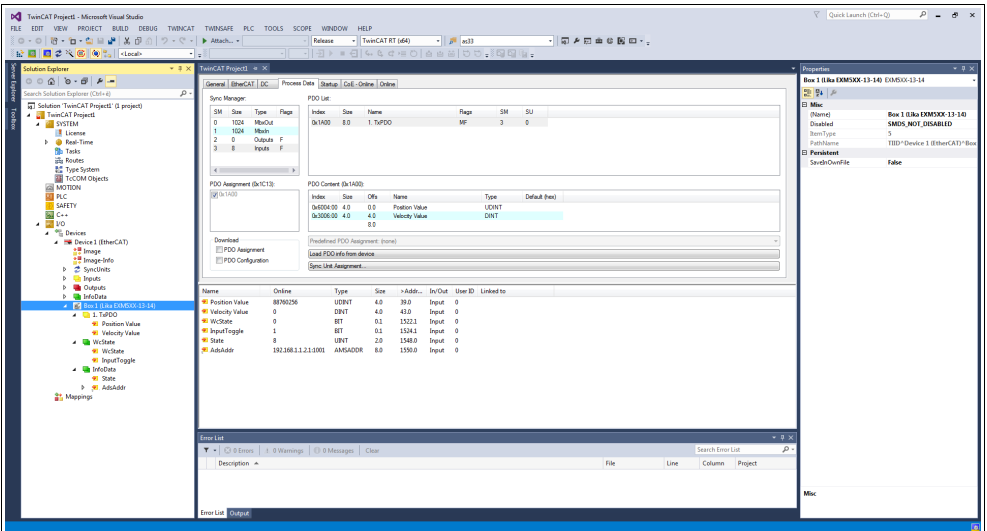

**Figura 29 - Oggetti di dati di processo (Process data object)**

La vista a elenco **Sync Manager** elenca la configurazione dei Sync Manager (SM).

SM0 è utilizzato come uscita della mailbox (MbxOut) mentre SM1 è utilizzato come ingresso della mailbox (MbxIn). SM2 (uscite) è utilizzato per i dati di processo in uscita mentre SM3 (ingressi) è utilizzato per i dati di processo in ingresso. La colonna **Size** visualizza la dimensione del Sync Manager espressa in byte.

Se si seleziona una voce, la corrispondente assegnazione PDO viene visualizzata nella lista **PDO Assignment** in basso.

La lista **PDO Assignment** contiene le assegnazioni PDO dei Sync Manager selezionati. Tutti i PDO definiti per questo tipo di Sync Manager sono elencati in questo punto. Se nella lista Sync Manager è selezionato il Sync Manager in uscita (output), vengono visualizzati tutti gli RxPDO. Si badi che in questo encoder non sono disponibili RxPDO. Se nella lista Sync Manager è selezionato il Sync Manager di ingresso (input), vengono visualizzati tutti i TxPDO.

Le voci selezionate sono i PDO che partecipano alla trasmissione dei dati di processo. Questi PDO sono visualizzati in in un albero di input/output sotto forma di variabili del dispositivo EtherCAT. I nomi delle variabili sono identici al parametro Name dei PDO, come visualizzato nella colonna **Name** della **PDO List**. Se nella lista **PDO assignment** una voce è disabilita, vale a dire non

selezionata, significa che quella voce è esclusa dall'assegnazione dei PDO. Per poter selezionare un PDO disattivato, occorre deselezionare il PDO che impedisce la selezione del PDO disattivato.

L'oggetto **[1A00-00 TxPDO mapping parameter](#page-82-0)** (si veda la tabella **PDO Content**) contiene i parametri di mappatura per i PDO che il dispositivo EtherCAT è in grado di trasmettere. Il sottoindice 001 **[01 Mapped Object 001](#page-82-2)** contiene l'informazione sull'oggetto di applicazione mappato 001: oggetto **[6004-00 Position value](#page-96-0)**. Il sottoindice 002 **[02 Mapped Object 002](#page-82-1)** contiene l'informazione sull'oggetto di applicazione mappato 002: oggetto **[3006-00](#page-86-0) [Velocity Value](#page-86-0)**.

Gli oggetti di dati di processo possono essere visualizzati anche mediante la selezione dell'elemento **TxPDO Mapping** nella vista ad albero.

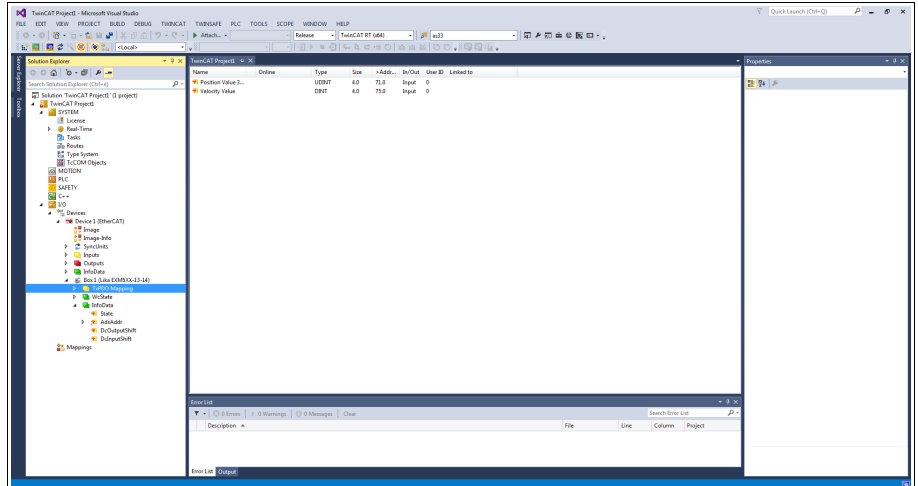

**Figura 30 - Mappatura TxPDO (offline)**

Se in corrispondenza della colonna **Online** non sono visualizzati valori, premere il pulsante **RELOAD DEVICES** nella barra degli strumenti per caricare i dispositivi I/O creati. Saranno visualizzati i valori correnti di posizione e velocità.

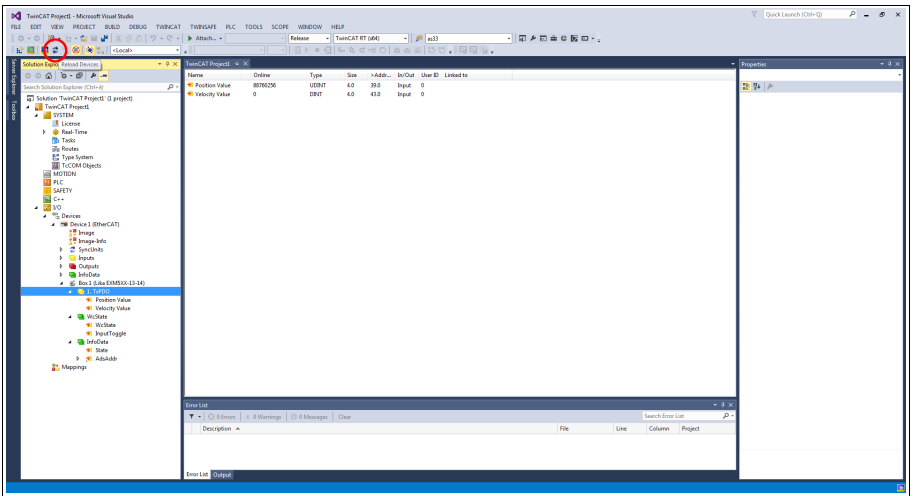

**Figura 31 - Mappatura TxPDO (online)**

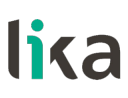

#### <span id="page-57-0"></span>**6.7 Dizionario Oggetti CoE**

La pagina a schede **CoE - Online** elenca il contenuto del Dizionario Oggetti (Object Dictionary) del dispositivo Slave e permette all'utilizzatore di modificare il contenuto di un oggetto presente nel dizionario. Questa è la versione offline del dizionario oggetti così come viene letto dal file XML. Per accedere alla pagina a schede **CoE - Online**, selezionare il **Box** installato e premere la scheda **CoE - Online**.

| DC TwinCAT Project1 - Microsoft Visual Studio                              |                                                                                                    | Quick Launch (Ctrl+Q)<br>$P - P$                      |
|----------------------------------------------------------------------------|----------------------------------------------------------------------------------------------------|-------------------------------------------------------|
| FILE EDIT VIEW PROJECT BUILD DEBUG TWINCAT TWINSAFE PLC TOOLS SCOPE WINDOW | HELP                                                                                                    |                                                       |
| ○ - ○   行 - 行 - 白    唐   美    6    ウ - ぐ -   ▶ Attach -                    | - TwinCAT RT (d64)<br>$-10^{10}$ 8533<br>- 同 2 回 曲 8 図 ロ - -<br>Release                                     |                                                       |
| <b>記圖図2次回 ④  <bcc< b=""></bcc<></b>                                        | Hel                                                                                                    |                                                       |
| Solution Explorer<br>$-4x$                                                 | TwinCAT Project1 < X                                                                                        | $-9 \times$<br><b>Properties</b>                      |
|                                                                            | General EtherCAT DC Process Data Startup CoE - Online Online                                                | Box 1 (Lika DOM5XX-13-14) EO/6333-13-14               |
| g<br>. م<br>Search Solution Explorer (Ctrl+él)                             |                                                                                                    | 말 말 )                                                 |
|                                                                            | <b>Update List</b><br>Auto Update V Single Update Show Office Data                                          | <b>El Misc</b>                                        |
| [5] Solution 'TwinCAT Project1' (1 project)<br><b>A</b> TwinCAT Project1   | All Objects<br>Atvanced.                                                                                    | (Name)<br>Box 1 (Like EXM500-13-14)                   |
| <b>A SYSTEM</b>                                                            | Module OD (AoE Port): 0<br>Add to Startup<br>Online Data                                                    | <b>SMDS NOT DISABLED</b><br>Disabled                  |
| <b>I</b> License                                                           |                                                                                                    | <b>BernType</b><br>×                                  |
| <b>b</b> @ Real-Time                                                       | <b>Unt</b><br>Index<br>Name<br>Recs<br>Value                                                                | TIID <sup>*</sup> Device 1 (EtherCAT)*Box<br>PathName |
| <b>fth</b> Tasks                                                           | RO<br>0x00020196 (131478)<br>1000<br>Device Type                                                            | Persitent                                             |
| illis Routes                                                               | 1008<br>Manufacturer Device Name<br>R <sub>D</sub><br>EXMSXX-13-14                                          | <b>SaveInOwnFile</b><br>False                         |
| <b>BC</b> Type System<br>TeCOM Objects                                     | Manufacturer Hardware Version<br>1029<br>RO<br>11<br>100A<br>Manufacturer Software Version<br>RO<br>1.1     |                                                       |
| <b>ZEI MOTION</b>                                                          | $+10100$<br>$-11o$<br>Show contenters<br>RO                                                                 |                                                       |
| <b>THE PLC</b>                                                             | $+ 10110$<br>RO<br>51<<br>Restore default constraters                                                       |                                                       |
| <b>SAFETY</b>                                                              | $+ 10180$<br>RO<br>54 0<br>Identity Object                                                                  |                                                       |
| Ell C++                                                                    | 10FR<br><b>ROP</b><br>0:0306787<br><b>Timestamp Object</b>                                                  |                                                       |
| $-200$                                                                     | $+1400.0$<br>1. TxPDO<br>RO<br>52<<br>$-10000$<br>Sync Manager Communication Types<br>R <sub>D</sub><br>340 |                                                       |
| <sup>4</sup> Devices<br><b>B</b> Device 1 (EtherCAT)                       | $9 - 10120$<br>Sync Manager 1 PDO Assignment<br>RO<br>51<                                                   |                                                       |
| <b>AT Image</b>                                                            | $-1013.0$<br>Sync Manager 1 TxFDO Assignment<br>R <sub>D</sub><br>51<                                       |                                                       |
| t. Image-Info                                                              | $8 - 1033.0$<br>>32<<br><b>SM Input Parameter</b><br>RO                                                     |                                                       |
| <b>b</b> 2 SyncUnits                                                       | <b>Velocity Format</b><br><b>RW</b><br>0x0000.03<br>3005                                                    |                                                       |
| <b>b Q</b> Inputs                                                          |                                                                                                    |                                                       |
| <b>b</b> <i>Queputs</i>                                                    | Online<br>>Addr<br>In/Out User ID Linked to<br>Name<br>Type<br>Size                                         |                                                       |
| <b>b Gil InfoData</b><br>P E Box 1 (Like EXMSXX-13-14)                     | <sup>97</sup> Position Value 3<br>88760256<br><b>UDINT</b><br>39.0<br>4.0<br>Inguit<br>- 0                  |                                                       |
| <b>Mappings</b>                                                            | * Velocity Value<br>٠<br>DINT<br>4.0<br>43.0<br>Input 0                                                     |                                                       |
|                                                                            | * WeState<br><b>BT</b><br>1522.1<br>$\bullet$<br>0.1<br>Ireut                                               |                                                       |
|                                                                            | * InputToggle<br><b>BTT</b><br>٥<br>0.1<br>1524.1<br><b>Inguit</b>                                          |                                                       |
|                                                                            | <b>Mills</b><br>UP/T<br>20<br>1548.0<br>Inquir 0                                                            |                                                       |
|                                                                            | * AdsAddr<br>192.168.1.1.2.1.1001 AMSADDR<br>8.0<br>1550.0<br>Input 0                                       |                                                       |
|                                                                            |                                                                                                    |                                                       |
|                                                                            |                                                                                                    |                                                       |
|                                                                            |                                                                                                    |                                                       |
|                                                                            |                                                                                                    |                                                       |
|                                                                            |                                                                                                    |                                                       |
|                                                                            |                                                                                                    |                                                       |
|                                                                            |                                                                                                    |                                                       |
|                                                                            | <b>Error List</b>                                                                                           | $-9 \times$                                           |
|                                                                            | Search Error List<br>T .   @ 0 Errors   1. 0 Warnings   10 0 Messages   Clear                               | $\rho$ .                                              |
|                                                                            | File<br>Line<br>Description A<br>Column Project                                                             |                                                       |
|                                                                            |                                                                                                    |                                                       |
|                                                                            |                                                                                                    |                                                       |
|                                                                            |                                                                                                    | Misc                                                  |
|                                                                            |                                                                                                    |                                                       |
|                                                                            | Error List Output                                                                                           |                                                       |
| Ready                                                                      |                                                                                                    |                                                       |
|                                                                            |                                                                                                    |                                                       |

**Figura 32 - Pagina a schede CoE – Online**

E' altresì possibile leggere gli oggetti direttamente dall'encoder; per fare questo premere il pulsante **Advanced...** : apparirà sullo schermo la finestra di dialogo **Advanced Settings**.

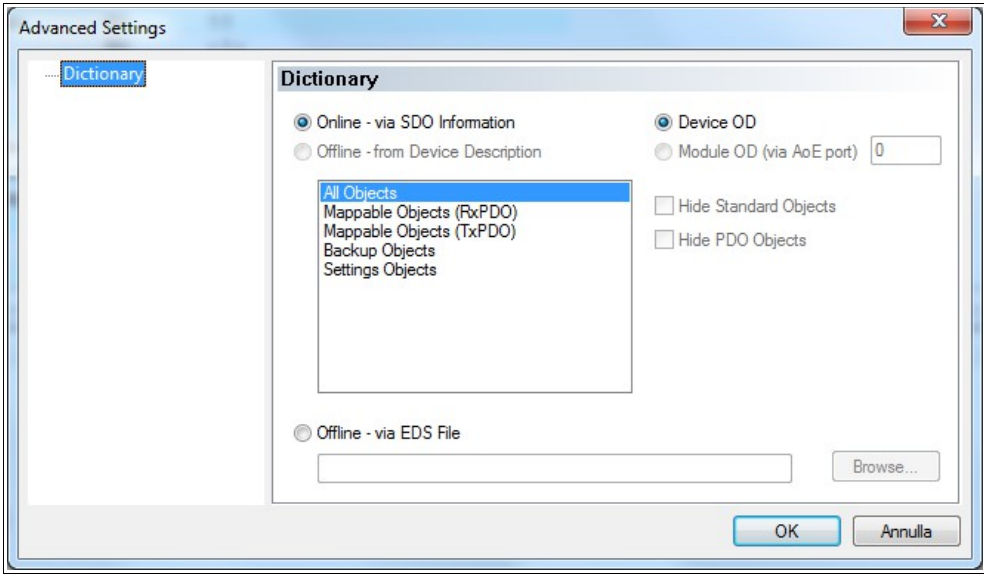

**Figura 33 - CoE – Online - Impostazioni avanzate**

Selezionare l'elemento **Dictionary** nella vista ad albero e selezionare poi il pulsante di opzione **Online - via SDO Information** nella finestra di gruppo **Dictionary**; premere quindi il pulsante **OK** per confermare.

### <span id="page-58-0"></span>**6.8 Dati Online**

La pagina a schede **Online** permette all'utilizzatore di controllare e impostare lo stato dell'encoder e altresì di aggiornare il firmware per mezzo del protocollo File Access over EtherCAT. Per accedere alla pagina a schede **Online**, selezionare il **Box** installato e premere la scheda **Online**.

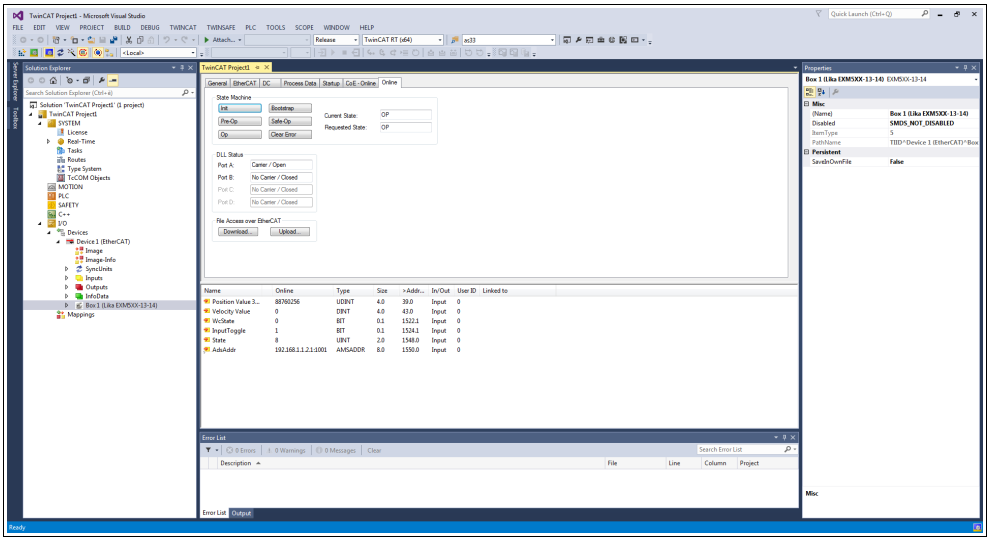

**Figura 34 - Pagina a schede Online**

Per visualizzare i dati di processo dell'encoder in tempo reale, premere il pulsante **SAFE-OP** se si vogliono visualizzare solo gli input; premere il pulsante **OP** se si vogliono visualizzare sia gli input che gli output.

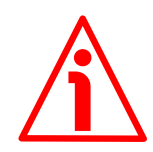

### **ATTENZIONE**

La struttura dei Data Object (PDO e SDO) prevede l'inserimento dei byte dal byte meno significativo (Least Significant Byte, LSB) al byte più significativo (Most Significant Byte, MSB).

Nell'utilizzo di TwinCAT invece i data byte devono essere scritti e letti da MSB a LSB.

Nell'utilizzo di TwinCAT anche le stringhe devono essere inserite al contrario:

- lettura dei valori di default: Data byte = 64 61 6F 6C hex ="**daol**" in codifica ASCII (cioè "load" scritto al contrario);
- salvataggio dei dati: Data byte = 65 76 61 73 hex ="**evas**" in codifica ASCII (cioè "save" scritto al contrario).

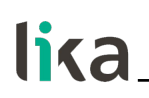

#### <span id="page-59-0"></span>**6.9 Aggiornamento del firmware**

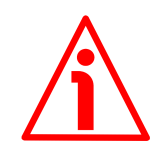

### **ATTENZIONE**

Il processo di aggiornamento del firmware deve essere eseguito da personale esperto e competente. Se l'aggiornamento non è eseguito nel rispetto delle istruzioni fornite oppure viene installato un programma firmware errato o incompatibile, questo potrebbe pregiudicare il funzionamento del dispositivo, nei casi più gravi anche in maniera irreversibile.

Il firmware è un programma software che permette la gestione e il controllo del funzionamento di un dispositivo; il programma firmware, talora chiamato anche "user program" o "programma utente", è memorizzato nella memoria flash integrata all'interno dell'unità. Questi encoder sono progettati in modo che il firmware possa essere aggiornato agevolmente e direttamente dall'utente finale. Questo permette di rendere disponibili nuovi e più aggiornati firmware durante tutto il corso della vita del prodotto. Le tipiche motivazioni che portano al rilascio di un nuovo firmware derivano dalla necessità di correggere, migliorare o talora aggiungere nuove funzionalità al dispositivo.

L'aggiornamento firmware consiste in un file con estensione .EFW. Il file è fornito dal Servizio di Assistenza Tecnica di Lika Electronic.

Per aggiornare il firmware per mezzo di TwinCAT 3 di Beckhoff e del protocollo File Access over EtherCAT procedere come segue:

- 1. Collegarsi allo Slave.
- 2. Selezionare lo Slave premendo l'elemento **Box** dell'encoder che occorre aggiornare: sullo schermo vengono visualizzate alcune pagine a schede necessarie alla configurazione e alla gestione del dispositivo. Portarsi nella pagina a schede **Online**.
- 3. Assicurarsi che lo Slave si trovi nello stato **Pre-Operational**. Per conoscere lo stato corrente dell'encoder si veda il campo di informazione **Current State** nella finestra di gruppo **State machine**. Se richiesto, premere il pulsante **PRE-OP** nella finestra di gruppo **State machine**.

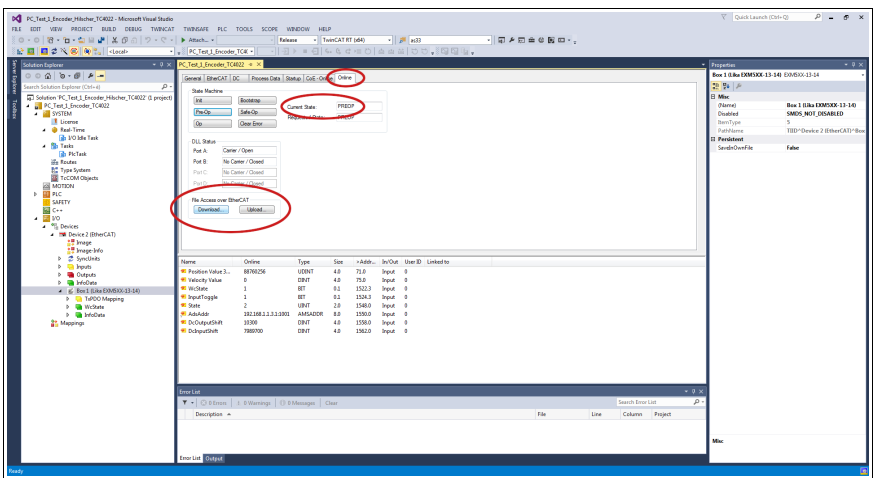

**Figura 35 - Impostazione della State Machine**

- 4. Nella stessa pagina riferirsi alla finestra di gruppo **File Access over EtherCAT**. Se i pulsanti **DOWNLOAD** / **UPLOAD** sono disattivati, assicurarsi che la casella di controllo **File Access over EtherCAT (FoE)** sia selezionata.
- 5. Per fare questo, accedere anzitutto alla pagina a schede **EtherCAT** e poi premere il pulsante **ADVANCED SETTINGS...** .
- 6. Nella pagina **Advanced Settings** aprire l'elenco **Mailbox** e premere poi il comando **FoE**: sarà visualizzata la finestra di gruppo **FoE**. Accertarsi che la casella di controllo **File Access over EtherCAT (FoE)** sia selezionata.

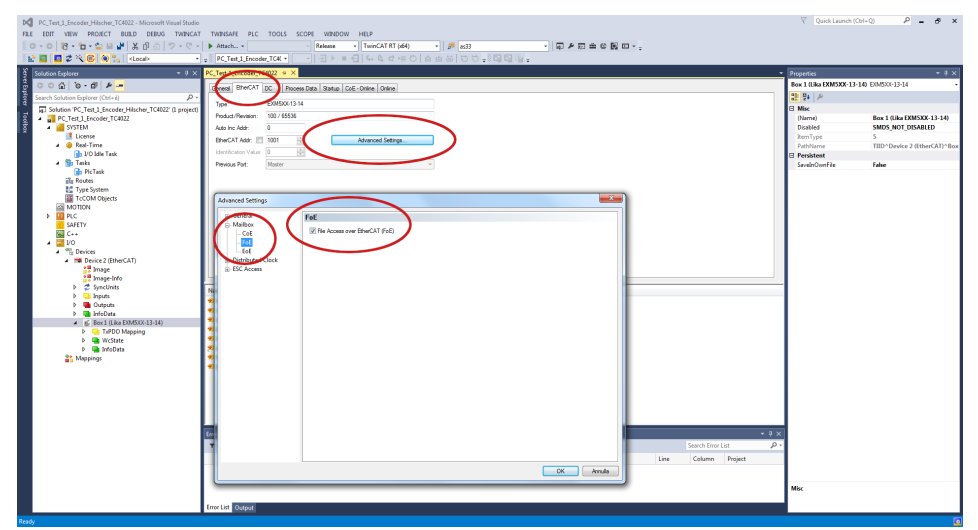

**Figura 36 - Abilitazione del protocollo File Access over EtherCAT (FoE)**

7. Per scaricare il file del firmware premere il pulsante **DOWNLOAD...** nella finestra di gruppo **File Access over EtherCAT** della pagina a schede **Online**.

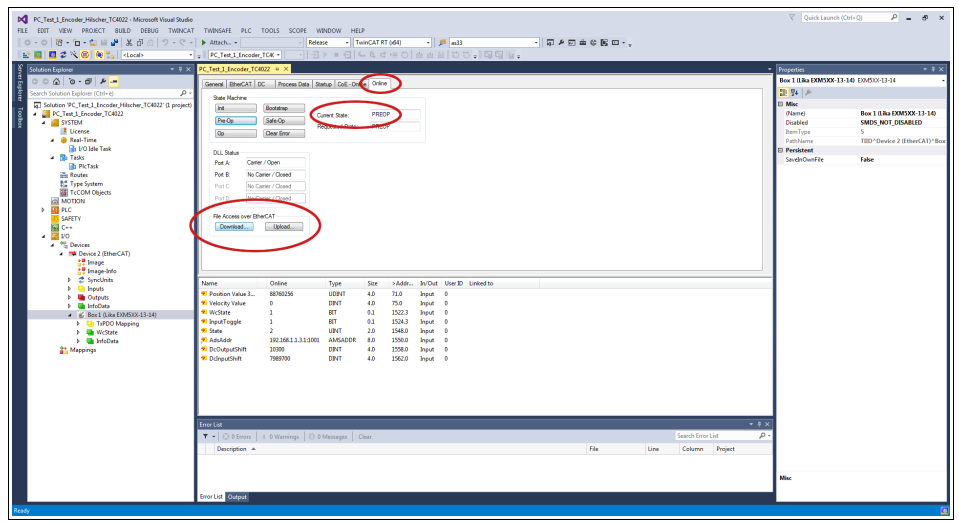

**Figura 37 - Download di un file mediante File Access over EtherCAT (FoE)**

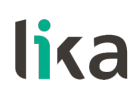

8. Scorrere il path al file del firmware (selezionare come estensione "All Files (\*.\*)") e premere poi **OPEN** e **OK** per scaricare il file. Il nome del file da scaricare deve essere obbligatoriamente FWUPDATE.ZIP. File ZIP con nome diverso non sono accettati.

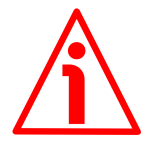

### **ATTENZIONE**

Dopo aver selezionato il file FWUPDATE.ZIP nella pagina **Open** e averlo confermato mediante la pressione del pulsante **OPEN**, sullo schermo appare la finestra di dialogo **Edit FoE Name**. Nel campo **String** sarà omessa l'estensione del file. Occorre aggiungere al nome del file l'estensione .ZIP. Digitare la password 00000000hex in corrispondenza del campo **Password (hex)** in basso nella pagina e premere poi il pulsante **OK** per confermare.

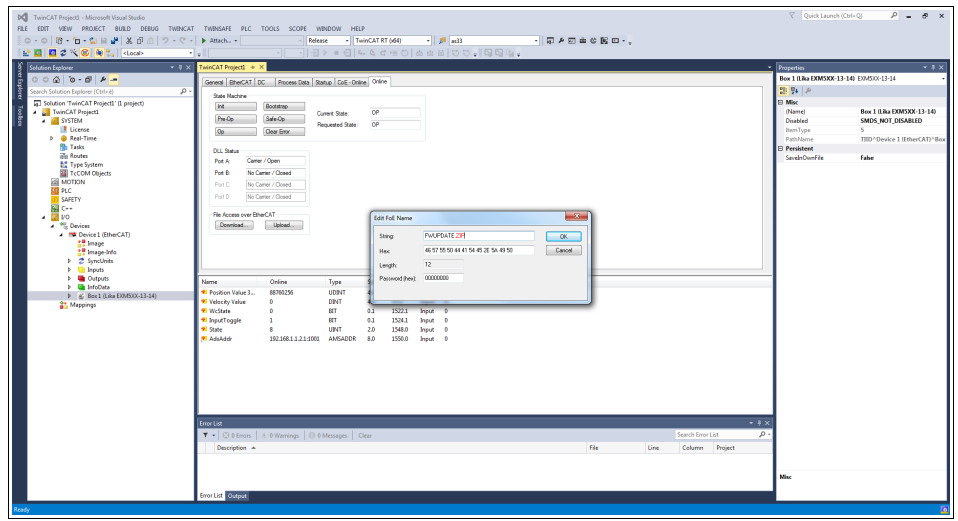

**Figura 38 - Finestra di dialogo Edit FoE Name**

9. Per avviare il nuovo aggiornamento accedere alla pagina a schede **CoE - Online** ed eseguire un nuovo scan degli oggetti premendo il pulsante **UPDATE LIST**.

| DC PC Test 1 Encoder Hilscher TC4022 - Microsoft Visual Studio                                                                                                    |                                         |                                                                   |                                                |                                |                     |                                            |                                   |      |                   |                |       | V Ouick Launch (Ctrl+O)                                    |                                                | $P = P$ x |
|----------------------------------------------------------------------------------------------------|-----------------------------------------|-------------------------------------------------------------------|------------------------------------------------|--------------------------------|---------------------|--------------------------------------------|-----------------------------------|------|-------------------|----------------|-------|------------------------------------------------------------|------------------------------------------------|-----------|
| FILE EDIT VIEW PROJECT BUILD DEBUG TWINCAT TWINSAFE PLC TOOLS SCOPE WINDOW HELP                                                                                                    |                                         |                                                                   |                                                |                                |                     |                                            |                                   |      |                   |                |       |                                                            |                                                |           |
| $\left[0.018 \cdot 0.018 \cdot 0.016 \cdot 0.018 \cdot 0.016 \cdot 0.016 \cdot 0.016 \cdot 0.016 \cdot 0.016 \cdot 0.016 \cdot 0.016 \cdot 0.016 \cdot 0.016 \cdot 0.016 \cdot 0.016 \cdot 0.016 \cdot 0.016 \cdot 0.016 \cdot 0.016 \cdot 0.016 \cdot 0.016 \cdot 0.016 \cdot 0.016 \cdot 0.016 \cdot 0.016 \cdot 0.016 \cdot 0.016 \cdot 0$ |                                         | <b>Release</b>                                                    |                                                | - TwinCAT RT 064)              |                     | $   $ $  $ $  $ $  $ $  $ $  $ $  $ $  $   | $\cdot$ 0 0 0 0 0 0 0 0 0 $\cdot$ |      |                   |                |       |                                                            |                                                |           |
| ☆ 圓 図 2 ペ ⑥ (@ ) docal>                                                                                                    | PC Test 1 Encoder TCAC +                |                                                                   |                                                |                                |                     | 기 코 ▶ = 리   4 4 4 ± 이 소 # #   ㅎㅎ .   태 배 · |                                   |      |                   |                |       |                                                            |                                                |           |
| $-5x$                                                                                                    |                                         |                                                                   |                                                |                                |                     |                                            |                                   |      |                   |                |       |                                                            |                                                |           |
| Solution Explorer                                                                                                    | PC_Test_1_Encoder_TC4022 @ >            |                                                                   |                                                |                                |                     |                                            |                                   |      |                   |                |       | <b>Properties</b><br>Box 1 (18a EXM5XX-13-14) EXM5XX-13-14 |                                                | $-4x$     |
| $00010 - 014 -$                                                                                                    |                                         | Process Data   Coli - Online   Ostro                              |                                                |                                |                     |                                            |                                   |      |                   |                |       |                                                            |                                                |           |
| Search Solution Explorer (Ctrl+ &<br>o                                                                                                    | <b>Update List</b>                      |                                                                   | Auto Update V: Single Weeks   Show Office Data |                                |                     |                                            |                                   |      |                   |                |       | 距裂序                                                        |                                                |           |
| 5 Solution PC_Test 1_Encoder_Hilscher_TC4022" (1 project)                                                                                                    | <b><i><u>Leicenced</u></i></b>          | Al Objects                                                        |                                                |                                |                     |                                            |                                   |      |                   |                |       | <b>El Misc</b>                                             |                                                |           |
| PC_Test 1_Encoder_TC4022<br><b>A ISSTEM</b>                                                                                                    |                                         |                                                                   |                                                |                                |                     |                                            |                                   |      |                   |                |       | (Name)<br>Disabled                                         | Box 1 (Lika EXM5XX-13-14)<br>SMDS_NOT_DISABLED |           |
| <b>Il</b> License                                                                                                    | Add to Startup.                         | Online Data                                                       |                                                | Module OD (AoE Port) 0         |                     |                                            |                                   |      |                   |                |       | hem Type                                                   | s                                              |           |
| 4 @ Real-Time                                                                                                    | Index                                   | <b>Name</b>                                                       | <b>Flags</b>                                   | <b>Value</b>                   |                     | <b>Und</b>                                 |                                   |      |                   |                |       | <b>PathName</b>                                            | TIID*Device 2 (EtherCAT)*Box                   |           |
| <b>B</b> VO Idle Task                                                                                                    | 1000                                    | Device Type                                                       | RO                                             |                                | 0x00020196 (131478) |                                            |                                   |      |                   |                |       | Percistent                                                 |                                                |           |
| - fills Tasks                                                                                                    | 1008                                    | Manufacturer Device Name                                          | RD.                                            | EXMSX-13-14                    |                     |                                            |                                   |      |                   |                |       | SavelnOwnFile                                              | False                                          |           |
| <b>In Pictack</b>                                                                                                    | 1009                                    | Manufacturer Hardware Version                                     | RO                                             | 1.1                            |                     |                                            |                                   |      |                   |                |       |                                                            |                                                |           |
| olo Routes<br><b>BC</b> Type System                                                                                                    | 100A                                    | Manufacturer Software Version                                     | RD.<br>RD.                                     | 1.1<br>21<                     |                     |                                            |                                   |      |                   |                |       |                                                            |                                                |           |
| <b>TeCOM Objects</b>                                                                                                    | 1010.0<br>$-10110$                      | Store parameters<br>Restore default parameters                    | RO <sub>1</sub>                                | 21<                            |                     |                                            |                                   |      |                   |                |       |                                                            |                                                |           |
| <b>MOTION</b>                                                                                                    | $-1018.0$                               | Identity Object                                                   | RO                                             | 34<                            |                     |                                            |                                   |      |                   |                |       |                                                            |                                                |           |
| $>$ $\frac{1}{2}$ PLC                                                                                                    | 10F8                                    | Timestamp Object                                                  | <b>ROP</b>                                     | 0x1614bad1282                  |                     |                                            |                                   |      |                   |                |       |                                                            |                                                |           |
| SAFETY                                                                                                    | $8 - 1400.0$                            | 1.15900                                                           | RD.                                            | >2<<br>240                     |                     |                                            |                                   |      |                   |                |       |                                                            |                                                |           |
| <b>Kill</b> C++                                                                                                    | $-$ K00.0<br>$= 10120$                  | Sync Manager Communication Types<br>Sync Manager 1 PDO Assignment | RD.<br>RO                                      | 3.1<                           |                     |                                            |                                   |      |                   |                |       |                                                            |                                                |           |
| ⊿ <b>El</b> vo<br>A <sup>W</sup> Devices                                                                                                    | $8 - 10130$                             | Sync Manager 1 TxPDO Assignment                                   | RD.                                            | 51<                            |                     |                                            |                                   |      |                   |                |       |                                                            |                                                |           |
| <sup>1</sup> IM Device 2 (EtherCAT)                                                                                                    | $8 - 10330$                             | <b>SM Input Parameter</b>                                         | RD.                                            | > 32<                          |                     |                                            |                                   |      |                   |                |       |                                                            |                                                |           |
| <b>All Image</b>                                                                                                    | 3005                                    | Velocity Format                                                   | RW                                             | 0x0000.03                      |                     |                                            |                                   |      |                   |                |       |                                                            |                                                |           |
| <b>ST Image-Info</b>                                                                                                    |                                         |                                                                   |                                                |                                |                     |                                            |                                   |      |                   |                |       |                                                            |                                                |           |
| F 2 Smithin                                                                                                    | Name:                                   | Online                                                            | Type                                           | Size                           |                     | >Addr In/Out User ID Unked to              |                                   |      |                   |                |       |                                                            |                                                |           |
| <b>D. Till Inputs</b>                                                                                                    | * Position Value 3.                     | 88360256                                                          | UDINT                                          | 4.0<br>71.0                    | Incut 0             |                                            |                                   |      |                   |                |       |                                                            |                                                |           |
| <b>b Uk</b> Outputs<br><b>b III</b> InfoData                                                                                                    | * Velocity Value                        | o                                                                 | <b>DECT</b>                                    | 4.0<br>75.0                    | Input 0             |                                            |                                   |      |                   |                |       |                                                            |                                                |           |
| 4 6 Box 1 (Like EXASOC-13-14)                                                                                                    | * WcState                               | $\mathbf{a}$                                                      | <b>BT</b>                                      | 0.1<br>1522.3                  | <b>Insur</b> 0      |                                            |                                   |      |                   |                |       |                                                            |                                                |           |
| <b>1 Ch</b> TxFDO Magging                                                                                                    | * InputToggle                           | $\mathbf{I}$                                                      | <b>BT</b>                                      | 1524.3<br>0.1                  | Input 0             |                                            |                                   |      |                   |                |       |                                                            |                                                |           |
| > Un WcState                                                                                                    | <b>MI State</b>                         | 8                                                                 | UNT                                            | 20 <sub>2</sub><br>1548.0      | Incut 0             |                                            |                                   |      |                   |                |       |                                                            |                                                |           |
| > The InfoData                                                                                                    | <b>Milleton</b>                         | 192.168.1.1.3.1.1001                                              | AMSADDR                                        | 1550.0<br>8.0                  | Input 0             |                                            |                                   |      |                   |                |       |                                                            |                                                |           |
| <b>Mappings</b>                                                                                                    | <b>E</b> DeOutputShift<br>* DdrautShift | 10300<br>7099300                                                  | DINT<br>DINT                                   | 4.0<br>1558.0<br>4.0<br>1562.0 | mout 0<br>hext 0    |                                            |                                   |      |                   |                |       |                                                            |                                                |           |
|                                                                                                    |                                         |                                                                   |                                                |                                |                     |                                            |                                   |      |                   |                |       |                                                            |                                                |           |
|                                                                                                    |                                         |                                                                   |                                                |                                |                     |                                            |                                   |      |                   |                |       |                                                            |                                                |           |
|                                                                                                    |                                         |                                                                   |                                                |                                |                     |                                            |                                   |      |                   |                |       |                                                            |                                                |           |
|                                                                                                    |                                         |                                                                   |                                                |                                |                     |                                            |                                   |      |                   |                |       |                                                            |                                                |           |
|                                                                                                    |                                         |                                                                   |                                                |                                |                     |                                            |                                   |      |                   |                |       |                                                            |                                                |           |
|                                                                                                    |                                         |                                                                   |                                                |                                |                     |                                            |                                   |      |                   |                |       |                                                            |                                                |           |
|                                                                                                    | Error List                              |                                                                   |                                                |                                |                     |                                            |                                   |      |                   |                | $-7x$ |                                                            |                                                |           |
|                                                                                                    |                                         | T - © 0 Errors   8.0 Warnings   © 0 Messages   Clear              |                                                |                                |                     |                                            |                                   |      | Search Error List |                | . م   |                                                            |                                                |           |
|                                                                                                    | Description A                           |                                                                   |                                                |                                |                     |                                            | <b>B</b>                          | Line |                   | Column Project |       |                                                            |                                                |           |
|                                                                                                    |                                         |                                                                   |                                                |                                |                     |                                            |                                   |      |                   |                |       |                                                            |                                                |           |
|                                                                                                    |                                         |                                                                   |                                                |                                |                     |                                            |                                   |      |                   |                |       |                                                            |                                                |           |
|                                                                                                    |                                         |                                                                   |                                                |                                |                     |                                            |                                   |      |                   |                |       | Mixe                                                       |                                                |           |
|                                                                                                    |                                         |                                                                   |                                                |                                |                     |                                            |                                   |      |                   |                |       |                                                            |                                                |           |
|                                                                                                    | <b>Error List</b> Output                |                                                                   |                                                |                                |                     |                                            |                                   |      |                   |                |       |                                                            |                                                |           |
| Ready                                                                                                    |                                         |                                                                   |                                                |                                |                     |                                            |                                   |      |                   |                |       |                                                            |                                                |           |

**Figura 39 - Aggiornamento della lista degli oggetti**

10. Oppure, nella stessa pagina a schede **CoE - Online**, premere prima il pulsante **ADVANCED...** e poi il pulsante **OK** nella pagina **Advanced Settings** che viene visualizzata.

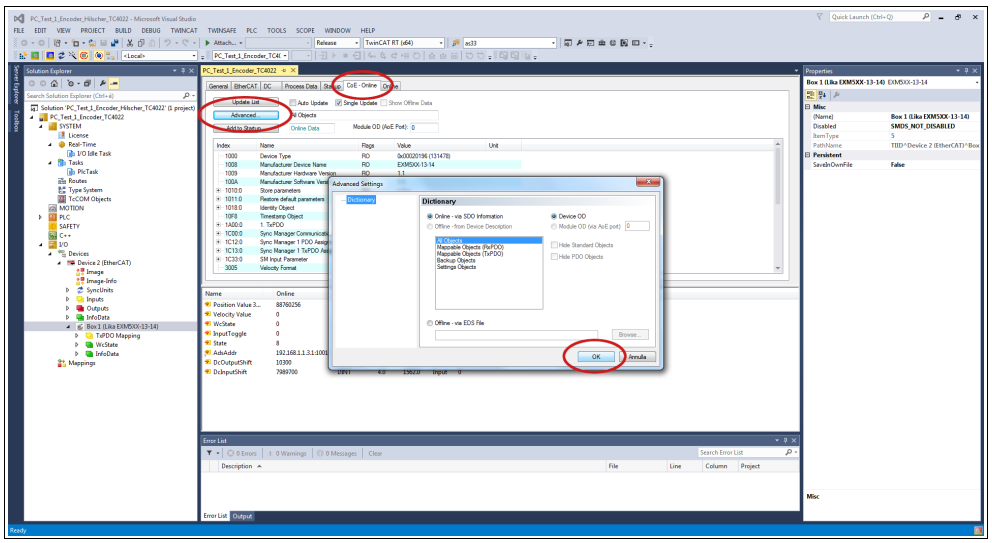

**Figura 40 - Aggiornamento della lista degli oggetti**

- 11. Scorrere l'elenco degli oggetti e fare doppio click sull'oggetto 6000 (si veda l'oggetto **[6000-00 Operating parameters](#page-89-0)** a pagina [90\)](#page-89-0).
- 12. Impostare a 1 il bit 15 **[Mask Upgrade Firmware](#page-90-0)** (1000 0000 0000 0000 in notazione binaria =  $32768$  dec =  $8000h$ ), confermare mediante la pressione del pulsante **OK** e accertarsi che il LED PWR inizia a lampeggiare: lampeggerà rosso mentre l'aggiornamento è in esecuzione.

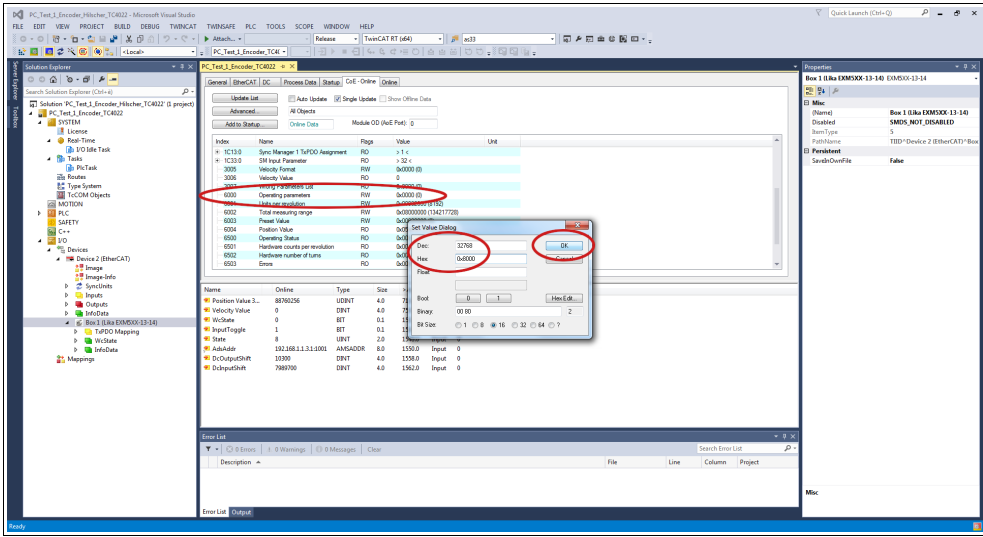

**Figura 41 - Aggiornamento della lista degli oggetti**

12. Per accertarsi che la procedura di aggiornamento del firmware sia stata portata a termine con successo accedere alla pagina a schede **CoE - Online** e verificare il valore in corrispondenza dell'oggetto **100A Manufacturer Software Version**.

| DC PC Test 1 Encoder Hilscher TC4022 - Microsoft Visual Studio<br>FILE EDIT VIEW PROJECT BUILD DEBUG TWINCAT TWINSAFE PLC TOOLS SCOPE WINDOW HELP<br>$0 \cdot 0 \mid 0 \cdot 1 \cdot 2 \cdot 2 \mid \mathcal{S} \mid \mathcal{S} \cap \mathcal{O} \mid \mathcal{D} \cdot 0 \cdot 1 \cdot 2$ Attach<br>☆ 圓   圓 2 × 6   ④ º。  <bcab th=""  <=""><th>Release<br/>- PC_Test_1_Encoder_TC4( -</th><th>- TwinCAT RT (d)4<br/><math>-19094</math> <math>-19094</math></th><th><math>-1.5</math> 833</th><th>- 同 2 回 曲 0 関 回 - .</th><th></th><th></th><th><math>\nabla</math> Quick Launch (Ctrl+O)</th><th><math>P - P \times</math></th></bcab>                     | Release<br>- PC_Test_1_Encoder_TC4( -                                                                                                    | - TwinCAT RT (d)4<br>$-19094$ $-19094$                                                                                                    | $-1.5$ 833                                                                                                    | - 同 2 回 曲 0 関 回 - .                                                                                                    |              |                                                                     | $\nabla$ Quick Launch (Ctrl+O)                                                                                                    | $P - P \times$                                                                                                |
|----------------------------------------------------------------------------------------------------|----------------------------------------------------------------------------------------------------|----------------------------------------------------------------------------------------------------|----------------------------------------------------------------------------------------------------|----------------------------------------------------------------------------------------------------|--------------|---------------------------------------------------------------------|----------------------------------------------------------------------------------------------------|----------------------------------------------------------------------------------------------------|
| Solution Explorer<br>$000000 - 014 -$<br>g<br>р.<br>Gearch Solution Explorer (Ctrl+é)<br>[6] Solution 'PC_Test_1_Encoder_Hilscher_TC4022' (1 project)<br>PC Test 1 Encoder TC4022<br><b>A SYSTEM</b><br><b>I</b> License<br>- @ Real-Time<br><b>The VO Idle Task</b><br>- The Tasks<br><b>Bib PicTask</b><br>alla Routes<br><b>BC</b> Type System<br>TeCOM Objects<br><b>ZEI MOTION</b><br>> III PLC<br>SAFETY<br><b>GILC++</b><br>$\overline{2}$ $\overline{2}$ $\overline{2}$<br><b>A</b> <sup>40</sup> Devices<br><b>A 199 Device 2 (EtherCAT)</b><br><b>AT Image</b><br>t. Image-Info<br><b>b</b> 2 SyncUnits<br><b>b Ch</b> Inputs<br><b>D Un</b> Outputs | + 3 X PC Test 1 Encoder TC4022 + X<br>General EtherCAT DC Process Data   antup CoE - Online Only<br><b>Update List</b><br>Ado Update V Strown<br>All Objects<br><b>Advanced.</b><br>Online Data<br>Add to Statup.<br>Name<br>Index<br>1000<br>Manufacturer Device Name<br><b>LASS</b><br>1029<br>Manufacturer Hardware Version<br>100A<br>Manufacturer Software Version<br>anno<br>Store parameters<br>10100111-444<br>Restore default parameters<br>$-10110$<br>101101<br>Subjective 001<br>$-10180$<br><b>Identity Object</b><br>1018.01<br>Vendor ID<br>1018 02 Product Code<br>1018.03 Revision Number<br>1018.04 Sedal Number<br>1058<br><b>Timestamp Object</b><br>$-1400.0$<br>1.7xPDO<br>1A00-01 Subindex 001<br>1A00.02 Subindex 002<br>10000 Sync Manager Communication Types | <b>Rock &amp; E. Show Office Date</b><br>Module OD (AoE Port): in<br>Flags<br>Value<br>45/11/19 20:00:00:00<br>EXMS000 by<br>RO.<br>RO<br>11<br>RO<br>1.1<br>RO<br>$-510$<br><b>ANTIQUOTIVE</b><br>RO<br>510<br><b>RW</b><br>occommon ca<br>RO<br>546<br>RO<br>0x0000012E (302)<br>RO<br>0x00000054 (100)<br>0x00010000 (55536)<br>RD<br>RO<br>0x00F41740 (234100544)<br><b>ROP</b><br>Ocabb Se-466512<br>RO<br>22<<br>RO<br>0x6004:00.32<br>0x3006.00.32<br>RO <sub>1</sub><br>RO<br>240 | <b>Unt</b>                                                                                                    |                                                                                                    |              |                                                                     | Properties<br>Box 1 (Lika DOM5XX-13-14) EO/6333-13-14<br>图 94 元<br><b>El Misc</b><br>(Name)<br>Disabled<br><b>ItemType</b><br>PathName<br><b>Persistent</b><br><b>SaveinOwnFile</b> | $-9x$<br>Box 1 (Like EXM5XX-13-14)<br>SMDS NOT DISABLED<br>TIID <sup>*</sup> Device 2 (EtherCAT)*Box<br>False |
| <b>D United State</b><br>P IC Box 1 (Like EXMSXX-13-14)<br><b>21 Mappings</b><br>Ready                                                                                                    | Name<br><sup>97</sup> Position Value 32 bits<br>* Velocity Value<br>* WeState<br>* InputToggle<br><b>M. State</b><br><b>St AduAddr</b><br><b>*</b> DeDutputShift<br>* DelnoutShift<br><b>Error List</b><br>T .   @ 0 Errors   1. 0 Warnings   10 0 Messages   Clear<br>Description A<br>Error List Output                                                                                                    | Online<br>Type<br>UDINT<br>DINT<br><b>BIT</b><br>BIT<br>UPVT<br>192,168,1,1,3,1-1001<br><b>AMSADDR</b><br>10300<br>DRIT<br>7089700<br>DINT                                                                                                    | Size:<br>71.0<br>4.0<br>4.0 <sub>1</sub><br>75.0<br>0.1<br>1522.3<br>1524.3<br>0.1<br>2.0<br>1548.0<br>1550.0<br>8.0<br>1558.0<br>10 <sup>1</sup><br>1562.0<br>4.0 | >Addr., In/Out User ID Linked to<br>Input 0<br>Input<br>$\Omega$<br><b>Ingut</b><br>$\theta$<br><b>Input</b><br>Inquir<br>Input<br>$\sqrt{2}$<br><b>Input</b><br>$\Omega$<br>Ingut 0 | File<br>Line | $-9 \times$<br>$\mathcal{P}$<br>Search Error List<br>Column Project | Misc                                                                                                    |                                                                                                    |

**Figura 42 - Versione software del costruttore**

13. Oppure, accedere alla pagina a schede **Online** e premere il pulsante **PRE-OP** nella finestra di gruppo **State Machine**; se tutto è ok, l'encoder accede allo stato **PREOPERATIONAL** (il messaggio **PREOP** viene visualizzato in corrispondenza dell'elemento **Current State** nella stessa finestra).

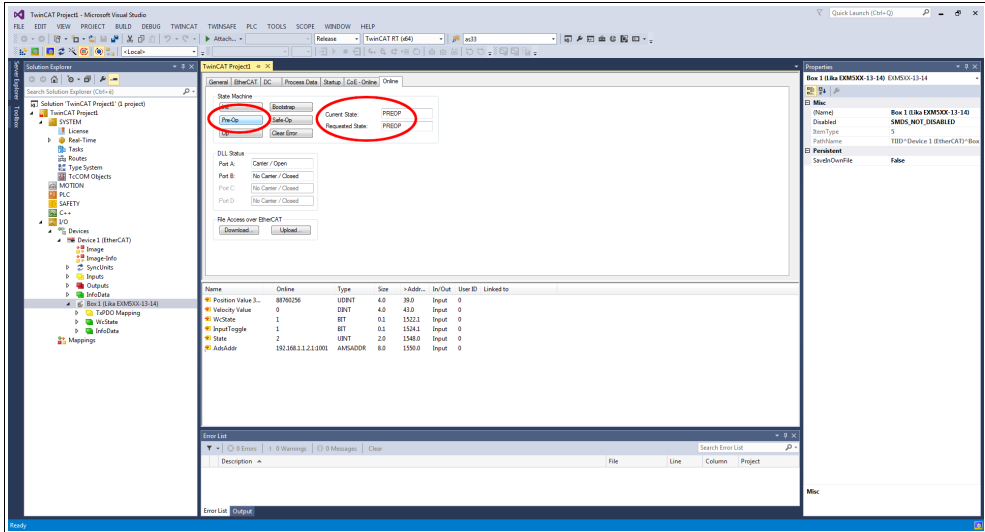

**Figura 43 - Stato Preoperational**

### **7 - Interfaccia EtherCAT®**

### **7.1 Nozioni di base sul protocollo EtherCAT®**

EtherCAT sta per ETHERnet for Control Automation Technology. E' una tecnologia Ethernet industriale di tipo real time sviluppata orginariamente da Beckhoff Automation. Il protocollo EtherCAT che è descritto all'interno dello standard IEC61158 si presta all'utilizzo in tecnologie di automazione, in operazioni di test e misura e molte altre applicazioni dove sono contemplate esigenze di real time tanto impegnative che più semplici.

L'obiettivo principale durante lo sviluppo di EtherCAT consisteva nel conseguire tempi di ciclo brevi ( $\leq 100$  µs), jitter basso per una sincronizzazione precisa ( $\leq 1$ µs) e costi hardware ridotti.

EtherCAT è stato introdotto nell'aprile del 2003 mentre l'EtherCAT Technology Group è stato fondato nel novembre dello stesso anno – Nel frattempo ETG è cresciuto diventando l'organizzazione per il fieldbus e l'Ethernet industriale più grande del mondo. ETG assomma in sé costruttori e utilizzatori che contribuiscono con gruppi di lavoro tecnico all'avanzamento della tecnologia EtherCAT.

Il protocollo EtherCAT si appoggia direttamente ai dataframe Ethernet standard per il trasferimento dei dati; inoltre dal punto di vista hardware ha il vantaggio di non richiedere l'utilizzo di Master dedicati per la gestione della comunicazione EtherCAT in quanto si possono utilizzare le schede di rete standard normalmente presenti in qualsiasi rete Ethernet. Questo si traduce in riduzione di costi e semplicità di utilizzo dato che le schede di rete Ethernet sono utilizzate nei PC standard e facilmente disponibili sul mercato.

Un bus EtherCAT può essere visto come una singola e grande subnet Ethernet che invia e riceve dati (telegrammi Ethernet) appoggiandosi alla struttura dei dataframe Ethernet senza alterarne la struttura.

All'interno di questa subnet possono tuttavia essere presenti un solo controller Master e un certo numero di Slave EtherCAT, ma nessun Ethernet controller che invii dati in rete.

Questa è la struttura del frame Ethernet con EtherCAT:

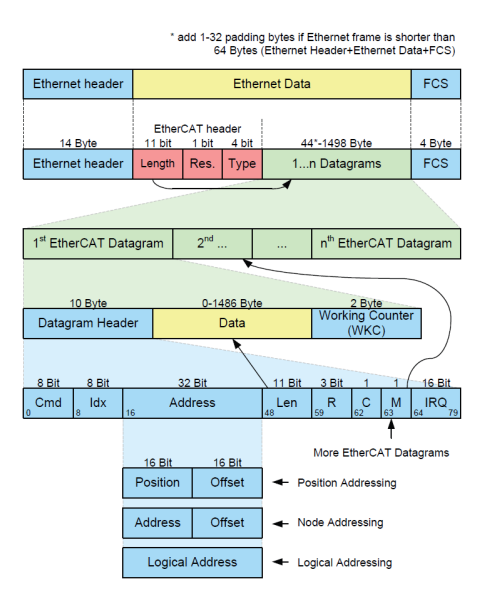

I dati all'interno del frame Ethernet vengono trasmessi tra Master e Slave sotto forma di dati di processo (PDO - Process Data Object). Ciascun PDO ha associato un indirizzo verso uno o più Slave; l'associazione dati + indirizzo (unitamente ad altri elementi tra cui una checksum di validazione) forma un telegramma EtherCAT (Datagram). Un frame EtherCAT può contenere più telegrammi e spesso un ciclo completo di controllo può richiedere anche più di un frame.

### **7.1.1 Trasferimento dati**

Generalmente in una struttura di trasferimento dati bus il controller Master invia una richiesta dati in linea e attende che questi vengano elaborati e poi restituiti da ogni nodo Slave; questo comporta una difficoltà nel rispettare le caratteristiche tipiche di un sistema "real time" in quanto il controller Master acquisisce i dati in istanti diversi dai diversi Slave e l'intero sistema non può essere sincronizzato.

Con EtherCAT questo problema viene superato in quanto i dati vengono processati "on-the-fly" ("al volo") in tempo reale utilizzando un unico frame di chiamata per tutti gli Slave della rete.

Infatti lo stesso pacchetto di richiesta dati inviato dal Master circola su tutti gli Slave e ciascun dispositivo, se indirizzato, inserisce o preleva i dati richiesti e trasmette il frame al dispositivo successivo per ulteriori elaborazioni. In questo modo i telegrammi hanno un ritardo di appena qualche nanosecondo. L'ultimo Slave provvede a restituire a tutti gli Slave e infine al Master il frame completo con tutti i dati richiesti.

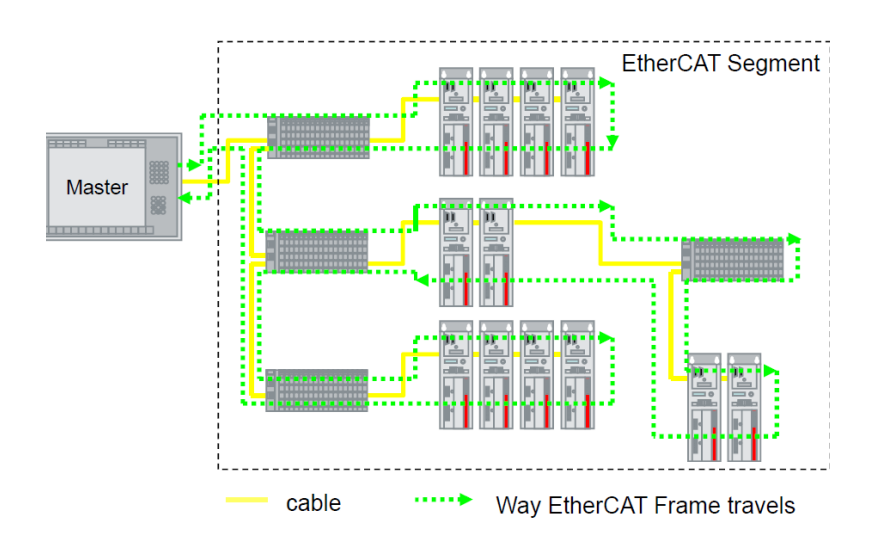

L'efficienza di questo processo è resa possibile dalla struttura 100BASE-TX fullduplex della rete EtherCAT che presenta linee separate per la trasmissione e la ricezione dei dati.

Inoltre l'elaborazione del protocollo avviene all'interno dell'hardware ed è pertanto indipendente dalla CPU e dalla parte di elaborazione software.

### **7.1.2 Livelli del modello ISO/OSI**

lica

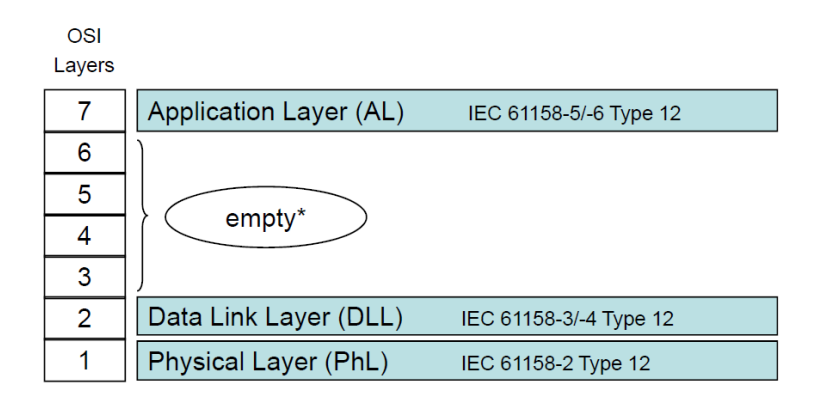

empty (vuoto): significa che la funzionalità del livello (layer) è presente, ma non è mostrata esplicitamente.

### **7.1.3 Topologia**

Le reti EtherCAT supportano diverse topologie di connessione: line, tree, daisy chain + drop line, star; esse possono essere implementate in qualunque combinazione all'interno della stessa struttura. La lunghezza massima del cavo tra due Slave è di 100 m. Si utilizzano cavi e cablaggio standard Ethernet (cavi EtherCAT standard).

La scelta dell'una o dell'altra topologia viene fatta in base alle caratteristiche della struttura dell'impianto e alla semplicità di cablaggio.

All'interno di una rete EtherCAT si possono collegare fino a 65.535 dispositivi. Alcuni esempi sono riportati nelle Figure qui sotto:

Topologia LINE:

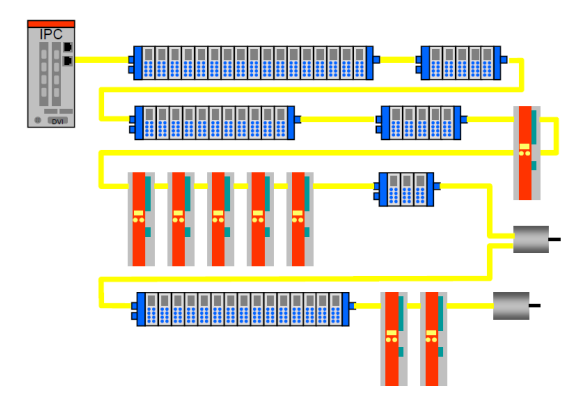

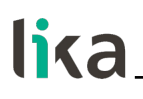

Topologia TREE:

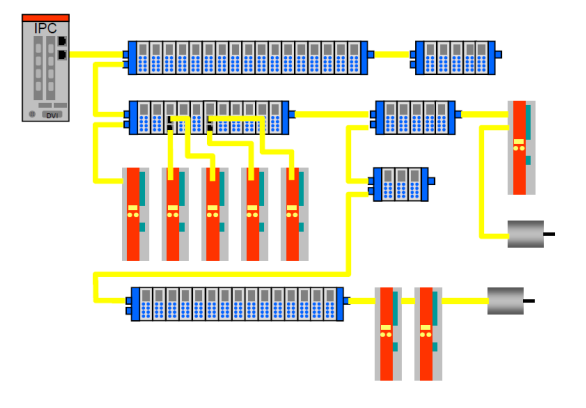

Topologia DAISY CHAIN con drop line:

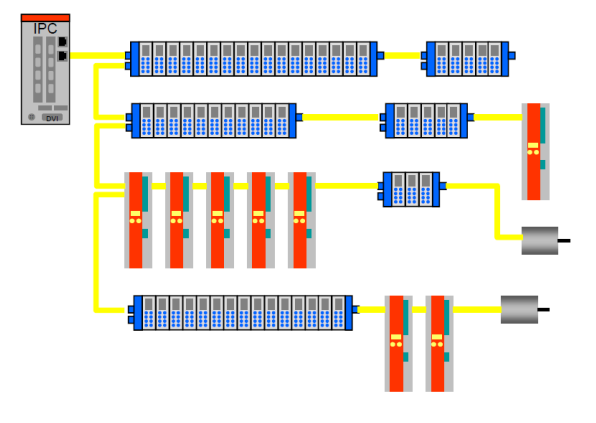

### **7.1.4 Terminazione di linea**

Non c'è la necessità di usare terminazioni di linea in quanto la chiusura della rete EtherCAT avviene in modo automatico; ogni Slave infatti è in grado di rilevare la presenza o meno di altri Slave a valle.

Uno Slave EtherCAT è in grado di rilevare la presenza del segnale sulla linea in uscita (outgoing line Port 0) o sulla linea di ritorno (Return line Port 1).

Se lo Slave non rileva più il segnale sulla sua linea di ritorno allora cortocircuita il segnale TX della linea uscente con il segnale RX della linea di ritorno; in questo modo un telegramma ricevuto sulla linea uscente viene processato e rimandato indietro attraverso il TX della linea di ritorno.

Lo Slave continua a inviare sul TX della linea uscente un "carrier signal" o un telegramma; non appena viene ripristinato lo Slave a valle, di nuovo è rilevato un segnale su RX della linea di ritorno per cui il cortocircuito viene rimosso e i telegrammi vengono inviati al TX della linea uscente.

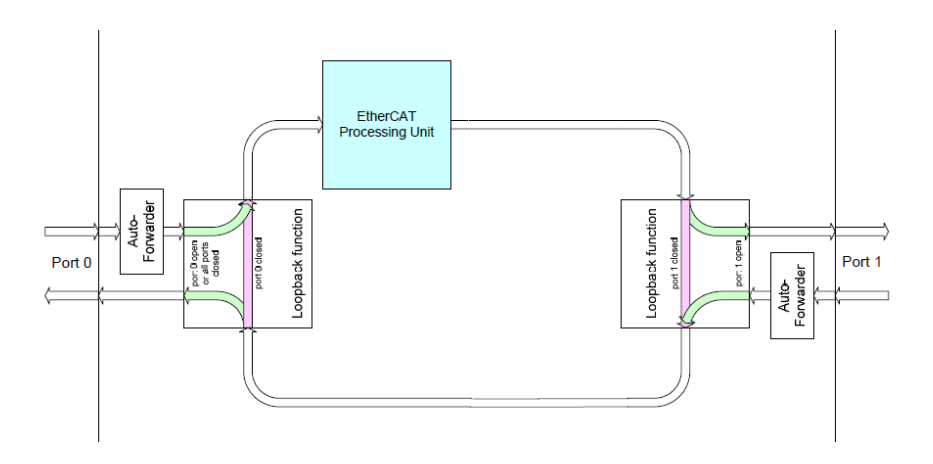

### **7.1.5 Indirizzamento del dispositivo**

Non c'è bisogno di assegnare un indirizzo fisico al dispositivo (tramite per esempio dei DIP switch) in quanto l'indirizzamento dello Slave avviene in modo automatico all'accensione del sistema durante la fase di lettura iniziale della configurazione hardware.

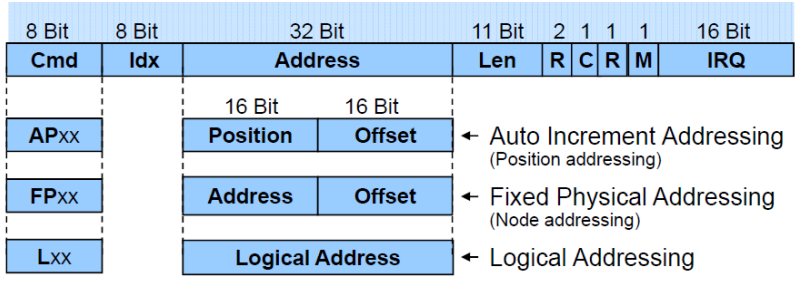

L'indirizzamento è a 32 bit e può essere fatto nei seguenti modi:

- $\bullet$  Auto Increment Addressing (indirizzamento ad auto incremento) = Position Addressing = 16 bit rappresentano la posizione fisica dello Slave nella rete e 16 bit vengono usati per indirizzare la memoria locale; quando riceve il frame, lo Slave incrementa la posizione fisica e il dispositivo che riceve Position =  $0$  è quello indirizzato;
- Fixed Addressing (indirizzamento fisso) = 16 bit rappresentano l'indirizzo fisico dello Slave nella rete e 16 bit vengono usati per indirizzare la memoria locale;
- Logical Addressing (indirizzamento logico) = lo Slave non è indirizzato individualmente, non ha cioè un proprio indirizzo, ma legge e scrive i dati in una sezione dell'intero spazio di memoria disponibile, che è di 4 Gbyte conformemente alle specifiche EtherCAT.

### **7.1.6 Modalità di comunicazione**

Gli encoder Lika con interfaccia EtherCAT supportano le seguenti modalità di funzionamento:

- [FreeRun:](#page-69-0) modalità asincrona;
- [Sincrono con SM3:](#page-70-0) modalità sincrona:
- [Sincrono con DC SYNC0:](#page-71-0) modalità sincrona a clock distribuiti.

Per un sistema che necessita di alte prestazioni real time (applicazioni in anello chiuso) si può usare la modalità DC; nel caso in cui la necessità di real time sia un requisito di bassa importanza si può usare SM3.

In particolare un parametro di riferimento è rappresentato dal "Jitter", ossia la variazione nel tempo dell'istante di campionamento del dato; in altre parole, il dato campionato dal controllore è reso disponibile nella memoria DPRAM dell'EtherCAT controller dopo un certo tempo con una fascia di incertezza pari al jitter.

#### <span id="page-69-0"></span>**FreeRun**

La modalità FreeRun è supportata solo quando l'encoder si trova nello stato **PREOP** e i parametri (incluse posizione velocità) sono letti in maniera asincrona. E' possibile verificare e controllare gli IO utilizzando la modalità FreeRun senza dover attivare la configurazione e scrivere una logica PLC. Questo strumento si rivela utile soprattutto nella fase di messa a punto per verificare che tutti gli IO funzionino correttamente.

Quando la modalità FreeRun è attiva, l'indicatore di stato di TwinCAT lampeggerà blu e rosso in modo continuo. Aprire semplicemente la pagina a schede **Online** dell'IO che si desidera controllare e scrivere un valore.

Si tratta di una modalità di funzionamento asincrona in cui la quota encoder è prelevata direttamente dal frame EtherCAT inviato dal Master; l'aggiornamento della posizione è effettuato da un timer interno al controllore ogni 500 microsecondi.

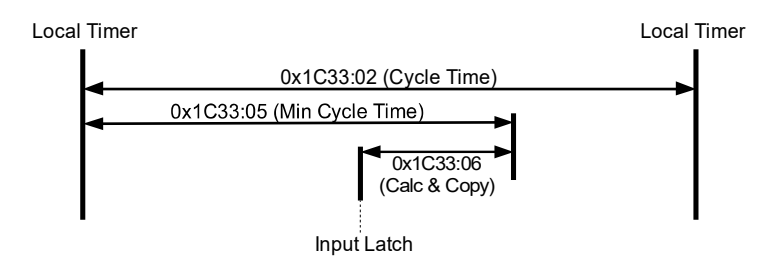

Questa modalità di funzionamento presenta un jitter di campionamento che al massimo può valere 500 µs e può essere usata con tempi di ciclo sensibilmente maggiori rispetto al jitter se si vuole garantire un sistema real time sufficientemente prestazionale.

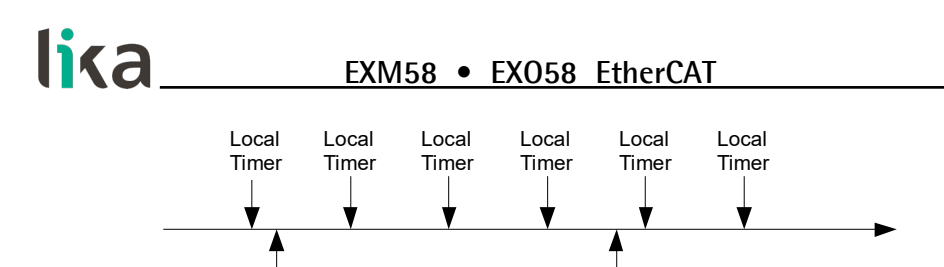

Frame N Frame N + 1

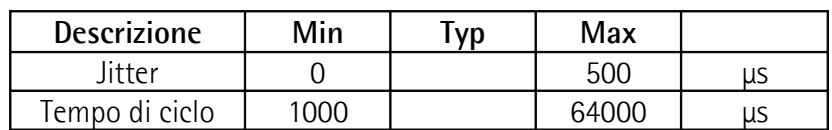

Si veda l'oggetto **[1C33 Sync Manager input parameter](#page-84-0)** a pagina [85.](#page-84-0)

#### <span id="page-70-0"></span>**Sincrono con SM3**

In questa modalità i dati sono campionati e successivamente copiati nel buffer Sync Manager non appena i dati precedenti sono stati letti dal Master (evento SM); quindi i nuovi valori campionati risultano sincroni con le letture da parte del Master.

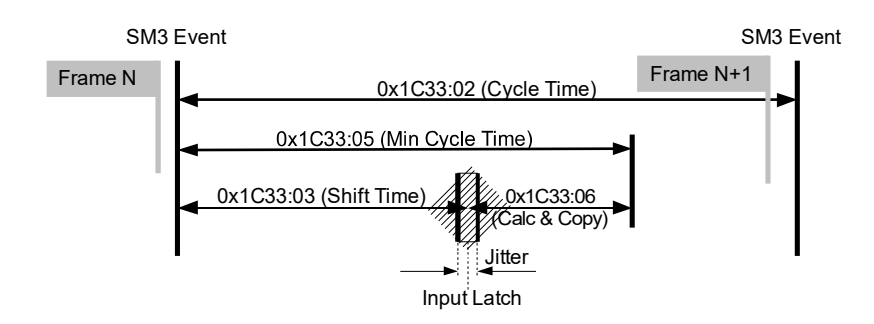

I nuovi dati saranno letti dal Master col ciclo successivo rispetto a quello che ha generato l'evento SM per cui, se il tempo di ciclo è troppo grande, avremo dei valori relativamente vecchi per un sistema real time.

Il vantaggio principale è che l'aggiornamento dei dati avviene in modo sincrono con la lettura da parte del Master.

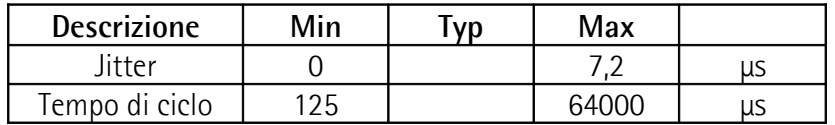

Si veda l'oggetto **[1C33 Sync Manager input parameter](#page-84-0)** a pagina [85.](#page-84-0)

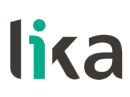

#### <span id="page-71-0"></span>**Sincrono con DC SYNC0**

In questa modalità di funzionamento i dati sono campionati e successivamente copiati nel buffer Sync Manager in corrispondenza dell'evento (segnale) SYNC0 generato dall'unità di capture/compare dell'ESC.

Il tempo necessario per queste operazioni è definito nell'oggetto **[1C33 Sync](#page-84-0) [Manager input parameter](#page-84-0)**, in particolare in **[03 Shift Time](#page-84-1)** (1C33hex, sub3) e in **[06 Calc and Copy time](#page-85-0)** (1C33hex, sub6).

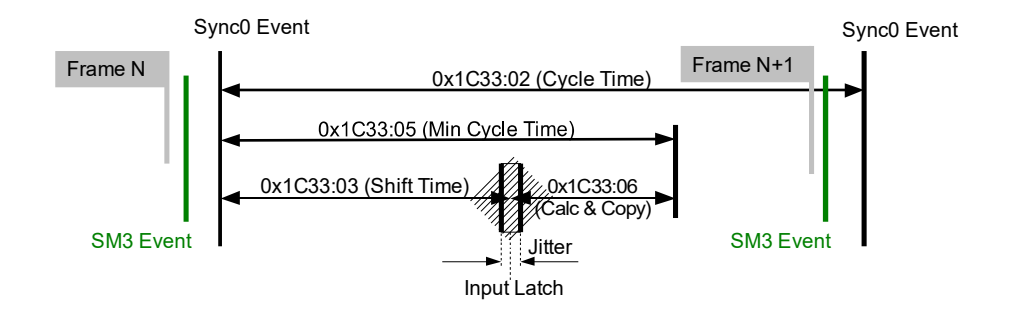

In questa modalità di funzionamento un fattore importante da considerare è il jitter che si ha nel campionamento tra due dati successivi.

Il vantaggio principale di questa modalità è quello di avere una relazione diretta tra l'istante di campionamento del dato e il tempo assoluto del sistema per cui, conoscendo gli shift time dei vari dispositivi, si può avere un'esatta fotografia del sistema in un determinato istante (con incertezza pari al jitter).

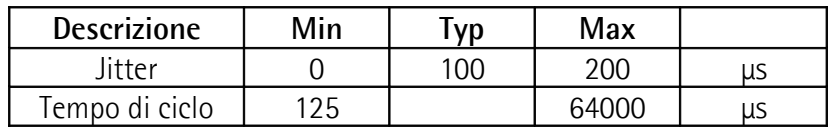

#### **7.1.7 EtherCAT State Machine (ESM)**

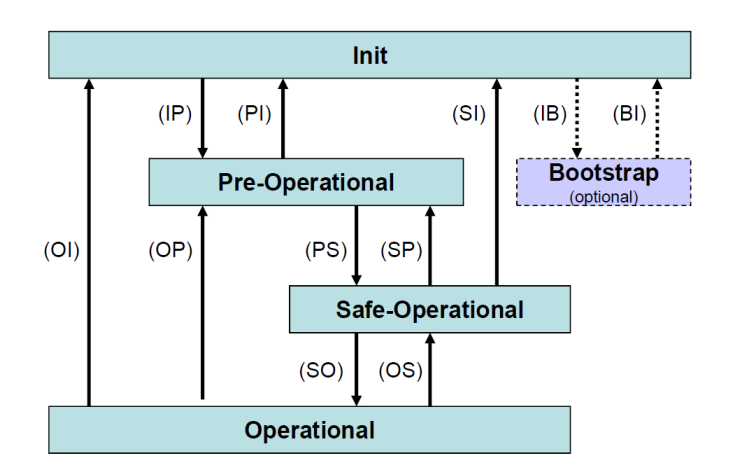
Lo Slave EtherCAT è una macchina a stati; le caratteristiche di comunicazione e di funzionamento dipendono dallo stato in cui si trova lo Slave:

- **INIT**: è lo stato di default dopo l'accensione; in questo stato non c'è comunicazione diretta tra Master e Slave sull'Application Layer; è inizializzata una serie di registri di configurazione ed effettuata la configurazione dei Sync Manager;
- **PRE-OPERATIONAL** (PREOP): in questo stato è attiva la mailbox; il Master e lo Slave possono usare la mailbox e i corrispondenti protocolli per scambiare specifici parametri di inizializzazione per l'applicazione. Non è possibile lo scambio di dati di processo (PDO). In questo stato viene utilizzato il protocollo FoE per il download del firmware.
- **SAFE-OPERATIONAL** (SAFEOP): in questo stato Master e Slave possono scambiarsi dati di processo solo per quanto riguarda gli input, mentre gli output rimangono nello stato **SAFE-OPERATIONAL**.
- **OPERATIONAL** (OP): in questo stato Master e Slave possono scambiarsi dati di processo, sia in input che in output.
- **BOOSTRAP** (BOOT): nessuna comunicazione dei dati di processo. La comunicazione è possibile solo via mailbox sull'Application Layer. E' possibile una configurazione speciale della mailbox, per esempio la capacità maggiore.

Lo stato corrente dello Slave è segnalato per mezzo del LED verde **RUN**, si veda a pagina [31.](#page-30-0)

### **7.1.8 Configurazione dello Slave**

La configurazione delle caratteristiche della comunicazione dello Slave (configurazione Sync Manager, indirizzi, modi di sincronizzazione, PDO mapping, ecc.) può avvenire tramite il relativo file XML (EtherCAT Slave Information ESI) oppure tramite caricamento dei dati direttamente da EEPROM (Slave Information Interface SII).

Contenuto EEPROM (SII):

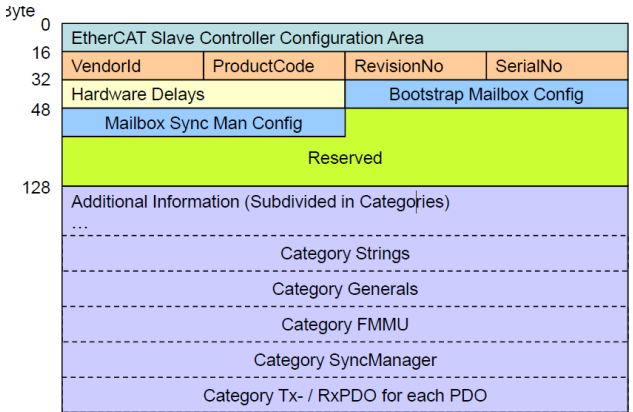

### **7.1.9 Temporizzazione e sincronizzazione**

La caratteristica principale di EtherCAT è quella di rappresentare in maniera pressoché ideale un sistema real time.

Per far ciò il Master deve essere in grado di sincronizzare contemporaneamente tutti i dispositivi Slave in modo tale da avere un sistema in cui tutti i nodi hanno lo stesso tempo di riferimento; questo è realizzato mediante l'uso di "clock distribuiti".

Uno degli Slave (di solito il primo) riceve dal Master il clock di riferimento ed è incaricato di fare da riferimento per tutti gli altri dispositivi in rete sincronizzandone i clock. Il controller Master invia periodicamente uno speciale telegramma di sincronizzazione in cui lo Slave di riferimento scrive la propria "ora corrente". Questo telegramma viene inviato poi a tutti gli altri Slave che provvedono in questo modo a risincronizzare il proprio clock in modo da evitare fenomeni di asincronismo.

Questa sincronizzazione del tempo di riferimento è di fondamentale importanza per avere una fotografia istantanea del sistema e poter così effettuare delle azioni simultanee in applicazioni particolarmente delicate quali la coordinazione nelle operazioni di controllo assi.

L'EtherCAT Slave Controller (ESC) dispone inoltre di una unità capture/compare in grado di generare segnali di sincronismo in direzione del controllore locale (SYNC0 o interrupt) che permettono al controllore stesso di sincronizzare il proprio tempo locale con quello dello Slave.

### <span id="page-73-2"></span>**Sync Manager**

Il Sync Manager è responsabile della sincronizzazione del trasferimento dei dati tra Master e Slave ed evita che la stessa zona di memoria sia scritta contemporaneamente da più eventi.

Ci sono due modalità di sincronizzazione:

- [Buffered Mode \(3-Buffer Mode\);](#page-73-1)
- [Mailbox Mode \(1-Buffer Mode\).](#page-73-0)

L'inizializzazione della modalità usata avviene attraverso il file XML o caricando i dati direttamente da EEProm (SII).

### <span id="page-73-1"></span>**Buffered Mode (3-Buffer Mode)**

In questa modalità si garantisce un accesso ai nuovi dati in qualsiasi momento e i dati sono accessibili da entrambe le parti (Master EtherCAT e controller ESC) senza nessuna restrizione di tempistiche.

Sono necessari tre buffer (tre aree di memoria consecutive); un buffer è sempre disponibile per la scrittura da parte di ESC e un buffer contiene sempre dati aggiornati in lettura da parte del Master.

E' solitamente usato per scambi dati ciclici, ossia per la comunicazione dei dati di processo.

### <span id="page-73-0"></span>**Mailbox Mode (1-Buffer Mode)**

In questa modalità si deve utilizzare un procedimento "handshake" tra Master e Slave in quanto viene utilizzato un unico buffer di memoria che può essere letto o scritto; la scrittura da parte del Master (o da parte dello Slave) può avvenire solo quando il buffer è vuoto ossia la controparte (Slave o Master che sia) ha

# **EXM58 • EXO58 EtherCAT**

lika

completamente letto i dati contenuti nel buffer; analogamente per quanto riguarda la lettura, che deve avvenire solo quando il buffer è stato completamente scritto dalla controparte. La modalità mailbox è tipicamente utilizzata per protocolli di livello Applicazione e per lo scambio di dati aciclici (per esempio, per l'impostazione dei parametri).

L'encoder implementa quattro modalità di Sync Manager, si veda l'oggetto **[1C00-00 Sync Manager Communication Type](#page-83-4)** a pagina [84:](#page-83-4)

• **Sync Manager 0 - [01 SM MailBox Receive \(SM0\)](#page-83-3)** Modalità utilizzata per trasmissioni in scrittura mailbox (da Master a Slave).

Il modulo ha una dimensione della mailbox di scrittura configurabile, la dimensione di default è di 1024 byte, inclusi 10 byte dei relativi header di protocollo e di vari padding.

• **Sync Manager 1 - [02 SM MailBox Send \(SM1\)](#page-83-2)** Modalità utilizzata per trasmissioni in lettura mailbox (da Slave a Master).

Il modulo ha una dimensione della mailbox di lettura configurabile, la dimensione di default è di 1024 byte, inclusi 10 byte dei relativi header di protocollo e dei vari padding.

- **Sync Manager 2 - [03 SM PDO output \(SM2\)](#page-83-1)** Contiene i PDO in ricezione, RxPDO (ossia Sync Manager 2 contiene i dati di processo in lettura, Read Process Data).
- **Sync Manager 3 - [04 SM PDO input \(SM3\)](#page-83-0)** Contiene i PDO in trasmissione, TxPDO (ossia Sync Manager 3 contiene i dati di processo in scrittura, Write Process Data).

### **7.2 CANopen Over EtherCAT (CoE)**

Gli encoder Lika sono dispositivi Slave e utilizzano il protocollo "CANopen Over EtherCAT (CoE)" per il trasferimento dei dati; in particolare supportano il "CANopen DS 301 Communication profile", Classe 2 e il "CANopen DS 406 Device profile for encoders".

Per ogni specifica omessa relativa al protocollo EtherCAT fare riferimento ai documenti "ETG.1000 EtherCAT Specification" disponibili sul sito **[www.ethercat.org](http://www.ethercat.org/)**.

Per ogni specifica omessa relativa al protocollo CANopen® fare riferimento ai documenti "CiA Draft Standard Proposal 301. Application Layer and Communication Profile" e "CiA Draft Standard 406. Device profile for encoders" disponibili sul sito **[www.can-cia.org](http://www.can-cia.org/)**.

### **7.2.1 File XML**

Gli encoder EtherCAT sono forniti con un loro file XML che può essere scaricato dal sito di Lika Electronic, si veda il percorso **[www.lika.it > ENCODER ROTATIVI](https://www.lika.it/ita/prodotti/encoder-rotativi/assoluti) [> ENCODER ASSOLUTI](https://www.lika.it/ita/prodotti/encoder-rotativi/assoluti)** . Il file XML deve essere installato sul dispositivo Master. Per maggiori informazioni riferirsi alla sezione ["6.3 Installazione del file XML"](#page-40-0) a pagina [41.](#page-40-0)

Per ogni informazione sulla procedura di aggiornamento del firmware riferirsi alla sezione ["6.9 Aggiornamento del firmware"](#page-59-0) a pagina [60;](#page-59-0) e alla sezione ["8.6](#page-118-0) [Update del firmware"](#page-118-0) a pagina [119.](#page-118-0)

Per conoscere le versioni correnti dell'hardware e del firmware del dispositivo, selezionare il **Box** installato e accedere alla pagina a schede **CoE – Online**. Riferirsi all'oggetto **1009 Manufacturer Hardware Version** (**[1009-00](#page-79-1) [Manufacturer Hardware Version](#page-79-1)**) e all'oggetto **100A Manufacturer Software Version** (**[100A-00 Manufacturer Software Version](#page-79-0)**).

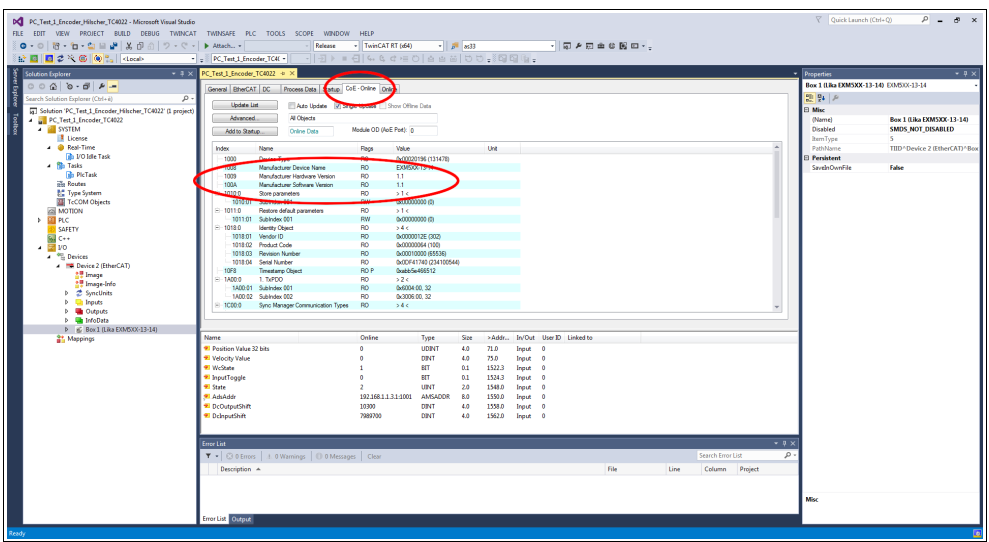

**Figura 44 - Versioni hardware e software**

### **7.2.2 Tipi di messaggi di comunicazione**

La modalità CoE prevede la seguente struttura dell'EtherCAT Datagram:

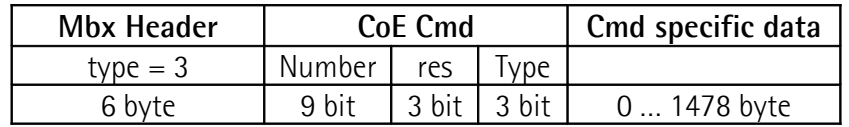

Mbx Header =  $3 \mod 2$ Number  $= 0$  in caso di messaggi SDO  $\neq 0$  in caso di messaggi PDO, specifica il tipo di servizio res bit riservati  $Type = 0$  valore riservato = 1 messaggi Emergency = 2 richiesta SDO  $= 3$  risposta SDO = 4 PDO trasmessi (TxPDO)  $= 5$  PDO ricevuti (RxPDO) = 6 Remote transmission request dei PDO trasmessi = 7 Remote transmission request dei PDO ricevuti = 8 informazioni SDO = 9 … 15 valori riservati

Cmd specific data messaggi PDO: sono i dati di processo, es. posizione messaggi SDO: contiene il frame standard CANopen

"Type" è considerato trasmesso (tx) o ricevuto (rx) dal punto di vista del nodo Slave.

### **7.2.3 Process Data Objects (PDO)**

I messaggi PDO sono usati per trasmettere o ricevere dati di processo in tempo reale; i dati trasmessi o ricevuti sono definiti nei PDO Mapping e gestiti da Sync Manager PDO Mapping.

### **7.2.4 Service Data Objects (SDO)**

I messaggi SDO sono trasferiti tramite Mailbox (dati a bassa priorità); non sono supportati il Segmented SDO Service e l'SDO Complete Access (trasferimento di dati con dimensioni contenute e un subindex per volta). Sono utilizzati per accedere al "Dizionario Oggetti" per leggere o modificare i parametri in esso contenuti.

"CoE Cmd type"  $= 2$  o 3.

Struttura del "Cmd specific data":

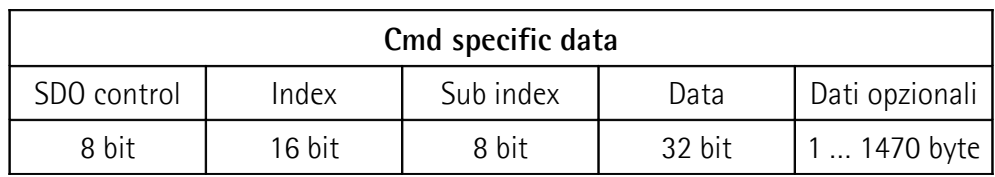

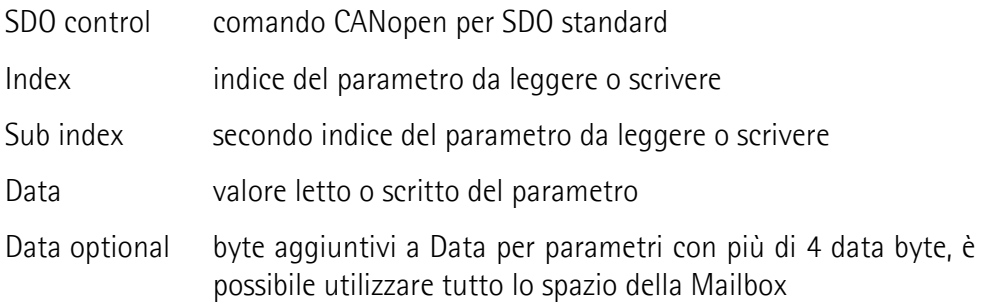

I possibili valori di Index e Sub index sono specificati nel "Dizionario oggetti".

# **7.2.5 Dizionario oggetti**

La parte più importante del profilo di un dispositivo è il Dizionario Oggetti (Object Dictionary). Il Dizionario Oggetti è essenzialmente un insieme di oggetti accessibili attraverso la rete in maniera strutturata e predefinita. Ciascun oggetto all'interno del dizionario è indirizzato utilizzando un indice a 16 bit. Il Dizionario Oggetti può contenere un massimo di 65.536 voci.

Gli oggetti che hanno rilevanza per l'utilizzatore sono raggruppati in tre aree principali: la Communication Profile Area, la Manufacturer Specific Profile Area e la Standardised Device Profile Area. Tutti gli oggetti sono descritti nel file XML.

La **Communication Profile Area** agli indici da 1000h a 1FFFh contiene i parametri specifici di comunicazione nella rete EtherCAT. Queste voci sono comuni a tutti i dispositivi. Gli oggetti PDO e gli oggetti SDO sono descritti in questa sezione. Gli oggetti nella Communication Profile Area sono conformi al "CiA Draft Standard Proposal 301 CANopen Application layer and communication profile". Riferirsi alla sezione ["Oggetti della Communication](#page-79-2) [Profile Area \(DS 301\)"](#page-79-2) a pagina [80.](#page-79-2)

La **Manufacturer Specific Profile Area** agli indici da 2000h a 5FFFh è liberamente disponibile per l'aggiunta di funzionalità da parte del costruttore. Riferirsi alla sezione ["Oggetti della Manufacturer Specific Profile Area"](#page-86-0) a pagina [87.](#page-86-0)

La **Standardised Device Profile Area** agli indici da 6000h a 9FFFh contiene tutti gli oggetti comuni a una classe di dispositivi che possono essere letti o scritti attraverso la rete. I profili dei dispositivi possono utilizzare le voci da 6000h a 9FFFh per descrivere i parametri e le funzionalità del dispositivo. Gli oggetti della Standardised Device Profile Area sono conformi al "CiA Draft Standard 406 CANopen Device profile for encoders". Riferirsi alla sezione ["Oggetti della Standardised Device Profile Area \(DS 406\)"](#page-89-0) a pagina [90.](#page-89-0)

Di seguito sono riportati gli oggetti implementati nel dispositivo, per ciascuno è indicato:

### **Index-subindex Nome oggetto**

[tipo variabile, attributo]

- Index e subindex sono espressi in formato esadecimale.
- Attributo:
	- ro = oggetto accessibile in sola lettura;
	- rw = oggetto accessibile in lettura e scrittura.

Struttura oggetti Signed8 / Unsigned8:

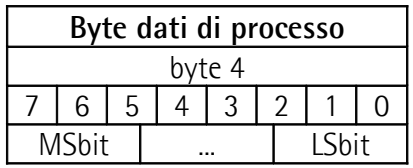

Struttura oggetti Signed16 / Unsigned16:

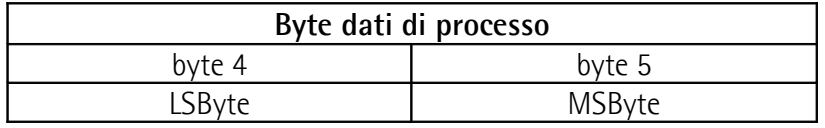

Struttura oggetti Signed32 / Unsigned32:

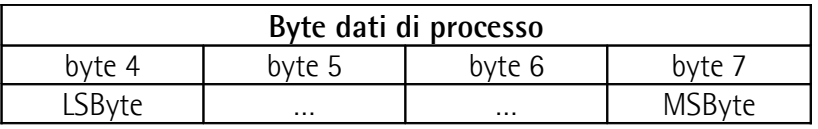

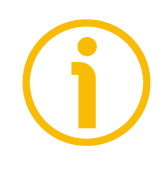

# **NOTA**

Eseguire sempre la funzione "Store parameters" per conservare nella memoria non volatile i nuovi parametri una volta impostati (si veda l'oggetto **[1010-01](#page-80-0) [Store parameters](#page-80-0)** a pagina [81\)](#page-80-0).

Togliendo tensione, i parametri non salvati vengono persi.

<span id="page-79-2"></span>**Oggetti della Communication Profile Area (DS 301)**

### **1000-00 Device Type**

[Unsigned32, ro] Fornisce l'informazione sul tipo di dispositivo. Questo oggetto descrive tipo e funzionalità del dispositivo. Default = 0001 0196h = encoder monogiro, conforme a DS 406

0002 0196h = encoder multigiro, conforme a DS 406

### **1008-00 Manufacturer Device Name**

[String, ro]

Contiene il nome del dispositivo del costruttore espresso in codifica ASCII esadecimale.

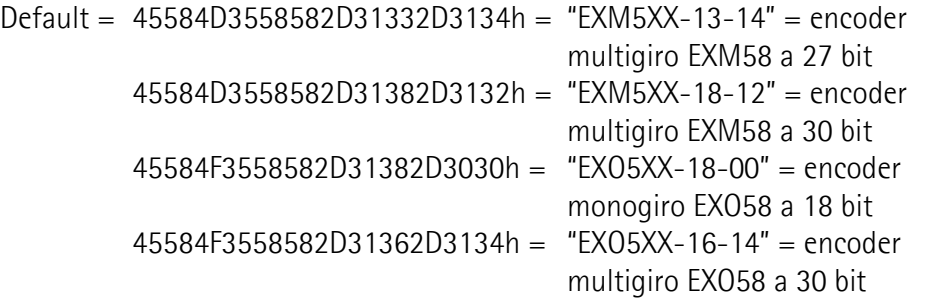

### <span id="page-79-1"></span>**1009-00 Manufacturer Hardware Version**

[String, ro]

Contiene la versione hardware del dispositivo, espressa in codifica ASCII esadecimale.

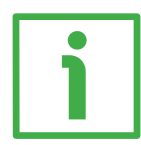

### **ESEMPIO**

 $312F32h = 1.2$  = versione hardware 1.2.

Default = specifico del dispositivo

### <span id="page-79-0"></span>**100A-00 Manufacturer Software Version**

[String, ro]

Contiene la versione software del dispositivo, espressa in codifica ASCII esadecimale.

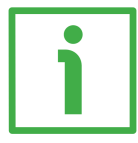

### **ESEMPIO**

 $312E31h = 1.1$  = versione software 1.1.

Default = specifico del dispositivo

### <span id="page-80-0"></span>**1010-01 Store parameters**

[Unsigned32, rw]

Oggetto utilizzato per eseguire il salvataggio di tutti i parametri nella memoria non volatile.

Scrivere "**save**" in codifica ASCII esadecimale nei data byte:

#### Master  $\rightarrow$  Encoder

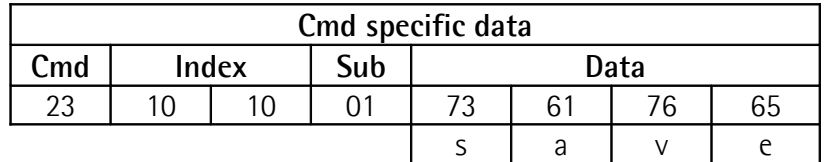

Encoder  $\rightarrow$  Master (conferma)

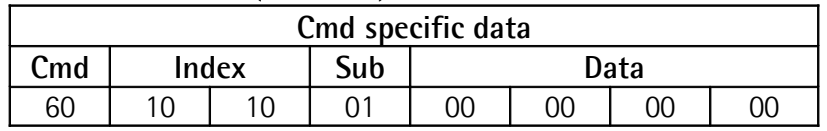

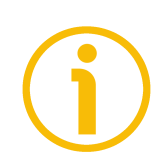

### **NOTE**

Per motivi di sicurezza, l'oggetto **[1010-01 Store parameters](#page-80-0)** può essere scritto solo quando l'encoder è in stato **PRE-OPERATIONAL**. Se l'encoder si trova negli stati **SAFE-OPERATIONAL** o **OPERATIONAL**, il comando non è permesso.

# <span id="page-80-1"></span>**1011-01 Restore default parameters**

[Unsigned32, rw]

Oggetto utilizzato per caricare tutti i parametri di default. I parametri di default sono impostati durante la messa a punto in azienda del dispositivo e permettono un funzionamento standard e sicuro dell'encoder. A pagina [124](#page-123-0) è disponibile l'elenco dei dati macchina e il rispettivo valore di default preimpostato da Lika Electronic.

Scrivere "**load**" in codifica ASCII esadecimale nei data byte.

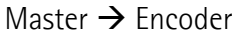

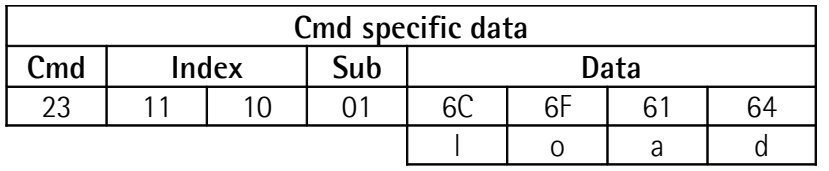

Encoder  $\rightarrow$  Master (conferma)

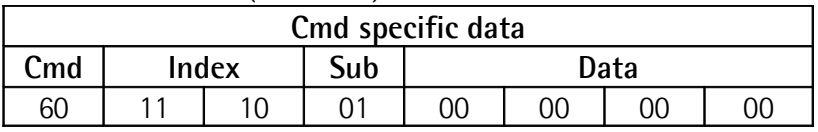

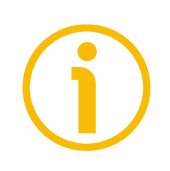

### **NOTE**

Per motivi di sicurezza, l'oggetto **[1011-01 Restore default parameters](#page-80-1)** può essere scritto solo quando l'encoder è in stato **PRE-OPERATIONAL**. Se l'encoder si trova negli stati **SAFE-OPERATIONAL** o **OPERATIONAL**, il comando non è permesso.

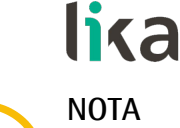

Per conservare nella memoria non volatile i parametri di default caricati, eseguire la funzione "Store parameters" (si veda l'oggetto **[1010-01 Store](#page-80-0) [parameters](#page-80-0)**). Togliendo tensione, i parametri non salvati vengono persi.

### **1018 Identity Object**

[Unsigned8, ro] Questo oggetto fornisce informazioni generiche sul dispositivo. Il sub-indice 00 specifica il numero di voci. Default  $= 4$ 

### **01 Vendor ID**

[Unsigned32, ro] Fornisce il vendor ID specifico del costruttore. Il vendor ID EtherCAT coincide con il vendor ID CANopen. Default = 0000 012Eh

### **02 Product Code**

[Unsigned32, ro]

Il codice prodotto proprio del costruttore identifica una versione specifica del dispositivo.

Default = 0000 0064h encoder multigiro EXM58 a 27 bit 0000 0065h encoder multigiro EXM58 a 30 bit 0000 0066h encoder monogiro EXO58 a 18 bit 0000 0067h encoder multigiro EXM58 a 30 bit

# **03 Revision Number**

[Unsigned32, ro]

Il numero di revisione proprio del costruttore è formato da una parte Major e da una parte Minor. La parte Major identifica la caratteristica specifica del dispositivo. La parte Minor identifica differenti versioni con la stessa caratteristica.

Default = 0001 0000h Lika EtherCAT EXM58/EXO58 series encoder

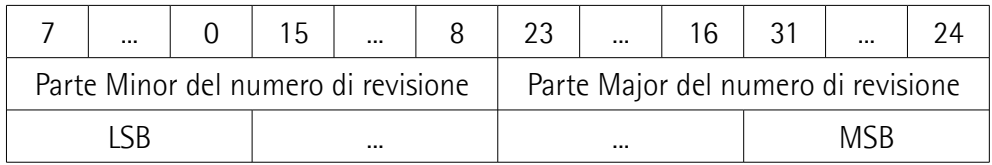

### **04 Serial number**

[Unsigned32, ro]

Riporta il numero di serie del dispositivo. Il valore è 0 se non è fornito numero di serie.

Il numero di serie è rappresentato nel seguente formato: AAssnnnnn

 $AA = anno$ 

ss = settimana

nnnnn = numero univoco in ordine crescente assegnato da Lika Electronic

Default = specifico del dispositivo

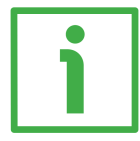

### **ESEMPIO**

234100544 deve essere inteso come segue:  $23$  = anno di produzione = 2023 41 = settimana di produzione = settimana 41 00544 = numero univoco in ordine crescente assegnato da Lika Electronic

Default = specifico del dispositivo

### **10F8-00 Timestamp Object**

[Unsigned64, ro]

Questo attributo opzionale specifica il timestamp espresso in unità di nanosecondi (ns) del tempo locale al momento di invio /ricezione del frame. Default = 16687756753650 (0F2D 6BD0 3AF2h)

### <span id="page-82-0"></span>**1A00-00 TxPDO mapping parameter**

[Unsigned8, ro]

Questo oggetto contiene i parametri di mappatura dei PDO che il dispositivo EtherCAT è in grado di trasmettere. Il sub-indice 00 specifica il numero di voci. Default  $= 2$ 

### **01 Mapped Object 001**

[Unsigned32, ro]

Il sub-indice 001 contiene l'informazione sull'oggetto applicazione mappato 001. Questo oggetto descrive il contenuto del PDO mediante il suo indice, subindice e dimensione.

La dimensione contiene la lunghezza dell'oggetto applicazione in bit. Può essere utilizzata per verificare la mappatura.

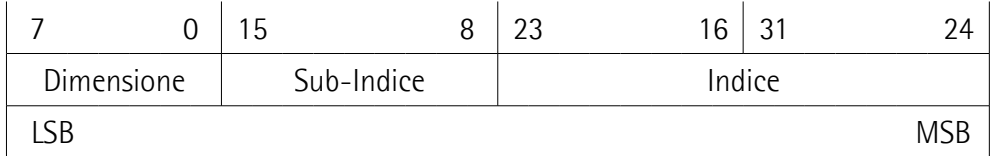

Default = 6004 0020h = oggetto **[6004-00 Position value](#page-96-0)**, lunghezza 32 bit

### <span id="page-82-1"></span>**02 Mapped Object 002**

[Unsigned32, ro]

Il sub-indice 002 contiene l'informazione sull'oggetto applicazione mappato 002. Questo oggetto descrive il contenuto del PDO mediante il suo indice, subindice e dimensione.

La dimensione contiene la lunghezza dell'oggetto applicazione in bit. Può essere utilizzata per verificare la mappatura.

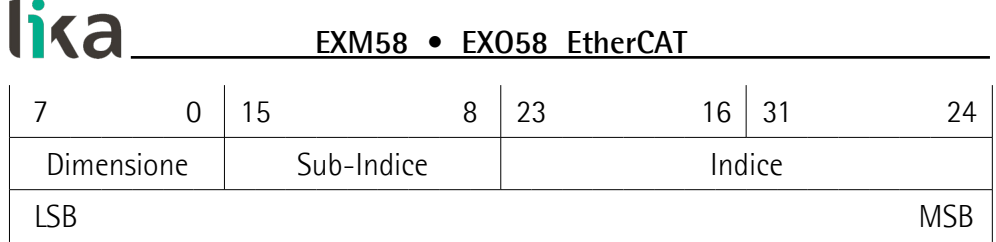

Default = 3006 0020h = oggetto **[3006-00 Velocity Value](#page-86-1)**, lunghezza 32 bit

### <span id="page-83-4"></span>**1C00-00 Sync Manager Communication Type**

[Unsigned8, ro]

Questo oggetto contiene il numero e il tipo di comunicazioni di Sync Manager supportati dall'encoder. Il sub-indice 00 specifica il numero di canali Sync Manager. Riferirsi anche alla sezione ["Sync Manager"](#page-73-2) a pagina [74.](#page-73-2)

# <span id="page-83-3"></span>**01 SM MailBox Receive (SM0)**

[Unsigned8, ro] Modalità utilizzata per trasmissioni in scrittura mailbox (da Master a Slave). Default  $= 01h$ 

# <span id="page-83-2"></span>**02 SM MailBox Send (SM1)**

[Unsigned8, ro] Modalità utilizzata per trasmissioni in lettura mailbox (da Slave a Master). Default  $= 02h$ 

# <span id="page-83-1"></span>**03 SM PDO output (SM2)**

[Unsigned8, ro] Contiene i PDO in ricezione, RxPDO (ossia Sync Manager 2 contiene i dati di processo in lettura). Default  $= 0.3h$ 

### <span id="page-83-0"></span>**04 SM PDO input (SM3)**

[Unsigned8, ro] Contiene i PDO in trasmissione, TxPDO (ossia Sync Manager 3 contiene i dati di processo in scrittura). Default  $= 04h$ 

# **1C12-00 Sync Manager 1 RxPDO Assignment**

[Unsigned8, ro] Questo oggetto specifica se il dispositivo utilizza o meno messaggi PDO in ricezione. Il sub-indice 00 specifica il numero di voci, ossia il numero di RxPDO assegnati. Default  $= 01h$ 

# **01 Sub-indice 001**

[Unsigned32, ro] Questo dispositivo prevede l'uso dei messaggi RxPDO per la ricezione di nessun dato. Default = 0000 1600h = l'oggetto 1600-00 RxPDO mapping parameter è vuoto

### **1C13-01 Sync Manager 1 TxPDO Assignment**

[Unsigned32, ro]

Questo oggetto specifica se il dispositivo utilizza o meno messaggi PDO in trasmissione. Il sub-indice 00 specifica il numero di voci, ossia il numero di TxPDO assegnati.

 $Default = 01h$ 

### **01 Sub-indice 001**

[Unsigned32, ro]

Questo dispositivo prevede l'uso dei messaggi TxPDO per l'invio dei valori di posizione e velocità.

Default = 0000 1A00h = oggetto **[1A00-00 TxPDO mapping parameter](#page-82-0)**

### <span id="page-84-1"></span>**1C33 Sync Manager input parameter**

L'oggetto **[1C33 Sync Manager input parameter](#page-84-1)** contiene i parametri di sincronizzazione. Alcuni sub-indici sono calcolati in modo dinamico e dipendono dalla configurazione dell'encoder (risoluzione impostata, direzione conteggio, ecc.) e dal modo di sincronizzazione attivo (SM o DC). Il sub-indice 00 specifica il numero di voci.

Default  $= 32$ 

### <span id="page-84-0"></span>**01 Sync Type**

[Unsigned16, rw]

Permette la scelta della modalità di comunicazione. Per maggiori informazioni si veda a pagina [70.](#page-69-1)

0: FreeRun; si veda a pagina [70;](#page-69-0)

1: Sincronizzato con SM3 Event (uscite non disponibili); si veda a pagina [71;](#page-70-0) 2: Modalità DC sincronizzata con evento SYNC0; si veda a pagina [72.](#page-71-0) Default  $= 1$ 

### **02 Cycle time**

[Unsigned32, ro]

Questo parametro dipende dal tipo di sincronismo impostato in **[01 Sync Type](#page-84-0)**. Tempo di ciclo dell'applicazione, ossia intervallo tra due campionamenti della posizione (timer interno). Il valore è espresso in nanosecondi (ns).

Se 0 = "FreeRun": intervallo fra due campionamenti della quota (timer interno). Se 1 = "Sincronizzato con SM3 Event": intervallo minimo tra due eventi SM3.

Se 2 = "Modalità DC sincronizzata con evento SYNC0": tempo di ciclo di SYNC0. Default = 2.008.660

### **03 Shift Time**

[Unsigned32, ro]

Intervallo tra l'evento di sincronizzazione SYNC0 e l'istante in cui viene fatto il latch dall'hardware per acquisire il dato dell'encoder. Questo parametro è calcolato dinamicamente ed espresso in nanosecondi (ns). Solo per modalità DC. Default  $= 12.200$ 

# **04 Sync modes supported**

[Unsigned16, ro] Visualizza la lista delle modalità di sincronizzazione supportate. Bit 0: la modalità FreeRun è supportata; bit 1: la modalità Sincronizzato con evento SM3 è supportata; bit 2: la modalità DC sincronizzata con evento SYNC0 è supportata. Default  $= 7$ 

### **05 Minimum cycle time**

[Unsigned32, ro] Durata minima del tempo di ciclo interno dell'encoder. Questo parametro è calcolato dinamicamente sulla base dei parametri operativi e della posizione encoder. Il valore è espresso in nanosecondi (ns). Default  $= 125.000$ 

### **06 Calc and Copy time**

[Unsigned32, ro]

Tempo necessario al microcontrollore interno (DSP) per effettuare tutti i calcoli interni sul dato campionato e copiarlo dalla memoria locale nella memoria dell'ESC (Sync Manager) prima che sia disponibile al sistema EtherCAT. Questo parametro è calcolato dinamicamente sulla base dei parametri operativi e della posizione encoder. Il valore è espresso in nanosecondi (ns). Solo per modalità DC.

Default =  $70.000$ 

### **0B SM event missed counter**

[Unsigned16, ro] Numero di eventi SM non andati a buon fine in stato **OPERATIONAL** (solo per modalità DC).  $Default = 0000h$ 

### **0C Cycle exceeded counter**

[Unsigned16, ro] Numero di occasioni in cui è stato superato il tempo di ciclo in stato **OPERATIONAL** (il ciclo non è stato completato in tempo oppure il ciclo successivo è iniziato con troppo anticipo).  $Default = 0000h$ 

### **20 Sync error**

[Bool, ro] Sincronizzazione non corretta nell'ultimo ciclo (i valori d'uscita sono stati trasmessi troppo tardi; solo per modalità DC). Default = FALSE

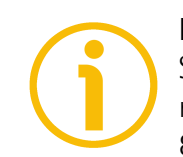

### **NOTA**

Salvare sempre i parametri modificati dopo l'impostazione memorizzandoli nella memoria non volatile. Utilizzare l'oggetto **[1010-01 Store parameters](#page-80-0)** a pagina [81.](#page-80-0) In caso di spegnimento del dispositivo i dati non salvati andranno persi.

### <span id="page-86-0"></span>**Oggetti della Manufacturer Specific Profile Area**

### <span id="page-86-2"></span>**3005-00 Velocity Format**

[Unsigned16, rw]

Imposta l'unità di misura del valore di velocità restituito tramite l'oggetto **[3006-00 Velocity Value](#page-86-1)**, secondo la seguente tabella.

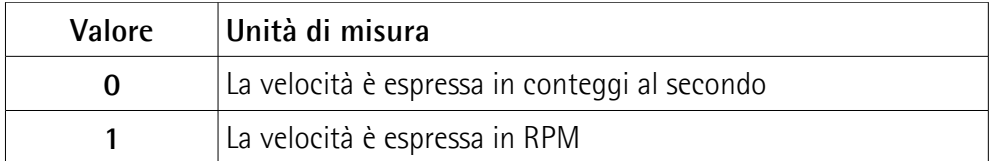

Default  $= 0$ 

### <span id="page-86-1"></span>**3006-00 Velocity Value**

[Unsigned32, ro]

Visualizza il valore corrente della velocità. La velocità è calcolata ogni 100 ms ed espressa utilizzando l'unità di misura impostata nel precedente oggetto **[3005-](#page-86-2) [00 Velocity Format](#page-86-2)**. L'oggetto **[3006-00 Velocity Value](#page-86-1)** è mappato all'interno dell'oggetto **[1A00-00 TxPDO mapping parameter](#page-82-0)**, sub-indice 002 **[02](#page-82-1) [Mapped Object 002](#page-82-1)**, si veda a pagina [83.](#page-82-0)

### <span id="page-86-3"></span>**3007-00 Wrong parameters list**

[Unigned16, ro]

L'operatore ha impostato parametri non validi, procurando l'attivazione della segnalazione di avvertenza **[Dati macchina non validi](#page-99-1)** nell'oggetto **[6505-00](#page-99-0) [Warnings](#page-99-0)**. Questa variabile serve a visualizzare (valore del bit = ALTO) la lista dei parametri errati, secondo la seguente tabella.

Si badi che la normale condizione di lavoro può essere ripristinata solo dopo l'impostazione di parametri corretti.

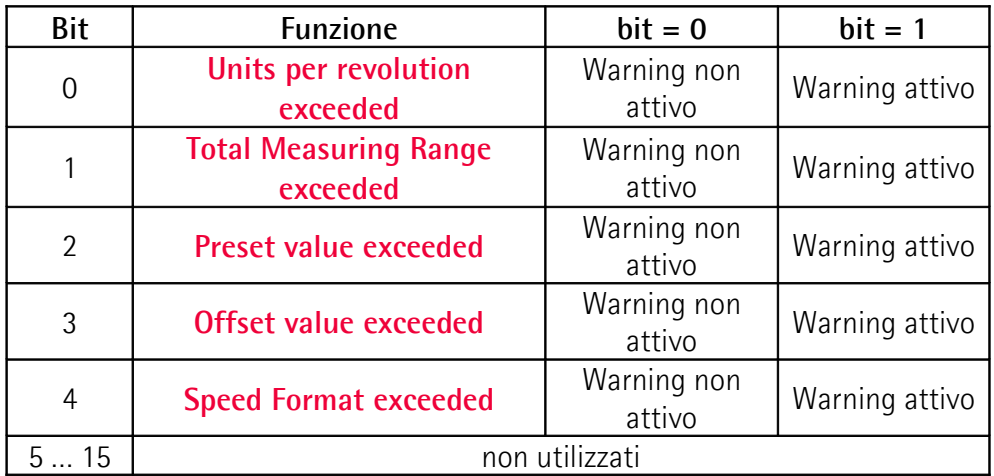

**Byte 0**

### <span id="page-87-4"></span>**Units per revolution exceeded**

bit 0 Sono stati impostati valori errati nell'oggetto **[6001-00](#page-90-0) [Units per revolution](#page-90-0)**. I valori di tolleranza del parametro sono stati superati. Impostare valori appropriati per ripristinare la normale condizione di lavoro. Il messaggio di warning si cancella se i valori sono riportati entro il range consentito.

### <span id="page-87-3"></span>**Total Measuring Range exceeded**

bit 1 Sono stati impostati valori errati nell'oggetto **[6002-00](#page-92-0) [Total Measuring Range](#page-92-0)**. I valori di tolleranza del parametro sono stati superati. Impostare valori appropriati per ripristinare la normale condizione di lavoro. Il messaggio di warning si cancella se i valori sono riportati entro il range consentito.

### <span id="page-87-2"></span>**Preset value exceeded**

bit 2 Sono stati impostati valori errati nell'oggetto **[6003-00](#page-94-0) [Preset](#page-94-0)**. I valori di tolleranza del parametro sono stati superati. Impostare valori appropriati per ripristinare la normale condizione di lavoro. Il messaggio di warning si cancella se i valori sono riportati entro il range consentito.

### <span id="page-87-1"></span>**Offset value exceeded**

bit 3 Sono stati impostati valori errati nell'oggetto **[6003-00](#page-94-0) [Preset](#page-94-0)** e il valore di **[6509-00 Offset](#page-100-0)** calcolato è fuori tolleranza. I valori di tolleranza del parametro sono stati superati. Impostare valori appropriati per ripristinare la normale condizione di lavoro. Il messaggio di warning si cancella se i valori sono riportati entro il range consentito.

### <span id="page-87-0"></span>**Speed Format exceeded**

- bit 4 Sono stati impostati valori errati nell'oggetto **[3005-00](#page-86-2) [Velocity Format](#page-86-2)**. I valori di tolleranza del parametro sono stati superati. Impostare valori appropriati per ripristinare la normale condizione di lavoro. Il messaggio di warning si cancella se i valori sono riportati entro il range consentito.
- bit 5 … 7 Non utilizzati

### **Byte 1 Non utilizzato**

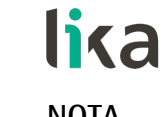

# **NOTA**

Salvare sempre i nuovi valori dopo l'impostazione al fine di memorizzarli nella memoria non volatile in maniera permanente. Utilizzare l'oggetto **[1010-01](#page-80-0) [Store parameters](#page-80-0)**, si veda a pagina [81.](#page-80-0)

Se fosse tolta tensione, tutti i dati non salvati in precedenza sarebbero persi!

<span id="page-89-0"></span>**Oggetti della Standardised Device Profile Area (DS 406)**

### <span id="page-89-3"></span>**6000-00 Operating parameters**

[Unsigned16, rw]

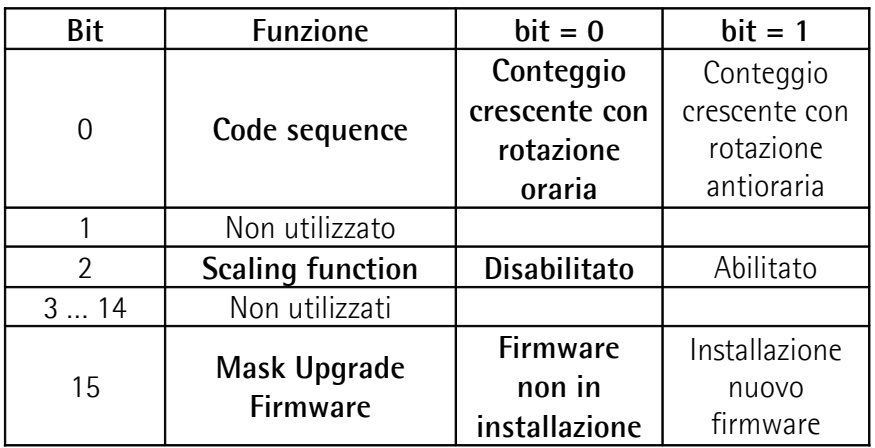

I valori di default sono evidenziati in grassetto  $Default = 0000h$ 

# <span id="page-89-1"></span>**Code sequence**

Imposta se il valore di posizione trasmesso dall'encoder è crescente (informazione con conteggio crescente) quando l'albero dell'encoder ruota in senso orario oppure in senso antiorario. Impostando il valore 0 (bit  $0 = 0$ ) l'informazione di posizione è crescente quando l'albero dell'encoder ruota in senso orario; impostando il valore 1 (bit  $0 = 1$ ) l'informazione di posizione è crescente quando l'albero dell'encoder ruota in senso antiorario. La direzione della rotazione oraria e antioraria è intesa guardando l'encoder dal lato albero.

Per sapere se **[Code sequence](#page-89-1)** è al momento impostato come orario o antiorario, leggere il bit 0 **[Code sequence](#page-96-1)** dell'oggetto **[6500-00 Operating status](#page-96-2)**, si veda a pagina [97.](#page-96-1)

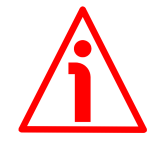

# **ATTENZIONE**

Ogniqualvolta si modifica **[Code sequence](#page-89-1)**, bisogna poi reimpostare un nuovo preset (si veda l'oggetto **[6003-00 Preset](#page-94-0)**), quindi salvare i nuovi parametri (si veda l'oggetto **[1010-01 Store parameters](#page-80-0)**).

# <span id="page-89-2"></span>**Scaling function**

Permette di disabilitare (0) / abilitare (1) gli oggetti di scaling **[6001-00 Units](#page-90-0) [per revolution](#page-90-0)** e **[6002-00 Total Measuring Range](#page-92-0)**.

Quando questa opzione è disabilitata (bit  $2 = 0$ ), il dispositivo utilizza la risoluzione monogiro fisica e la risoluzione multigiro fisica per restituire l'informazione di posizione assoluta (si vedano l'etichetta identificativa e gli oggetti **[6501-00 Hardware counts per revolution](#page-97-1)** e **[6502-00 Hardware](#page-97-0) [number of turns](#page-97-0)**); gli oggetti **[6001-00 Units per revolution](#page-90-0)** e **[6002-00](#page-92-0) [Total Measuring Range](#page-92-0)** sono ignorati.

Al contrario, se la funzione è abilitata (bit  $2 = 1$ ), l'utilizzatore può impostare un valore desiderato della risoluzione monogiro nell'oggetto **[6001-00 Units per](#page-90-0) [revolution](#page-90-0)** e un valore desiderato della risoluzione totale nell'oggetto **[6002-00](#page-92-0) [Total Measuring Range](#page-92-0)** e questi valori sono utilizzati per calcolare l'informazione di posizione assoluta.

Per sapere se la **[Scaling function](#page-89-2)** è al momento abilitata, leggere il valore del bit 2 **[Scaling function](#page-97-2)** dell'oggetto **[6500-00 Operating status](#page-96-2)**, si veda a pagina [98.](#page-97-2)

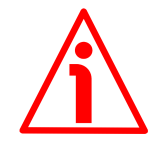

# **ATTENZIONE**

Ogniqualvolta si abilita la funzione di scaling e/o si modificano i valori scalati (si vedano gli oggetti **[6001-00 Units per revolution](#page-90-0)** e **[6002-00 Total](#page-92-0) [Measuring Range](#page-92-0)**) occorre poi attivare un nuovo preset (si veda l'oggetto **[6003-00 Preset](#page-94-0)**), quindi salvare i nuovi parametri (si veda l'oggetto **[1010-01](#page-80-0) [Store parameters](#page-80-0)**).

### <span id="page-90-1"></span>**Mask Upgrade Firmware**

Questo bit deve essere impostato alto (="1") allo scopo di "triggerare" l'aggiornamento del firmware scaricato tramite il protocollo File Access over EtherCAT. Per informazioni complete sull'aggiornamento del firmware tramite il protocollo File Access over EtherCAT riferirsi alla sezione "[7.3 File Over EtherCAT](#page-103-0) [\(FoE\)"](#page-103-0) a pagina [104.](#page-103-0)

<span id="page-90-0"></span>**6001-00 Units per revolution** [Unsigned32, rw]

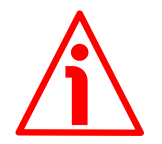

### **ATTENZIONE**

Questo oggetto è attivo solamente se il bit 2 **[Scaling function](#page-89-2)** dell'oggetto **[6000-00 Operating parameters](#page-89-3)** è impostato "=1"; diversamente è ignorato e il sistema utilizza i valori fisici (**[6501-00 Hardware counts per revolution](#page-97-1)** e **[6502-00 Hardware number of turns](#page-97-0)**) per calcolare l'informazione di posizione.

Questo oggetto definisce il numero di informazioni per giro desiderate (risoluzione monogiro specifica secondo le necessità dell'applicazione).

Per evitare salti di quota verificare che:

**[6501-00 Hardware counts per revolution](#page-97-1)** = valore intero. **[6001-00 Units per revolution](#page-90-0)**

### **EXM58 • EXO58 EtherCAT**

E' possibile impostare solo valori minori o uguali al **numero massimo di informazioni per giro fisiche** (si vedano i dati di targa e all'oggetto **[6501-00](#page-97-1) [Hardware counts per revolution](#page-97-1)**). Se si imposta un valore fuori dal range permesso, il numero delle informazioni per giro è forzato alla risoluzione monogiro fisica e gli oggetti **[6505-00 Warnings](#page-99-0)** (si veda il bit 12 **[Dati](#page-99-1) [macchina non validi](#page-99-1)**) e **[3007-00 Wrong parameters list](#page-86-3)** (si veda il bit 0 **[Units per revolution exceeded](#page-87-4)**) segnalano l'errore.

Accertarsi inoltre che, a seguito della modifica del valore nell'oggetto **[6001-00](#page-90-0) [Units per revolution](#page-90-0)**, la seguente relazione sia comunque soddisfatta:

**[6002-00 Total Measuring Range](#page-92-0)** ≤ **Numero di giri fisici [6001-00 Units per revolution](#page-90-0)** Default =  $8.192$  (min. = 1, max. =  $8.192$ ) per encoder EXM58-13-14-... 262.144 (min.  $= 1$ , max.  $= 262.144$ ) per encoder EXM58-18-12-... e EXO58-18-00-... 65.536 (min.  $= 1$ , max.  $= 65.536$ ) per encoder EXO58-16-14-...

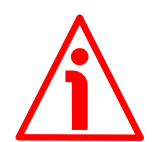

# **ATTENZIONE**

Quando si modifica il valore dell'oggetto **[6001-00 Units per revolution](#page-90-0)**, verificare sempre anche il valore dell'oggetto **[6002-00 Total Measuring](#page-92-0) [Range](#page-92-0)** e assicurarsi che il numero di giri che ne consegue sia congruo con il **Numero di giri fisici** del dispositivo (si veda all'oggetto **[6502-00 Hardware](#page-97-0) [number of turns](#page-97-0)**).

**[6002-00 Total Measuring Range](#page-92-0)** ≤ **Numero di giri fisici [6001-00 Units per revolution](#page-90-0)**

Immaginiamo per esempio che il nostro encoder EXM58-13-14-EC4-... sia programmato come segue:

**[6001-00 Units per revolution](#page-90-0)** = 8.192 cpr

**[6002-00 Total Measuring Range](#page-92-0)** = 33.554.43210 = 8.192 (info/giro) 4.096 (giri)

Impostiamo ora una nuova risoluzione monogiro, per esempio: **[6001-00 Units](#page-90-0) [per revolution](#page-90-0)** = 360.

Se non modifichiamo contestualmente anche il valore della risoluzione totale risulterà che:

**Numero di giri** = 33.554.432 (**[6002-00 Total Measuring Range](#page-92-0)**)  $= 93.206.755...$ 360 (**[6001-00 Units per revolution](#page-90-0)**)

Sarebbero cioè richiesti all'encoder più di 93.000 giri, il che non può essere dato che il numero di giri fisici massimo è 16.384. In questo caso l'encoder segnala la condizione di errore (si vedano gli oggetti **[6505-00 Warnings](#page-99-0)** e **[3007-00](#page-86-3) [Wrong parameters list](#page-86-3)**).

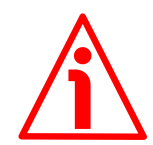

# **ATTENZIONE**

Quando si abilita la funzione di scaling (bit 2 **[Scaling function](#page-89-2)** = 1), assicurarsi di impostare negli oggetti **[6001-00 Units per revolution](#page-90-0)** e **[6002-00 Total](#page-92-0) [Measuring Range](#page-92-0)** valori di risoluzione che siano congrui con i valori fisici. Nel caso di impostazione di valori non conformi il sistema segnalerà l'errata parametrizzazione e la condizione di fault mediante gli oggetti dedicati.

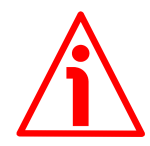

### **ATTENZIONE**

Ogniqualvolta si abilita la funzione di scaling e/o si modificano i valori di scaling (si vedano gli oggetti **[6001-00 Units per revolution](#page-90-0)** e **[6002-00 Total](#page-92-0) [Measuring Range](#page-92-0)**) sarà poi necessario attivare anche un nuovo preset (si veda l'oggetto **[6003-00 Preset](#page-94-0)**) e quindi salvare i nuovi parametri (si veda l'oggetto **[1010-01 Store parameters](#page-80-0)**).

<span id="page-92-0"></span>**6002-00 Total Measuring Range** [Unsigned32, rw]

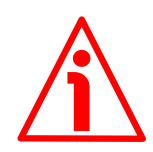

### **ATTENZIONE**

Questo oggetto è attivo solamente se il bit 2 **[Scaling function](#page-89-2)** dell'oggetto **[6000-00 Operating parameters](#page-89-3)** è impostato "=1"; diversamente è ignorato e il sistema utilizza i valori fisici (**[6501-00 Hardware counts per revolution](#page-97-1)** e **[6502-00 Hardware number of turns](#page-97-0)**) per calcolare l'informazione di posizione.

Questo oggetto definisce la risoluzione totale desiderata. La risoluzione totale dell'encoder risulta dal prodotto delle informazioni per giro richieste e impostate in **[6001-00 Units per revolution](#page-90-0)** per il **Numero di giri** richiesti dalla specifica applicazione.

E' possibile impostare solo valori minori o uguali alla **risoluzione totale fisica** (si vedano i dati di targa e agli oggetti **[6501-00 Hardware counts per](#page-97-1) [revolution](#page-97-1)** e **[6502-00 Hardware number of turns](#page-97-0)**). La risoluzione totale fisica risulta da:

**[6501-00 Hardware counts per revolution](#page-97-1)** \* **[6502-00 Hardware number of](#page-97-0) [turns](#page-97-0)**.

Consigliamo di impostare un numero di giri che sia una potenza di 2. Il numero di giri impostato risulta dal seguente calcolo:

### **[6002-00 Total Measuring Range](#page-92-0)**

#### **Numero di giri** = **[6001-00 Units per revolution](#page-90-0)**

Impostando il numero di giri a un valore potenza di 2 si evitano problemi quando nell'utilizzo ci si trovi a superare la posizione di zero fisico. Se si imposta il numero di giri a un valore che non sia una potenza di 2 si genera un errore di quota prima dello zero fisico.

Se si imposta un valore fuori dal range permesso, il numero delle informazioni per giro è forzato alla risoluzione monogiro fisica e gli oggetti **[6505-00](#page-99-0) [Warnings](#page-99-0)** (si veda il bit 12 **[Dati macchina non validi](#page-99-1)**) e **[3007-00 Wrong](#page-86-3) [parameters list](#page-86-3)** (si veda il bit 1 **[Total Measuring Range exceeded](#page-87-3)**) segnalano l'errore.

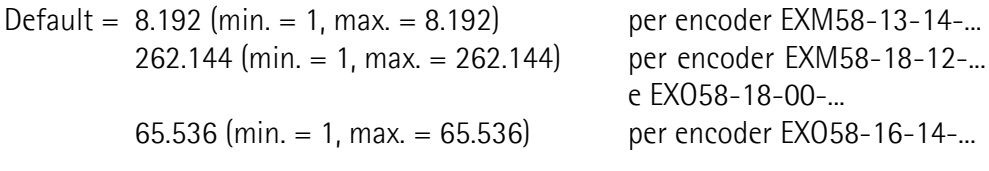

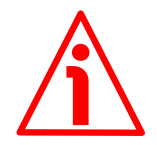

# **ATTENZIONE**

Quando si modifica il valore dell'oggetto **[6002-00 Total Measuring Range](#page-92-0)**, verificare sempre anche il valore dell'oggetto **[6001-00 Units per revolution](#page-90-0)** e assicurarsi che il numero di giri che ne consegue sia congruo con il **Numero di giri fisici** del dispositivo (si veda all'oggetto **[6502-00 Hardware number of](#page-97-0) [turns](#page-97-0)**).

Immaginiamo per esempio che il nostro encoder EXM58-13-14-EC4-... sia programmato come segue:

**[6001-00 Units per revolution](#page-90-0)** = 8.192 cpr

**[6002-00 Total Measuring Range](#page-92-0)** = 134.217.72810 = 8.192 (info/giro) 16.384 (giri)

Impostiamo ora una nuova risoluzione complessiva, per esempio: **[6002-00](#page-92-0) [Total Measuring Range](#page-92-0)** = 360.

Poiché **[6002-00 Total Measuring Range](#page-92-0)** deve essere maggiore o uguale a **[6001-00 Units per revolution](#page-90-0)** la programmazione descritta non è ammessa.

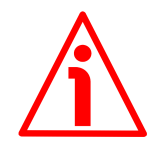

### **ATTENZIONE**

Ogniqualvolta si abilita la funzione di scaling e/o si modificano i valori di scaling (si vedano gli oggetti **[6001-00 Units per revolution](#page-90-0)** e **[6002-00 Total](#page-92-0) [Measuring Range](#page-92-0)**) sarà poi necessario attivare anche un nuovo preset (si veda l'oggetto **[6003-00 Preset](#page-94-0)**) e quindi salvare i nuovi parametri (si veda l'oggetto **[1010-01 Store parameters](#page-80-0)**).

# lica

# **ESEMPIO**

Vogliamo installare l'encoder multigiro EXM58-**16-14**-EC4-... .

La risoluzione fisica è come segue:

- **Informazioni per giro fisiche**: **[6501-00 Hardware counts per](#page-97-1) [revolution](#page-97-1)** =  $65.536$  info/giro  $(2^{16})$
- **Numero di giri fisici**: **[6502-00 Hardware number of turns](#page-97-0)** = 16.384 giri  $(2^{14})$
- **Risoluzione totale fisica**: **[6501-00 Hardware counts per](#page-97-1) [revolution](#page-97-1)** \* **[6502-00 Hardware number of turns](#page-97-0)** = 1.073.741.824 (2<sup>16</sup> \*  $2^{14} = 2^{30}$

Nella specifica applicazione si vogliono impostare **2.048 cpr x 1.024 giri**:

- 1. Attivare la funzione di scaling: **[6000-00 Operating parameters](#page-89-3)**, bit 2 **[Scaling function](#page-89-2)** = "1"
- 2. Informazioni per giro: **[6001-00 Units per revolution](#page-90-0)** = 2.048 (0000 0800h)
- 3. Risoluzione totale: **[6002-00 Total Measuring Range](#page-92-0)** =  $2.048 * 1.024 = 2.097.152 (0020 0000h)$

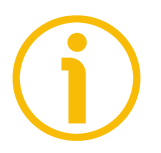

# **NOTA**

Per evitare possibili salti di quota si consiglia di impostare sempre valori di potenze di due (2<sup>n</sup> : es. 2, 4, …, 2.048, 4.096, 8.192,…) negli oggetti **[6001-00](#page-90-0) [Units per revolution](#page-90-0)** e **[6002-00 Total Measuring Range](#page-92-0)**.

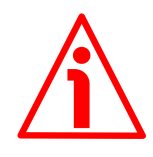

### **ATTENZIONE**

Verificare il parametro **[6003-00 Preset](#page-94-0)** ed eseguire uno zero macchina ogniqualvolta vengono modificati i parametri **[6001-00 Units per revolution](#page-90-0)** e/o **[6002-00 Total Measuring Range](#page-92-0)**.

### <span id="page-94-0"></span>**6003-00 Preset**

[Unsigned32, rw]

Questo oggetto permette di impostare la posizione dell'encoder a un valore di preset. In altri termini la funzione di preset permette di assegnare un valore desiderato a una definita posizione dell'encoder. Tale posizione assumerà perciò il valore impostato e tutte le altre posizioni precedenti e successive assumeranno un valore conseguente. Questa impostazione si rivela utile, per esempio, per far sì che lo zero dell'encoder corrisponda allo zero dell'applicazione. Il valore di preset sarà assegnato alla posizione dell'asse al momento dell'invio del valore di preset. Consigliamo di impostare il valore di preset quando l'encoder è in stop.

Default = 00000 0000h

### **EXM58 • EXO58 EtherCAT**

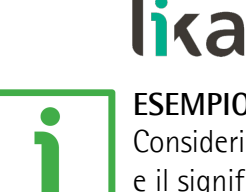

### **ESEMPIO**

Consideriamo il seguente esempio per meglio comprendere la funzione di preset e il significato e l'utilizzo degli oggetti e dei comandi correlati: **[6003-00 Preset](#page-94-0)** e **[6509-00 Offset](#page-100-0)**.

La posizione trasmessa dall'encoder risulta dal seguente calcolo:

**Valore trasmesso** = **posizione letta** (non importa se fisica o scalata) + **[6003-](#page-94-0) [00 Preset](#page-94-0)** - **[6509-00 Offset](#page-100-0)**.

Se non si è mai impostato un valore di preset in **[6003-00 Preset](#page-94-0)** e comunque non lo si è mai attivato, il valore trasmesso e la posizione letta coincidono necessariamente perché **[6003-00 Preset](#page-94-0)** = 0 e **[6509-00 Offset](#page-100-0)** = 0.

Quando si imposta l'oggetto **[6003-00 Preset](#page-94-0)** e poi si attiva il valore, il sistema salva la posizione corrente dell'encoder nell'oggetto **[6509-00 Offset](#page-100-0)**. Ne consegue che il valore trasmesso e il valore di **[6003-00 Preset](#page-94-0)** sono uguali dato che posizione letta - **[6509-00 Offset](#page-100-0)** = 0; in altre parole, il valore impostato nell'oggetto **[6003-00 Preset](#page-94-0)** è associato alla posizione corrente dell'encoder, come voluto.

Per esempio, supponiamo di impostare il valore "50" nell'oggetto **[6003-00](#page-94-0) [Preset](#page-94-0)** e di eseguire l'attivazione del preset quando l'encoder si trova nella posizione "1000". In altri termini, vogliamo che ci sia restituito il valore "50" quando l'encoder raggiunge la posizione "1000".

Avremo la seguente sequenza di informazioni:

**Valore trasmesso** = **posizione letta** (="1000") + **[6003-00 Preset](#page-94-0)** (="50") - **[6509-00 Offset](#page-100-0)** (="1000") = **50**.

Il successivo valore trasmesso sarà:

**Valore trasmesso** = **posizione letta** (="1001") + **[6003-00 Preset](#page-94-0)** (="50") - **[6509-00 Offset](#page-100-0)** (="1000") = **51**. E così via.

Per impostare il valore di preset inviare il seguente comando: **Impostazione del valore di preset [6003-00 Preset](#page-94-0)** (= 1000 = 3E8h)

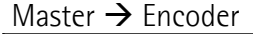

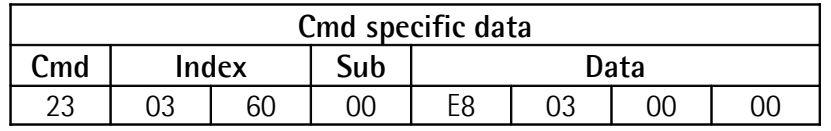

Encoder  $\rightarrow$  Master (conferma)

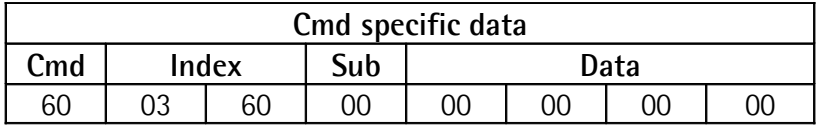

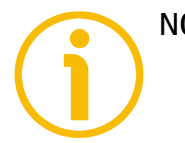

### **NOTA**

• Se la funzione di scaling è disabilitata (il bit 2 **[Scaling function](#page-89-2)** nell'oggetto **[6000-00 Operating parameters](#page-89-3)** = 0), allora **[6003-00](#page-94-0) [Preset](#page-94-0)** deve essere minore o uguale alla risoluzione fisica totale – 1, ossia (**[6501-00 Hardware counts per revolution](#page-97-1)** \* **[6502-00](#page-97-0) [Hardware number of turns](#page-97-0)**) - 1.

• Se la funzione di scaling è abilitata (il bit 2 **[Scaling function](#page-89-2)** nell'oggetto **[6000-00 Operating parameters](#page-89-3)** = 1), allora **[6003-00](#page-94-0) [Preset](#page-94-0)** deve essere minore o uguale a **[6002-00 Total Measuring](#page-92-0) [Range](#page-92-0)** - 1.

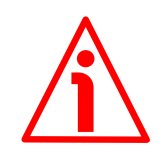

# **ATTENZIONE**

Verificare il valore nell'oggetto **[6003-00 Preset](#page-94-0)** ed eseguire l'attivazione del preset ogniqualvolta si modifica il valore del parametro **[Code sequence](#page-89-1)** oppure quello degli oggetti **[6001-00 Units per revolution](#page-90-0)** e/o **[6002-00 Total](#page-92-0) [Measuring Range](#page-92-0)**.

### <span id="page-96-0"></span>**6004-00 Position value**

[Unsigned32, ro]

Questo oggetto contiene l'informazione di posizione corrente dell'encoder.

Il valore trasmesso in uscita viene eventualmente modificato sulla scorta dei parametri di scaling (se la funzione di scaling è abilitata, si veda il bit 2 **[Scaling](#page-89-2) [function](#page-89-2)** dell'oggetto **[6000-00 Operating parameters](#page-89-3)**). L'oggetto **[6004-00](#page-96-0) [Position value](#page-96-0)** è mappato all'interno dell'oggetto **[1A00-00 TxPDO mapping](#page-82-0) [parameter](#page-82-0)**, si veda a pagina [83.](#page-82-0)

### <span id="page-96-2"></span>**6500-00 Operating status**

[Unsigned16, ro]

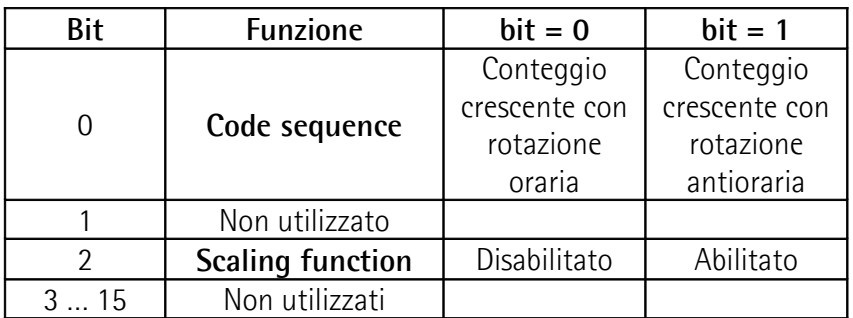

### <span id="page-96-1"></span>**Code sequence**

Visualizza il valore correntemente impostato nel bit 0 **[Code sequence](#page-89-1)** dell'oggetto **[6000-00 Operating parameters](#page-89-3)**. In altre parole, indica se la direzione di conteggio impostata è quella oraria oppure quella antioraria. Se il bit è "=0" si è impostato che il valore di posizione dell'encoder sia crescente quando l'albero dell'encoder ruota in direzione oraria; se invece il bit è "=1" si è impostato che il valore di posizione sia crescente quando l'albero dell'encoder ruota in direzione antioraria. Per ogni informazioni sull'impostazione e l'utilizzo della direzione di conteggio riferirsi all'oggetto **[6000-00 Operating](#page-89-3) [parameters](#page-89-3)** a pagina [90.](#page-89-3)

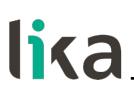

### <span id="page-97-2"></span>**Scaling function**

Visualizza il valore correntemente impostato nel bit 2 **[Scaling function](#page-89-2)** dell'oggetto **[6000-00 Operating parameters](#page-89-3)**. In altre parole, indica se la funzione di scaling è abilitata o disabilitata. Se il valore è "=0" la funzione di scaling è disabilitata; se invece il valore è "=1" la funzione di scaling è abilitata. Per ogni informazione sull'impostazione e l'utilizzo della funzione di scaling riferirsi all'oggetto **[6000-00 Operating parameters](#page-89-3)** a pagina [90.](#page-89-3)

#### <span id="page-97-1"></span>**6501-00 Hardware counts per revolution** [Unsigned32, ro]

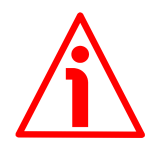

### **ATTENZIONE**

Questo oggetto è attivo solamente se il bit 2 **[Scaling function](#page-89-2)** dell'oggetto **[6000-00 Operating parameters](#page-89-3)** è impostato a "0"; diversamente è ignorato e il sistema utilizza la risoluzione programmata impostata negli oggetti **[6001-00](#page-90-0) [Units per revolution](#page-90-0)** e **[6002-00 Total Measuring Range](#page-92-0)** per calcolare l'informazione di posizione.

Questo oggetto visualizza il numero di informazioni fisiche che l'encoder è in grado di fornire per ogni giro (risoluzione fisica monogiro, si veda il numero di informazioni per giro fisiche nell'etichetta dell'encoder).

Per impostare una risoluzione monogiro personalizzata si veda all'oggetto **[6001-00 Units per revolution](#page-90-0)**.

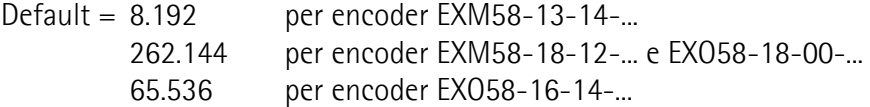

<span id="page-97-0"></span>**6502-00 Hardware number of turns** [Unsigned32, ro]

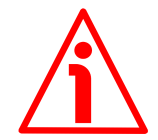

### **ATTENZIONE**

Questo oggetto è attivo solamente se il bit 2 **[Scaling function](#page-89-2)** dell'oggetto **[6000-00 Operating parameters](#page-89-3)** è impostato a "0"; diversamente è ignorato e il sistema utilizza la risoluzione programmata impostata negli oggetti **[6001-00](#page-90-0) [Units per revolution](#page-90-0)** e **[6002-00 Total Measuring Range](#page-92-0)** per calcolare l'informazione di posizione.

Questo oggetto visualizza il numero di giri fisici che l'encoder è in grado di eseguire (risoluzione fisica multigiro, si veda il numero di giri fisici nell'etichetta dell'encoder).

La **risoluzione totale fisica** risulta da **[6501-00 Hardware counts per](#page-97-1) [revolution](#page-97-1)** \* **[6502-00 Hardware number of turns](#page-97-0)**.

Per impostare un numero di giri specifico si veda agli oggetti **[6001-00 Units](#page-90-0) [per revolution](#page-90-0)** e **[6002-00 Total Measuring Range](#page-92-0)**.

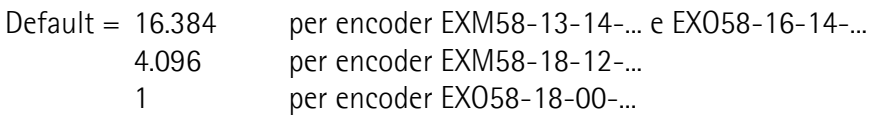

### <span id="page-98-0"></span>**6503-00 Errors**

lika

[Unsigned16, ro]

Si attivano i bit corrispondenti degli errori supportati (si veda l'oggetto **[6504-](#page-98-3) [00 Supported errors](#page-98-3)**).

Un errore indica che si è verificato un malfunzionamento tale per cui i valori di posizione trasmessi potrebbero non essere corretti. E' attivato quando un bit che indica un guasto viene impostato a true (alto). L'allarme rimane attivo fino a quando l'errore non sia cancellato e il dispositivo in grado di restituire un valore di posizione accurato. L'oggetto è definito secondo la seguente tabella.

Riferirsi anche al successivo oggetto **[6504-00 Supported errors](#page-98-3)**.

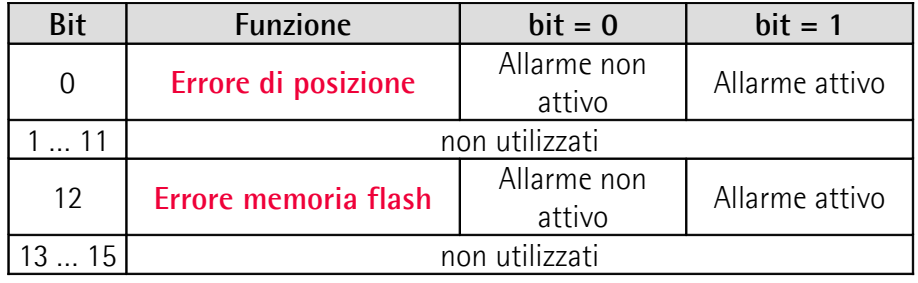

### <span id="page-98-2"></span>**Errore di posizione**

Bit di errore del sistema di lettura della posizione. Guasto o malfunzionamento del sistema di misura della posizione dell'encoder o dell'unità di processamento del valore misurato. L'errore procura valori di posizione e di velocità non validi, potrebbe essere conseguenza di un problema hardware o della qualità dei segnali.

### <span id="page-98-1"></span>**Errore memoria flash**

Errore interno, non può essere ripristinato. La memoria flash contiene dati corrotti; o magari la memoria flash è danneggiata.

### <span id="page-98-3"></span>**6504-00 Supported errors**

[Unsigned16, ro]

Questo oggetto contiene l'informazione degli errori supportati dall'encoder. Riferirsi all'oggetto precedente **[6503-00 Errors](#page-98-0)**.

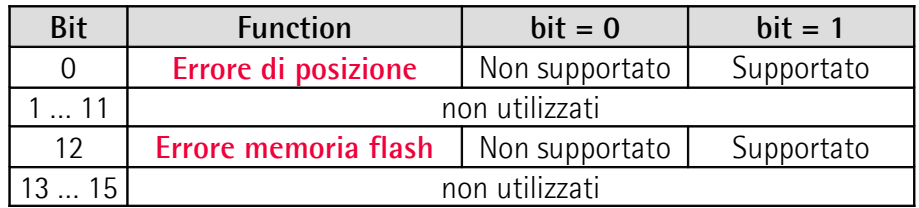

Default = 1001h (= 0001 0000 0000 0001 = sono supportati gli allarmi ai bit 0 e 12, vengono comunicati tramite l'oggetto precedente **[6503-00 Errors](#page-98-0)**).

<span id="page-99-0"></span>**6505-00 Warnings**

[Unsigned16, ro]

Si attivano i bit corrispondenti dei warning supportati (si veda l'oggetto **[6506-](#page-99-3) [00 Supported warnings](#page-99-3)**).

L'oggetto **[6505-00 Warnings](#page-99-0)** indica sono state superate le tolleranze di alcuni parametri interni dell'encoder. Questo non si traduce necessariamente in valori di posizione errati. Il warning è cancellato se i parametri sono riportati entro i normali valori di tolleranza. L'oggetto è definito secondo la seguente tabella. Riferirsi anche al successivo oggetto **[6506-00 Supported warnings](#page-99-3)**.

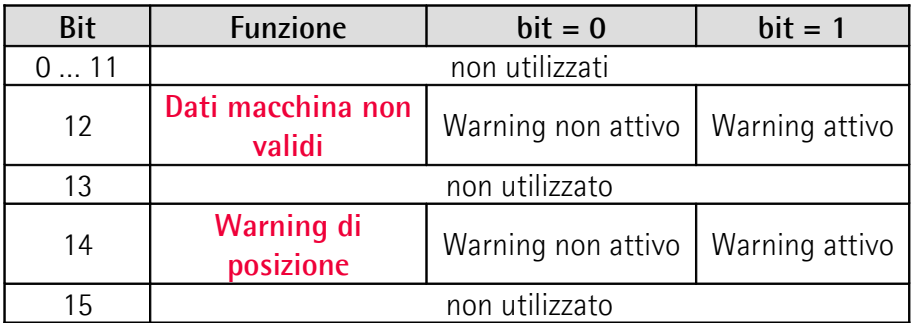

# <span id="page-99-1"></span>**Dati macchina non validi**

E' stato impostato un parametro fuori tolleranza. Per maggiori dettagli sullo specifico parametro fuori tolleranza riferirsi all'oggetto **[3007-00 Wrong](#page-86-3) [parameters list](#page-86-3)**, si veda a pagina [87.](#page-86-3)

# <span id="page-99-2"></span>**Warning di posizione**

Bit di warning del sistema di lettura della posizione. Guasto o malfunzionamento del sistema di misura della posizione dell'encoder o dell'unità di processamento del valore misurato. Il warning non procura valori di posizione e di velocità errati, potrebbe essere conseguenza di un problema hardware o della qualità dei segnali.

# <span id="page-99-3"></span>**6506-00 Supported warnings**

[Unsigned16, ro]

Questo oggetto contiene informazioni sui warning supportati. Riferirsi all'oggetto precedente **[6505-00 Warnings](#page-99-0)**.

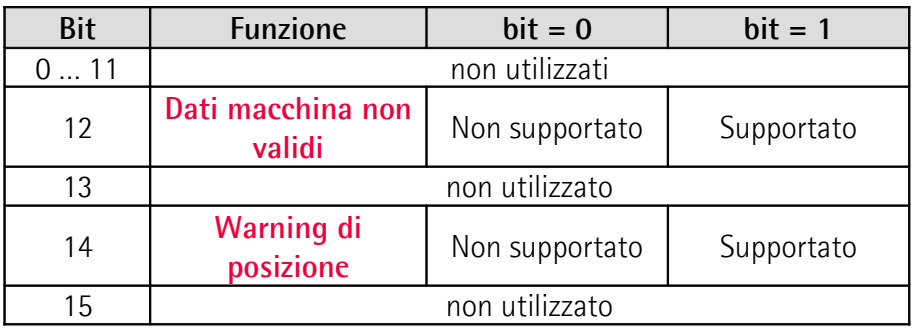

Default = 5000h (= 0101 0000 0000 0000 = sono supportati i warning ai bit 12 e 14, vengono comunicati tramite l'oggetto precedente **[6505-00 Warnings](#page-99-0)**).

### <span id="page-100-0"></span>**6509-00 Offset**

[Unsigned32, ro]

All'attivazione del preset, la posizione corrente dell'encoder viene memorizzata in questo oggetto. Il valore di offset è poi utilizzato nella funzione di preset per calcolare il valore di posizione dell'encoder da trasmettere. Per azzerare il valore in questo oggetto bisogna caricare i valori di fabbrica (valori di default, si veda l'oggetto **[1011-01 Restore default parameters](#page-80-1)** a pagina [81\)](#page-80-1).

Per ogni informazioni sulla funzione di preset e il significato e l'uso dei relativi oggetti **[6003-00 Preset](#page-94-0)** e **[6509-00 Offset](#page-100-0)** riferirsi a pagina [95.](#page-94-0)

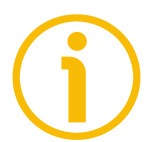

# **NOTA**

Salvare sempre i parametri modificati dopo l'impostazione memorizzandoli nella memoria non volatile. Utilizzare l'oggetto **[1010-01 Store parameters](#page-80-0)** a pagina [81.](#page-80-0) In caso di spegnimento del dispositivo i dati non salvati andranno persi.

### **7.2.6 SDO Abort codes**

Il trasferimento degli SDO può non andare a buon fine; le cause di errore sono specificate negli "SDO Abort Codes". Qui a seguire è riportata la lista con il significato degli SDO abort code previsti. Per informazioni complete riferirsi al documento ETG1000.6 "EtherCAT Specification – Part 6. Application layer protocol specification", par. 5.6.2.7.2 tabella 40.

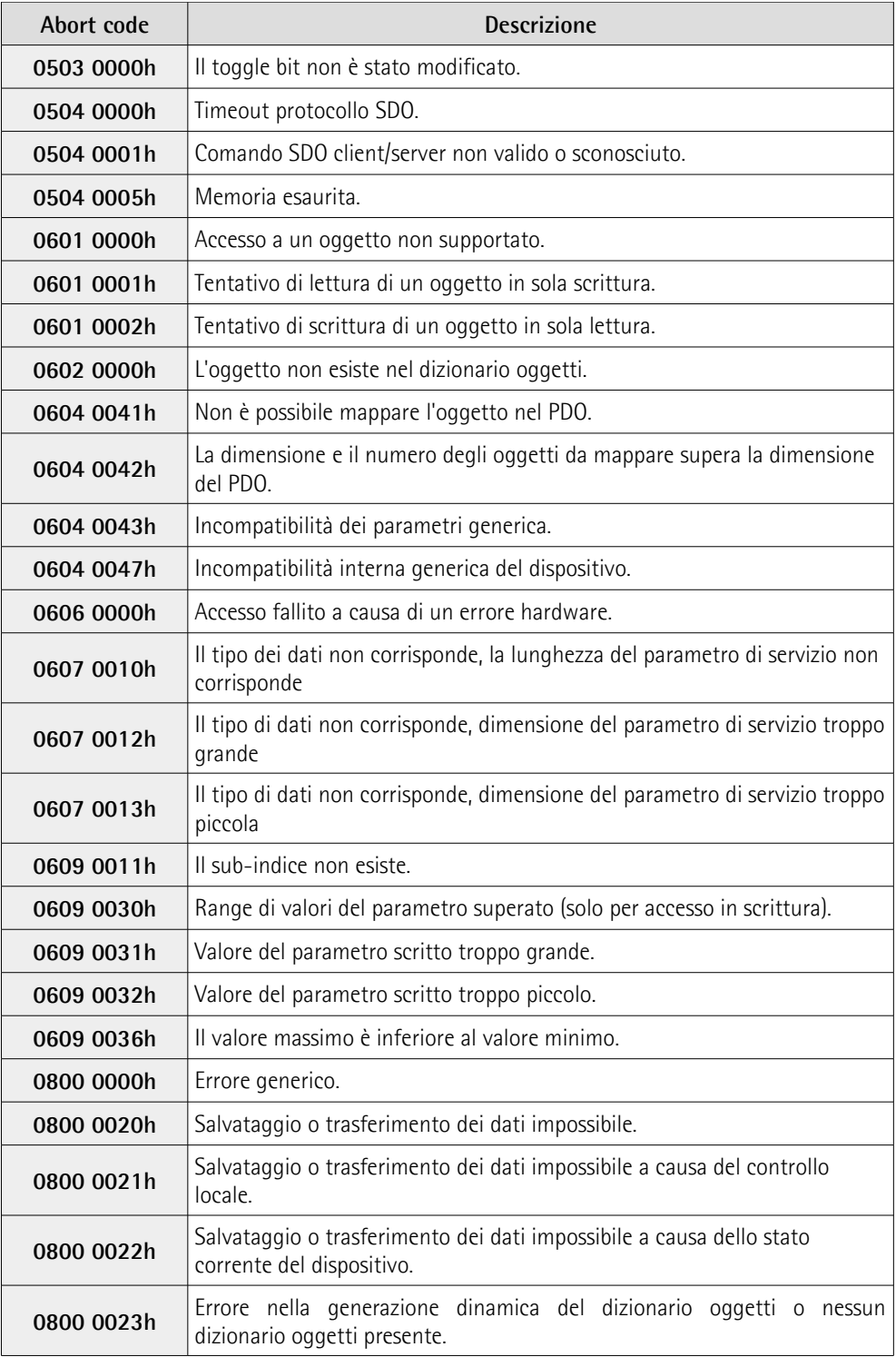

Riferirsi anche alla sezione ["4.7 LED di diagnostica"](#page-30-0) a pagina [31.](#page-30-0)

### **7.2.7 Emergency Error Code (codici errore di emergenza)**

L'Emergency Service viene usato dal Server per trasmettere messaggi di diagnostica al Client attraverso la MailBox; i relativi Error Code sono riportati in ETG1000.6 "EtherCAT Specification – Part 6. Application Layer protocol specification", par. 5.6.4.2 tabella 50.

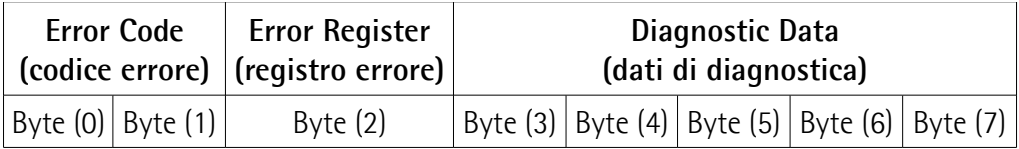

Error Code Errori di transizione della macchina a stati: (per una descrizione dettagliata si veda ETG1000.6 par. 5.6.4.3) A000hex: errore di transizione da stato **PRE-OPERATIONAL** a **SAFE-OPERATIONAL** A001hex: errore di transizione da **SAFE-OPERATIONAL** a **OPERATIONAL** Errori encoder: 5000hex: **Errore hardware** 5001hex: **Diagnostic data** (errore lettura parametri encoder da memoria Flash) Error Register stato corrente della macchina a stati EtherCAT (ESM) Diagnostic Data fornisce indicazioni sulle cause dell'errore (si veda ETG1000.6 par. 5.6.4.3.2-5).

Riferirsi anche alla sezione ["4.7 LED di diagnostica"](#page-30-0) a pagina [31.](#page-30-0)

### **7.2.8 AL Status Error Code (codici errore di stato)**

Se il cambiamento di stato richiesto dal Master attraverso il registro "AL Control" non è andato a buon fine, lo Slave imposta a 1 il bit "Error Indicator" del registro "AL Status" e scrive la causa dell'errore nel registro "AL Status Code". I valori e le descrizioni di "AL Status Code" sono riportati in ETG1000.6 par.5.3.2 Tabella 11.

# <span id="page-103-0"></span>**7.3 File Over EtherCAT (FoE)**

Gli encoder Lika sono dispositivi che permettono l'aggiornamento del firmware utilizzando il protocollo "File over EtherCAT (FoE)".

Per le specifiche relative al protocollo FoE, fare riferimento ai documenti "ETG.1000 EtherCAT Specification" disponibili all'indirizzo **[www.ethercat.org](http://www.ethercat.org/)**. Riferirsi anche alla sezione ["6.9 Aggiornamento del firmware"](#page-59-0) a pagina [60.](#page-59-0)

# **7.3.1 Download dei file**

Per scaricare i file utilizzando TwinCAT 3 di Beckhoff procedere come segue:

- 1. Collegarsi allo Slave.
- 2. Selezionare lo Slave e portarsi nella pagina a schede **Online**.
- 3. Assicurarsi che lo Slave sia in stato **Pre-Operational**. Per verificare lo stato corrente dell'encoder si veda il campo di informazione **Current State** nella finestra di gruppo **State machine**. Se necessario, premere il pulsante **PRE-OP** nella finestra di gruppo **State machine**.

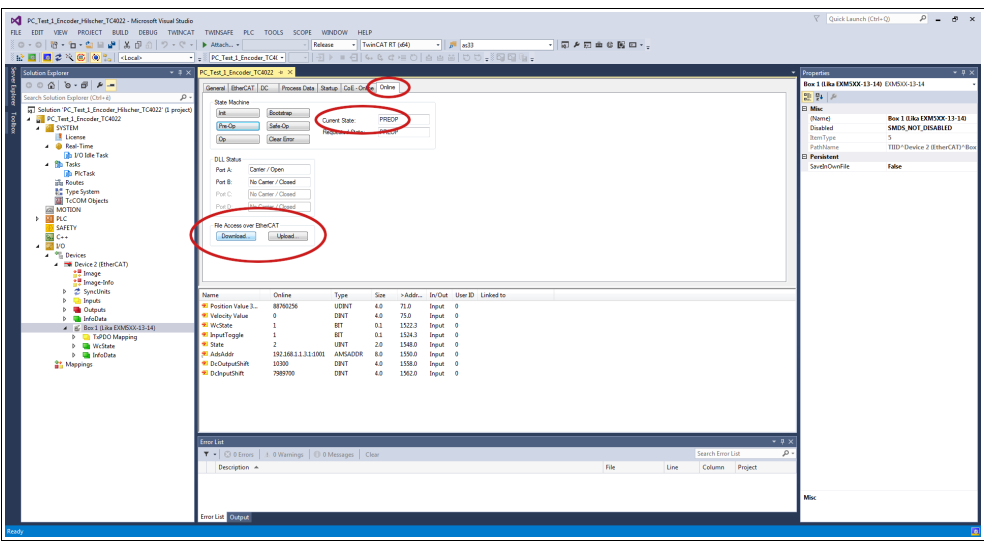

**Figura 45 - Impostazione della State Machine**

- 4. Nella stessa pagina riferirsi alla finestra di gruppo **File Access over EtherCAT**. Se i pulsanti **DOWNLOAD** / **UPLOAD** sono disattivi (disabilitati), accertarsi che la casella di controllo **File Access over EtherCAT (FoE)** sia selezionata.
- 5. Per fare questo, accedere anzitutto alla pagina a schede **EtherCAT** e poi premere il pulsante **ADVANCED SETTINGS...** .

6. Nella pagina **Advanced Settings** aprire la lista **Mailbox** e premere poi il comando **FoE**: sarà visualizzata la finestra di gruppo **FoE**. Accertarsi che la casella di controllo **File Access over EtherCAT (FoE)** sia selezionata.

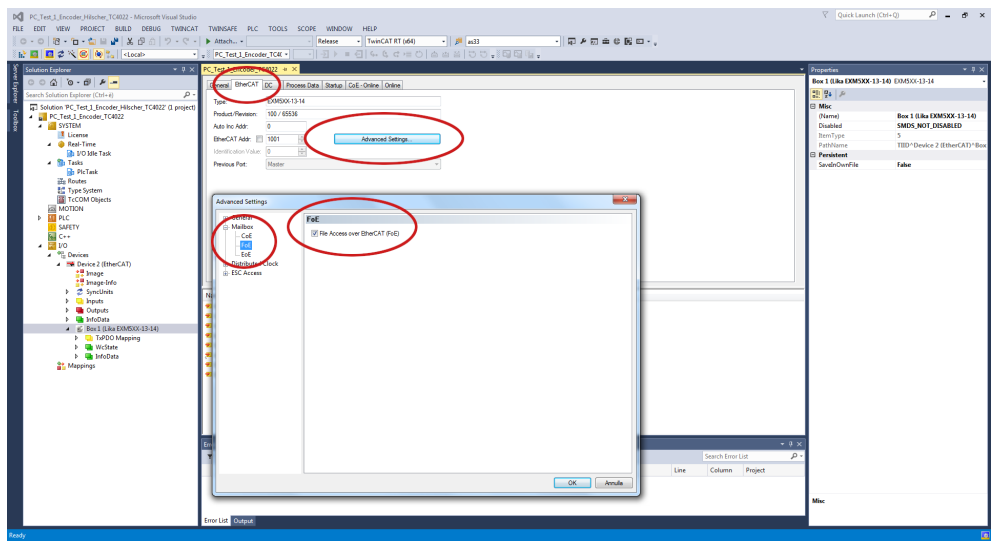

**Figura 46 - Abilitazione di File Access over EtherCAT (FoE)**

7. To download the firmware file press the **DOWNLOAD...** button in the **File Access over EtherCAT** group box in the **Online** tabbed page.

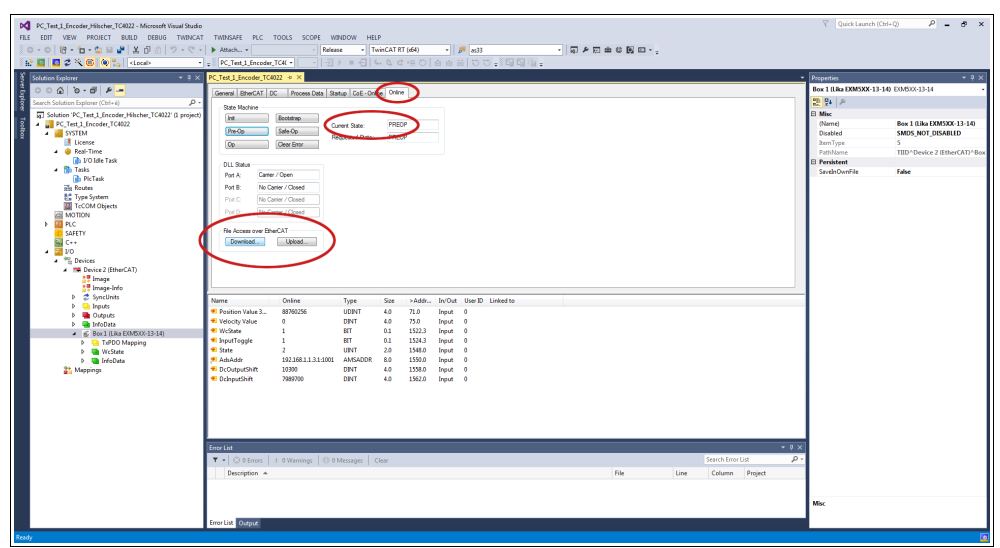

**Figura 47 - Downloading/Uploading a file via File Access over EtherCAT (FoE)**

8. Scorrere le cartelle alla ricerca del file del firmware (selezionare "All Files (\*.\*)" come estensione) e premere poi **OPEN** e **OK** per scaricare il file. Il nome del file da scaricare deve essere obbligatoriamente FWUPDATE.ZIP. File ZIP con nome diverso non sono accettati.

# **EXM58 • EXO58 EtherCAT**

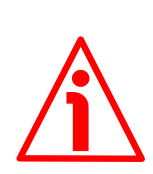

### **ATTENZIONE**

lika

Dopo aver selezionato il file FWUPDATE.ZIP nella pagina **Open** e averlo confermato mediante la pressione del pulsante **OPEN**, sullo schermo appare la finestra di dialogo **Edit FoE Name**. Nel campo **String** l'estensione del file viene omessa. Aggiungere l'estensione .ZIP al nome del file. Immettere la password 00000000hex nel campo **Password (hex)** in basso nella pagina e poi premere il pulsante **OK** per confermare.

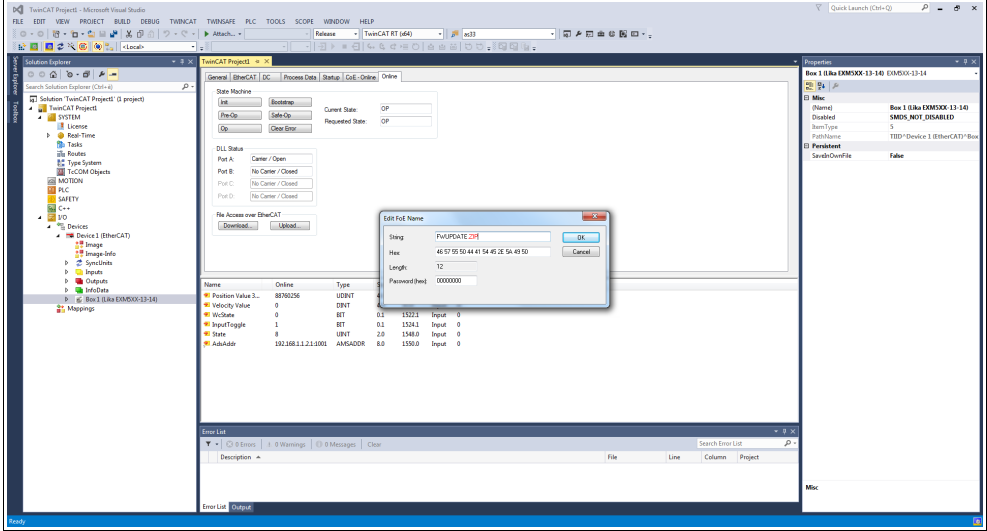

**Figura 48 - Finestra di dialogo Edit FoE Name**

9. Per triggerare il nuovo processo di aggiornamento accedere alla pagina a schede **CoE - Online** e ripetere lo scan degli oggetti premendo il pulsante **UPDATE LIST**.

| DC FC Test 1 Encoder_Hilscher_TC4022 - Microsoft Visual Studio<br>FILE EDIT VIEW PROJECT BUILD DEBUG TWINCAT TWINSAFE PLC TOOLS SCOPE WINDOW |                                          | <b>Pelease</b>                                               | HELP                     | - TwinCAT RT (d64)                 |                      | $-10^{10}$ 8:33          |  | - 同 2 回 曲 0 関 回 - . |      |                   |                |             | $\nabla$ Quick Launch (Ctrl+Q)          | $P - P \times$                            |  |
|----------------------------------------------------------------------------------------------------|------------------------------------------|--------------------------------------------------------------|--------------------------|------------------------------------|----------------------|--------------------------|--|---------------------|------|-------------------|----------------|-------------|-----------------------------------------|-------------------------------------------|--|
| 12回回さべ600°。 docal>                                                                                                    | - PC_Test_1_Encoder_TC4( -               |                                                              |                          |                                    |                      | $-12$ $+ 4464406660$     |  |                     |      |                   |                |             |                                         |                                           |  |
| Solution Explorer<br>$-4x$                                                                                                    | PC Test 1 Encoder TC4022 + >             |                                                              |                          |                                    |                      |                          |  |                     |      |                   |                |             | · Properties                            | $-9x$                                     |  |
| $00000 - 00000 -$                                                                                                    | stup CoE - Online Dollar<br>Process Data |                                                              |                          |                                    |                      |                          |  |                     |      |                   |                |             | Box 1 (Lika DOM5XX-13-14) EO/6333-13-14 |                                           |  |
| ğ<br>Search Solution Explorer (Ctrl+e)<br>. ه                                                                                                |                                          |                                                              |                          |                                    |                      |                          |  |                     |      |                   |                |             | 말 말 게                                   |                                           |  |
| [6] Solution 'PC_Test_1_Encoder_Hilscher_TC4022' (1 project)                                                                                 | <b>Undate List</b>                       | Ado Update Victor                                            |                          | Show Office Date                   |                      |                          |  |                     |      |                   |                |             | <b>El Misc</b>                          |                                           |  |
| PC Test 1 Encoder TC4022                                                                                                    | Advanced                                 | All Objects                                                  |                          |                                    |                      |                          |  |                     |      |                   |                |             | (Name)                                  | Box 1 (Like EXM5XX-13-14)                 |  |
| <b>A BUSTEM</b>                                                                                                    | Add to Statup.                           | Online Data                                                  | Module OD (AoE Port): in |                                    |                      |                          |  |                     |      |                   |                |             | <b>Disabled</b>                         | <b>SMDS NOT DISABLED</b>                  |  |
| <b>I</b> License<br>- @ Real-Time                                                                                                    |                                          |                                                              |                          |                                    |                      |                          |  |                     |      |                   |                |             | <b>BemType</b>                          |                                           |  |
| <b>The VO Idle Task</b>                                                                                                    | Index                                    | Name                                                         | Recs                     | Volue                              |                      | <b>Unt</b>               |  |                     |      |                   |                |             | PathName<br><b>Persistent</b>           | TIID <sup>*</sup> Device 2 (EtherCAT)*Box |  |
| . <b>No Tasks</b>                                                                                                    | 1000<br>1008                             | Device Type:<br>Manufacturer Device Name                     | RO<br>RD                 | 06/00/2019 0131478<br>EXMSXX-13-14 |                      |                          |  |                     |      |                   |                |             | SaveinOwnFile                           | False                                     |  |
| <b>Bib PicTask</b>                                                                                                    | 1029                                     | Manufacturer Hardware Version                                | RO.                      | 11                                 |                      |                          |  |                     |      |                   |                |             |                                         |                                           |  |
| ole Routes                                                                                                    | 100A                                     | Manufacturer Software Version                                | RO.                      | 11                                 |                      |                          |  |                     |      |                   |                |             |                                         |                                           |  |
| <b>BC</b> Type System                                                                                                    | $+ 10100$                                | Store parameters                                             | RD                       | >1<                                |                      |                          |  |                     |      |                   |                |             |                                         |                                           |  |
| TeCOM Objects                                                                                                    | $+ 10110$<br>$+10180$                    | Restore default constraters<br>Identity Object               | RO<br>RO <sub>1</sub>    | 51<<br>346                         |                      |                          |  |                     |      |                   |                |             |                                         |                                           |  |
| <b>ZEI MOTION</b><br>> III PLC                                                                                                    | 10F8                                     | Timestamo Chiect                                             | RO <sub>P</sub>          | 0x1614bbod1282                     |                      |                          |  |                     |      |                   |                |             |                                         |                                           |  |
| SAFETY                                                                                                    | $+1400.0$                                | 1. TxPDO                                                     | RO.                      | 32<                                |                      |                          |  |                     |      |                   |                |             |                                         |                                           |  |
| <b>Re</b> C++                                                                                                    | $-10000$                                 | Sync Manager Communication Types                             | RD.                      | $-24c$                             |                      |                          |  |                     |      |                   |                |             |                                         |                                           |  |
| $\sim$ $\blacksquare$ yo                                                                                                    | $-10120$                                 | Sync Manager 1 PDO Assignment                                | RO                       | 51<                                |                      |                          |  |                     |      |                   |                |             |                                         |                                           |  |
| <b>A</b> <sup>40</sup> Devices                                                                                                    | $+ 10130$<br>$9 - 10330$                 | Sync Manager 1 TxFDO Assignment<br><b>SM Input Parameter</b> | RD.<br>RO                | 51<<br>$-3.32 <$                   |                      |                          |  |                     |      |                   |                |             |                                         |                                           |  |
| <b>A 199 Device 2 (EtherCAT)</b>                                                                                                    | 3005                                     | Velocity Format                                              | <b>RW</b>                | 0.000000                           |                      |                          |  |                     |      |                   |                |             |                                         |                                           |  |
| <b>AT Image</b>                                                                                                    |                                          |                                                              |                          |                                    |                      |                          |  |                     |      |                   |                |             |                                         |                                           |  |
| <b>AT Image-Info</b><br><b>b</b> 2 SyncUnits                                                                                                 |                                          |                                                              |                          |                                    |                      |                          |  |                     |      |                   |                |             |                                         |                                           |  |
| <b>b Un</b> Inputs                                                                                                    | Name                                     | Online                                                       | Type                     | Size<br>>Addr.,                    |                      | In/Out User ID Linked to |  |                     |      |                   |                |             |                                         |                                           |  |
| <b>D Un</b> Outputs                                                                                                    | <sup>97</sup> Position Value 3.          | 88760256                                                     | <b>UDINT</b><br>4.0      | 71.0                               | Input 0              |                          |  |                     |      |                   |                |             |                                         |                                           |  |
| <b>D InfoData</b>                                                                                                    | <b>2</b> Velocity Value                  | ٠                                                            | <b>DINT</b><br>4.0       | 75.0                               | Input 0              |                          |  |                     |      |                   |                |             |                                         |                                           |  |
| 4 IG Box 1 (Like EXMS) OX-13-14)                                                                                                    | <b>97 WeState</b>                        | <b>BTT</b><br>٨<br>٠                                         | 0.1                      | 1522.3                             | Irput                |                          |  |                     |      |                   |                |             |                                         |                                           |  |
| <b>D La</b> TuPDO Mapping                                                                                                    | <sup>2</sup> InputToggle<br><b>Mills</b> | <b>BTT</b>                                                   | 0.1<br>UPVT<br>20        | 1524.3<br>1548.0                   | Inguit 0<br>Inquir 0 |                          |  |                     |      |                   |                |             |                                         |                                           |  |
| <b>D WcState</b><br>D The InfoData                                                                                                    | <sup>91</sup> AdsAddr                    | 192.168.1.1.3.1.1001                                         | <b>AMSADDR</b><br>8.0    | 1550.0                             | Input 0              |                          |  |                     |      |                   |                |             |                                         |                                           |  |
| <b>Mappings</b>                                                                                                    | Dr.OutputShift                           | 10300                                                        | <b>DENT</b><br>40        | 1558.0                             | frout 0              |                          |  |                     |      |                   |                |             |                                         |                                           |  |
|                                                                                                    | <sup>9</sup> DelnputShift                | 7039700                                                      | <b>DINT</b><br>4.0       | 1562.0                             | Input 0              |                          |  |                     |      |                   |                |             |                                         |                                           |  |
|                                                                                                    |                                          |                                                              |                          |                                    |                      |                          |  |                     |      |                   |                |             |                                         |                                           |  |
|                                                                                                    |                                          |                                                              |                          |                                    |                      |                          |  |                     |      |                   |                |             |                                         |                                           |  |
|                                                                                                    |                                          |                                                              |                          |                                    |                      |                          |  |                     |      |                   |                |             |                                         |                                           |  |
|                                                                                                    |                                          |                                                              |                          |                                    |                      |                          |  |                     |      |                   |                |             |                                         |                                           |  |
|                                                                                                    |                                          |                                                              |                          |                                    |                      |                          |  |                     |      |                   |                |             |                                         |                                           |  |
|                                                                                                    |                                          |                                                              |                          |                                    |                      |                          |  |                     |      |                   |                |             |                                         |                                           |  |
|                                                                                                    | <b>Error List</b>                        |                                                              |                          |                                    |                      |                          |  |                     |      |                   |                | $-9 \times$ |                                         |                                           |  |
|                                                                                                    |                                          | T .   @ 0 Errors   1.0 Warnings   10 0 Messages   Clear      |                          |                                    |                      |                          |  |                     |      | Search Error List |                | $\rho$ .    |                                         |                                           |  |
|                                                                                                    | Description A                            |                                                              |                          |                                    |                      |                          |  | File                | Line |                   | Column Project |             |                                         |                                           |  |
|                                                                                                    |                                          |                                                              |                          |                                    |                      |                          |  |                     |      |                   |                |             |                                         |                                           |  |
|                                                                                                    |                                          |                                                              |                          |                                    |                      |                          |  |                     |      |                   |                |             |                                         |                                           |  |
|                                                                                                    |                                          |                                                              |                          |                                    |                      |                          |  |                     |      |                   |                |             | Misc                                    |                                           |  |
|                                                                                                    |                                          |                                                              |                          |                                    |                      |                          |  |                     |      |                   |                |             |                                         |                                           |  |
|                                                                                                    | Error List Output                        |                                                              |                          |                                    |                      |                          |  |                     |      |                   |                |             |                                         |                                           |  |
| Ready                                                                                                    |                                          |                                                              |                          |                                    |                      |                          |  |                     |      |                   |                |             |                                         |                                           |  |

**Figura 49 - Aggiornamento della lista degli oggetti**

10. Oppure, nella stessa pagina a schede **CoE - Online**, premere il pulsante **ADVANCED...** e successivamente il pulsante **OK** nella pagina **Advanced Settings** che viene visualizzata.

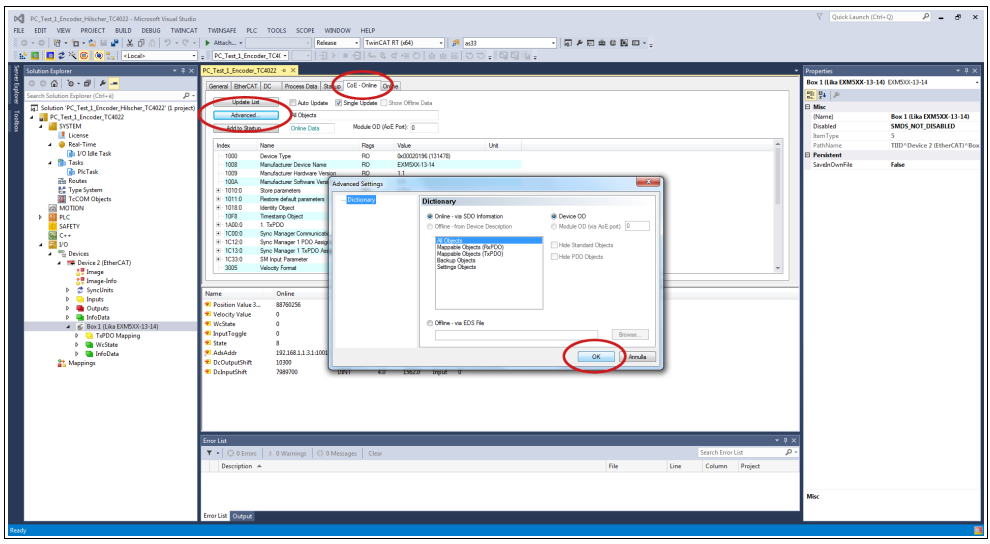

**Figura 50 - Aggiornamento della lista degli oggetti**

- 11. Scorrere la lista degli oggetti e fare doppio click sull'oggetto 6000 (si veda l'oggetto **[6000-00 Operating parameters](#page-89-3)** a pagina [90\)](#page-89-3).
- 12. Impostare il bit 15 **[Mask Upgrade Firmware](#page-90-1)** a 1 (1000 0000 0000 0000 in notazione binaria =  $32768$  dec =  $8000h$ ), confermare mediante la pressione del pulsante **OK** e accertarsi che il LED PWR inizi a lampeggiare: lampeggerà rosso fintantoché il processo di aggiornamento sarà in corso.

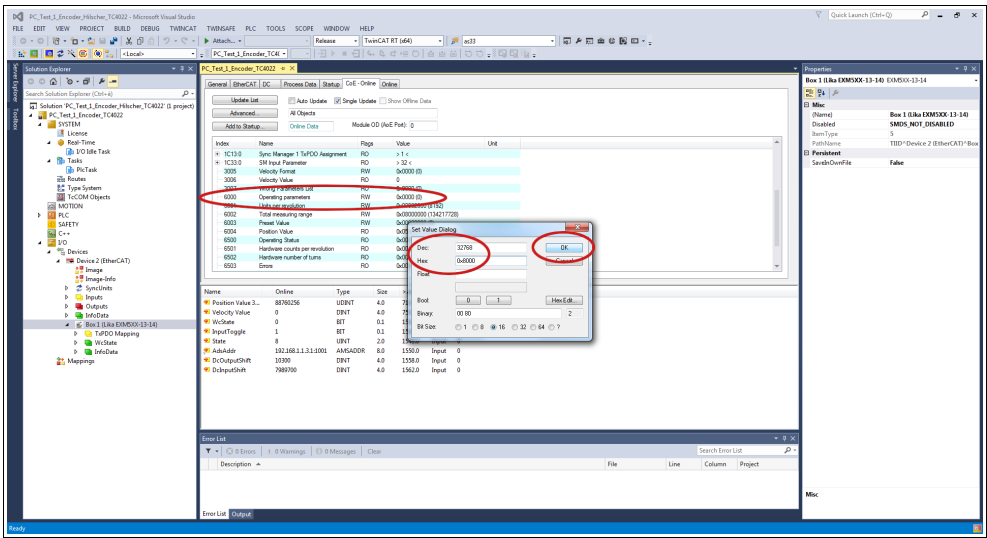

**Figura 51 - Impostazione del bit [Mask Upgrade Firmware](#page-90-1)**

12. Per assicurarsi che la procedura di aggiornamento del firmware sia stata completata correttamente accedere alla pagina a schede **CoE - Online** e verificare il valore dell'oggetto **100A Manufacturer Software Version**.

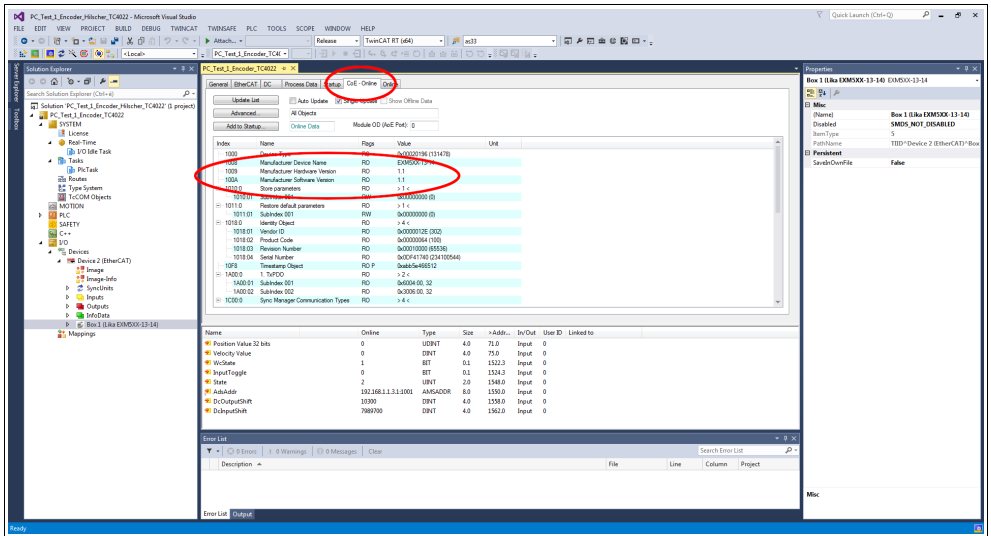

**Figura 52 - Manufacturer Software Version**

14. Altrimenti, accedere alla pagina a schede **Online** e premere il pulsante **PRE-OP** nella finestra di gruppo **State Machine**; se tutto è ok, l'encoder si porta in stato **PREOPERATIONAL** (nel campo **Current State** all'interno della stessa finestra appare il messaggio **PREOP**).

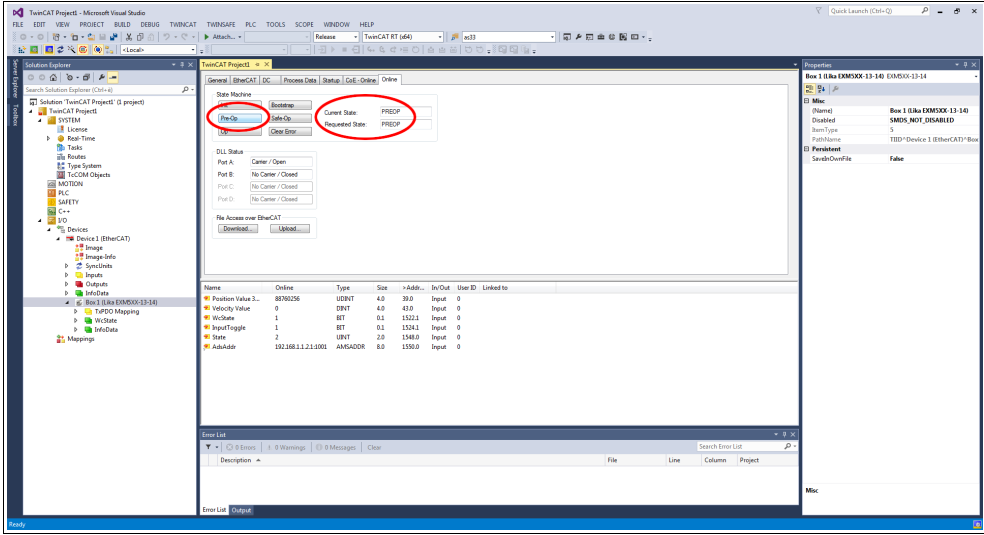

**Figura 53 - Stato Preoperational**
#### **7.3.2 Miglioramenti per una performance più efficiente di FoE**

Se necessario è possibile aumentare lo spazio nella Mailbox dello Slave. Per fare questo premere il pulsante **ADVANCED SETTINGS** nella pagina a schede **EtherCAT** e portarsi in **Mailbox**. Digitare il valore desiderato nel campo **Out Size (hex)** e/o nel campo **In Size (hex)**. La dimensione massima è di 1.486 byte (0x05CE).

| DC PC Test 1 Encoder Hilscher TC4022 - Microsoft Visual Studio<br>FILE EDIT VIEW PROJECT BUILD DEBUG TWINCAT TWINSAFE PLC TOOLS SCOPE WINDOW HELP<br><b>MEET CXCO</b> OF REAL                                                                                                    | $ \frac{1}{2}$ $\frac{1}{2}$ $\frac{1}{2}$ $\frac{1}{2}$<br>- TwinCAT RT (664)<br>- 同 き回曲な関節*。<br>Release<br>$\frac{1}{2} \cdot \frac{1}{2} \cdot \frac{1$                                                                                                    | $\nabla$ Quick Launch (Ctrl+Q)<br>$P = P$ x                                                                                                    |
|----------------------------------------------------------------------------------------------------|----------------------------------------------------------------------------------------------------|----------------------------------------------------------------------------------------------------|
| <b>Solution Explorer</b><br>$-1 \times$<br>$000000 - 7 - 10000$<br>×<br>Search Solution Explorer (Ctrl+ é)<br>. ه<br>5 Solution 'PC_Test_1_Encoder_Hilscher_TC4022' (1 project)<br># DC_Test_1_Encoder_TC4022<br>×<br><b>A SYSTEM</b><br><b>I</b> License<br>4 @ Real-Time<br><b>The VO Ide Task</b><br>4 Bh Tasks<br><b>The PicTask</b><br>illa Routes<br><b>No Type System</b><br><b>EN TeCOM Objects</b><br><b>ANOTION</b><br>$> 100$ PLC.<br><b>SAFETY</b><br>图 C++<br>$-20$<br><b>A</b> <sup>4</sup> <sup>2</sup> Devices<br>- In Device 2 (EtherCAT)<br>17 Image<br>25 Image-Info<br><b>b</b> 2 SyncUnits | PC_Test 1 2 20000 10022 4 X<br>peral EtherCAT DC Process Data Startup Coll - Online Online<br>EXMS00-13-14<br>Type<br>Product/Revision: 100 / 65536<br>$\sqrt{2}$<br>Aito Inc Addr.<br>BherCAT Addr.   1001<br>臣<br>Advanced Settings<br>臣<br>Identification Value 0<br>Previous Post:<br>Master<br>$-8-$<br><b>Advanced Settings</b><br><b>General</b><br>Mailbox<br><b>Behavior</b><br>Malbox Polino<br>Malbox Configuration<br>Timeout Settings<br>Orde<br>V Special Bootstrap Config.<br><b>Identification</b><br>FMWU / SM<br>@ Norsal @ Bootstrap<br>Cycle Time (ms) &<br>Int Commands<br>Out Addr (hex): 0x1000<br>V State Change<br>Aailbo<br>In Addressing<br><b>ALS AND</b><br>$\overline{G}$<br>-FeE<br>Vi Out Say -- In Say<br>EeE<br>Out Size (hed)<br><b>Didate</b><br><b>Distributed Clock</b><br><b>Name</b> | $-2x$<br>v   Properties<br>Box 1 (Lika EXMSXX-13-14) EO/633-13-14<br>명일시<br><b>Fi Misc</b><br>Box 1 (Like EXM5XX-13-14)<br>(Name)<br>SMDS NOT DISABLED<br>Disabled<br><b>RemType</b><br>5.<br>PathMame<br>TIID <sup>*</sup> Device 2 (EtherCAT)*Box<br><b>El Persistent</b><br>SaveinOwnFile<br>False |
| <b>b Chilrouts</b><br><b>D. Big Outputs</b><br>b <b>UnifoDate</b><br>4 6 Box 1 (Like EXMSXX-13-14)<br><b>D</b> TxPDO Mapping<br><b>D</b> WcState<br><b>D InfoData</b><br><b>Mappings</b>                                                                                                    | In Size (hea)<br>0.0400<br>Assign to local µC<br>Position Value 3.<br>Latch<br><sup>97</sup> Velocity Value<br><b>UMalbox Deta Unit Layer</b><br><b>ESC Access</b><br>* WcState<br><b>Show Members</b><br>di-E <sup>s</sup> PROM<br>* InputToggle<br><b>FPGA</b><br><b>22 State</b><br>- Memory<br><b>Châde</b><br>ADS Info:<br>ADS Port. 192.168.1.1.3.1. Port 1001<br><sup>9</sup> DeOutputShift<br><sup>2</sup> DehoutShift<br>$-9x$<br>Error List<br>$\rho$ .<br>Search Error List<br>$T = \bigcirc$ 0 Errors<br>OK.<br>Ande<br>Column Project<br>Description A<br>Error List Output                                                                                                    | Misc                                                                                                    |

**Figura 54 - Aumento dello spazio nella Mailbox**

Per ogni specifica sul protocollo FoE, riferirsi al documento "ETG.1000 EtherCAT Specification" disponibile all'indirizzo **[www.ethercat.org](http://www.ethercat.org/)**. Riferirsi anche alla sezione ["6.9 Aggiornamento del firmware"](#page-59-0) a pagina [60.](#page-59-0)

### **8 - Web Server Integrato**

#### **8.1 Web server integrato – Informazioni preliminari**

Gli encoder EtherCAT di Lika Electronic integrano un web server. Questa interfaccia utente basata su una connessione di tipo web è progettata per offrire funzioni di assistenza e informazioni complete sul dispositivo al quale si può accedere tramite una connessione Internet.

In particolare permette di:

lika

- visualizzare i valori di posizione e velocità correnti;
- impostare alcuni parametri come il preset e la direzione di conteggio;
- visualizzare e monitorare i parametri correntemente impostati;
- monitorare l'encoder;
- aggiornare il firmware.

Al web server si può accedere tramite un qualsiasi PC sul quale sia installato un browser web. Dato che il suo solo requisito è la presenza di una connessione HTTP tra il browser web e il web server attiva nel dispositivo, è una soluzione valida anche nei casi di accesso remoto.

Prima di aprire il web server dell'encoder EtherCAT assicurarsi di soddisfare completamente i seguenti requisiti:

- l'encoder è collegato alla rete;
- l'encoder ha un indirizzo IP valido;
- il PC è collegato alla rete;
- nel PC o nel dispositivo utilizzato per la connessione è installato un browser web (Internet Explorer, Mozilla Firefox, Google Chrome, Opera, …).

#### **NOTA**

Questo web server è stato testato e verificato utilizzando i seguenti browser web:

- Internet Explorer IE11 versione 11.1593.14393.0
- Mozilla Firefox versione 116.0.1
- Google Chrome versione 115.0.5790.111
- Opera versione 68.0.3618.165

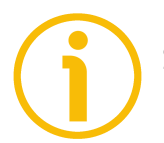

#### **NOTA**

Si badi che l'aspetto delle schermate può variare a seconda del browser web usato. Gli snapshot che seguono sono stati acquisiti utilizzando Google Chrome.

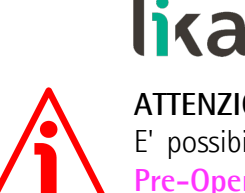

#### **ATTENZIONE**

E' possibile accedere al web server solamente se l'encoder si trova negli stati **Pre-Operational** o **Operational** o **Safe-Operational**. Accedere alla pagina a schede **Online** per verificare lo stato corrente dell'encoder (si veda il campo di informazione **Current State** nella finestra di gruppo **State machine**). Per attivare gli stati **Pre-Operational** o **Operational** o **Safe-Operational**, premere rispettivamente i pulsanti **PRE-OP** o **OP** o **SAFE-OP** nella finestra di gruppo **State machine**.

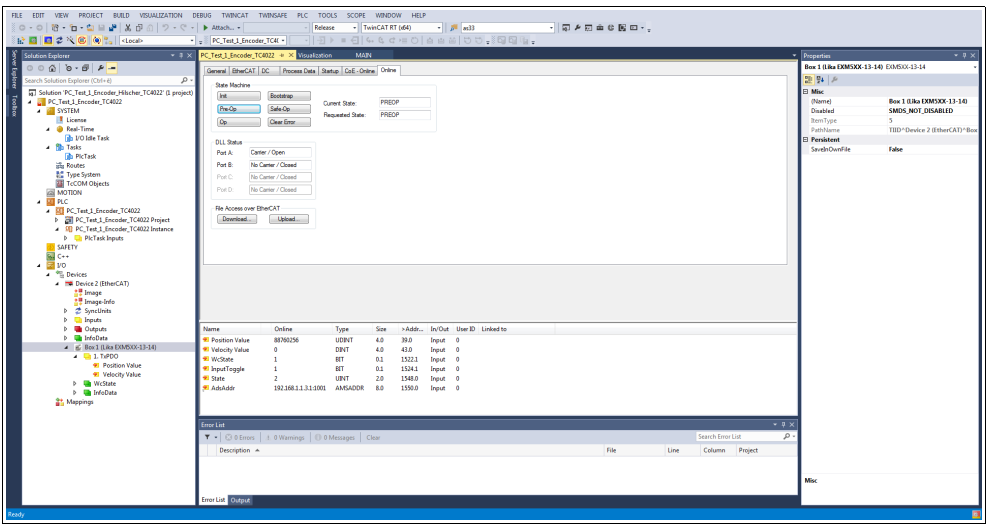

**Figura 55 - Impostazione della State Machine**

#### **8.2 Pagina Home del Web server**

Per aprire il web server dell'encoder EtherCAT procedere come segue:

1. Verificare anzitutto l'indirizzo IP dell'encoder. Per fare questo accedere alla pagina a schede **EtherCAT** e premere poi il pulsante **ADVANCED SETTINGS...** .

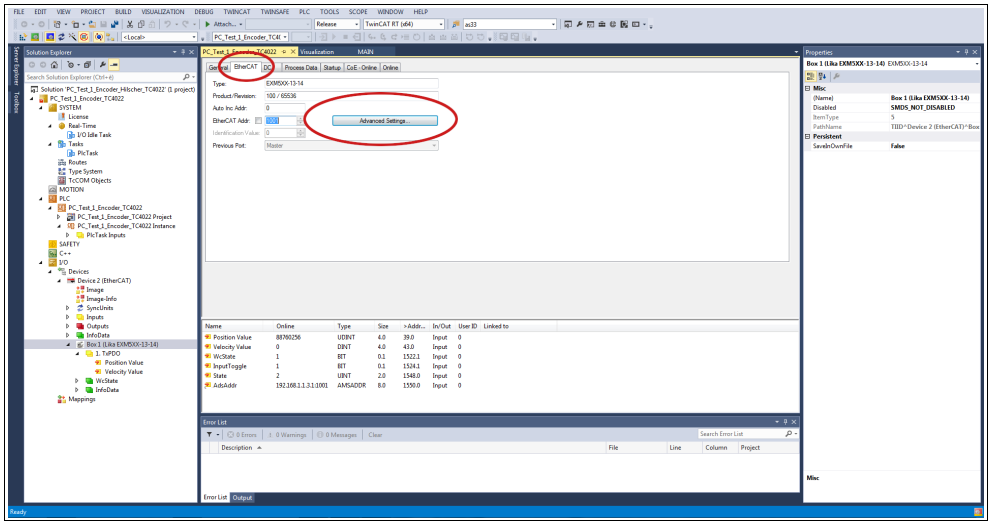

<span id="page-110-0"></span>**Figura 56 - Pagina a schede EtherCAT**

2. Nella pagina **Advanced Settings** aprire l'elenco **Mailbox** e premere poi il comando **EoE**: sarà visualizzata la finestra di gruppo **EoE**. Verificare l'indirizzo IP assegnato nel campo **IP Address** (192.168.1.10 nella [Figura](#page-110-0) [56\)](#page-110-0).

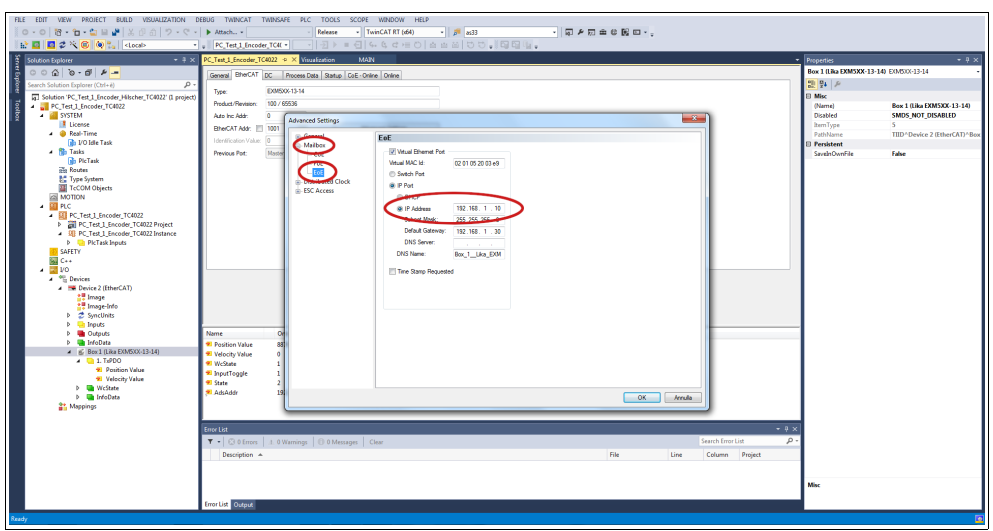

**Figura 57 - Pagina Advanced Settings**

3. Digitare l'indirizzo IP dell'encoder cui ci si vuole collegare (nell'esempio: 192.168.1.10 nella barra dell'indirizzo del browser web e confermare premendo **ENTER**.

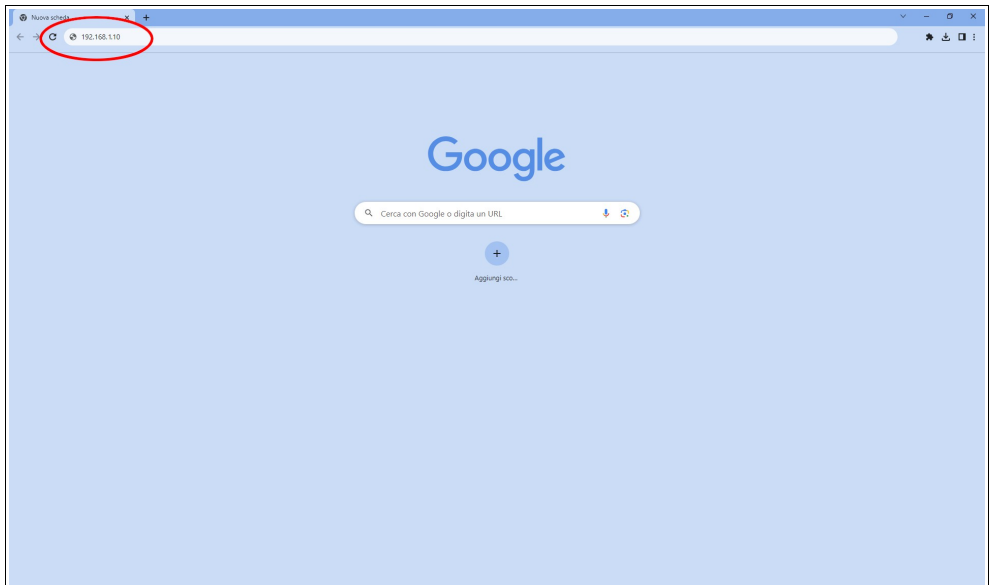

**Figura 58 - Apertura del web server**

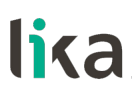

4. non appena la connessione è stabilita, appare sullo schermo la pagina **Home** del web server;

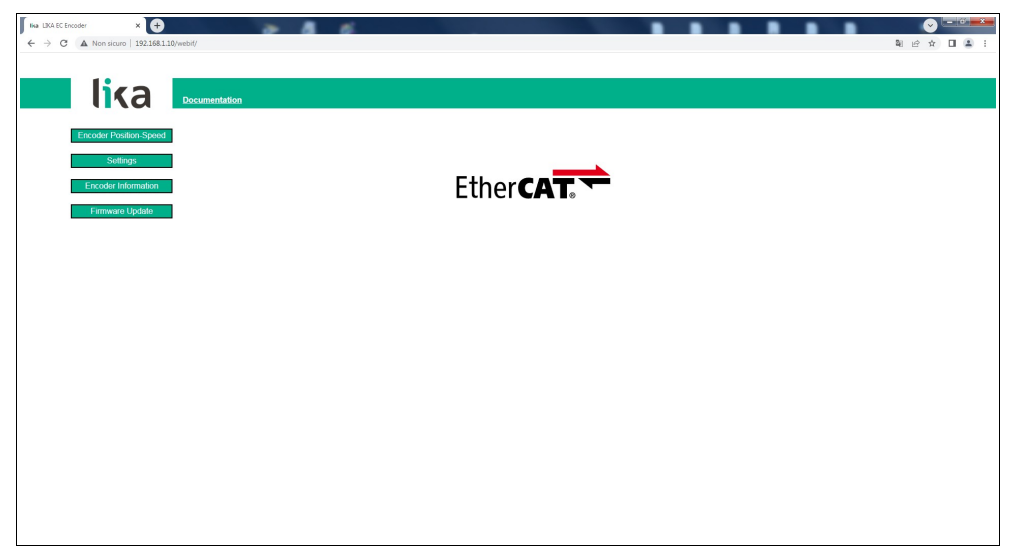

**Figura 59 - Pagina Home del Web server**

Sulla barra di menu della pagina **Home** sono disponibili alcuni comandi.

Premere sul **logo Lika** per accedere al sito web di Lika [\(www.lika.biz\)](http://www.lika.biz/).

Premere il pulsante **DOCUMENTATION** per accedere alla pagina della documentazione tecnica dell'encoder EtherCAT disponibile sul sito internet di Lika (https://www.lika.it/eng/products/rotary-encoders/absolute/ethernet/) dove è possibile trovare informazioni tecniche specifiche e la documentazione dell'encoder EtherCAT.

Alcuni pulsanti sono poi disponibili nella barra di navigazione laterale, a sinistra. Tutte le pagine, eccetto la pagina **Firmware Update**, sono liberamente accessibili tramite i comandi nella barra. La pagina **Firmware Update** è protetta e richiede l'inserimento di una password per l'accesso.

Questi pulsanti permettono l'accesso a pagine specifiche dove è possibile trovare informazioni di configurazione e di diagnostica sull'encoder collegato nonché funzioni utili all'utilizzatore.

Esse sono descritte nelle sezioni che seguono.

#### **8.3 Posizione e velocità dell'encoder**

Premere il pulsante **ENCODER POSITION-SPEED** nella barra di navigazione laterale a sinistra della pagina **Home** del Web server per accedere alla pagina dove sono visualizzate le informazioni sulla posizione corrente dell'encoder e sulla velocità corrente dell'encoder.

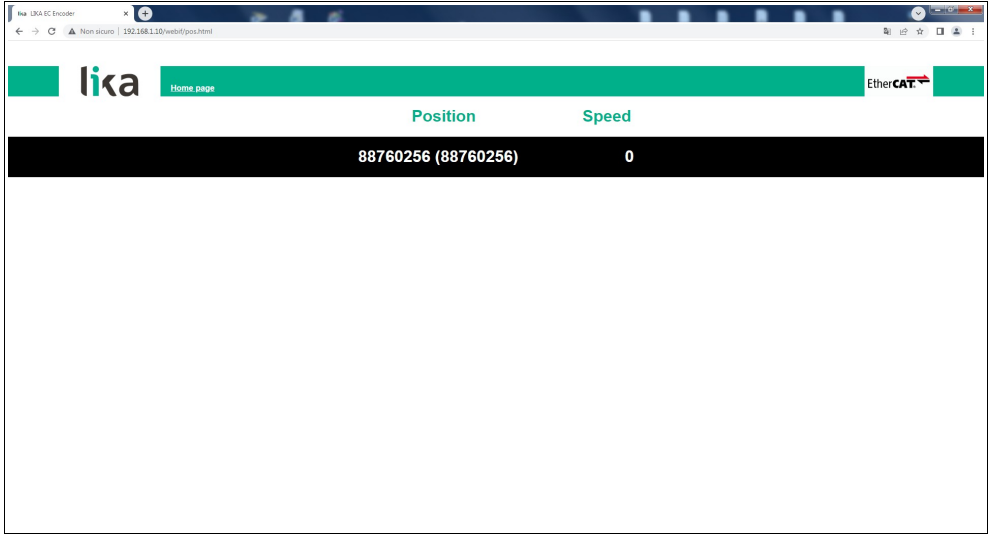

**Figura 60 - Pagina della posizione e velocità dell'encoder**

Il primo valore (sotto la voce Position) rappresenta la posizione assoluta corrente dell'encoder calcolata considerando funzioni di scaling e di preset, se attive; il valore tra parentesi rappresenta invece il valore "grezzo" (posizione assoluta fisica). Entrambi i valori di posizione sono espressi in conteggi. Per ogni informazione riferirsi all'oggetto **[6004-00 Position value](#page-96-0)** a pagina [97.](#page-96-0)

La velocità corrente dell'encoder (in corrispondenza della voce Speed) è espressa nell'unità di misura impostata nell'oggetto **[3005-00 Velocity Format](#page-86-1)** a pagina [87](#page-86-1) (di default è espressa in conteggi al secondo). Per ogni informazione riferirsi all'oggetto **[3006-00 Velocity Value](#page-86-0)** a pagina [87.](#page-86-0)

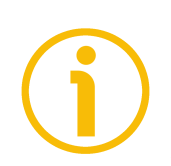

#### **NOTA**

I valori della posizione corrente e della velocità corrente dell'encoder sono processati in tempo reale e aggiornati in maniera continua (ogni 200 msec. sullo schermo).

#### **8.3.1 Note specifiche sull'utilizzo di Internet Explorer**

Al fine di ottenere un aggiornamento continuo della pagina **Encoder position and speed**, su Internet Explorer devono essere impostate opportunamente le seguenti opzioni.

- Aprire il menu **Settings**;
- aprire la scheda delle proprietà **Internet Options**;
- nella pagina a schede **General**, premere il pulsante **Setting** disponibile nella sezione **History Browsing**;
- sotto la voce **Check for newer versions of stored pages**, premere **Every time I visit the webpage**;
- ogniqualvolta richiesto, premere il pulsante **OK** per confermare.

#### <span id="page-115-0"></span>**8.4 Impostazione degli oggetti**

Premere il pulsante **SETTINGS** nella barra di navigazione laterale a sinistra nella pagina **Home** del Web server per accedere alla pagina **Set Encoder Objects**. In questa pagina sono visualizzati gli oggetti dell'encoder EtherCAT ad accesso in lettura e scrittura disponibili nella Manufacturer Specific Profile Area e nella Standardised Profile Area; il loro valore può essere modificato.

Per informazioni complete sugli oggetti dell'encoder riferirsi alla sezione ["Oggetti della Manufacturer Specific Profile Area"](#page-86-2) a pagina [87;](#page-86-2) e alla sezione ["Oggetti della Standardised Device Profile Area \(DS 406\)"](#page-89-0) a pagina [90.](#page-89-0)

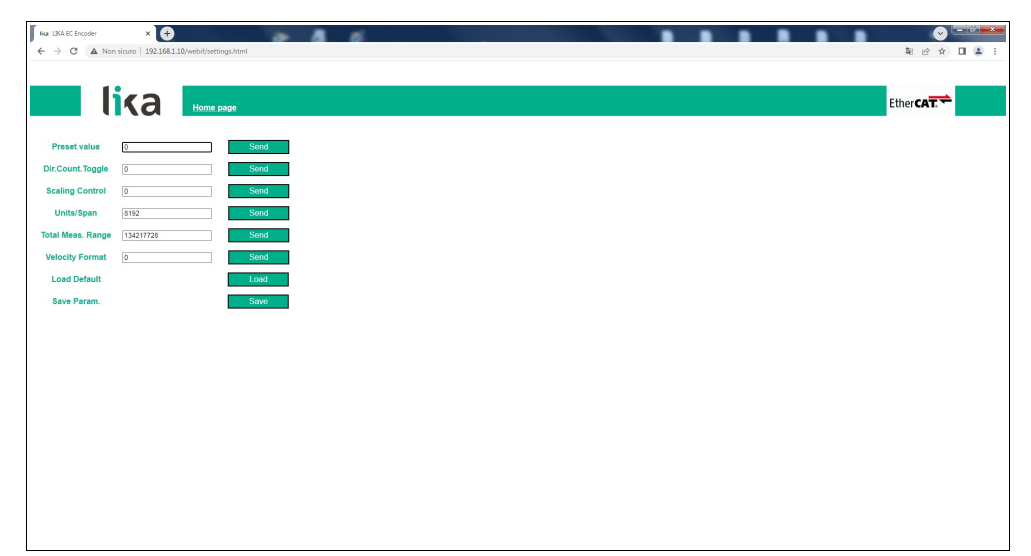

**Figura 61 - Pagina Set Encoder Objects**

Nei campi vengono visualizzati i valori che sono impostati correntemente nell'encoder.

Per modificare un valore impostare un valore adeguato nel campo a fianco del parametro desiderato e quindi premere il pulsante **SEND** sulla destra per confermare. I valori devono essere impostati in notazione decimale.

Per informazioni complete sugli oggetti disponibili riferirsi alla sezione "[Oggetti](#page-86-2) [della Manufacturer Specific Profile Area"](#page-86-2) a pagina [87;](#page-86-2) e alla sezione ["Oggetti](#page-89-0) [della Standardised Device Profile Area \(DS 406\)"](#page-89-0) a pagina [90.](#page-89-0)

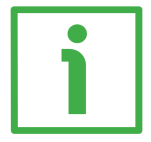

#### **ESEMPIO**

L'oggetto **[6001-00 Units per revolution](#page-90-0)** è attualmente impostato a "**8192**" (si veda la casella a fianco della voce **Units/Span** della Figura sopra). Per modificare il valore impostato inserire un valore adeguato nello stesso campo e premere poi il pulsante **SEND** sulla destra nella stessa riga per confermare.

#### **EXM58 • EXO58 EtherCAT**

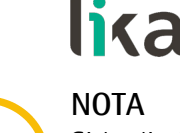

Si badi che, dopo la pressione del pulsante **SEND**, il valore impostato è salvato temporaneamente negli oggetti. Per salvarlo in maniera permanente, premere il pulsante **SAVE** nella riga **Save Param.**. Qualora fosse tolta l'alimentazione all'encoder senza salvare i dati, i valori non memorizzati nella EEProm Flash sarebbero persi! Per maggiori informazioni riferirsi all'oggetto **[1010-01 Store](#page-80-1) [parameters](#page-80-1)** a pagina [81.](#page-80-1)

Premere il pulsante **LOAD** nella riga **Load Default** per ripristinare tutti i parametri ai valori di default. I valori di default sono impostati in fabbrica dagli ingegneri di Lika Electronic per permettere all'operatore un funzionamento standard e sicuro del dispositivo. Questa funzione può essere utile, per esempio, per ripristinare i valori di fabbrica nel caso in cui l'encoder sia programmato in maniera non corretta e non si sia in grado di ripristinare il funzionamento corretto. Per maggiori informazioni riferirsi all'oggetto **[1011-01 Restore](#page-80-0) [default parameters](#page-80-0)** a pagina [81.](#page-80-0)

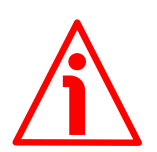

#### **ATTENZIONE**

L'esecuzione di questo comando causa la sovrascrittura di tutti i parametri impostati in precedenza!

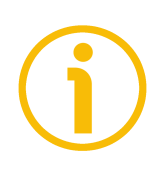

### **NOTA**

Dopo ciascuna conferma dei parametri impostati, apparirà un messaggio sotto i pulsanti. Informa sull'esito positivo dell'operazione o sull'occorrenza di un errore (per esempio **Setting executed correctly!** / **Impostazione eseguita correttamente!** se tutto è andato a buon fine).

#### <span id="page-117-0"></span>**8.5 Encoder information (oggetti EtherCAT)**

Premere il pulsante **ENCODER INFORMATION** nella barra di navigazione laterale a sinistra della pagina **Home** del Web server per accedere alla pagina **Encoder Information**. In questa pagina è visualizzata la lista degli oggetti EtherCAT più utili disponibili per l'encoder. I valori degli oggetti sono espressi in notazione esadecimale o decimale oppure in formato stringa.

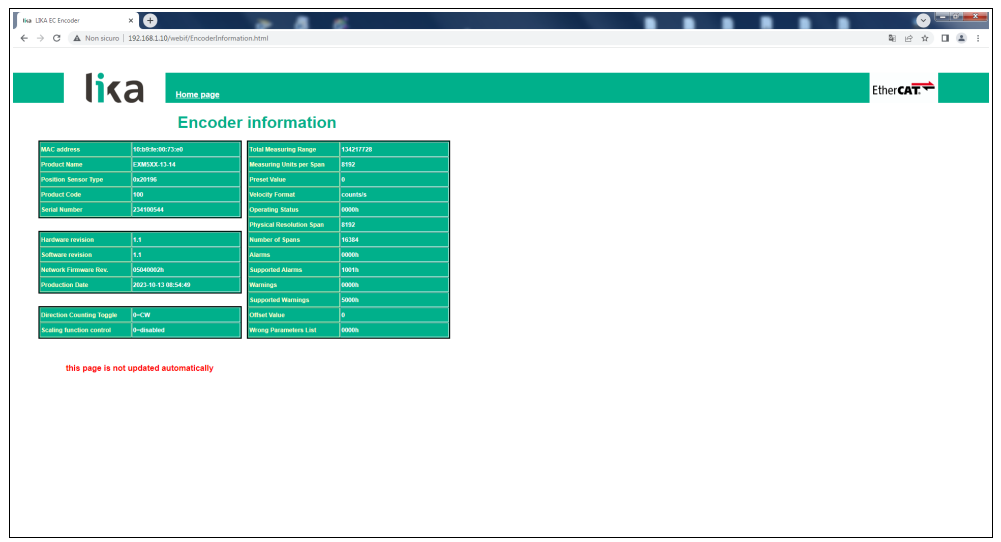

**Figura 62 - Pagina Encoder Information**

Per una descrizione completa degli attributi encoder disponibili riferirsi alla sezione ["Oggetti della Manufacturer Specific Profile Area"](#page-86-2) a pagina [87;](#page-86-2) e alla sezione ["Oggetti della Standardised Device Profile Area \(DS 406\)"](#page-89-0) a pagina [90.](#page-89-0)

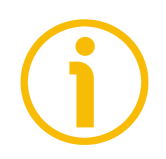

### **NOTA**

Si badi che i valori che appaiono nella pagina **Encoder Information** sono "congelati" al momento in cui si visualizza la pagina. Per aggiornare i valori occorre fare un refresh della pagina web.

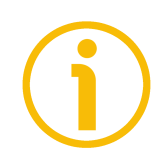

#### **NOTA**

Gli oggetti nella pagina **Encoder Information** non possono essere modificati anche quando fossero oggetti con accesso in lettura-scrittura. Accedere alla pagina **Set Encoder Objects** per modificarli (si veda a pagina [116\)](#page-115-0).

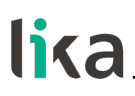

#### **8.6 Update del firmware**

Premere il pulsante **FIRMWARE UPDATE** nella barra di navigazione laterale a sinistra nella pagina **Home** del Web server per accedere alla pagina **Firmware Update**. Si badi che la pagina è protetta da password, occorre pertanto la password per accedere alla pagina.

Password: **LiKa** ("L" e "K" in lettere maiuscole; "i" e "a" in lettere minuscole)

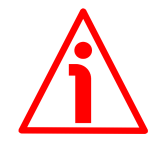

#### **ATTENZIONE**

Il processo di update del firmware deve essere eseguito da personale formato e competente. E' obbligatorio eseguire l'update rispettando le istruzioni riportate in questa sezione.

Prima dell'installazione accertarsi sempre che il programma firmware sia compatibile con l'hardware e il software del dispositivo. Inoltre non togliere mai l'alimentazione durante l'update della flash. In caso di errore nel corso dell'update del firmware, il programma è perso irreversibilmente (non c'è un bootloader) e il dispositivo deve essere rispedito a Lika Electronic per il ripristino.

Questa operazione permette l'update del firmware dell'unità tramite il download dei dati di update alla memoria flash.

Il firmware è un programma software che controlla le funzioni e l'operatività del dispositivo; il programma firmware, talora detto anche "user program / programma utente", è memorizzato nella memoria flash integrata all'interno dell'unità. Questi encoder sono progettati in modo che il firmware possa essere aggiornato facilmente dallo stesso utilizzatore. Questo permette a Lika Electronic di provvedere nuovi programmi firmware che aggiungono miglioramenti per tutta la durata della vita del prodotto.

Ragioni tipiche per il rilascio di nuovi programmi firmware sono la necessità di fare delle correzioni, ma anche migliorare e aggiungere nuove funzionalità al dispositivo.

Il programma di update del firmware consiste di un singolo file con estensione .ZIP. Viene rilasciato dal Servizio di Assistenza Tecnica e Post-Vendita di Lika Electronic.

Se la versione più recente del firmware è già installata sull'unità, non è necessario procedere all'installazione di alcun nuovo firmware. La versione firmware correntemente installata può essere letta in corrispondenza del campo **Software revision** nella pagina **Encoder Information** dopo il collegamento al web server (si veda a pagina [118\)](#page-117-0).

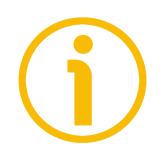

#### **NOTA**

Se non si è sicuri di essere in grado di eseguire l'aggiornamento positivamente, contattare il Servizio di Assistenza Tecnica e Post-Vendita di Lika Electronic.

Prima di procedere all'aggiornamento del firmware accertarsi che i seguenti requisiti siano pienamente soddisfatti:

- l'encoder è collegato alla rete Ethernet;
- l'encoder ha un indirizzo IP valido;
- il PC è collegato sia alla rete che al controllore IO;
- nel PC o nel dispositivo utilizzato per la connessione è installato un browser web (Internet Explorer, Mozilla Firefox, Google Chrome, Opera, …);
- è a disposizione il file .ZIP per l'update del firmware.

Per fare l'update del programma firmware procedere come segue.

- 1. Premere il pulsante **FIRMWARE UPDATE** nella barra di navigazione laterale a sinistra nella pagina **Home** del Web server per accedere alla pagina **Firmware Update**.
- 2. All'operatore è richiesto l'inserimento di una password prima di avviare la procedura di update del firmware.

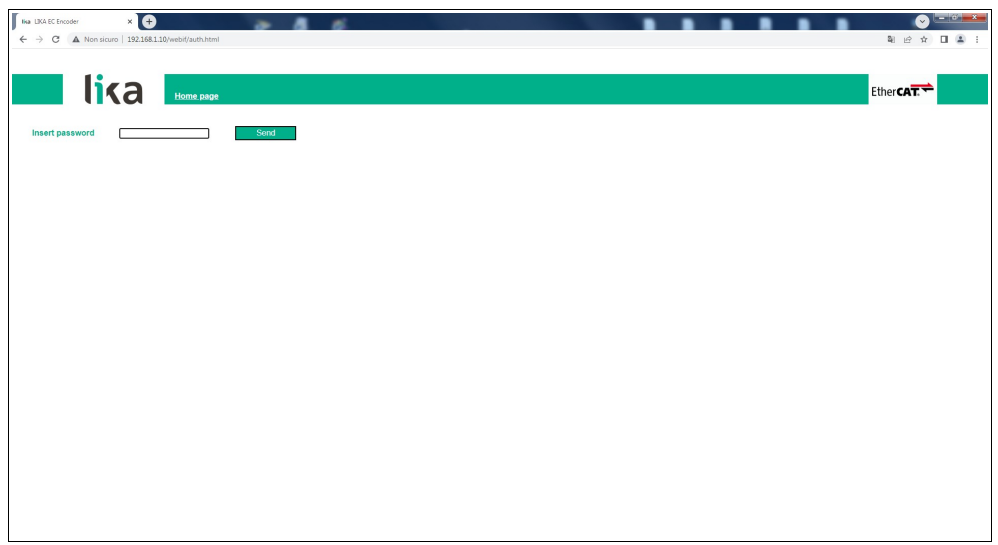

**Figura 63 - Pagina Firmware Update**

- 3. Nella casella di testo **Insert password** digitare la password **LiKa** ("L" e "K" in lettere maiuscole; "i" e "a" in lettere minuscole) e premere poi il pulsante **SEND**.
- 4. Se la password inserita è sbagliata, sullo schermo appare il seguente messaggio di avvertenza: **WRONG PASSWORD INSERTED. RETRY** / **LA PASSWORD INSERITA E' ERRATA. RIPROVARE**. Digitare la password corretta e confermare.

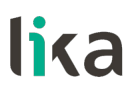

5. Se la password inserita è corretta, sullo schermo è visualizzata la pagina **Firmware Update**.

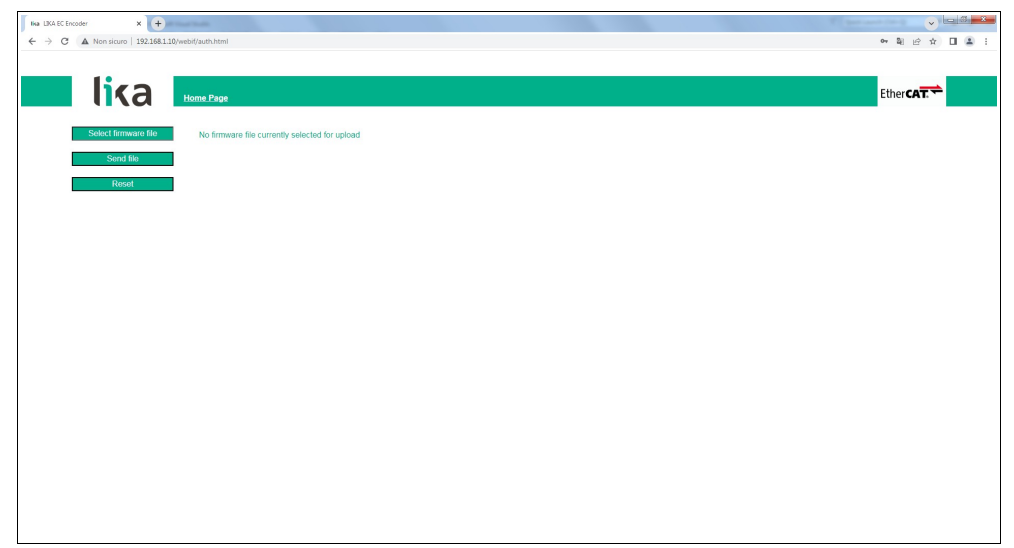

**Figura 64 - Pagina Firmware Update**

6. Premere il pulsante **SELECT FIRMWARE FILE**; una volta premuto il pulsante **SELECT FIRMWARE FILE** appare sullo schermo una finestra di dialogo **OPEN**: aprire la cartella dove è salvato il file .ZIP di update del firmware rilasciato da Lika Electronic, selezionare il file e confermare. Verificare sempre le proprietà del file e accertarsi di installare il file di aggiornamento corretto.

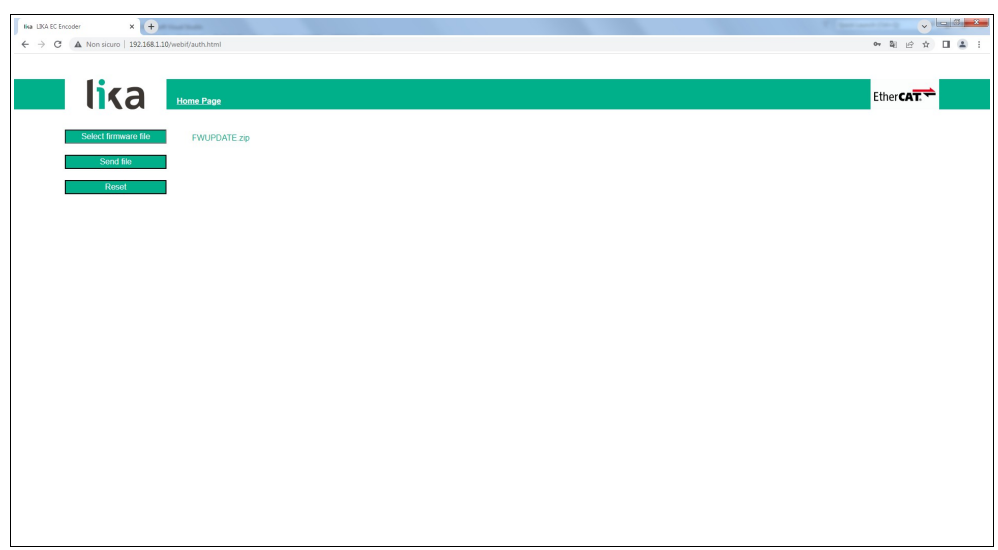

**Figura 65 - Selezione del file .ZIP di update del firmware**

#### **EXM58 • EXO58 EtherCAT**

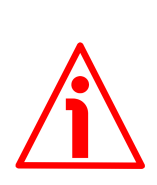

#### **ATTENZIONE**

lika

Prima dell'installazione accertarsi sempre che il programma firmware sia compatibile con l'hardware e il software del dispositivo.

Non togliere mai l'alimentazione durante l'operazione di update della flash.

- 7. Premere il pulsante **SEND FILE** per avviare il processo di installazione del programma firmware.
- 8. Nel corso dello svolgimento dell'operazione e alla sua immediata conclusione, nella pagina appariranno alcuni messaggi.

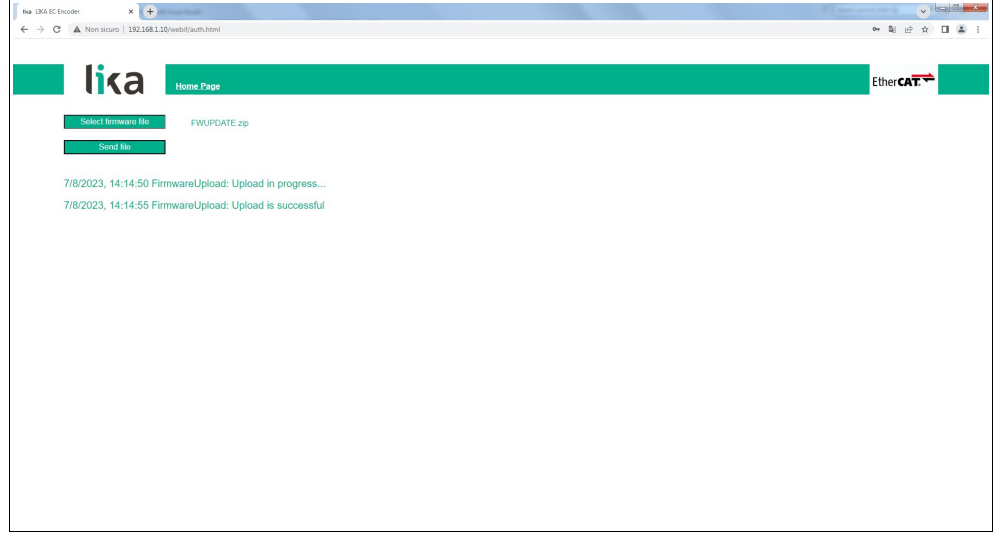

**Figura 66 - Messaggi visualizzati durante l'installazione del firmware**

9. Infine premere il pulsante **RESET** per resettare e riavviare automaticamente l'encoder, completando così l'operazione.

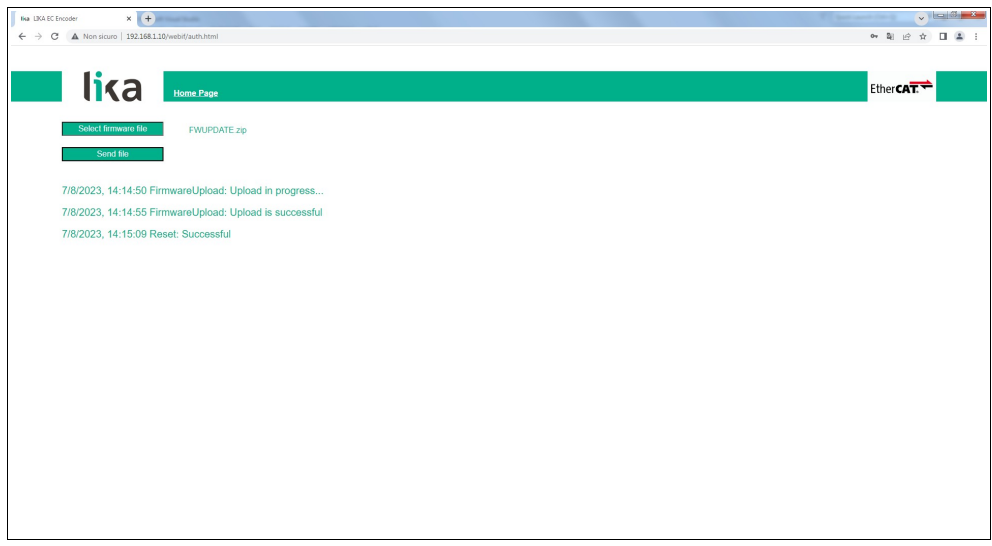

**Figura 67 - Processo di update del firmware completato**

#### **EXM58 • EXO58 EtherCAT**

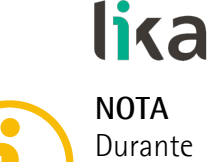

### **NOTA**

Durante il download del programma di update del firmware, potrebbero verificarsi delle condizioni inaspettate che potrebbe portare al fallimento del processo di installazione. Quando si verifica questa evenienza, il processo di download non può essere portato a termine con successo e l'operazione è così abortita. In caso di errore di update della flash, spegnere e riaccendere l'encoder e riprovare l'operazione.

lika.

### **9 - Tabella parametri di default**

I valori di default sono espressi in notazione esadecimale.

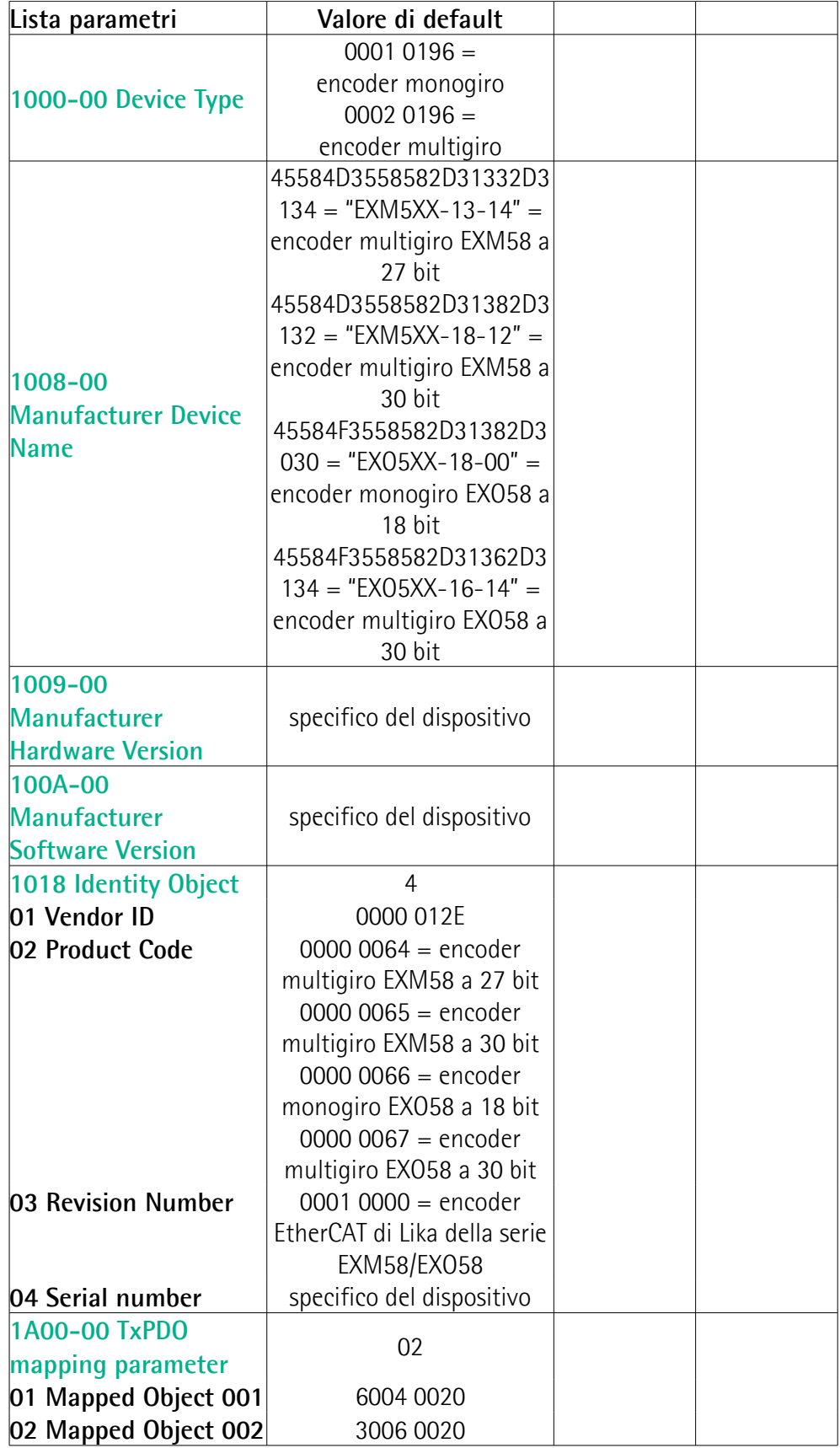

## **EXM58 • EXO58 EtherCAT**

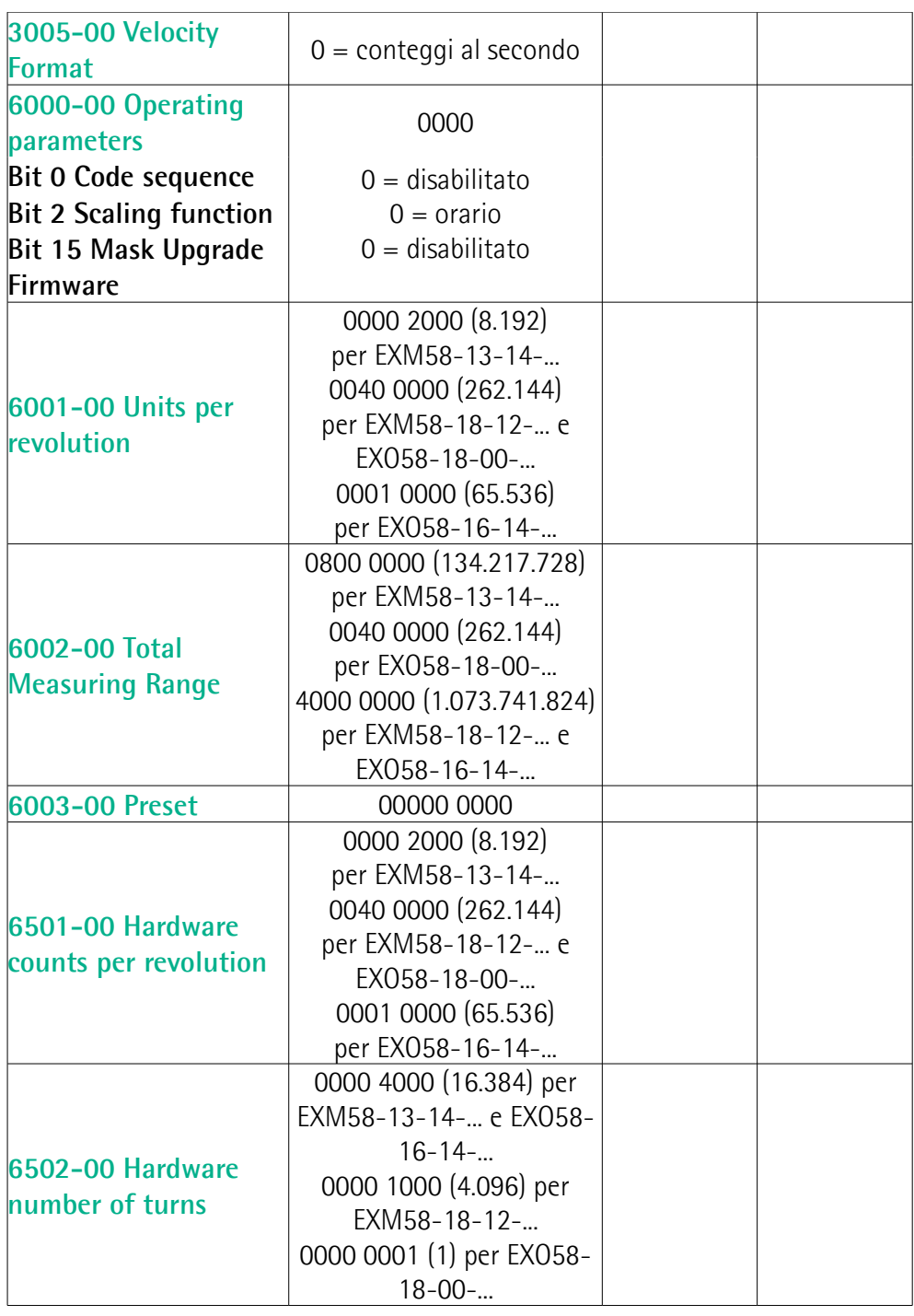

Pagina lasciata intenzionalmente bianca

Pagina lasciata intenzionalmente bianca

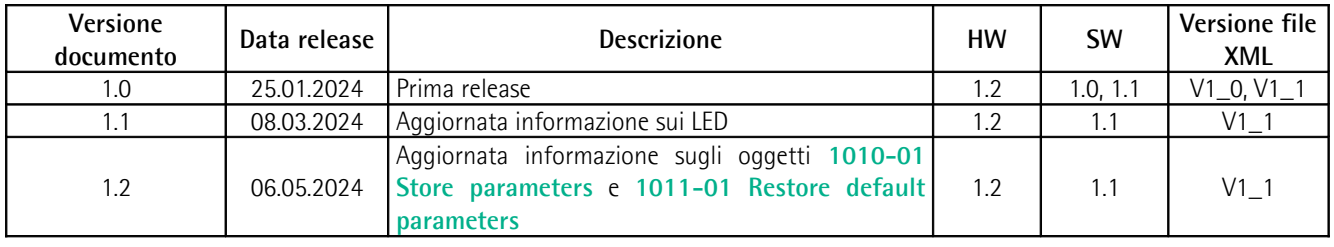

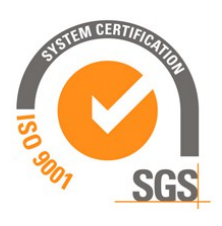

 $\mathbf{c}$ 

This device is to be supplied by a Class 2 Circuit or Low-Voltage Limited Energy or Energy Source not exceeding 30 Vdc. Refer to the order code for supply voltage rate.

Ce dispositif doit être alimenté par un circuit de Classe 2 ou à US très basse tension ou bien en appliquant une tension maxi de 30Vcc. Voir le code de commande pour la tension d'alimentation.

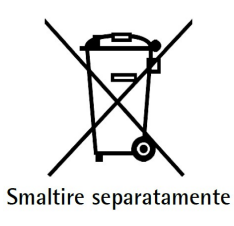

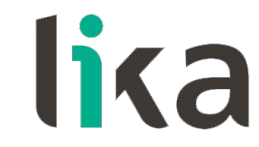

**Lika Electronic** Via S. Lorenzo, 25 • 36010 Carrè (VI) • Italy

> Tel. +39 0445 806600 Fax +39 0445 806699

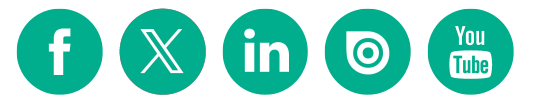

[info@lika.biz](mailto:info@lika.biz) • [www.lika.biz](http://www.lika.biz/)